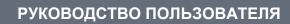

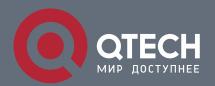

# **Multicast Configuration**

# Оглавление

| 1. CONFIGURING IP MULTICAST                                                                    | 8                 |
|------------------------------------------------------------------------------------------------|-------------------|
| 1.1. Overview                                                                                  | 8                 |
| 1.2. Applications                                                                              | 8                 |
| 1.2.1. PIM-DM Applications                                                                     | 8                 |
| 1.2.2. PIM-SM Applications                                                                     | 9                 |
| 1.3. Features                                                                                  | 10                |
| 1.3.1. Configuring Basic Functions of IP Multicast                                             | 12                |
| 1.3.2. Configuring a TTL Threshold                                                             | 13                |
| 1.3.3. Configuring the Number of Entries That Can Be Added to the Multicast Routing Table      | 13                |
| 1.3.4. Configuring an IP Multicasting Border                                                   | 14                |
| 1.3.5. Configuring an IP Multicasting Static Route                                             | 14                |
| 1.3.6. Configuring Layer-2 Direction Control for Multicast Streams                             | 14                |
| 1.3.7. Configuring RPF Route Selection Based on the Longest Match Rule                         | 15                |
| 1.3.8. Configuring Multicast Non-Stop Forwarding Parameters                                    | 15                |
| 1.3.9. Configuring Forced Forwarding of Multicast Packets by Software                          | 16                |
| 1.3.10. Configuring an Overwriting Mechanism Upon Overflow of Multicast Hardware Forward       | ing Entries<br>16 |
| 1.4. Configuration                                                                             | 17                |
| 1.4.1. Configuring Basic Functions of IP Multicast                                             | 18                |
| 1.4.2. Configuring a TTL Threshold                                                             | 22                |
| 1.4.3. Configuring the Number of Entries That Can Be Added to the Multicast Routing            | 25                |
| 1.4.3. Configuring an IP Multicasting Border                                                   | 27                |
| 1.4.4. Configuring an IP Multicasting Static Route                                             | 29                |
| 1.4.5. Configuring Layer-2 Direction Control for Multicast Streams                             | 32                |
| 1.4.6. Configuring RPF Route Selection Based on the Longest Match Rule                         | 34                |
| 1.4.7. Configuring Multicast Non-Stop Forwarding Parameters                                    | 36                |
| 1.4.8. Configuring Forced Forwarding of Multicast Packets by Software                          | 38                |
| 1.4.9. Configuring an Overwriting Mechanism Upon Overflow of Multicast Hardware Forward        | ing Entries<br>40 |
| 1.5. Monitoring                                                                                | 41                |
| 2. CONFIGURING IPV6 MULTICAST                                                                  | 45                |
| 2.1. Overview                                                                                  | 45                |
| 2.2. Applications                                                                              | 45                |
| 2.2.1. Typical Application of PIM-SMv6                                                         | 45                |
| 2.3. Features                                                                                  | 46                |
| 2.3.1. Configuring IPv6 Multicast Basic Functions                                              | 48                |
| 2.3.2. Configuring the Number of Entries That Can Be Added to the IPv6 Multicast Routing Table |                   |
| 2.3.3. Configuring the IPv6 Multicast Border                                                   | 49                |
|                                                                                                |                   |

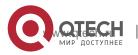

| 2.3.4. Configuring IPv6 Multicast Static Routing                                         | 50       |
|------------------------------------------------------------------------------------------|----------|
| 2.3.5. Configuring Forced Forwarding of Multicast Packets by Software                    | 50       |
| 2.3.6. Configuring Layer-2 Flow Direction Control for Multicast Streams                  | 50       |
| 2.3.7. Configuring RPF Route Selection According to the Longest Matching Principle       | 51       |
| 2.4. Configuration                                                                       | 51       |
| 2.4.1. Configuring IPv6 Multicast Basic Functions                                        | 52       |
| 2.4.2. Configuring the Number of Entries That Can Be Added to the IPv6 Multicast Routing | Table 56 |
| 2.4.3. Configuring the IPv6 Multicast Border                                             | 59       |
| 2.4.4. Configuring IPv6 Multicast Static Routing                                         | 61       |
| 2.4.5. Configuring Forced Forwarding of Multicast Packets by Software                    | 64       |
| 2.4.6. Configuring Layer-2 Flow Direction Control for Multicast Streams                  | 65       |
| 2.4.7. Configuring RPF Route Selection According to the Longest Matching Principle       | 67       |
| 2.5. Monitoring                                                                          | 70       |
| 3. CONFIGURING IGMP                                                                      | 73       |
| 3.1. Overview                                                                            | 73       |
| 3.2. Applications                                                                        | 73       |
| 3.2.1. Local IGMP Service                                                                | 73       |
| 3.2.2. IGMP Proxy Service                                                                | 74       |
| 3.3. Features                                                                            | 75       |
| 3.3.1. IGMP Router                                                                       | 76       |
| 3.3.2. IGMP Group Filtering                                                              | 78       |
| 3.3.3. Static IGMP Group                                                                 | 78       |
| 3.3.4. Simulating Hosts to Join IGMP Groups                                              | 79       |
| 3.3.5. IGMP Proxy                                                                        | 79       |
| 3.3.6. IGMP SSM Mapping                                                                  | 79       |
| 3.3.7. Router Alert Option                                                               | 80       |
| 3.4. Configuration                                                                       | 81       |
| 3.4.1. Configuring IGMP Basic Functions                                                  | 82       |
| 3.4.2. Configuring IGMP Routers                                                          | 84       |
| 3.4.3. Configuring IGMP Group Filtering                                                  | 88       |
| 3.4.4. Configuring IGMP Proxy                                                            | 91       |
| 3.4.5. Configuring IGMP SSM Mapping                                                      | 94       |
| 3.4.6. Configuring Alert Option                                                          | 96       |
| 3.5. Monitoring                                                                          | 98       |
| 4. CONFIGURING MLD                                                                       | 101      |
| 4.1. Overview                                                                            | 101      |
| 4.2. Applications                                                                        | 101      |
| 4.2.1. Configuring the MLD Service on the Local Network                                  | 101      |
| 4.2.2. Configuring the MLD Proxy Service                                                 | 102      |
| 4.3. Features                                                                            | 103      |

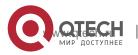

| 4.3.1. Setting MLD Router Parameters                       | 104 |
|------------------------------------------------------------|-----|
| 4.3.2. Querier Selection Process or Timeout Mechanism      | 105 |
| 4.3.3. Filtering MLD Groups                                | 106 |
| 4.3.4. Supporting Static MLD Groups                        | 106 |
| 4.3.5. Configuring Simulated Host Group Information        | 107 |
| 4.3.6. Supporting MLD Proxy                                | 107 |
| 4.3.7. Supporting SSM-MAP                                  | 107 |
| 4.4. Configuration                                         | 108 |
| 4.4.1. Configuring Basic Functions of MLD                  | 109 |
| 4.4.2. Configuring MLD Router Parameters                   | 112 |
| 4.4.3. Querier Selection Process or Timeout Mechanism      | 115 |
| 4.4.4. Filtering MLD Groups                                | 117 |
| 4.4.5. MLD Proxy                                           | 120 |
| 4.4.6. Supporting SSM-MAP                                  | 123 |
| 4.5. Monitoring                                            | 125 |
| 5. CONFIGURING PIM-DM                                      | 3   |
| 5.1. Overview                                              | 3   |
| 5.2. Applications                                          | 3   |
| 5.2.1. Providing the Multicast Service in the Same Network | 3   |
| 5.2.2. PIM-DM Application in a Hot Backup Environment      | 4   |
| 5.3. Features                                              | 5   |
| 5.3.1. PIM-DM Neighbor                                     | 6   |
| 5.3.2. PIM-DM MDT                                          | 8   |
| 5.3.3. PIM-DM SRM                                          | 8   |
| 5.3.4. MIB                                                 | 9   |
| 5.4. Configuration                                         | 10  |
| 5.4.1. Configuring PIM-DM Basic Functions                  | 11  |
| 5.4.2. Configuring PIM-DM Neighbors                        | 15  |
| 5.4.3. Configuring PIM-DM SRMs                             | 20  |
| 5.4.4. Configuring PIM-DM MIB                              | 23  |
| 5.5. Monitoring                                            | 23  |
| 6. CONFIGURING PIM-SM                                      | 25  |
| 6.1. Overview                                              | 25  |
| 6.2. Applications                                          | 25  |
| 6.2.1. Enabling ASM for PIM-SM                             | 25  |
| 6.2.2. Enabling SSM for PIM-SM                             | 26  |
| 6.3. Features                                              | 27  |
| 6.3.1. PIM-SM Neighbor                                     | 29  |
| 6.3.2. DR Election                                         | 31  |
| 6.3.3. BSR Mechanism                                       | 32  |

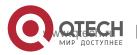

| 6.3.4. RP Mechanism                                                      | 33  |
|--------------------------------------------------------------------------|-----|
| 6.3.5. Register Information of the Multicast Source                      | 34  |
| 6.3.6. Creating an RPT                                                   | 37  |
| 6.3.7. Creating an SPT                                                   | 38  |
| 6.3.8. ASM and SSM                                                       | 38  |
| 6.4. Configuration                                                       | 40  |
| 6.4.1. Configuring Basic PIM-SM Functions                                | 42  |
| 6.4.2. Configuring PIM-SM Neighbors                                      | 55  |
| 6.4.3. Configuring BSR Parameters                                        | 60  |
| 6.4.4. Configuring RP and DR Parameters                                  | 66  |
| 6.4.5. Configuring the Interval for Sending a Join/Prune Packet          | 88  |
| 6.4.6. Configuring the Router of Last Hop to Switch from an RPT to SPT   | 92  |
| 6.5. Monitoring                                                          | 93  |
| 7. CONFIGURING PIM-SMV6                                                  | 96  |
| 7.1. Overview                                                            | 96  |
| 7.2. Applications                                                        | 96  |
| 7.2.1. ASM Implementation by Using PIM-SMv6                              | 97  |
| 7.2.2. SSM Implementation by Using PIM-SMv6                              | 97  |
| 7.2.3. Application Example of an Embedded RP                             | 98  |
| 7.2.4. PIM-SMv6 Application in a Hot Backup Environment                  | 99  |
| 7.3. Features                                                            | 100 |
| 7.3.1. Establishment of PIM Neighbor Relationships                       | 102 |
| 7.3.2. DR Election                                                       | 104 |
| 7.3.3. BSR Mechanism                                                     | 105 |
| 7.3.4. RP Mechanism                                                      | 106 |
| 7.3.5. Registration Information About a Multicast Source                 | 108 |
| 7.3.6. RPT Establishment                                                 | 111 |
| 7.3.7. SPT Establishment                                                 | 112 |
| 7.3.8. ASM and SSM Models                                                | 112 |
| 7.4. Configuration                                                       | 113 |
| 7.4.1. Configuring Basic Functions of PIM-SMv6                           | 114 |
| 7.4.2. Configuring PIM Neighbor Parameters                               | 126 |
| 7.4.3. Configuring BSR Parameters                                        | 132 |
| 7.4.4. Configuring RP and DR Parameters                                  | 138 |
| 7.4.5. Configuring the Transmission Interval of Join/Prune Packets       | 158 |
| 7.4.6. Configuring the Last-Hop Device to Switch from the RPT to the SPT | 160 |
| 7.5. Monitoring                                                          | 162 |
| 8. CONFIGURING IGMP SNOOPING                                             | 164 |
| 8.1. Overview                                                            | 164 |
| 8.2. Applications                                                        | 164 |

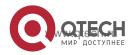

| 8.2.1. Layer-2 Multicast Control                                  | 165 |
|-------------------------------------------------------------------|-----|
| 8.2.2. Shared Multicast Services (Multicast VLAN)                 | 166 |
| 8.2.3. Premium Channels and Preview                               | 166 |
| 8.3. Features                                                     | 167 |
| 8.3.1. Listening to IGMP Packets                                  | 168 |
| 8.3.2. IGMP Snooping Working Modes                                | 171 |
| 8.3.3. IGMP Security Control                                      | 172 |
| 8.3.4. IGMP Profile                                               | 175 |
| 8.3.5. IGMP QinQ                                                  | 176 |
| 8.3.6. IGMP Querier                                               | 176 |
| 8.4. Configuration                                                | 179 |
| 8.4.1. Configuring Basic IGMP Snooping Functions (IVGL Mode)      | 183 |
| 8.4.2. Configuring Basic IGMP Snooping Functions (SVGL Mode)      | 187 |
| 8.4.3. Configuring Basic IGMP Snooping Functions (IVGL-SVGL Mode) | 192 |
| 8.4.4. Configuring the Packet Processing                          | 197 |
| 8.4.5. Configuring IGMP Security Control                          | 207 |
| 8.4.6. Configuring an IGMP Profile                                | 220 |
| 8.4.7. Configuring IGMP QinQ                                      | 222 |
| 8.4.8. Configuring an IGMP Querier                                | 224 |
| 8.5. Monitoring                                                   | 228 |
| 9. CONFIGURING MLD SNOOPING                                       | 231 |
| 9.1. Overview                                                     | 231 |
| 9.1.1. Two Types of MLD Snooping Ports                            | 231 |
| 9.1.2. Work Mode of MLD Snooping                                  | 232 |
| 9.1.3. Working Principle of MLD Snooping                          | 232 |
| 9.1.4. Source Port Check                                          | 233 |
| 9.2. Applications                                                 | 234 |
| 9.2.1. MLD Snooping SVGL Trans-VLAN Multicast On demand           | 234 |
| 9.2.2. Source Port Filtering                                      | 235 |
| 9.3. Features                                                     | 235 |
| 9.3.1. Globally Enabling MLD Snooping                             | 237 |
| 9.3.2. VLAN-based MLD Snooping                                    | 237 |
| 9.3.3. Aging Time of Multicast Router Ports                       | 237 |
| 9.3.4. Dynamic Multicast Router Port Learning                     | 238 |
| 9.3.5. Aging Time of Dynamic Member Ports                         | 238 |
| 9.3.6. Fast Leave of Multicast Group Member Ports                 | 238 |
| 9.3.7. MLD Report Packet Suppression                              | 238 |
| 9.3.8. Source Port Check                                          | 238 |
| 9.3.9. Port-based Specific Multicast Group Filtering              | 239 |
| 9.3.10. Maximum Number of Multicast Groups Supported by a Port    | 239 |
| 9.4. Configuration                                                | 239 |

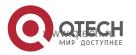

| 9.4.11. Configuring Basic Functions of MLD Snooping  | 239 |
|------------------------------------------------------|-----|
| 9.5. Monitoring                                      | 246 |
| 10. CONFIGURING MSDP                                 | 248 |
| 10.1. Overview                                       | 248 |
| 10.2. Applications                                   | 248 |
| 10.2.1. Cross-Domain Multicast                       | 248 |
| 10.2.2. Anycast-RP                                   | 249 |
| 10.3. Features                                       | 250 |
| 10.3.1. Establishing an MSDP Peer Relationship       | 250 |
| 10.3.2. Receiving and Forwarding SA Messages         | 251 |
| 10.4. Configuration                                  | 253 |
| 10.4.1. Configuring Cross-Domain Multicast           | 255 |
| 10.4.2. Configuring an Anycast-RP                    | 261 |
| 10.4.3. Configuring the Peer-RPF Check Green Channel | 267 |
| 10.4.4. Enabling Security Measures                   | 272 |
| 10.4.5. Restricting Broadcasting of SA Messages      | 275 |
| 10.4.6. Managing MSDP Peers                          | 281 |
| 10.4.7. Modifying Protocol Parameters                | 285 |
| 10.5 Monitoring                                      | 288 |

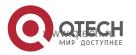

#### 1.1. Overview

IP multicast is abstracted hardware multicasting and an extended multicast routing protocol on the standard IP network layer.

In traditional IP transmission, only one host can send packets to a single host (unicast communication) or all hosts (broadcast communication). However, the multicast technology provides the third choice: a host can send packets to certain specified hosts.

IP multicast is applicable to one-to-many multimedia applications.

## 1.2. Applications

| Application         | Description                                                   |
|---------------------|---------------------------------------------------------------|
| PIM-DM Applications | The PIM-DM multicast service is provided on the same network. |
| PIM-SM Applications | The PIM-SM multicast service is provided on the same network. |

## 1.2.1. PIM-DM Applications

#### Scenario

The PIM-DM multicast service is provided on the same network. As shown in Figure 1-1:

 A multicast source sends a multicast packet, and receiver A and receiver B on the same network receive the multicast packet.

Figure 1-1

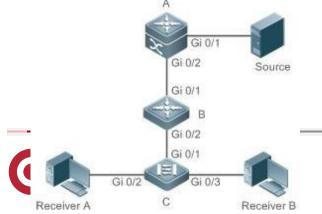

| Remarks | A and B are layer-3 devices and C is a layer-2 access device.                                                                           |
|---------|----------------------------------------------------------------------------------------------------|
|         | Source is connected to the Gi 0/1 interface of A, and receiver A and receiver B are connected to the Gi 0/2 and Gi 0/3 interfaces of C. |

## **Deployment**

- Run the Open Shortest Path First (OSPF) protocol on the same network to implement unicast routing.
- Run PIM-DM on the same network to implement multicast routing.
- Run the Internet Group Membership Protocol (IGMP) in a user host network segment to implement group member management.

## 1.2.2. PIM-SM Applications

#### Scenario

The PIM-SM multicast service is provided on the same network. As shown in Figure 1-2:

 A multicast source sends a multicast packet, and receiver A and receiver B on the same network receive the multicast packet.

Figure 1-2

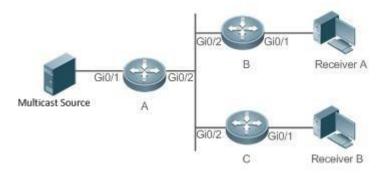

#### Remarks

A, B, and C are layer-3 routers.

The multicast source is connected to the Gi 0/1 interface of A, receiver B is connected to the Gi 0/1 interface of B, and receiver B is connected to the Gi 0/1 interface of C.

### **Deployment**

Run OSPF on the same network to implement unicast routing.

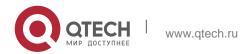

- 1. Configuring IP Multicast
  - Run PIM-SM on the same network to implement multicast routing.
  - Run IGMP in a user host network segment to implement group member management.

### 1.3. Features

## **Basic Concepts**

#### PIM Routers and PIM Interfaces

Routers enabled with PIM are called PIM routers. Interfaces enabled with PIM protocol are called PIM interfaces.

Multicast packets are forwarded on PIM routers. The PIM interfaces for receiving multicast packets are called upstream interfaces, and the PIM interfaces for sending multicast packets are called downstream interfaces.

The network segments where upstream interfaces are located are called upstream network segments. The network segments where downstream interfaces are located are called downstream network segments.

#### PIM Network and PIM Domain

PIM routers are connected through PIM interfaces and form a PIM network.

On certain PIM interfaces, borders are configured to divide a large PIM network into multiple PIM domains. Borders may reject specified multicast packets or limit transmission of PIM messages.

#### Multicast Distribution Tree, DR and RP

Multicast packets are transmitted from one point to multiple points. The forwarding path is in a tree structure. This forwarding path is called a multicast distribution tree (MDT) and has the following types:

- Rendezvous Point Tree (RPT): The RP is regarded as the root and the designated router (DR) that connects group members is regarded as a leaf.
- Shortest Path Tree (SPT): The DR that connects multicast sources is regarded as the root, and RP or DR that connects group members is regarded as a leaf.

The DR and RP are functional roles for a PIM router.

- The RP collects multicast sources and group member information on the network.
- The DR that connects multicast sources reports multicast source information to the RP. The DR that connects group members reports group member information to the RP.

#### ❖ (\*,G) and (S,G)

- (\*,G): Packets sent from any source to group G, routing entries corresponding to the packets, and forwarding path (RPT) corresponding to the packets.
- (S,G): Packets sent from source S to group G, routing entries corresponding

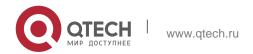

to the packets, and forwarding path (SPT) corresponding to the packets.

#### ❖ ASM and SSM

PIM-SM supports the following multicast models that are applicable to different multicast address segments:

- Any-Source Multicast (ASM): In the ASM model, user hosts cannot select multicast sources. User hosts join a group and receive packets sent from all sources to the group.
- Source-Specific Multicast (SSM): In the SSM model, user hosts can select multicast sources. User hosts specify source addresses when joining a group and receive only packets sent from specified sources to the group.

SSM model requirements: User hosts must know the multicast source address in advance using other network services so that the hosts can select multicast sources.

## Overview

| Feature                                                                            | Description                                                                                                    |
|------------------------------------------------------------------------------------|----------------------------------------------------------------------------------------------------|
| Configuring Basic<br>Functions of IP<br>Multicast                                  | Creates a PIM network and provides data sources and user terminals on the network with the IPv4 multicast service.                                                                                                    |
| Configuring a TTL<br>Threshold                                                     | Configures a TTL threshold for an interface, that is, the minimum TTL value of multicast packets allowed on an interface.                                                                                                    |
| Configuring the Number of Entries That Can Be Added to the Multicast Routing Table | Limits the number of entries that can be added to the multicast routing table.                                                                                                    |
| Configuring an IP Multicasting Border                                              | Configures an interface as a multicast border for a specified group.                                                                                                    |
| Configuring an IP Multicasting Static Route                                        | Allows the multicast forwarding path to be different from the unicast path.                                                                                                    |
| Configuring Layer- 2 Direction Control for Multicast Streams                       | Allows a specified multicast stream to be configured with multiple commands, that is, to be configured with multiple ports that can forward the stream. Once direction control is configured for a multicast stream, the stream can be forwarded only by these configured interfaces. Other interfaces are not permitted to forward the stream. |

| 1. Oormgumg ii Muutoast                                                                     |                                                                                                    |  |  |
|---------------------------------------------------------------------------------------------|----------------------------------------------------------------------------------------------------|--|--|
| Configuring RPF Route Selection Based on the Longest Match Rule                             | Selects an optimal route respectively from the multicast static routing table, MBGP routing table, and unicast routing table according to RPF rules. Among these three routes, the one with the longest match mask is selected as the RPF route.                                                                                                    |  |  |
| Feature                                                                                     | Description                                                                                                    |  |  |
| Configuring Multicast Non-Stop Forwarding Parameters                                        | During normal running, SSP synchronizes the hardware multicast forwarding table to the management board in real time. After the management board is switched, the command for configuring the multicast control plane of the original slave management board is loaded, and the multicast protocol (such as PIM-SM or IGMP Snooping) reconverges. The multicast non-stop forwarding function ensures continuous forwarding of multicast data streams during re-convergence of the multicast protocol. |  |  |
| Configuring an Overwriting Mechanism Upon Overflow of Multicast Hardware Forwarding Entries | Deletes the earliest hardware entries and adds new entries if the hardware forwarding table overflows when you create multicast forwarding entries.                                                                                                    |  |  |

## 1.3.1. Configuring Basic Functions of IP Multicast

Create a PIM network and provide data sources and user terminals on the network with the IPv4 multicast service.

## **Working Principle**

A device maintains the routing table for forwarding multicast packets through multicast routing protocols (such as PIM-DM or PIM-SM) and learns the states of group members in the directly connected network segment through IGMP. A host sends IGMP Report messages to join a specified IGMP group.

#### **Related Configuration**

### Enabling IPv4 Multicast Routing

By default, IPv4 multicast routing is disabled.

Run **ip multicast-routing** to enable IPv4 multicast routing.

### Configuring IP Multicast on an Interface

By default, IP multicast is disabled on an interface.

Run **ip pim spase-mode** or **ip pim dense-mode** to enable IP multicast on an interface.

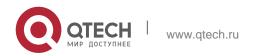

#### 1.3.2. Configuring a TTL Threshold

Configure a TTL threshold for an interface, that is, the minimum TTL value of multicast packets allowed on an interface.

#### **Working Principle**

Configure a TTL threshold for an interface and check the TTL values of multicast packets. Multicast packets whose TTL values are larger than the TTL threshold of the interface are forwarded and those whose TTL values are smaller are discarded.

#### **Related Configuration**

### Configuring a TTL Threshold

By default, the TTL threshold of an interface is 0.

Run **ip multicast ttl-threshold** *ttl-value* to change the TTL threshold of an interface. The value ranges from 0 to 255. A larger value of *ittl-value* means a larger TTL value of multicast packets to be forwarded.

# 1.3.3. Configuring the Number of Entries That Can Be Added to the Multicast Routing Table

Each multicast data packet received on the device maintains a corresponding IP multicast route forwarding entry. However, excess multicast routing entries may exhaust device memory and deteriorate device performance. You can limit the number of entries in the IP multicast routing table based on the actual network and service performance requirements.

#### **Working Principle**

The number of entries in the IP multicast routing table is limited based on the actual network and service performance requirements to ensure device performance.

## **Related Configuration**

# Configuring the Number of Entries That Can Be Added to the Multicast Routing Table

By default, a maximum of 1024 entries can be added to an IP multicast routing table.

Run **ip multicast route-limit** [ threshold ] to change the number of entries that can be added to the IP multicast routing table. The value ranges from 1 to 65536.

A larger value of *limit* means a larger number of entries that can be added to the IP multicast routing table.

## 1.3.4. Configuring an IP Multicasting Border

Configure an IP multicasting border to specify the transmission range of multicast packets.

#### **Working Principle**

An IP multicasting border is configured to specify the transmission range of multicast packets. When an IP multicasting border is configured on an interface, this interface cannot forward or receive multicast packets, including those sent from the local host.

## **Related Configuration**

### ❖ Configuring an IP Multicasting Border

By default, no IP multicasting border is configured.

Run **ip multicast boundary** access-list [ **in** | **out** ] to configure an IP multicasting border.

## 1.3.5. Configuring an IP Multicasting Static Route

Configure an IP multicasting static route to specify an RPF interface or RPF neighbor for multicast packets from specified multicast sources.

## **Working Principle**

An RPF check is performed once multicast packets are forwarded. An IP multicasting static route can be configured to specify an RPF interface or RPF neighbor for multicast packets from specified multicast sources.

#### **Related Configuration**

## Configuring an IP Multicasting Static Route

By default, no IP multicasting static route is configured.

Run **ip mroute** source-address mask { [ **bgp** | **isis** | **ospf** | **rip** | **static** ] { *v4rpf-addrress* | *interface-type interface-number* } } [ *distance* ] to configure an IP multicasting static route.

#### 1.3.6. Configuring Layer-2 Direction Control for Multicast Streams

Configure layer-2 direction control for multicast streams to control the forwarding of multicast streams on an interface.

#### **Working Principle**

Configure layer-2 direction control for multicast streams and a forwarding interface so that multicast streams can be forwarded only through configured interfaces. In this case, layer-2 forwarding of multicast streams can be controlled.

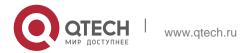

## **Related Configuration**

## Configuring Layer-2 Direction Control for Multicast Streams

By default, layer-2 direction control for multicast streams is disabled.

Run **ip multicast static** source-address group-address interface-type interface-number to configure layer-2 direction control for multicast streams.

## 1.3.7. Configuring RPF Route Selection Based on the Longest Match Rule

Select an optimal route respectively from the multicast static routing table, MBGP routing table, and unicast routing table and select the one with the longest match mask as the RPF route from the three optimal routes.

### **Working Principle**

A multicast static route, an MBGP route, and a unicast route that can be used for RPF check are selected respectively from the multicast static routing table, MBGP routing table, and unicast routing table according to RPF rules.

- If the longest match rule is used, the route with the longest match mask is selected as the RPF route. If the three routes have the same mask, the one with the highest priority is selected as the RPF route. If they have the same priority, the RPF routes are selected in the sequence of multicast static route, MBGP route, and unicast route.
- Otherwise, the one with the highest priority is selected as the RPF route. If they have the same priority, the RPF routes are selected in the sequence of multicast static route, MBGP route, and unicast route.

## **Related Configuration**

#### Configuring RPF Route Selection Based on the Longest Match Rule

By default, the route with the highest priority is selected as the RPF route. If they have the same priority, the RPF routes are selected in the sequence of multicast static route, MBGP route, and unicast route.

Run **ip multicast rpf longest-match** to configure RPF route selection based on the longest match rule.

## 1.3.8. Configuring Multicast Non-Stop Forwarding Parameters

The non-stop forwarding function ensures continuous forwarding of multicast data streams during the re-convergence of multicast protocols.

#### **Working Principle**

During normal running, SSP synchronizes the hardware multicast forwarding table to the management board in real time. After the management board is switched, the command for configuring the multicast control plane of the original slave management board is loaded, and the multicast protocol (such as PIM-SM

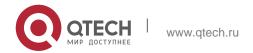

16

or IGMP Snooping) re-converges. The multicast non-stop forwarding function ensures continuous forwarding of multicast data streams during re-convergence of multicast protocols.

After the configured protocol convergence period times out, all multicast forwarding table entries that are not updated during the convergence period are deleted.

## **Related Configuration**

## **❖** Configuring the Maximum Period for Multicast Protocol Convergence

By default, the maximum period for multicast protocol convergence is 20s.

Run **msf nsf convergence-time** *time* to configure the maximum period for multicast protocol convergence. The value ranges from 0 to 3600s.

A larger value of *time* means a longer maximum period for multicast protocol convergence.

### Configuring the Multicast Packet Leakage Period

By default, the multicast packet leakage period is 30s.

Run **msf nsf leak** *interval* to configure the multicast packet leakage period. The value ranges from 0 to 3600s. A larger value of *interval* means a longer leakage period.

## 1.3.9. Configuring Forced Forwarding of Multicast Packets by Software

IPv4 multicast data packets destined for the CPU are forcedly forwarded by software.

#### **Working Principle**

After configuring this function, all IPv4 multicast data packets destined for the CPU are forcedly forwarded by software.

#### **Related Configuration**

## Configuring Forced Forwarding of CPU-destined IPv4 Multicast Data Packets by Software

This function is disabled by default.

Run **msf force-forwarding** to enable IPv4 multicast data packets destined for the CPU to be forcedly forwarded by software.

# 1.3.10. Configuring an Overwriting Mechanism Upon Overflow of Multicast Hardware Forwarding Entries

Delete the earliest hardware entries and adds new entries if the hardware forwarding table overflows when you create multicast forwarding entries.

## **Working Principle**

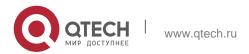

17

Delete the earliest hardware entries and adds new entries if the hardware forwarding table overflows when you create multicast forwarding entries .

## **Related Configuration**

# ❖ Configuring an Overwriting Mechanism Upon Overflow of Multicast Hardware Forwarding Entries

By default, the overwriting mechanism upon the overflow of multicast hardware forwarding entries is disabled.

Run **msf ipmc-overflow override** to configure the overwriting mechanism upon overflow of multicast hardware forwarding entries.

## 1.4. Configuration

| Configuration                                                                      | Description and Command                                                                                                    |                                                                                |
|------------------------------------------------------------------------------------|----------------------------------------------------------------------------------------------------|--------------------------------------------------------------------------------|
| Configuring Basic Functions of IP Multicast                                        | (Mandatory) It is used to configure the multicast service.                                                                                                 |                                                                                |
|                                                                                    | ip multicast-routing                                                                                                    | Enables the IPv4 multicast routing function.                                   |
| Configuring a TTL Threshold                                                        | Optional.                                                                                                    |                                                                                |
|                                                                                    | ip multicast ttl-threshold ttl-<br>value                                                                                                    | Configures a TTL threshold for an interface.                                   |
| Configuring the Number of Entries That Can Be Added to the Multicast Routing Table | ip multicast route-limit limit [ threshold ]                                                                                                    | Limits the number of entries that can be added to the multicast routing table. |
| Configuring an IP Multicasting<br>Border                                           | ip multicast boundary access-list [ in   out ]                                                                                                    | Configures an interface as a multicast border for a specified group.           |
| Configuring an IP Multicasting<br>Static Route                                     | <pre>ip mroute source-address mask { [ bgp     isis   ospf   rip   static ] {   v4rpf-addrress     interface-type interface- number } } [ distance ]</pre> | Configures an IP multicasting static route.                                    |

| Configuring Layer-2 Direction Control for Multicast Streams                                 | ip multicast static source-<br>address group-address interface-<br>type<br>interface-number | Controls the direction of data streams on layer-2 interfaces.                                |
|---------------------------------------------------------------------------------------------|---------------------------------------------------------------------------------------------|----------------------------------------------------------------------------------------------|
| Configuring RPF Route Selection Based on the Longest Match Rule                             | ip multicast rpf longest-<br>match                                                          | Configures RPF route selection based on the longest match rule.                              |
| Configuring Multicast Non-Stop<br>Forwarding Parameters                                     | msf nsf convergence-time time                                                               | Configures the maximum period for multicast protocol convergence.                            |
|                                                                                             | msf nsf leak time                                                                           | Configures the multicast packet leakage period.                                              |
| Configuring an Overwriting Mechanism Upon Overflow of Multicast Hardware Forwarding Entries | msf ipmc-overflow override                                                                  | Configures the overwriting mechanism upon overflow of multicast hardware forwarding entries. |
| Configuring Forced Forwarding of Multicast Packets by Software                              | msf force-forwarding                                                                        | Configures forced forwarding of multicast packets by software.                               |

## 1.4.1. Configuring Basic Functions of IP Multicast

### **Configuration Effect**

 Create a PIM network and provide data sources and user terminals on the network with the IPv4 multicast service.

#### **Notes**

A PIM network needs to use existing unicast routes on the network.
 Therefore, IPv4 routes must be configured on the network.

## **Configuration Steps**

- Enabling IPv4 Multicast Routing
- Mandatory.
- IPv4 multicast routing should be enabled on each router unless otherwise specified.
- Enabling IP Multicast for an Interface
- Mandatory.
- IP multicast protocol should be enabled on interfaces unless otherwise specified:

#### Verification

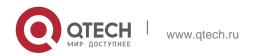

19

Enable multicast sources to send multicast packets and user hosts to join the groups.

Check whether the user hosts can successfully receive packets from each group.

#### **Related Commands**

## Enabling IPv4 Multicast Routing

| Command                  | ip multicast-routing      |
|--------------------------|---------------------------|
| Parameter<br>Description | -                         |
| Command<br>Mode          | Global configuration mode |
| Usage Guide              | -                         |

## Configuring IP Multicast

For IGMP configuration, see the IGMP section.

For PIM-DM configuration, see the PIM DM section.

For PIM-SM configuration, see the PIM-SM section.

After layer-3 multicasting is enabled in the private VLAN and super VLAN and a multicast source exists in the sub-VLAN, an extra entry whose ingress is the sub-VLAN into which the multicast stream enters needs to be copied due to the validity check during multicast forwarding. This results in occupation of one more multicast hardware entry and one less in the multicast capacity.

## Displaying Information About the Multicast Forwarding Table

| Command                  | show ip mroute [ group-or-source-address [ group-or-source-address ] ] [ dense   sparse ] [ summary   count ]                                                                                                    |
|--------------------------|----------------------------------------------------------------------------------------------------|
| Parameter<br>Description | group-or-source-address: Specifies a group address or source address. group-or-source-address: Specifies a group address or source address. dense: Displays the core entry of PIM-DM multicast. sparse: Displays the core entry of PIM-SM multicast. summary: Displays summary information about multicast routing entries. count: Displays counting information about multicast routing entries. |
| Command<br>Mode          | Privilege, global and interface configuration modes                                                                                                    |

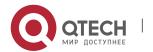

| Usage<br>Guide | The three parameters are optional, and the source address and group address must be specified simultaneously.                                                                                                    |
|----------------|----------------------------------------------------------------------------------------------------|
|                | When no source address or group address is specified, all MFC entries are displayed.  When only the source address and group address are specified, MFC entries of the source address and group address are displayed. |

## **Configuration Example**

❖ Creating the IP Multicast Service on the IPv4 Network and Supporting PIM-DM

| Scenario<br>Figure 1-3 | Multi A O/Cast Sourc e Rec eive r A                                                                                                    |
|------------------------|----------------------------------------------------------------------------------------------------|
| Configuration<br>Steps | <ul> <li>Configure an IPv4 unicast routing protocol (such as OSPF) on a router.</li> <li>Enable IPv4 multicast routing on all routers.</li> <li>Enable PIM-DM on device interconnection interfaces and interfaces for connecting user hosts and multicast sources.</li> </ul> |
| A                      | A# configure terminal A(config)# ip multicast- routing A(config)# interface GigabitEthernet 0/1 A(config-if)# ip pim dense- mode A(config-if)# exit A(config)# interface GigabitEthernet 0/2 A(config-if)# ip pim dense-mode A(config-if)# exit                               |

| В            | B# configure terminal B(config)# ip multicast- routing B(config)# interface GigabitEthernet 0/1 B(config-if)# ip pim dense- mode B(config-if)# exit B(config)# interface GigabitEthernet 0/2 B(config-if)# ip pim dense- mode B(config-if)# exit |
|--------------|----------------------------------------------------------------------------------------------------|
| Verification | Enable the multicast source (192.168.1.100) to send packets to G (233.3.3.3). Enable receiver A to join G.                                                                                                    |
|              | <ul> <li>Check multicast packets received by receiver A. Receiver A should be able to receive multicast packets from G.</li> <li>Check multicast forwarding tables on A and B.</li> </ul>                                                        |
| A            | A# show ip mroute                                                                                                    |
|              | IP Multicast Routing Table                                                                                                    |
|              | Flags: I - Immediate Stat, T - Timed Stat, F - Forwarder installed,                                                                                                    |
|              | R - RPT, S - SPT, s - SSM Group Timers: Uptime/Stat Expiry                                                                                                    |
|              | Interface State: Interface (TTL)                                                                                                    |
|              | (192.168.1.100, 233.3.3.3), uptime 00:01:55, stat expires 00:02:19 Owner PIMDM, Flags: TFS                                                                                                    |
|              | Incoming interface: GigabitEthernet 0/1                                                                                                    |
|              | Outgoing interface list:                                                                                                    |
|              | GigabitEthernet 0/2 (1)                                                                                                    |
| В            | B# show ip mroute                                                                                                    |
|              | IP Multicast Routing Table                                                                                                    |
|              | Flags: I - Immediate Stat, T - Timed Stat, F - Forwarder installed,                                                                                                    |
|              | R - RPT, S - SPT, s - SSM Group                                                                                                    |

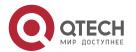

```
Timers: Uptime/Stat Expiry Interface State: Interface (TTL)

(192.168.1.100, 233.3.3.3), uptime 00:00:35, stat expires 00:02:55

Owner PIMDM, Flags: TFS

Incoming interface: GigabitEthernet 0/2

Outgoing interface list:

GigabitEthernet 0/1 (1)
```

#### **Common Errors**

- An IPv4 unicast route is incorrectly configured.
- IPv4 multicast routing is not enabled on a router.
- IP multicast is not enabled on an interface.

## 1.4.2. Configuring a TTL Threshold

## **Configuration Effect**

 Configure a TTL threshold for an interface and check the TTL values of multicast packets. Multicast packets whose TTL values are larger than the TTL threshold of the interface are forwarded and those whose TTL values are smaller are discarded.

#### **Notes**

The basic functions of IP multicast must be configured.

#### **Configuration Steps**

Set a TTL threshold on PIM router interfaces unless otherwise specified.

#### Verification

Enable multicast sources to send multicast packets and user hosts to join the groups.

 Set a TTL threshold to a value that is larger than the TTL value of the multicast packet on the PIM router interface directly connected to the user host and check whether the user can receive the multicast packet.

#### **Related Commands**

#### Configuring a TTL Threshold

| Command   | ip multicast ttl-threshold <i>ttl-value</i>                                                                    |
|-----------|----------------------------------------------------------------------------------------------------|
| Parameter | ttl-value: Specifies a TTL threshold for an interface. The value ranges from 0 to 255. The default value is 0. |

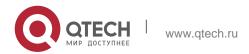

| Description     |                                                                                                    |
|-----------------|----------------------------------------------------------------------------------------------------|
| Command<br>Mode | Interface configuration mode                                                                                                    |
| Usage Guide     | A multicast-enabled device can retain a TTL threshold for each interface. Multicast packets whose TTL values are larger than the TTL threshold of the interface are forwarded and those whose TTL values are smaller are discarded. A TTL threshold takes effect only for multicast frames and must be configured on layer-3 interfaces. |

## **Configuration Example**

 Creating the IP Multicast Service on the IPv4 Network and Configuring a TTL Threshold

| Scenario<br>Figure 1-4 | Gi0/1 Gi0/2 Gi0/2 B Multicast Source A                                                                                                    |
|------------------------|----------------------------------------------------------------------------------------------------|
| Configuration<br>Steps | <ul> <li>Configure the basic functions of IP multicast. (Omitted)</li> <li>Configure the TTL threshold as 100 on the Gi 0/2 interface of device A.</li> </ul>                                                                                                    |
| A                      | A# configure terminal A(config) #int gigabitEthernet 0/2 A(config-if-GigabitEthernet 0/2) #ip multicast ttl-threshold 100  A(config-if-GigabitEthernet 0/2) # exit                                                                                                    |
| Verification           | <ul> <li>Enable the multicast source (192.168.1.100) to send packets to G (233.3.3.3). Enable receiver A to join G.</li> <li>Configure the TTL threshold as 100 on the Gi 0/2 interface of device A, which is larger than the TTL value of the multicast packet.</li> <li>Check the difference between the route forwarding entries before and after the TTL threshold is configured.</li> </ul> |

| Before<br>Configuring<br>the ττ∟<br>Threshold | A# show ip mroute  IP Multicast Routing Table                                                                                                    |
|-----------------------------------------------|----------------------------------------------------------------------------------------------------|
|                                               | Flags: I - Immediate Stat, T - Timed Stat, F - Forwarder installed,  R - RPT, S - SPT, s - SSM Group Timers: Uptime/Stat Expiry  Interface State: Interface (TTL)                   |
|                                               | (192.168.1.100, 233.3.3.3), uptime 00:00:08, stat expires 00:03:29 Owner PIMDM, Flags: TFS Incoming interface: GigabitEthernet 0/1 Outgoing interface list: GigabitEthernet 0/2 (1) |
| After<br>Configuring<br>the ⊤⊤∟<br>Threshold  | A# show ip mroute                                                                                                    |
| Tilleshold                                    | IP Multicast Routing Table                                                                                                    |
|                                               | Flags: I - Immediate Stat, T - Timed Stat, F - Forwarder installed,                                                                                                    |
|                                               | R - RPT, S - SPT, s - SSM Group                                                                                                    |
|                                               | Timers: Uptime/Stat Expiry                                                                                                    |
|                                               | Interface State: Interface (TTL)                                                                                                    |
|                                               |                                                                                                    |
|                                               | (192.168.1.100, 233.3.3.3), uptime 00:00:01, stat expires 00:03:29                                                                                                    |
|                                               | Owner PIMDM, Flags: TFS                                                                                                    |
|                                               | Incoming interface: GigabitEthernet 0/1                                                                                                    |
|                                               | Outgoing interface list:                                                                                                    |
|                                               | GigabitEthernet 0/2 (100)                                                                                                    |

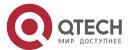

# 1.4.3. Configuring the Number of Entries That Can Be Added to the Multicast Routing Table

#### **Configuration Effect**

Each multicast data packet received on the device maintains a corresponding IP multicast route forwarding entry. However, excess multicast routing entries may exhaust device memory and deteriorate device performance. You can limit the number of entries in the IP multicast routing table based on the actual network and service performance requirements.

#### **Notes**

The basic functions of IP multicast must be configured.

### **Configuration Steps**

 Limit the number of entries in the IP multicast routing table based on the actual network and service performance requirements.

#### Verification

Send N groups of multicast packets from the multicast source on the network, configure user hosts to join the groups, configure the number of entries that can be added to the IP multicast routing table as N-1, and check whether the multicast packet received by the user host is that of the N-1 group.

#### **Related Commands**

# Configuring the Number of Entries That Can Be Added to the Multicast Routing Table

| Command                  | ip multicast route-limit <i>limit [ threshold ]</i>                                                                                                    |
|--------------------------|----------------------------------------------------------------------------------------------------|
| Parameter<br>Description | limit. Specifies the number of entries in the multicast routing table. The value ranges from 1 to 65536. The default value is 1024. threshold: Specifies the number of entries in the multicast routing table that triggers the warning message.  The default value is 65536. |
| Command<br>Mode          | Global configuration mode                                                                                                    |
| Usage Guide              | Due to limitations on hardware resources, routing entries that exceed the range permitted by hardware can be forwarded only by software, deteriorating the performance.                                                                                                    |

### **Configuration Example**

Creating the IP Multicast Service on the IPv4 Network and Configuring the Number of Entries That Can Be Added to the Multicast Routing Table

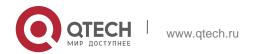

|                        | 51 20                                                                                                    |
|------------------------|----------------------------------------------------------------------------------------------------|
| Scenario<br>Figure 1-5 | Gi0/1 Gi0/2 Gi0/2 B  Multicast Source A  Gi0/2 Gi0/2 F  Receiver A                                                                                                    |
| Configuration          | Configure basic the functions of IP multicast. (Omitted)                                                                                                    |
| Steps B                | Configure the number of entries that can be added to the multicast routing table on device B as 2.  B# configure terminal  B(config)# ip multicast route-limit 2                                                                                                    |
| Verification           | Enable the multicast source (192.168.1.100) to send packets to G1 (233.3.3.1), G2 (233.3.3.2), and G3 (233.3.3.3). Enable receiver A to                                                                                                    |
|                        | <ul> <li>join G1, G2, and G3.</li> <li>Check multicast packets received by receiver A. Receiver A should be able to receive multicast packets from two groups among G1, G2, and G3.</li> <li>Check multicast routing entries on A and B.</li> <li>When the number of entries in the IP multicast routing table reaches the upper threshold, a prompt message is displayed.</li> <li>B# configure terminal</li> <li>B(config)# ip multicast route-limit 2</li> <li>A# show ip mroute</li> <li>IP Multicast Routing Table</li> </ul> |
|                        | Flags: I - Immediate Stat, T - Timed Stat, F - Forwarder installed,  R - RPT, S - SPT, s - SSM                                                                                                    |
|                        | Group Timers: Uptime/Stat Expiry Interface State: Interface (TTL)                                                                                                    |
|                        | (192.168.1.100, 233.3.3.1), uptime 00:00:06, stat expires 00:03:24  GigabitEthernet 0/2 (1)  (192.168.1.100, 233.3.3.2), uptime 00:00:05, stat expires 00:03:25 Owner PIMDM, Flags: TFS  Incoming interface: GigabitEthernet 0/1  GigabitEthernet 0/2 (1)                                                                                                    |
|                        | (192.168.1.100, 233.3.3.3), uptime 00:00:00, stat expires 00:03:30                                                                                                    |

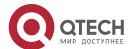

```
Owner PIMDM, Flags: TFS
                   Incoming interface: GigabitEthernet 0/1
                   Outgoing interface list:
                  GigabitEthernet 0/2 (1)
                  B# show ip mroute
В
                  IP Multicast Routing Table
                   Flags: I - Immediate Stat, T - Timed Stat, F - Forwarder installed,
                    R - RPT, S - SPT, s - SSM Group
                   Timers: Uptime/Stat Expiry
                   Interface State: Interface (TTL)
                   (192.168.1.100, 233.3.3.1), uptime 00:01:13, stat expires 00:03:23 Owner
                   PIMDM, Flags: TFS
                   Incoming interface: GigabitEthernet 0/2
                   Outgoing interface list:
                  GigabitEthernet 0/1 (1)
                   (192.168.1.100, 233.3.3.3), uptime 00:06:08, stat expires 00:03:23 Owner
                  PIMDM, Flags: TFS
                   Incoming interface: GigabitEthernet 0/2
                   Outgoing interface list: GigabitEthernet 0/1 (1)
                  When the number of entries in the IP multicast routing table reaches the
                  upper threshold, a prompt message is displayed.
                  B#*Dec 26 10:43:07: %MROUTE-4-ROUTELIMIT: IPv4 Multicast route limit 2
                  exceeded - VRF default.
```

#### **Common Errors**

An IPv4 unicast route is incorrectly configured.

## 1.4.3. Configuring an IP Multicasting Border

### **Configuration Effect**

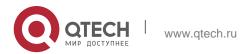

 Configure an IP multicasting border to specify the transmission range of multicast packets.

#### **Notes**

The basic functions of IP multicasting must be configured.

## **Configuration Steps**

 Configure an IP multicasting border on PIM router interfaces unless otherwise specified.

#### Verification

Enable multicast sources to send multicast packets and user hosts to join the groups. Configure an IP multicasting border on the PIM router interface connected to the user host and check whether the user can receive the multicast packet.

#### **Related Commands**

## Enabling IPv4 Multicast Routing

| Command                  | ip multicast boundary access-list [ in   out ]                                                                                                    |
|--------------------------|----------------------------------------------------------------------------------------------------|
| Parameter<br>Description | <ul> <li>access-list: Indicates the group address range defined by ACL.</li> <li>in: Indicates that the IP multicasting border takes effect in the incoming direction of the multicast stream.</li> <li>out: Indicates that the IP multicasting border takes effect in the outgoing direction of the multicast stream.</li> </ul>                                   |
| Command<br>Mode          | Interface configuration mode                                                                                                    |
| Usage Guide              | After this command is executed, IGMP and PIM-SM packets in the group range are filtered on this interface and multicast data streams are not going in and out through this interface.  The ACL associated with this command can be a standard ACL or an extended ACL. For extended ACLs, only the destination address is matched and the source address is matched. |

### **Configuration Example**

 Creating the IP Multicast Service on the IPv4 Network and Configuring an IP Multicasting Border

| Scenario<br>Figure 1-6 | Gi0/1 Gi0/2 Gi0/2 B  Multicast Source A  Receiver A                                                                      |
|------------------------|----------------------------------------------------------------------------------------------------|
| Configuration<br>Steps | Configure the basic functions of IP multicast. (Omitted)                                                                 |
| Steps                  | <ul> <li>Configure an ACL on device A.</li> </ul>                                                                        |
|                        | <ul> <li>Configure an IP multicasting border on the Gi 0/1 interface of device<br/>A.</li> </ul>                         |
| Α                      | A# configure terminal                                                                                                    |
|                        | A(config) #ip access-list standard ip multicast A(config-std-nacl) #deny                                                 |
|                        | any                                                                                                    |
|                        | A(config-std-nacl)#exit                                                                                                  |
|                        | A(config)# interface GigabitEthernet 0/1                                                                                 |
|                        | A(config-if-GigabitEthernet 0/1)#ip multicast boundary ip_multicast A A(config-if-GigabitEthernet 0/1)# exit             |
| Verification           | Enable the multicast source (192.168.1.100) to send packets to G (233.3.3.3). Enable receiver A to join G.               |
|                        | Run debug ip pim sparse-mode events.                                                                                     |
| A                      | A# debug ip pim sparse-mode events                                                                                       |
|                        | Jan 1 20:58:34: %7: VRF(0): No cache message: src 192.168.1.100 for 233.3.3.3 vif 2                                      |
|                        | *Jan 1 20:58:34: %7: VRF(0): Ignore No cache message: src 192.168.1.100 for 233.3.3 vif 2 in PIM_BOUNDARY_FLT_BOTH range |

## **Common Errors**

An IPv4 unicast route is incorrectly configured.

## 1.4.4. Configuring an IP Multicasting Static Route

## **Configuration Effect**

 Configure an IP multicasting static route to specify an RPF interface or RPF neighbor for multicast packets from specified multicast sources.

#### **Notes**

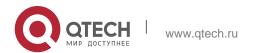

The basic functions of IP multicast must be configured.

## **Configuration Steps**

 An IP multicasting static route can be configured on each device unless otherwise specified.

### Verification

Run **show ip rpf** source-address to check the RPF information of a specified source.

## **Related Commands**

## ❖ Configuring Basic Functions of IP Multicast

| Command                  | ip mroute source-address mask { [ bgp   isis   ospf   rip   static ] { v4rpf-address   interface-type interface-number } } [ distance ]                                                                                                    |
|--------------------------|----------------------------------------------------------------------------------------------------|
| Parameter<br>Description | source-address: Specifies the multicast source address. mask: Specifies the mask of the multicast source address. protocol: Indicates the unicast routing protocol currently used. rpf-address: Specifies the address of the RPF neighbor (next hop of the multicast source). |
|                          | interface-type interface-number. Indicates the RPF interface (outgoing interface of the multicast source).                                                                                                    |
|                          | distance: Specifies the route management distance. The value ranges from 0 to 255. The default value is 0.                                                                                                    |
| Command<br>Mode          | Global configuration mode                                                                                                    |
| Usage<br>Guide           | Multicast static routes are applicable only to RPF check.  If the IP address of the outgoing interface, but not the next hop, of the static multicast route needs to be specified, the outgoing interface must be a point-to-point type.                                      |

## Displaying the RFP Information of a Specified Source Address

| Command                  | show ip rpf source-address                          |
|--------------------------|-----------------------------------------------------|
| Parameter<br>Description | source-address: Specifies the source IP address.    |
| Command<br>Mode          | Privilege, global and interface configuration modes |

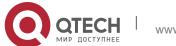

| Usage Guide | The three parameters are optional, and the source address and group address must be specified simultaneously.  When no source address or group address is specified, all MFC entries are displayed. |
|-------------|----------------------------------------------------------------------------------------------------|
|             | When only the source address and group address are specified, MFC entries of the source address and group address are displayed.                                                                    |

# **Configuration Example**

❖ Creating the IP Multicast Service on the IPv4 Network and Supporting PIM-DM

| Scenario<br>Figure 1-7 | Gi0/1 Gi0/1 Gi0/2 Gi0/2 B                                                                                                    |
|------------------------|----------------------------------------------------------------------------------------------------|
| Configuration<br>Steps | <ul> <li>Configure the basic functions of IP multicast. (Omitted)</li> <li>Configure a static route to the receiver on device B.</li> </ul> |
| A                      | B# configure terminal                                                                                                    |
|                        | B(config)# ip mroute 10.10.10.10 255.255.255 ospf 192.168.1.1 1                                                                             |
| Verification           | Run <b>show ip rpf</b> to view the RPF information to the receiver before and after the configuration.                                      |
| Before                 | B# show ip rpf 10.10.10.10                                                                                                    |
| Configuration          | RPF information for 10.10.10.10                                                                                                    |
|                        | RPF interface: GigabitEthernet 0/2                                                                                                    |
|                        | RPF neighbor: 192.168.2.1                                                                                                    |
|                        | RPF route: 10.10.10/32                                                                                                    |
|                        | RPF type: unicast (ospf)                                                                                                    |
|                        | RPF recursion count: 0                                                                                                    |
|                        | Doing distance-preferred lookups across tables                                                                                              |
|                        | Distance: 110                                                                                                    |
|                        | Metric: 1                                                                                                    |

| After<br>Configuration | B# show ip rpf 10.10.10.10                     |
|------------------------|------------------------------------------------|
|                        | RPF information for 10.10.10.10                |
|                        | RPF interface: GigabitEthernet 0/0             |
|                        | RPF neighbor: 192.168.1.1                      |
|                        | RPF route: 10.10.10.10/32                      |
|                        | RPF type: static                               |
|                        | RPF recursion count: 0                         |
|                        | Doing distance-preferred lookups across tables |
|                        | Distance: 1                                    |
|                        | Metric: 0                                      |

#### **Common Errors**

- An IPv4 unicast route is incorrectly configured.
- IPv4 multicast routing is not enabled on a router.

## 1.4.5. Configuring Layer-2 Direction Control for Multicast Streams

### **Configuration Effect**

Configure layer-2 direction control for multicast streams to control the forwarding of multicast streams on an interface.

#### **Notes**

The basic functions of IP multicast must be configured.

### **Configuration Steps**

 Layer-2 direction control for multicast streams can be configured on layer-2 devices unless otherwise specified.

#### Verification

Send multicast packets on the network containing layer-2 device A, connect multiple user hosts to VLAN 1 of layer-2 device A to receive the group, configure layer-2 direction control for multicast streams on device A, and check whether multicast packets are sent to the configured layer-2 interface.

#### **Related Commands**

Configuring Layer-2 Direction Control for Multicast Streams

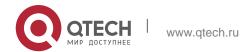

| Command                  | ip multicast static source-address group-address interface-type interface-<br>number                                                                                                    |
|--------------------------|----------------------------------------------------------------------------------------------------|
| Parameter<br>Description | source -address: Specifies the multicast source address.  group-address: Specifies the multicast group address.  interface-type interface-number: Specifies a layer-2 interface that is allowed to forward the multicast flow.                                                                                                    |
| Command<br>Mode          | Global configuration mode                                                                                                    |
| Usage Guide              | Allow a specified multicast flow to be configured with multiple commands, that is, to be configured with multiple interfaces. Once direction control is configured for a multicast stream, the stream can be forwarded only by these configured interfaces. Other interfaces are not permitted to forward the stream.  This command controls only the forwarding of multicast streams on the interface, but does not directly affect the processing of multicast protocols on the protocol packets. However, since certain features of the multicast protocol are driven by multicast data streams, behaviors of the multicast routing protocols may also be affected. |

## **Configuration Example**

Creating the IP Multicast Service on the IPv4 Network and Configuring Layer 2 Direction Control for Multicast Streams

| Scenario<br>Figure 1-8 | Gi0/1 Gi0/2                                                                                                    |
|------------------------|----------------------------------------------------------------------------------------------------|
|                        | Gi0/1 Gi0/2 Gi0/3 Receiver A Receiver B                                                                                                    |
| Configuration<br>Steps | <ul> <li>Configure the basic functions of IP multicast. (Omitted)</li> <li>Configure layer-2 direction control for multicast streams on device B so that the streams are sent only to the Gi 0/2 interface.</li> </ul> |

| В            | A# configure terminal                                                                                                    |
|--------------|----------------------------------------------------------------------------------------------------|
|              | A(config)# ip multicast static 192.168.1.100 233.3.3.3 gigabitEthernet0/2                                                                                                    |
| Verification | Enable the multicast source (192.168.1.100) to send packets to G (233.3.3.1). Enable receivers A and B to join G. Check multicast packets received by receiver A. Receiver B should not be able to receive multicast packets from G. |

#### **Common Errors**

An IPv4 unicast route is incorrectly configured.

## 1.4.6. Configuring RPF Route Selection Based on the Longest Match Rule

## **Configuration Effect**

 Select an optimal route respectively from the multicast static routing table, MBGP routing table, and unicast routing table and select the one with the longest match mask as the RPF route from the three optimal routes.

#### **Notes**

The basic functions of IP multicast must be configured.

### **Configuration Steps**

 Configure RPF route selection based on the longest match rule on each device unless otherwise specified.

#### Verification

Configure a multicast static route and a unicast static route to have the same priority and configure the unicast static route to have a longer mask length.

 Run show ip rpf source-address to check the RPF information of a specified source.

### **Related Commands**

## Configuring RPF Route Selection Based on the Longest Match Rule

| Command                  | ip multicast rpf longest-match |
|--------------------------|--------------------------------|
| Parameter<br>Description | -                              |
| Command<br>Mode          | Global configuration mode      |

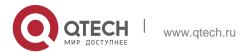

#### **Usage Guide**

The steps for selecting RFP routes are as follows:

- 1. Select an optimal route respectively from the multicast static routing table, MBGP routing table, and unicast routing table for RPF check.
- 2. Select one from the three routes as the RPF route.

If the longest match rule is used, the route with the longest match mask is selected. If the three routes have the same mask, the one with the highest priority is selected. If they have the same priority, the RPF routes are selected in the sequence of multicast static route, MBGP route, and unicast route.

If the longest match rule is not used, the route with the longest match mask is selected. If they have the same priority, the RPF routes are selected in the sequence of multicast static route, MBGP route, and unicast route.

## **Configuration Example**

 Creating the IP Multicast Service on the IPv4 Network and Configuring RPF Route Selection Based on the Longest Match Rule

| Scenario<br>Figure 1-9 | Gi0/1 Gi0/1  Gi0/2 Gi0/2 B                                                                                                    |
|------------------------|----------------------------------------------------------------------------------------------------|
| Configuration<br>Steps | <ul> <li>Configure the basic functions of IP multicast. (Omitted)</li> <li>On device B, configure an IP multicast static route whose mask length is smaller than that of the unicast static route.</li> <li>Configure RPF route selection based on the longest match rule on device B.</li> </ul> |

| В                    | B# configure terminal B(config)# ip multicast-routing B(config)# ip mroute 10.10.10.10 255.255.0.0 ospf 192.168.1.1 B(config)# ip multicast rpf longest-match |
|----------------------|----------------------------------------------------------------------------------------------------|
| Verification         | Run <b>show ip rpf</b> to check the RFP information of the multicast source before and after configuring RPF route selection based on the longest match rule. |
| Before configuration | B#show ip rpf 10.10.10.10  RPF information for 10.10.10.10                                                                                                    |

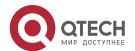

| 1. Configuring in Multica | Si 30                                               |
|---------------------------|-----------------------------------------------------|
|                           | RPF interface: GigabitEthernet 0/0                  |
|                           | RPF neighbor: 192.168.1.1                           |
|                           | RPF route: 10.10.0.0/16                             |
|                           | RPF type: static                                    |
|                           | RPF recursion count: 0                              |
|                           | Doing distance-preferred lookups across tables      |
|                           | Distance: 0                                         |
|                           | Metric: 0                                           |
| After configuration       | B# show ip rpf 10.10.10.10                          |
|                           | RPF information for 10.10.10.10                     |
|                           | RPF interface: GigabitEthernet 0/2                  |
|                           | RPF neighbor: 192.168.2.1                           |
|                           | RPF route: 10.10.10.10/32                           |
|                           | RPF type: unicast (ospf)                            |
|                           | RPF recursion count: 0                              |
|                           | Doing prefix-length-preferred lookups across tables |
|                           | Distance: 110                                       |
|                           | Metric: 1                                           |
|                           | I                                                   |

### **Common Errors**

- An IPv4 unicast route is incorrectly configured.
- IPv4 multicast routing is not enabled on a router.

## 1.4.7. Configuring Multicast Non-Stop Forwarding Parameters

## **Configuration Effect**

 The non-stop forwarding function ensures continuous forwarding of multicast data streams during re-convergence of multicast protocols.

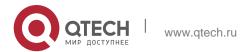

### **Notes**

The basic functions of IP multicast must be configured.

### **Configuration Steps**

### Configuring the Maximum Period for Multicast Protocol Convergence

 The maximum period for multicast protocol convergence can be specified on each device unless otherwise specified.

37

### Configuring the Multicast Packet Leakage Period

 The multicast leakage period can be configured on each device unless otherwise specified.

### Verification

Run **show msf nsf** to check the configured multicast non-stop forwarding parameters.

### **Related Commands**

### Configuring the Maximum Period for Multicast Protocol Convergence

| Command                  | msf nsf convergence-time time                                                                                                    |  |
|--------------------------|----------------------------------------------------------------------------------------------------|--|
| Parameter<br>Description | <b>convergence-time</b> <i>time</i> : Specifies the maximum period for multicast protocol convergence. The value ranges from 0 to 3600s. The default value is 20s. |  |
| Command<br>Mode          | Global configuration mode                                                                                                    |  |
| Usage Guide              | -                                                                                                    |  |

# Configuring the Multicast Packet Leakage Period

| Command                  | msf nsf leak <i>interval</i>                                                                                                    |
|--------------------------|----------------------------------------------------------------------------------------------------|
| Parameter<br>Description | <b>leak</b> intervald: Specifies the multicast packet leakage period. The value ranges from 0 to 3600s. The default value is 30s. |
| Command<br>Mode          | Global configuration mode                                                                                                    |
| Usage Guide              | -                                                                                                    |

Displaying Multicast Non-Stop Forwarding Configurations

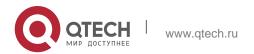

| Command                  | show msf nsf                                        |
|--------------------------|-----------------------------------------------------|
| Parameter<br>Description | -                                                   |
| Command<br>Mode          | Privilege, global and interface configuration modes |
| Usage Guide              | -                                                   |

# **Configuration Example**

 Creating the IP Multicast Service on the IPv4 Network and Configuring Convergence Time

| Scenario               | Basic environment of the IP multicast service                                                                                                    |
|------------------------|----------------------------------------------------------------------------------------------------|
| Configuration<br>Steps | <ul> <li>Configure the basic functions of IP multicast.</li> <li>Configure the maximum period for multicast protocol convergence.</li> <li>Configure the multicast packet leakage period.</li> </ul> |
| A                      | A# configure terminal A(config)# msf nsf convergence-time 200 A(config)# msf nsf leak 300                                                                                                    |
| Verification           | Run <b>show msf nsf</b> to display multicast non-stop forwarding configurations.                                                                                                    |
| A                      | A# show msf nsf Multicast HA Parameters + + protocol convergence timeout 200 secs flow leak interval 300 secs                                                                                        |

# 1.4.8. Configuring Forced Forwarding of Multicast Packets by Software

# **Configuration Effect**

 After configuring this function, all IPv4 multicast data packets destined for the CPU are forcedly forwarded by software.

### Notes

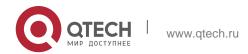

The basic functions of IP multicasting must be configured.

### **Configuration Steps**

 Configure forced forwarding of multicast packets by software on each device unless otherwise specified.

### Verification

Run **show running-config** to check whether forced forwarding of multicast packets by software is configured.

### **Related Commands**

Configuring Forced Forwarding of Multicast Packets by Software

| Command                  | msf force-forwarding      |
|--------------------------|---------------------------|
| Parameter<br>Description | N/A                       |
| Command<br>Mode          | Global configuration mode |
| Usage Guide              | N/A                       |

## **Configuration Example**

Only configuration related to IP multicasting is described.

Creating the IP Multicast Service on the IPv4 Network and Configuring Forced Forwarding of Multicast Packets by Software

| Scenario<br>Figure 1-10 | Basic environment for the IP multicast service                                                                                               |  |
|-------------------------|----------------------------------------------------------------------------------------------------|--|
|                         | Source A Receiver                                                                                                    |  |
| Configuration<br>Steps  | <ul> <li>Configure the basic functions of IP multicasting.</li> <li>Configure forced forwarding of multicast packets by software.</li> </ul> |  |

| А | A# configure terminal           |  |
|---|---------------------------------|--|
|   | A(config) #msf force-forwarding |  |

| Verification | Run show running-config to check whether forced forwarding of multicast packets by software is configured. |
|--------------|----------------------------------------------------------------------------------------------------|
| Α            | A# show running-config                                                                                     |
|              |                                                                                                    |
|              | msf force-forwarding                                                                                       |
|              |                                                                                                    |

# 1.4.9. Configuring an Overwriting Mechanism Upon Overflow of Multicast Hardware Forwarding Entries

### **Configuration Effect**

 Delete the earliest hardware entries and adds new entries if the hardware forwarding table overflows when you create multicast forwarding entries.

### **Notes**

The basic functions of IP multicast must be configured.

### **Configuration Steps**

 The overwriting mechanism upon overflow of multicast hardware forwarding entries can be configured on each device unless otherwise specified.

### Verification

Run **show running-config** to check whether the overwriting mechanism upon overflow of multicast hardware forwarding entries is configured.

### **Related Commands**

 Configuring an Overwriting Mechanism Upon Overflow of Multicast Hardware Forwarding Entries

| Command                  | msf ipmc-overflow override |
|--------------------------|----------------------------|
| Parameter<br>Description | -                          |
| Command<br>Mode          | Global configuration mode  |

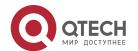

| Usage | Guide |
|-------|-------|
| Usaye | Guiue |

# **Configuration Example**

. Creating the IP Multicast Service on the IPv4 Network and Configuring an Overwriting Mechanism Upon Overflow of Multicast Hardware Forwarding **Entries** 

| Scenario               | Basic environment of the IP multicast service (Omitted)                                                                                                    |  |
|------------------------|----------------------------------------------------------------------------------------------------|--|
| Configuration<br>Steps | <ul> <li>Configure the basic functions of IP multicast. (Omitted)</li> <li>Configure the overwriting mechanism upon overflow of multicast hardware forwarding entries.</li> </ul> |  |
| A                      | A# configure terminal A(config) #msf ipmc-overflow override                                                                                                    |  |
| Verification           | Run <b>show running-config</b> to check whether the overwriting mechanism upon overflow of multicast hardware forwarding entries is configured.                                   |  |
| A                      | A# show running-config msf ipmc-overflow override                                                                                                    |  |

# 1.5. Monitoring

# Clearing

Running the **clear** commands may lose vital information and interrupt services

| Description                                               | Command                                                                 |
|-----------------------------------------------------------|-------------------------------------------------------------------------|
| Clears the IPv4 multicast forwarding table.               | clear ip mroute { *   v4group-address [ v4source-address ] }            |
| Resets statistics in the IPv4 multicast forwarding table. | clear ip mroute statistics { *   v4group-address [ v4source-address ] } |

# **Displaying**

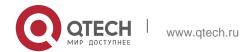

| Description                                                        | Command                                                                                                    |
|--------------------------------------------------------------------|----------------------------------------------------------------------------------------------------|
| Displays the IPv4 multicast forwarding table.                      | show ip mroute [ group-or-source-address [ group-or-source-address ] ] [ dense   sparse ] [ summary   count ] |
| Displays IPv4 static multicast route information.                  | show ip mroute static                                                                                         |
| Displays the RFP Information of a specified IPv4 source address.   | show ip rpf source-address                                                                                    |
| Displays information about IPv4 multicast interfaces.              | show ip mvif [ interface-type interface-number ]                                                              |
| Displays the IPv4 layer-<br>3 multicast forwarding<br>table.       | show ip mrf mfc                                                                                               |
| Displays the IPv4<br>multi-layer<br>multicast<br>forwarding table. | show msf msc                                                                                                  |
| Displays IPv4 multicast non-stop forwarding configurations.        | show msf nsf                                                                                                  |

# Debugging

System resources are occupied when debugging information is output. Therefore, disable debugging immediately after use.

| Description                                                                   | Command                 |
|-------------------------------------------------------------------------------|-------------------------|
| Debugs running of the multicast core.                                         | debug nsm mcast all     |
| Debugs communication between the IPv4 multicast core and the protocol module. | debug nsm mcast fib-msg |
| Debugs the interface running of the IPv4 multicast core.                      | debug nsm mcast vif     |

| 0 0                                                                                          |                         |
|----------------------------------------------------------------------------------------------|-------------------------|
| Debugs the interface and entry statistics processing of the IPv4 multicast core.             | debug nsm mcast stats   |
| Debugs the processing of IPv4 layer-3 multicast packet forwarding.                           | debug ip mrf forwarding |
| Debugs the operation on layer-3 multicast forwarding entries on an IPv4 network.             | debug ip mrf mfc        |
| Debugs the processing of layer-3 multicast forwarding events on an IPv4 network.             | debug ip mrf event      |
| Debugs the processing of IPv4 multi-layer multicast packet forwarding.                       | debug msf forwarding    |
| Debugs the operation on multi-layer multicast forwarding entries on an IPv4 network.         | debug msf mfc           |
| Debugs the bottom-layer hardware processing of IPv4 multi-layer multicast packet forwarding. | debug msf ssp           |
| Debugs the invocation of API interfaces provided by IPv4 multi-layer multicast forwarding.   | debug msf api           |
| Debugs the processing of multi-layer multicast forwarding events on an IPv4 network.         | debug msf event         |

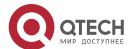

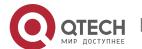

### 2.1. Overview

IPv6 multicast is enrichment and enhancement of IPv4 multicast. In comparison with IPv4 multicast, the IPv6 multicast address mechanism is greatly enriched.

In traditional IP transmission, a host is allowed to send packets only to a single host (unicast communication) or all hosts (broadcast communication). The multicast technology provides a third choice: A host is allowed to send packets to certain hosts.

The IP multicast technology is applicable to one-to-many multimedia applications.

### **Protocols and Standards**

IPv6 multicast covers the following protocols:

- Multicast Listener Discovery (MLD): Runs between a multicast device and a host, and tracks and learns relationships of group members.
- Protocol Independent Multicast Spare Mode for IPv6 (PIM-SMv6): Runs between devices and implements multicast packet forwarding by establishing a multicast routing table.

# 2.2. Applications

| Application                     | Description                                                     |
|---------------------------------|-----------------------------------------------------------------|
| Typical Application of PIM-SMv6 | The PIM-SMv6 multicast service is provided in the same network. |

### 2.2.1. Typical Application of PIM-SMv6

### **Scenario**

The PIM-SMv6 multicast service is provided in the same network. As shown in the following figure:

R1 and the multicast source are in the same network, R2 is configured as a rendezvous point (RP), R3 is in the same network as Receiver A, and R4 is in the same network as Receiver B. Assume that devices and hosts are correctly connected, IPv6 is enabled on each interface, and IPv6 unicast is enabled on each device.

Figure 2-1

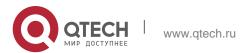

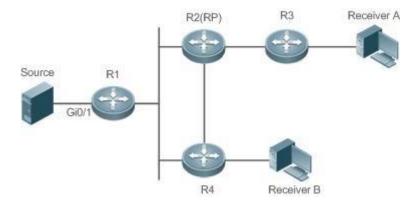

### Remarks

R1, R2, R3, and R4 are Layer-3 devices and R2 functions as an RP.

The multicast source is directly connected to R1, Receiver A is directly connected to R3, and Receiver B is directly connected to R4.

### **Deployment**

- Run the Open Shortest Path First for IPv6 (OSPFv6) protocol in the same network to implement unicast routing.
- Run the PIM-SMv6 protocol in the same network to implement multicast routing.

### 2.3. Features

### **Basic Concepts**

### ❖ PIM Router and PIM Interface

Routers where the PIM protocol is enabled are called PIM routers. Interfaces where the PIM protocol is enabled are called PIM interfaces.

Multicast packets are forwarded by PIM routers. The PIM interfaces for receiving multicast packets are called upstream interfaces, and the PIM interfaces for transmitting multicast packets are called downstream interfaces.

Network segments where upstream interfaces are located are called upstream network segments. Network segments where downstream interfaces are located are called downstream network segments.

### PIM Network and PIM Domain

PIM routers are connected through PIM interfaces and form a PIM network.

On some PIM interfaces, borders are set to divide a large PIM network into multiple PIM domains. The borders may reject specific multicast packets or limit transmission of PIM messages.

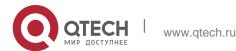

### Multicast Distribution Tree, DR, RP

Multicast packets are transmitted from one point to multiple points. The forwarding path presents a tree structure. This forwarding path is called a multicast distribution tree (MDT). MDTs are classified into two types:

- Rendezvous point tree (RPT): Uses the rendezvous point (RP) as the root and designated routers (DRs) connected to group members as leaves.
- Shortest path tree (SPT): Use the DR connected to a multicast source as the root and the RPs or DRs connected to group members as leaves.

DRs and RPs are function roles of PIM routers.

- RPs collect information about multicast sources and group members in the network.
- The DR connected to a multicast source reports multicast source information to the RP and the DRs connected to group members report the group member information to the RP.

### 

- (\*,G): Indicates the packets transmitted from any source to Group G, routing entries corresponding to the packets, and forwarding path (RPT) corresponding to the packets.
- (S,G): Indicates the packets transmitted from Source S to Group G, routing entries corresponding to the packets, and forwarding path (SPT) corresponding to the packets.

### ❖ ASM, SSM

PIM-SM supports two multicast service models: any-source multicast (ASM) and source-specific multicast (SSM), which are applicable to different multicast address segments.

- ASM: In the ASM model, a user host cannot select a multicast source. The
  user host joins a multicast group and receives all packets sent from all
  sources to the multicast group.
- SSM: In the SSM model, a user host can select a multicast source. The user host specifies the source address when joining a multicast group, and then receives packets only from the specified source to the multicast group.

SSM model requirement: Other network services must be used to enable a user host to know the position of a multicast source in advance so that the user host selects the multicast source.

### Overview

| Feature                                    | Description                                                                                                    |
|--------------------------------------------|----------------------------------------------------------------------------------------------------|
| Configuring IPv6 Multicast Basic Functions | Creates a PIM network to provide the IPv6 multicast service for data sources and user terminals in the network. |

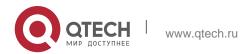

| Configuring the Number of Entries That Can Be Added to the IPv6 Multicast Routing Table | Restricts the number of entries that can be added to the multicast routing table.                                                                                                    |
|-----------------------------------------------------------------------------------------|----------------------------------------------------------------------------------------------------|
| Configuring the IPv6 Multicast Border                                                   | Sets an interface as the multicast border of a specific group range.                                                                                                    |
| Configuring IPv6 Multicast<br>Static Routing                                            | Configures multicast static routing to adopt multicast forwarding paths different from unicast forwarding paths.                                                                                                    |
| Configuring Layer-2 Flow Direction Control for Multicast Streams                        | Multiple commands can be configured for a multicast stream, that is, multiple ports can be allowed to forward the multicast stream. If flow direction control is configured for a multicast stream, the multicast stream can be forwarded only by the configured ports. Other ports are not allowed to forward the multicast stream. |
| Configuring RPF Route Selection According to the Longest Matching Principle             | One optimal route is selected from each of the multicast static routing table, MBGP routing table, and unicast routing table according to RPF rules. Among the three optimal routes, the route with the longest subnet mask matching is selected as the RPF route.                                                                   |

### 2.3.1. Configuring IPv6 Multicast Basic Functions

Create a PIM network to provide the IPv6 multicast service for data sources and user terminals in the network.

### **Working Principle**

A device maintains the routing table used for multicast packet forwarding over an IPv6 multicast routing protocol (such as PIM-SMv6), and learns information about the status of group members in the directly-connected network segments over the MLDv1/v2 protocol. A host joins a specific IPv6 multicast group by transmitting the MLD REPORT message.

### **Related Configuration**

### ❖ Enabling the IPv6 Multicast Routing Function

The IPv6 multicast routing function is disabled by default.

Run the **ipv6 multicast-routing** command to enable the IPv6 multicast routing function.

### Configuring an IP Multicast Protocol on an Interface

The IPv6 multicast protocol is disabled on an interface by default.

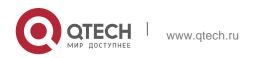

Run the **ipv6 pim dense-mode** command to enable the IPv6 multicast protocol on an interface.

# 2.3.2. Configuring the Number of Entries That Can Be Added to the IPv6 Multicast Routing Table

Every multicast data packet received by the device is used to maintain relevant IPv6 multicast routing entries. Excessive multicast routing entries, however, may deplete the device memory and degrade the device performance. Users can restrict the number of entries in the IPv6 multicast routing table based on the actual networking conditions and service performance requirements.

### **Working Principle**

Restrict the number of entries in the IPv6 multicast routing table based on the actual networking conditions and service performance requirements, so as to sustain the device performance.

### **Related Configuration**

### Configuring the Number of Entries That Can Be Added to the IPv6 Multicast Routing Table

By default, 1,024 entries can be added to the IP multicast routing table.

Run the **ipv6 multicast route-limit** [ threshold ] command to adjust the number of entries that can be added to the IPv6 multicast routing table. The value ranges from 1 to 65,536.

A larger value of *limit* means that more entries can be added to the IPv6 multicast routing table, and a smaller value of *limit* 

means that fewer entries can be added to the IPv6 multicast routing table.

### 2.3.3. Configuring the IPv6 Multicast Border

Configure the IPv6 multicast border to restrict the transmission scope of multicast packets.

### **Working Principle**

Configure the multicast border to specify the transmission scope of multicast packets. When the multicast forwarding border is configured on an interface, multicast packets including multicast packets sent by the local device cannot be forwarded or received by this interface.

### **Related Configuration**

### Configuring the IPv6 Multicast Border

No multicast border is configured by default.

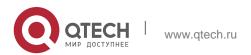

Run the **ipv6 multicast boundary** access-list-name [ **in** | **out** ] command to configure the multicast border.

### 2.3.4. Configuring IPv6 Multicast Static Routing

Configure IPv6 multicast static routing to specify a reverse path forwarding (RPF) interface or RPF neighbor for multicast packets from a specific multicast source.

### **Working Principle**

The RPF check is conducted during forwarding of multicast packets. IPv6 multicast static routing can be configured to specify an RPF interface or RPF neighbor for multicast packets from a specific multicast source.

### **Related Configuration**

### Configuring IPv6 Multicast Static Routing

No multicast static routing is configured by default.

Run the **ipv6 mroute** *ipv6-prefix/prefix-length* [ **bgp** | **isis** | **ospfv3** | **ripng** | **static** ] { *ipv6-prefix* | *interface-type interface-number* } [ *distance* ] command to configure IPv6 multicast static routing.

### 2.3.5. Configuring Forced Forwarding of Multicast Packets by Software

IPv6 multicast data packets destined for the CPU are forcedly forwarded by software.

### **Working Principle**

After configuring this function, all IPv6 multicast data packets destined for the CPU are forcedly forwarded by software.

### **Related Configuration**

### ❖ Configuring Forced Forwarding of CPU-destined IPv6 Multicast Data Packets by Software

This function is disabled by default.

Run **msf force-forwarding** to enable IPv6 multicast data packets destined for the CPU to be forcedly forwarded by software.

### 2.3.6. Configuring Layer-2 Flow Direction Control for Multicast Streams

Configure Layer-2 flow direction control for multicast streams to control the forwarding behavior of multicast streams on ports.

### **Working Principle**

Configure Layer-2 flow direction control for multicast streams to configure the ports that are allowed to forward multicast streams. Then, multicast streams are

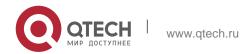

forwarded only by the configured ports, thereby controlling Layer-2 forwarding of multicast streams.

### **Related Configuration**

### Configuring Layer-2 Flow Direction Control for Multicast Streams

Layer-2 flow direction control is disabled for multicast streams by default.

Run the **ipv6 multicast static** source-address group-address interface-type interface-number command to configure the Layer-2 flow direction control for multicast streams.

### 2.3.7. Configuring RPF Route Selection According to the Longest Matching Principle

Among the three optimal routes selected from the multicast static routing table, Multiprotocol Border Gateway Protocol (MBGP) routing table, and unicast routing table, select the optimal route with the longest subnet mask matching as the RPF route.

### **Working Principle**

According to RPF rules, select a multicast static route, MBGP route, and unicast route used for the RPF check respectively from the multicast static routing table, MBGP routing table, and unicast routing table.

- If route selection according to the longest matching principle is configured, the route with the longest subnet mask matching is selected out of the three routes as the RPF route. If the three routes share the same subnet mask, the route with the highest priority is selected. If the three routes have the same priority, the RPF route is selected according to the sequence of multicast static route, MBGP route, and unicast route.
- If route selection according to the longest matching principle is not configured, the route with the highest priority is selected. If the three routes have the same priority, the RPF route is selected according to the sequence of multicast static route, MBGP route, and unicast route.

### **Related Configuration**

### Configuring RPF Route Selection According to the Longest Matching Principle

A route with the highest priority is selected as the RPF route by default. If the routes have the same priority, the RPF route is selected according to the sequence of multicast static route, MBGP route, and unicast route.

Run the **ipv6 multicast rpf longest-match** command to configure RPF route selection according to the longest matching principle.

# 2.4. Configuration

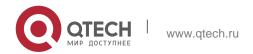

| Configuration                                                               | Description and Command                                                                                                    |                                                                                   |
|-----------------------------------------------------------------------------|----------------------------------------------------------------------------------------------------|-----------------------------------------------------------------------------------|
| Configuring IPv6 Multicast Basic Functions                                  | (Mandatory) It is used to create a multicast service.                                                                             |                                                                                   |
|                                                                             | ipv6 multicast-routing                                                                                                    | Enables the IPv6 multicast routing function.                                      |
| Configuring the Number of Entries That Can Be Added to                      | Optional.                                                                                                    |                                                                                   |
| the IPv6 Multicast Routing Table                                            | ipv6 multicast route-limit limit [ threshold ]                                                                                    | Restricts the number of entries that can be added to the multicast routing table. |
| Configuring the IPv6 Multicast<br>Border                                    | ipv6 multicast boundary<br>access-list-name [ in   out ]                                                                          | Sets an interface as the multicast border of a specific group range.              |
| Configuring IPv6 Multicast Static Routing                                   | <pre>ipv6 mroute ipv6- prefix/prefix-length [ protocol ] { v6rpf-addrress   interface- type interface-number } [ distance ]</pre> | Configures IPv6 multicast static routing.                                         |
| Configuring Forced Forwarding of Multicast Packets by Software              | msf6 force-forwarding                                                                                                    | Configures forced forwarding of multicast packets by software.                    |
| Configuring Layer-2 Flow Direction Control for Multicast Streams            | ipv6 multicast static<br>source-address group-<br>address interface-type<br>interface-number                                      | Controls the flow direction of data streams on Layer-2 ports.                     |
| Configuring RPF Route Selection According to the Longest Matching Principle | ipv6 multicast rpf longest-<br>match                                                                                              | Configures RPF route selection according to the longest matching principle.       |

# 2.4.1. Configuring IPv6 Multicast Basic Functions

# **Configuration Effect**

 Create a PIM network to provide the IPv6 multicast service for data sources and user terminals in the network.

### **Notes**

The PIM network needs to use existing unicast routing in the network.
 Therefore, IPv6 unicast routing must be configured in the network.

# **Configuration Steps**

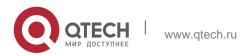

### 2. Configuring IPv6 Multicast

### Enabling the IPv6 Multicast Routing Function

- Mandatory.
- Enable the IPv6 multicast routing function on each router unless otherwise specified.

# ❖ Enabling an IP Multicast Protocol on Interfaces

- Mandatory.
- Enable the IPv6 multicast protocol function on interfaces unless otherwise specified.

### Verification

Make multicast sources in the network send multicast packets and make a user host join the groups.

Check whether the user host can successfully receive packets from each group.

### **Related Commands**

### ❖ Enabling the IPv6 Multicast Routing Function

| Command                  | ipv6 multicast-routing                                                                                   |
|--------------------------|----------------------------------------------------------------------------------------------------|
| Parameter<br>Description | N/A                                                                                                    |
| Command<br>Mode          | Global configuration mode                                                                                |
| Usage Guide              | The IPv6 multicast routing function must be enabled before various IPv6 multicast protocols are enabled. |
|                          | The IPv6 multicast routing function and the MLD snooping function are mutually exclusive.                |

### Configuring IPv6 Multicast Protocols

For details about the MLD configuration method, see the *Configuring MLD*.

For details about the PIM-SMv6 configuration method, see the *Configuring PIM-SMv6*.

After the Layer-3 multicast function is enabled on a private VLAN and Super VLAN, if there is a multicast source in the sub-VLAN, an entry needs to be additionally copied, with the inlet of the sub-VLAN where multicast streams enter because the validity check needs to be conducted at the inlet during multicast packet forwarding. As a result, one more multicast hardware entry is occupied, and the multicast capacity needs to be decreased by one.

### **❖** Displaying Multicast Forwarding Table Information

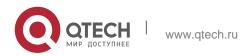

| Command                  | show ipv6 mroute [ group-or-source-address [ group-or-source-address ] ] [ sparse ] [ summary   count ]                                                                                                    |
|--------------------------|----------------------------------------------------------------------------------------------------|
| Parameter<br>Description | group-or-source-address: Indicates the group address or source address. group-or-source-address: Indicates the group address or source address. sparse: Displays the core entry of the PIM-SMv6 multicast routing table. summary: Displays the summary of IPv6 multicast routing entries. count: Displays the count information about IPv6 multicast routing entries. |
| Command<br>Mode          | Privileged EXEC mode, global configuration mode, and interface configuration mode                                                                                                    |
| Usage Guide              | N/A                                                                                                    |

# **Configuration Example**

❖ Creating the IPv6 Multicast Service on an IPv6 Network to Support PIMv6-SM

| Scenario<br>Figure 2-2 | Gi0/1 Gi0/2 Gi0/2 B Gi0/1 Source A Receiver A                                                                                                    |
|------------------------|----------------------------------------------------------------------------------------------------|
| Configuration<br>Steps | <ul> <li>Configure an IPv6 unicast routing protocol (for example, OSPFv3) on routers.</li> <li>Enable the IPv6 multicast routing function on all routers.</li> <li>Enable the PIMv6-SM function on device interconnection interfaces, interface for connecting to the user host, and interface for connecting to the multicast source.</li> </ul> |
| A                      | A# configure terminal                                                                                                    |
|                        | A(config)# ipv6 multicast-routing A(config)# interface gigabitEthernet 0/1 A(config-if-GigabitEthernet 0/1)#ipv6 pim sparse-mode A(config-if)# exit A(config)# interface gigabitEthernet 0/2 A(config-if-GigabitEthernet 0/2)#ipv6 pim sparse-mode A(config-if)# exit                                                                             |

| В            | B# configure terminal                                                                                                    |
|--------------|----------------------------------------------------------------------------------------------------|
|              | B(config) # ipv6 multicast-routing B(config) # interface gigabitEthernet 0/1 B(config-if-GigabitEthernet 0/1) #ipv6 pim sparse-mode B(config-if) # exit B(config) # interface GigabitEthernet 0/2 B(config-if-GigabitEthernet 0/2) #ipv6 pim sparse-mode B(config-if) # exit                                                                 |
| Verification | Make Multicast Source (2001::1) send packets to G(ff16::16) and make Receiver A join G.  Check multicast packets received by Receiver A. Receiver A should be able to receive multicast packets from G.  Check the multicast forwarding table on Receiver A and Device B.                                                                    |
| A            | A# show ipv6 mroute  IPv6 Multicast Routing Table  Flags: I - Immediate Stat, T - Timed Stat, F - Forwarder installed,  R - RPT, S - SPT, s - SSM Group Timers: Uptime/Stat Expiry Interface State: Interface  (2001::1, ff16::16), uptime 00:03:12, stat expires 00:02:03 Owner PIMSMV6, Flags: TFS Incoming interface: GigabitEthernet 0/1 |
|              | Outgoing interface list:  GigabitEthernet 0/2                                                                                                    |

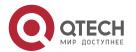

```
B# show ipv6 mroute

IPv6 Multicast Routing Table

Flags: I - Immediate Stat, T - Timed Stat, F - Forwarder installed,

R - RPT, S - SPT, s - SSM Group Timers: Uptime/Stat Expiry
Interface State: Interface

(2001::1, ff16::16), uptime 00:00:23, stat expires 00:03:07 Owner
PIMSMV6, Flags: TFR
Incoming interface: GigabitEthernet 0/2

Outgoing interface list:
GigabitEthernet 0/1
```

### **Common Errors**

- IPv6 unicast routing is incorrectly configured.
- IPv6 multicast routing is not enabled on a router.
- No IPv6 multicast protocol is enabled on an interface.

# 2.4.2. Configuring the Number of Entries That Can Be Added to the IPv6 Multicast Routing Table

### **Configuration Effect**

Every multicast data packet received by the device is used to maintain relevant IPv6 multicast routing entries. Excessive multicast routing entries, however, may deplete the device memory and degrade the device performance. Users can restrict the number of entries in the IPv6 multicast routing table based on the actual networking conditions and service performance requirements.

### **Notes**

The IPv6 multicast basic functions must be configured.

### **Configuration Steps**

 Restrict the number of entries in the IPv6 multicast routing table based on the actual networking conditions and service performance requirements.

### Verification

Make multicast sources in the network send multicast packets to N different multicast groups and make a user host join these groups. Set the number of entries that can be added to the IPv6 multicast routing table to N-1 on the device and check that multicast packets received by the user host are from N-1 groups.

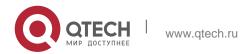

### **Related Commands**

# ❖ Configuring the Number of Entries That Can Be Added to the IP Multicast Routing Table

| Command                  | ipv6 multicast route-limit [threshold]                                                                                                    |  |
|--------------------------|----------------------------------------------------------------------------------------------------|--|
| Parameter<br>Description | <i>limit</i> : Indicates the number of multicast routing entries. The value ranges from 1 to 65,536 and the default value is 1,024.                                          |  |
|                          | threshold: Indicates the multicast routing entry quantity for triggering an alarm. The default value is 65,536.                                                              |  |
| Command<br>Mode          | Global configuration mode                                                                                                    |  |
| Usage Guide              | Routing entries that are beyond the allowable range of hardware can be forwarded only by software due to hardware resource restrictions, making the performance deteriorate. |  |

# **Configuration Example**

Creating the IPv6 Multicast Service on an IPv6 Network and Configuring the Number of Entries That Can Be Added to the IPv6 Multicast Routing Table

| Scenario<br>Figure 2-3 | Gi0/1 Gi0/2 Gi0/2 B Gi0/1 Source A Receiver A                                                                                           |  |
|------------------------|----------------------------------------------------------------------------------------------------|--|
| Configuration<br>Steps | Configure IP multicast basic functions (omitted).                                                                                       |  |
|                        | <ul> <li>Set the number of entries that can be added to the IP multicast<br/>routing table to 2 on DeviceB.</li> </ul>                  |  |
| В                      | B# configure terminal                                                                                                    |  |
|                        | B(config)# ipv6 multicast route-limit 2                                                                                                 |  |
| Verification           | Make Multicast Source (2001: : 1) send packets to G1(ff16::16), G2(ff16::17), and G3(ff16::18) and make Receiver A join G1, G2, and G3. |  |

|   | <ul> <li>Check multicast packets received by Receiver A. Receiver A should<br/>be able to receive multicast packets from two groups of G1, G2, and<br/>G3.</li> </ul> |  |
|---|----------------------------------------------------------------------------------------------------|--|
|   | Check multicast routing entries on Receiver A and Device B.                                                                                                    |  |
|   | A prompt is displayed when the number of entries in the multicast routing table reaches the upper limit.                                                              |  |
| A | A# show ipv6 mroute                                                                                                    |  |
|   |                                                                                                    |  |
|   | IPv6 Multicast Routing Table                                                                                                    |  |
|   | Flags: I - Immediate Stat, T - Timed Stat, F - Forwarder installed,                                                                                                   |  |
|   | R - RPT, S - SPT, s - SSM Group Timers: Uptime/Stat Expiry                                                                                                    |  |
|   | Interface State: Interface                                                                                                    |  |
|   |                                                                                                    |  |
|   | (2001::1, ff16::16), uptime 00:01:01, stat expires 00:02:29 Owner PIMSMV6, Flags: TFS                                                                                 |  |
|   | Incoming interface: GigabitEthernet 0/1                                                                                                    |  |
|   | Outgoing interface list:                                                                                                    |  |
|   | GigabitEthernet 0/2                                                                                                    |  |
|   |                                                                                                    |  |
|   | (2001::1, ff16::17), uptime 00:01:01, stat expires 00:02:29 Owner PIMSMV6, Flags: TFS                                                                                 |  |
|   | Incoming interface: GigabitEthernet 0/1                                                                                                    |  |
|   | Outgoing interface list:                                                                                                    |  |
|   | GigabitEthernet 0/2                                                                                                    |  |
|   |                                                                                                    |  |
|   | (2001::1, ff16::18), uptime 00:00:57, stat expires 00:02:33 Owner PIMSMV6, Flags: TFS                                                                                 |  |
|   | Incoming interface: GigabitEthernet 0/1                                                                                                    |  |
|   | Outgoing interface list:                                                                                                    |  |
|   | GigabitEthernet 0/2                                                                                                    |  |

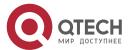

| В | B# show ipv6 mroute                                                                                      |  |  |
|---|----------------------------------------------------------------------------------------------------|--|--|
|   |                                                                                                    |  |  |
|   |                                                                                                    |  |  |
|   | IPv6 Multicast Routing Table  Flags: I - Immediate Stat, T - Timed Stat, F - Forwarder installed,        |  |  |
|   |                                                                                                    |  |  |
|   | R - RPT, S - SPT, s - SSM Group Timers: Uptime/Stat Expiry Interface State: Interface                    |  |  |
|   |                                                                                                    |  |  |
|   | (2001::1, ff16::16), uptime 00:00:29, stat expires 00:03:01 Owner PIMSMV6, Flags: TFR                    |  |  |
|   | Incoming interface: GigabitEthernet 0/2                                                                  |  |  |
|   | Outgoing interface list:                                                                                 |  |  |
|   | GigabitEthernet 0/1                                                                                      |  |  |
|   | (2001::1, ff16::17), uptime 00:00:29, stat expires 00:03:01 Owner PIMSMV6, Flags: TFR                    |  |  |
|   | <pre>Incoming interface: GigabitEthernet 0/2</pre>                                                       |  |  |
|   | Outgoing interface list:  GigabitEthernet 0/1                                                            |  |  |
|   |                                                                                                    |  |  |
|   | A prompt is displayed when the number of entries in the multicast routing table reaches the upper limit. |  |  |
|   | B#* Jan 3 21:40:07: %MROUTE-4-ROUTELIMIT: IPv6 Multicast route limit 2 exceeded                          |  |  |

### **Common Errors**

IPv6 unicast routing is incorrectly configured.

# 2.4.3. Configuring the IPv6 Multicast Border

# **Configuration Effect**

 Configure the IPv6 multicast border to restrict the transmission scope of multicast packets.

### **Notes**

The IPv6 multicast basic functions must be configured.

# **Configuration Steps**

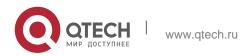

 Configure the IPv6 multicast border on each PIM router interface unless otherwise specified.

### Verification

Make multicast sources send multicast packets to multicast groups and make a user host join these multicast groups. Configure the IPv6 multicast border on the PIM router interface connected to the user host and check whether the user host can receive multicast packets.

### **Related Commands**

### Enabling the IPv6 Multicast Routing Function

| Command                  | ipv6 multicast boundary access-list-name [ in   out ]                                                                                                    |
|--------------------------|----------------------------------------------------------------------------------------------------|
| Parameter<br>Description | access-list-name: Uses the group address range defined by an access control list (ACL).                                                                                                    |
|                          | in: Indicates that the multicast border takes effect in the incoming direction of multicast streams.                                                                                                    |
|                          | out: Indicates that the multicast border takes effect in the outgoing direction of multicast streams.                                                                                                    |
| Command<br>Mode          | Interface configuration mode                                                                                                    |
| Usage Guide              | The ACL referenced in this command can be a standard ACL or an extended ACL. If an extended ACL is used, only destination addresses need to be matched.  This command can be used to filter MLD and PIM-SMv6 protocol packets relevant to the IPv6 multicast group range. Multicast data streams are not transmitted or received by multicast border interfaces. |

# **Configuration Example**

 Creating the IPv6 Multicast Service on an IPv6 Network and Configuring the IPv6 Multicast Border

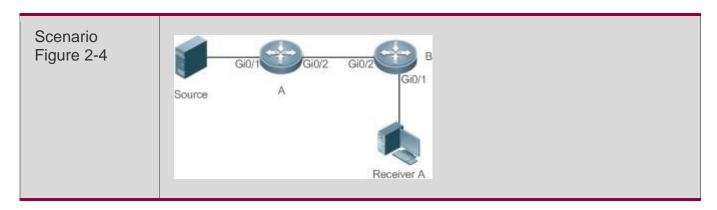

| Configuration<br>Steps                   | <ul> <li>Configure IP multicast basic functions (omitted).</li> <li>Configure an ACL on Device A.</li> <li>Configure the IP multicast border on Interface Gi0/1 of Device A.</li> </ul> |  |
|------------------------------------------|----------------------------------------------------------------------------------------------------|--|
|                                          |                                                                                                    |  |
| A                                        | A# configure terminal  A(config)# ipv6 access-list ip_multicast A(config-ipv6-acl)#deny udp any any                                                                                     |  |
|                                          | A(config-ipv6-acl)#exit                                                                                                    |  |
| A(config)# interface GigabitEthernet 0/1 |                                                                                                    |  |
|                                          | A(config-if-GigabitEthernet 0/1) #ip multicast boundary ip_multicast A A(config-if-GigabitEthernet 0/1) # exit                                                                          |  |
| Verification                             | Make Multicast Source (192.168.1.100) send packets to G (233.3.3.3) and make Receiver A join G.                                                                                         |  |
|                                          | Run the <b>debug ipv6 pim sparse-mode events</b> command to debug multicast events in SM mode.                                                                                          |  |
| A                                        | A# debug ipv6 pim sparse-mode events                                                                                                    |  |
|                                          | Dec 28 11:54:07: %7: No cache message: src 2001::1 for ff16::16 vif 1                                                                                                    |  |
|                                          | *Dec 28 11:54:07: %7: Ignore No cache message: src 2001::1 for ff16::16 vif 1 in PIM6_BOUNDARY_FLT_BOTH range                                                                           |  |

### **Common Errors**

IPv6 unicast routing is incorrectly configured.

# 2.4.4. Configuring IPv6 Multicast Static Routing

### **Configuration Effect**

 Configure IPv6 multicast static routing to specify an RPF interface or RPF neighbor for multicast packets from a specific multicast source.

### **Notes**

The IPv6 multicast basic functions must be configured.

### **Configuration Steps**

Configure IPv6 multicast static routing on each device unless otherwise specified.

### Verification

Configure IPv6 multicast static routing and then run the **show ipv6 rpf** *v6source-address* command to check RPF information about a specific multicast source.

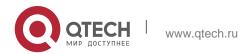

# **Related Commands**

# ❖ Configuring IPv6 Multicast Static Routing

| Command                  | ipv6 mroute ipv6-prefix/prefix-length [ protocol ] { v6rpf-addrress   interface-type interface-number } [ distance ]                                                                                                    |
|--------------------------|----------------------------------------------------------------------------------------------------|
| Parameter<br>Description | ipv6-prefix: Indicates the IPv6 address of a multicast source.  prefix-length: Indicates the subnet mask of the IPv6 address of the multicast source. fallback-lookup { global   vrf vrf-name }: Specifies the VRF used for RPF search. protocol: Indicates the unicast routing protocol that is being used currently.  v6rpf-addrress: Indicates the IPv6 address of the RPF neighbor (next hop to the multicast source).  interface-type interface-number: Indicates the RPF interface (outbound interface to the multicast source).  distance: Indicates the route management distance. The value ranges from 0 to 255 and the default value is 0. |
| Command<br>Mode          | Global configuration mode                                                                                                    |
| Usage Guide              | IPv6 multicast static routing is used only for the RPF check.  To specify the outbound interface rather than the next-hop IP address of IPv6 static multicast routing, the outbound interface must be of the point-to-point type.                                                                                                    |

# Displaying RPF Information About a Specific Source Address

| Command                  | show ipv6 rpf <i>v6source-address</i>                                             |
|--------------------------|-----------------------------------------------------------------------------------|
| Parameter<br>Description | v6source-address: Indicates the IPv6 source address.                              |
| Command<br>Mode          | Privileged EXEC mode, global configuration mode, and interface configuration mode |
| Usage Guide              | N/A                                                                               |

# **Configuration Example**

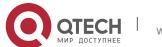

2. Configuring IPv6 Multicast

❖ Creating the IPv6 Multicast Service on an IPv6 Network and Configuring IPv6

Multicast Static Routing

| Scenario<br>Figure 2-5  | Gi0/2 Gi0/2 Gi0/2 Source A B                                                                                                    |  |
|-------------------------|----------------------------------------------------------------------------------------------------|--|
| Configuration<br>Steps  | <ul> <li>Configure IPv6 multicast basic functions (omitted).</li> <li>Configure a static route to the receiver on Device B.</li> </ul> |  |
| А                       | B# configure terminal B(config)# ipv6 mroute 2005::/64 ospfv3 2002::2                                                                  |  |
| Verification            | Run the <b>show ipv6 rpf</b> command to display the RPF information received by the receiver before and after configuration            |  |
| Before<br>Configuration | B# show ipv6 rpf 2005::1  RPF information for 2005::1                                                                                  |  |
|                         | RPF interface: GigabitEthernet 0/1                                                                                                    |  |
|                         | RPF neighbor: fe80::2d0:f8ff:fe22:341b                                                                                                 |  |
|                         | RPF route: 2005::1/128                                                                                                    |  |
|                         | RPF type: unicast (ospf)                                                                                                    |  |
|                         | RPF recursion count: 0                                                                                                    |  |
|                         | Doing distance-preferred lookups across tables                                                                                         |  |
|                         | Distance: 110                                                                                                    |  |
|                         | Metric: 1                                                                                                    |  |
| After                   | B# show ipv6 rpf 2005::1                                                                                                    |  |
| Configuration           | RPF information for 2005::1                                                                                                    |  |
|                         | RPF interface: GigabitEthernet 0/2                                                                                                    |  |
|                         | RPF neighbor: 2002::2                                                                                                    |  |
|                         | RPF route: 2005::/64                                                                                                    |  |

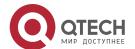

| RPF type: unicast (ospf)                       |  |
|------------------------------------------------|--|
| RPF recursion count: 0                         |  |
| Doing distance-preferred lookups across tables |  |
| Distance: 110                                  |  |
| Metric: 1                                      |  |

### **Common Errors**

- IPv6 unicast routing is incorrectly configured.
- IPv6 multicast routing is not enabled on a router.

# 2.4.5. Configuring Forced Forwarding of Multicast Packets by Software

### **Configuration Effect**

 After configuring this function, all IPv6 multicast data packets destined for the CPU are forcedly forwarded by software.

### **Notes**

The basic functions of IPv6 multicasting must be configured.

### **Configuration Steps**

 Configure forced forwarding of multicast packets by software on each device unless otherwise specified.

### Verification

Run **show running-config** to check whether forced forwarding of multicast packets by software is configured.

### **Related Commands**

# Configuring Forced Forwarding of Multicast Packets by Software

| Command                  | msf6 force-forwarding     |
|--------------------------|---------------------------|
| Parameter<br>Description | N/A                       |
| Command<br>Mode          | Global configuration mode |

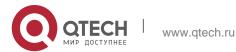

| Usage | Guide |
|-------|-------|
|-------|-------|

N/A

# **Configuration Example**

Only configuration related to IPv6 multicasting is described.

# Creating the IPv6 Multicast Service on the IPv6 Network and Configuring Forced Forwarding of Multicast Packets by Software

| Scenario<br>Figure 2-6 | Basic environment for the IPv6 multicast service                                                                  |
|------------------------|----------------------------------------------------------------------------------------------------|
|                        | Source A Receiver                                                                                                 |
| Configuration          | Configure the basic functions of IPv6 multicasting.                                                               |
| Steps                  | Configure forced forwarding of multicast packets by software.                                                     |
| Α                      | A# configure terminal                                                                                             |
|                        | A(config)#msf6 force-forwarding                                                                                   |
| Verification           | Run <b>show running-config</b> to check whether forced forwarding of multicast packets by software is configured. |
| Α                      | A# show running-config                                                                                            |
|                        |                                                                                                    |
|                        | Msf6 force-forwarding                                                                                             |
|                        |                                                                                                    |

# 2.4.6. Configuring Layer-2 Flow Direction Control for Multicast Streams

### **Configuration Effect**

Configure Layer-2 flow direction control for multicast streams to control the forwarding behavior of multicast streams on ports.

### **Notes**

The IPv6 multicast basic functions must be configured.

### **Configuration Steps**

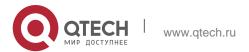

 Configure Layer-2 flow direction control for multicast streams on devices unless otherwise specified.

### Verification

Make Device A send multicast packets to multicast groups in the network. Multiple user hosts connected to VLAN 1 of Device A receive multicast packets from these multicast groups. Configure Layer-2 flow direction control for multicast streams on Device A so that multicast packets are sent to configured ports.

### **Related Commands**

# Configuring Layer-2 Flow Direction Control for Multicast Streams

| Command         | ipv6 multicast static source-address group-address interface-type interface-number                                                                                                    |
|-----------------|----------------------------------------------------------------------------------------------------|
| Parameter       | source -address: Indicates the multicast source address.                                                                                                    |
| Description     | group-address: Indicates the multicast group address.                                                                                                    |
|                 | interface-type interface-number. Indicates a Layer-2 port that is allowed to forward multicast streams.                                                                                                    |
| Command<br>Mode | Global configuration mode                                                                                                    |
| Usage Guide     | Multiple commands can be configured for a multicast stream, that is, multiple ports can be allowed to forward the multicast stream. If flow direction control is configured for a multicast stream, the multicast stream can be forwarded only by the configured ports. Other ports are not allowed to forward the multicast stream.  This command controls only the forwarding behavior of multicast streams on ports. It does not directly affect processing of protocol packets by multicast protocols. Some features of |
|                 | multicast protocols (such as                                                                                                    |
|                 | PIM-SMv6) are driven by multicast data streams, and therefore, the behavior of the multicast routing                                                                                                    |
|                 | protocols may still be affected.                                                                                                    |

### **Configuration Example**

 Creating the IPv6 Multicast Service on an IPv6 Network and Configuring Layer-2 Flow Direction Control for Multicast Streams

| Scenario<br>Figure 2-7 | Source A  Gi0/1  Gi0/2  Gi0/2  Gi0/3  Receiver A  B  Receiver B                                                                                                    |  |
|------------------------|----------------------------------------------------------------------------------------------------|--|
| Configuration<br>Steps | <ul> <li>Configure IP multicast basic functions (omitted).</li> <li>Configure Layer-2 flow direction control for multicast streams on Device B so that multicast streams are transmitted only to Interface Gi0/2.</li> </ul>    |  |
| В                      | A# configure terminal                                                                                                    |  |
|                        | A(config)# ipv6 multicast static 2001::1 ff16::16 gigabitEthernet 0/2                                                                                                    |  |
| Verification           | Make Multicast Source (2001: : 1) send packets to G (ff16::16) and make Receiver A and Receive B join G.  Receiver A should be able to receive multicast packets from G but Receiver B cannot receive multicast packets from G. |  |

### **Common Errors**

IPv6 unicast routing is incorrectly configured.

# 2.4.7. Configuring RPF Route Selection According to the Longest Matching Principle Configuration Effect

Among the three optimal routes selected from the multicast static routing table, MBGP routing table, and unicast routing table, select the optimal route with the longest subnet mask matching as the RPF route.

### **Notes**

The IP multicast basic functions must be configured.

### **Configuration Steps**

 Configure RPF route selection according to the longest matching principle on each device unless otherwise specified.

### Verification

Configure a multicast static route and a unicast static route with the same priority

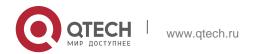

and configure the unicast static route to have the longest subnet mask matching.

 Run the show ipv6 rpf v6source-address command to check RPF information about a specific source.

### **Related Commands**

# **❖** Configuring RPF Route Selection According to the Longest Matching Principle

| Command                  | ipv6 multicast rpf longest-match                                                                                                    |
|--------------------------|----------------------------------------------------------------------------------------------------|
| Parameter<br>Description | N/A                                                                                                    |
| Command<br>Mode          | Global configuration mode                                                                                                    |
| Usage Guide              | The steps of selecting an RPF route are as follows:                                                                                                    |
|                          | Select one optimal route used for the RPF check from each of the IPv6 multicast static routing table, IPv6 MBGP routing table, and IPv6 unicast routing table.  Select one route out of the three optimal routes as the RPF route.                                                                                                    |
|                          | If the command for selecting the RPF route according to the longest matching principle is configured, the route with the longest subnet mask matching is selected out of the three optimal routes as the RPF route. If the three routes share the same subnet mask, the route with the highest priority is selected. If the routes have the same priority, the RPF route is selected according to the sequence of IPv6 multicast static route, IPv6 MBGP route, and IPv6 unicast route.  If the command for selecting the RPF route according to the longest matching principle is not configured, the route with the highest priority is selected out of the three optimal routes as the RPF route. If the routes have the same priority, the RPF route is selected according to the sequence of IPv6 multicast static route, IPv6 MBGP route, and IPv6 unicast route. |

### **Configuration Example**

Creating the IPv6 Multicast Service on the IPv6 Network and Configuring the RPF Route Selection According to the Longest Matching Principle

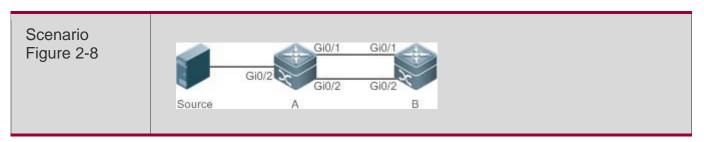

| Configuration<br>Steps  | <ul> <li>Configure IP multicast basic functions (omitted).</li> <li>Configure an IPv6 multicast static route with the subnet mask length smaller than that of the unicast route on Device B.</li> <li>Configure the RPF route selection according to the longest matching principle on Device B.</li> </ul> |
|-------------------------|----------------------------------------------------------------------------------------------------|
| В                       | B# configure terminal  B(config)# ipv6 multicast-routing  B(config)# ipv6 mroute 2005::/64 ospfv3 2002::2 B(config)# ipv6  multicast rpf longest-match                                                                                                    |
| Verification            | Run the <b>show ipv6 rpf</b> command to display the RPF information about the multicast source before and after RPF route selection according to the longest matching principle is configured.                                                                                                    |
| Before<br>Configuration | B# show ipv6 rpf 2005::1 RPF information for 2005::1 RPF interface: GigabitEthernet 0/2  RPF neighbor: 2002::2  RPF route: 2005::/64  RPF type: unicast (ospf)  RPF recursion count: 0  Doing distance-preferred lookups across tables  Distance: 110  Metric: 1                                            |

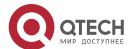

# After Configuration B# show ipv6 rpf 2005::1 RPF information for 2005::1 RPF interface: GigabitEthernet 0/1 RPF neighbor: fe80::2d0:f8ff:fe22:341b RPF route: 2005::1/128 RPF type: unicast (ospf) RPF recursion count: 0 Doing distance-preferred lookups across tables Distance: 110

### **Common Errors**

IPv6 unicast routing is incorrectly configured.

Metric: 1

IPv6 multicast routing is not enabled on a router.

# 2.5. Monitoring

### Clearing

Running the clear commands may lose vital information and thus interrupt services.

| Description                                                   | Command                                                                                        |
|---------------------------------------------------------------|------------------------------------------------------------------------------------------------|
| Clears the IPv6 multicast forwarding table.                   | <pre>clear ipv6 mroute { *   v6group-address [ v6source –address ] }</pre>                     |
| Clears the statistics in the IPv6 multicast forwarding table. | <b>clear ipv6 mroute statistics</b> { *   <i>v6group-address</i> [ <i>v6source-address</i> ] } |

### **Displaying**

| Description                                  | Command                                                                                                |
|----------------------------------------------|----------------------------------------------------------------------------------------------------|
| Displays the IPv6 multicast forwarding table | show ipv6 mroute [ group-or-source-address [ group-or-source-address ] ] [sparse ] [ summary   count ] |

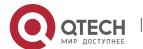

| information.                                                                          |                                                    |
|---------------------------------------------------------------------------------------|----------------------------------------------------|
| Displays RPF information about a specific IPv6 source address.                        | show ipv6 rpf v6source-address                     |
| Displays information the IPv6 static multicast route.                                 | show ipv6 mroute static                            |
| Displays information about the configured IPv6 multicast interface that takes effect. | show ipv6 mvif [ interface-type interface-number ] |
| Displays the IPv6 Layer-3 multicast forwarding table.                                 | show ipv6 mrf mfc                                  |
| Displays the IPv6 multi-layer multicast forwarding table.                             | show msf6 msc                                      |

# Debugging

System resources are occupied when debugging information is output. Therefore, disable debugging immediately after use.

| Description                                                                        | Command                  |
|------------------------------------------------------------------------------------|--------------------------|
| Debugs all running processes of the IPv6 multicast.                                | debug nsm mcast6 all     |
| Debugs the communication between the IPv6 multicast and the protocol module.       | debug nsm mcast6 fib-msg |
| Debugs the interface running of the IPv6 multicast.                                | debug nsm mcast6 mif     |
| Debugs the processing of interfaces and behavior statistics of the IPv6 multicast. | debug nsm mcast6 stats   |

| Debugs the Layer-3 multicast forwarding of IPv6.                              | debug ipv6 mrf forwarding |
|-------------------------------------------------------------------------------|---------------------------|
| Debugs the operation process of IPv6 Layer-3 multicast forwarding entries.    | debug ipv6 mrf mfc        |
| Debugs the processing of IPv6 Layer-3 multicast forwarding events.            | debug ipv6 mrf event      |
| Debugs the forwarding of IPv6 multi-layer multicast packets.                  | debug msf6 forwarding     |
| Debugs the operation process of IPv6 multilayer multicast forwarding entries. | debug msf6 mfc            |
| Debugs the underlying hardware for IPv6 multilayer multicast forwarding.      | debug msf6 ssp            |
| Debugs the APIs for IPv6 multi-layer multicast forwarding.                    | debug msf6 api            |
| Debugs the processing of IPv6 multi-layer multicast forwarding events.        | debug msf6 event          |

#### 3.1. Overview

The Internet Group Management Protocol (IGMP) is a member of TCP/IP protocol family. It manages IP multicast members and is used to establish and maintain multicast group membership between hosts and directly neighboring multicast routers. IGMP behaviors are classified into host behaviors and device behaviors.

- At present, three IGMP versions are available, which are IGMPv1, IGMPv2 and IGMPv3.
- All IGMP versions support the Any-Source Multicast (ASM) model.
- IGMPv3 can be directly used for the Source-Specific Multicast (SSM) model.
- IGMPv1 and IGMPv2 can be used for the SSM model only when the IGMP SSM Mapping technology is supported.

#### **Protocols and Standards**

- RFC 1112: Host Extensions for IP Multicasting
- RFC 2236: Internet Group Management Protocol, Version 2
- RFC 3376: Internet Group Management Protocol, Version 3
- RFC 4605: Internet Group Management Protocol (IGMP) / Multicast Listener Discovery (MLD)-Based Multicast Forwarding ("IGMP/MLD Proxying")

# 3.2. Applications

| Application        | Description                                                                               |
|--------------------|-------------------------------------------------------------------------------------------|
| Local IGMP Service | Implements the IGMP service in a local network.                                           |
| IGMP Proxy Service | In a simple tree network topology, use the IGMP proxy service instead of the PIM service. |

#### 3.2.1. Local IGMP Service

#### Scenario

As shown in Figure 3-1, receivers 1 and 2 and routers A and B form a local network.

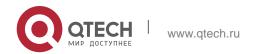

Query packets sent by router A or B are valid in the LAN, whereas Report packets sent by receivers 1 and 2 are also valid locally.

Figure 3-1

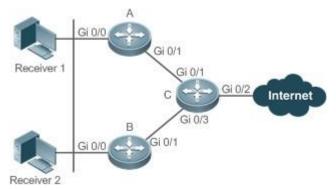

| Remarks | C is the egress gateway (EG) device. |
|---------|--------------------------------------|
|         | A and B are core routers.            |

# **Deployment**

- Routers A, B and C run OSPF.
- The interfaces of A, B and C run multicast protocols (PIM-SM or PIM-DM).

# 3.2.2. IGMP Proxy Service

#### Scenario

As shown in Figure 3-2, router A implements the proxy function working as a host and forms a local network group with router

B. Router A forwards Report packets sent by receivers 1 and 2.

Figure 3-2

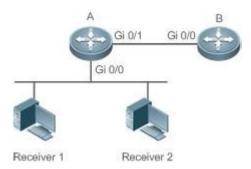

| Remarks | Router A implements the proxy function. |
|---------|-----------------------------------------|
|         | Router B provides the PIM service.      |

# **Deployment**

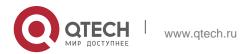

- Routers A and B run OSPF.
- The interfaces of A and B run multicast protocols (PIM-SM or PIM-DM).
- The multicast proxy function is implemented on the interfaces Gi0/0 and Gi0/1 of router A.

# 3.3. Features

#### **Basic Concepts**

#### Host Behavior and Device Behavior

- Layer-3 multicast devices that run multicast management protocols are called devices and their behaviors are called device behaviors.
- PCs or simulated PCs that run multicast management protocols are called hosts and their behaviors are called host behaviors.
  - Querier
- Devices compete against each other by comparing IP addresses. Devices with lower IP addresses become queriers and send Query packets regularly.

# **❖ IGMP Proxy-Service Interface**

 This interface performs host behaviors, receives Query packets sent by upstream devices (hence also called uplink interface), and sends Report information collected by the router proxy.

#### **❖ IGMP Mroute-Proxy Interface**

 This interface implements the router functions, sends packets received by the IGMP PROXY-SERVICE interface (hence also called downlink interface), and collects host information and sends the host information to the IGMP PROXY-SERVICE interface.

#### ❖ IGMP SSM Mapping

 Mapping of the SSM model. IGMPv1 and IGMPv2 do not support the SSM model, but can enable the SSM-MAP function to support the SSM model.

#### Overview

| Feature                 | Description                                                                                                    |
|-------------------------|----------------------------------------------------------------------------------------------------|
| IGMP Router             | Sends Query packets and obtains local member information.                                                                                                    |
| IGMP Group<br>Filtering | Filters group members and limit the number of group members.                                                                                                 |
| Static IGMP Group       | Static group information is available on a router; therefore, it is unnecessary for the host to send a Report packet to obtain the static group information. |

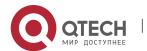

| Simulating Hosts to<br>Join IGMP Groups | Simulates the host behavior to directly join a multicast group on an interface.                                                                                                    |
|-----------------------------------------|----------------------------------------------------------------------------------------------------|
| IGMP Proxy                              | Use this function in a simple tree network topology where no complex multicast route protocols (such as PIM) need to be executed.                                                                                                    |
| IGMP SSM<br>Mapping                     | Provides the SSM model support for IGMPv1 and IGMPv2. When a host joins a group, you can specify a source to save bandwidth and prevent unwanted and invalid multicast data streams from occupying network bandwidth, especially in a network environment where multiple multicast sources share one multicast address. |
| Router Alert Option                     | Checks whether IGMP packets contain the Router Alert option and discards the packets without the Router Alert option.  Sends IGMP packets with the Router Alert option.                                                                                                    |

#### 3.3.1. IGMP Router

This function is used to send Query packets and obtain local member information.

# **Working Principle**

- In a multicast network running the IGMP, a multicast device periodically sends IGMP Query packets and confirms information about local members based on responses.
- Only one multicast device sends IGMP Query packets in one network segment and this device is called querier. The querier is determined by means of selection. Initially, all multicast devices are in the Querier state. When a device receives a membership query from a device with a lower IP address, the device changes from the Querier state to the Non-querier state. Therefore, only one device is in the Querier state finally. This device has the lowest IP address among all multicast devices in the network.
- The querier sends IGMP packets of different versions based on the IGMP version settings. In addition, the following querier parameters can be modified: frequency for the querier to send IGMP Query packets, query times and query interval for the last member, maximum response time of IGMP Query packets, and keepalive time of the existing querier.

### **Related Configuration**

#### ❖ Enabling IGMP

IGMP is disabled on an interface by default.

You can run the **ip pim** { **sparse-mode**| **dense-mode** } command to enable or disable IGMP for an interface. IGMP can be enabled only

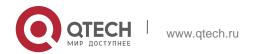

when Sparse Mode (SM) or Dense Mode (DM) is configured on the interface.

#### Specifying the IGMP Version

IGMPv2 is enabled by default.

You can run the **ip igmp version** { 1 | 2 | 3 } command to set or reset the IGMP version.

# Configuring the Last-Member Query Interval

The interval for sending the last-member Query packets is 1s by default.

You can run the **ip igmp last-member-query-interval** *interval* command to set or reset the interval for an interface to send Query packets.

A larger value means a larger interval; a smaller value means a smaller interval.

#### Configuring the Last-Member Query Times

The number of the last-member query times is 2 by default.

You can run the **ip igmp last-member-query-count** command to set or reset the number of the last-member query times.

A larger value means more last-member query times; a smaller value means fewer last-member query times.

#### Configuring the Common Member Query Interval

The common member query interval is 125s by default.

You can run the **ip igmp query-interval** seconds command to set or reset the common member queryinterval.

A larger value means a larger common query interval; a smaller value means a smaller common query interval.

#### Configuring the Maximum Response Time

The maximum response time is 10s by default.

You can run the **ip igmp query-max-response-time** seconds command to set or reset the maximum response time. A larger value means longer response time; a smaller value means shorter response time.

# Configuring the Querier Timeout

The querier timeout is 255s by default.

You can run the **ip igmp query-timeout** seconds command to set the querier timeout. A larger value means longer survival time; a smaller value means shorter survival time.

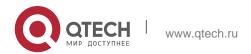

#### 3.3.2. IGMP Group Filtering

Filter group members and limit the number of group members.

#### **Working Principle**

To prevent hosts in a network segment where an interface resides from joining a multicast group, you can configure an ACL on this interface as a filter. The interface will filter the received IGMP membership Report packets based on this ACL, maintain group membership only for multicast groups allowed by this ACL and set the maximum number of router members.

#### **Related Configuration**

## Configuring the IGMP Group ACL

By default, no ACL is used and any group is allowed to join.

You can run the **ip igmp access-group** access-list-name command to set or reset the multicast group ACL.

After the ACL is configured, a router receives only packets set in the ACL.

# **❖** Configuring the Maximum Number of IGMP Group Members

The maximum number of IGMP group members is 1,024 by default.

You can run the **ip igmp limit** *number* command to set or reset the maximum number of multicast group members. A larger value means more members; a smaller value means fewer members.

#### 3.3.3. Static IGMP Group

When static IGMP groups are available on a router, it is unnecessary for the host to send a Report packet to obtain the static group information. The router can directly exchange group information with a PIM router.

#### **Working Principle**

You need to set static group information manually.

#### **Related Configuration**

## Configuring a Static Group

No static group is configured by default.

You can run the **ip igmp static-group** *group-address* command to configure a static group.

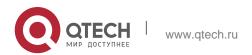

# 3.3.4. Simulating Hosts to Join IGMP Groups

Simulate the host behavior to directly join a multicast group on an interface.

# **Related Configuration**

#### Configuring the Join-Group function

No join-group information is set by default.

You can run the **ip igmp join-group** *group-address* command to configure the address of the multicast group to be joined by the simulated host.

# **3.3.5. IGMP Proxy**

Use this function in a simple tree network topology where no complex multicast route protocols (such as PIM) need to be executed. In this way, a downstream proxy host can send IGMP packets and maintain the membership.

## **Working Principle**

When an upstream router is configured as an IGMP proxy-service interface, it is equal to a host that can receive Query packets sent by upstream routers or forward group information sent by downstream hosts. When a downstream router is configured as an IGMP multicast proxy interface, it is equal to a router that can forward Query packets sent by upstream routers or receive Report packets sent by downstream routers.

## **Related Configuration**

### Configuring the IGMP Proxy Service

The IGMP proxy service function is disabled by default.

You can run the **ip igmp proxy-service** command to enable the IGMP proxy service. This function is mandatory when a proxy is to be used.

# Configuring the IGMP Mroute Proxy

The IGMP mroute proxy function is disabled by default.

You can run the **ip igmp mroute-proxy** *interfacename* command to enable the IGMP mroute proxy. This function is mandatory when a proxy is to be used.

#### 3.3.6. IGMP SSM Mapping

Provide the SSM model support for IGMPv1 and IGMPv2. When a host joins a group, you can specify a source to save bandwidth and prevent unwanted and invalid multicast data streams from occupying network bandwidth, especially in a network environment where multiple multicast sources share one multicast

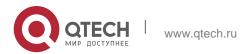

3. Configuring IGMP 80 address.

#### **Working Principle**

Based on IGMP v1/v2, IGMPv3 provides an extra function, namely, the multicast source filter function. In IGMPv1/v2, a host determines to join a group only based on the group address and then receive multicast streams sent to this group address from any source. A host using IGMPv3 advertises the multicast group that the host wants to join and the addresses of multicast sources from which this host wants to receive packets. IGMPv1 and IGMPv2 also implement "source address filtering" in some sense; however, they implement this function on the multicast receivers by enabling the SSM mapping function and configuring the static SSM mapping group.

# **Related Configuration**

# Enabling IGMP SSM Mapping

The SSM mapping function is disabled by default.

You can run the **ip igmp ssm-map enable** command to enable the function.

## Configuring Static IGMP SSM Mapping

No static SSM mapping is set by default.

You can run the **ip igmp ssm-map static** access-list-num A.B.C.D command to configure static SSM mapping.

#### 3.3.7. Router Alert Option

Check whether IGMP packets contain the Router Alert option and discard packets without the Router Alert option. Support sending IGMP packets containing the Router Alert option.

#### **Working Principle**

If a packet contains the Router Alert option, the device needs to check the packet in depth and updates the control data accordingly. If the packet does not contain the option, the device does not check the packet.

After Router Alert option check is enabled, the IGMP packets not containing the Router Alert option are discarded.

After enabled with the function of sending packets with Router Alert option, the device sends IGMP packets with Router Alert option encapsulated.

#### **Related Configuration**

#### Checking Router Alert Option

Router Alert option check is disabled by default.

You can run the **ip igmp enforce-router-alert** command to enable the function.

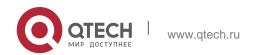

# ❖ Sending IGMP Packets with Router Alert Option Encapsulated

Packets are sent without the Router Alert option by default.

You can run the **ip igmp send-router-alert** command to enable the function.

# 3.4. Configuration

| Configuration                       | Description and Command                                 |                                                      |
|-------------------------------------|---------------------------------------------------------|------------------------------------------------------|
| Configuring IGMP Basic              | (Mandatory) It is used to set up the multicast service. |                                                      |
| <u>Functions</u>                    | ip multicast-routing                                    | Enables the IPv4 multicast routing function.         |
|                                     | ip pim { sparse-mode  dense-<br>mode }                  | Enables the PIM-SM or PIM-<br>DM function.           |
|                                     | ip igmp version { 1   2   3 }                           | Specifies the IGMP version.                          |
| Configuring IGMP Routers            | ip igmp last-member-query-<br>interval<br>interval      | Configures the last-member query interval.           |
|                                     | ip igmp last-member-query-<br>count count               | Configures the last-member query times.              |
|                                     | ip igmp query-interval seconds                          | Configures the membership query interval.            |
|                                     | ip igmp query-max-response-<br>time<br>seconds          | Configures the maximum response time.                |
|                                     | ip igmp query-timeout seconds                           | Configures the querier timeout.                      |
| Configuring IGMP Group<br>Filtering | ip igmp access-group access-<br>list                    | Configures the IGMP group ACL.                       |
|                                     | ip igmp limit number [ except access-list ]             | Configures the maximum number of IGMP group members. |
| Configuring IGMP Proxy              | ip igmp proxy-service                                   | Configures the IGMP proxy service.                   |

|                                 | ip igmp mroute-proxy interface-<br>type interface-number | Configures the IGMP mroute proxy.                    |
|---------------------------------|----------------------------------------------------------|------------------------------------------------------|
| Configuring IGMP SSM<br>Mapping | ip igmp ssm-map enable                                   | Enables IGMP SSM mapping.                            |
|                                 | ip igmp ssm-map static access-<br>list source-address    | Configures static IGMP SSM mapping.                  |
| Configuring Alert Option        | ip igmp enforce-router-alert                             | Checks the Router Alert option.                      |
|                                 | ip igmp send-router-alert                                | Sends IGMP packets containg the Router Alert option. |

# 3.4.1. Configuring IGMP Basic Functions

# **Configuration Effect**

 Enable the multicast routing function of a local network and collect group information of the local network.

#### **Notes**

An interface must be enabled with the PIM-SM or PIM-DM function.

# **Configuration Steps**

- Enabling the IPv4 Multicast Routing Function
- Mandatory.
- If there is no special requirement, the IPv4 multicast routing function should be enabled on each router in the local network.
- Enabling the PIM-SM or PIM-DM Function
- Mandatory.
- If there is no special requirement, the PIM-SM or PIM-DM function should be directly enabled on an interface of the local network.

# Verification

Run the **show ip igmp interface** *interface-type interface-number* command to check whether IGMP is enabled on the interface.

# **Related Commands**

Enabling the IPv4 Multicast Routing Function

| Command |
|---------|
|---------|

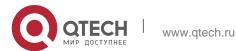

| Parameter<br>Description | -                         |
|--------------------------|---------------------------|
| Command<br>Mode          | Global configuration mode |
| Usage Guide              | N/A                       |

# Enabling the PIM-SM or PIM-DM Function

| Command                  | ip pim { sparse-mode  dense-mode }                                                                                                    |
|--------------------------|----------------------------------------------------------------------------------------------------|
| Parameter<br>Description | N/A                                                                                                    |
| Command<br>Mode          | Interface configuration mode                                                                                                    |
| Usage Guide              | PIM interfaces must be layer-3 interfaces, including routing interfaces, L3AP, SVI and loopback interfaces.  All PIM interfaces should be accessible to IPv4 unicast routes. |

# **Configuration Example**

# Enabling IGMP for a Local Network

| Scenario     | <ul> <li>Configure an IPv4 unicast routing protocol (such as OSPF) on a router and ensure that the loopback interface is accessible to a unicast route.</li> <li>Enable the IPv4 multicast route function on all routers.</li> <li>Enable the PIM-SM or PIM-DM function on interfaces interconnecting devices and interfaces connecting user hosts and multicast sources.</li> </ul> |
|--------------|----------------------------------------------------------------------------------------------------|
|              | VSU(config) #ip multicast-routing VSU(config) #int gi 0/5                                                                                                    |
|              | VSU(config-if-GigabitEthernet 0/5)#ip add 192.168.1.90 255.255.255.0                                                                                                    |
|              | VSU(config-if-GigabitEthernet 0/5)#ip pim sparse-mode                                                                                                    |
| Verification | Run the <b>show ip igmp interface</b> <i>interface-type interface-number</i> command to check whether IGMP is enabled on the interface.                                                                                                    |
|              | VSU#show ip igmp interface gigabitEthernet 0/5 Interface GigabitEthernet 0/5 (Index 5)                                                                                                    |
|              | IGMP Active, Querier, Version 2 (default) Internet address is 192.168.1.90                                                                                                    |
|              | IGMP interface limit is 1024                                                                                                    |
|              | IGMP interface has 1 group-record states IGMP interface has 0 static-group records                                                                                                    |

O leaves IGMP query interval is 125 seconds
IGMP querier timeout is 255 seconds
IGMP max query response time is 10 seconds Last member query response interval is 10 Last member query count is 2
Group Membership interval is 260 seconds

Robustness Variable is 2

IGMP activity: 3 joins,

#### Common Errors

- Routers in the network are not enabled with the multicast routing function.
- No multicast interface is available in the network.

# 3.4.2. Configuring IGMP Routers

#### **Configuration Effect**

 Modify the querier timeout and IGMP router parameters will affect the type of packets to be sent and the sending method.

#### **Notes**

The basic functions of IGMP must be configured.

## **Configuration Steps**

## Specifying the IGMP Version

# Optional.

If there is no special requirement, you can perform this configuration on all router interfaces directly connected to the loc al network.

#### Configuring the Last-Member Query Interval

#### Optional.

If there is no special requirement, you can perform this configuration on all router interfaces directly connected to the loc al network.

#### Configuring the Last-Member Query Times

## Optional.

If there is no special requirement, you can perform this configuration on all router interfaces directly connected to the local network.

#### Configuring the Common Member Query Interval

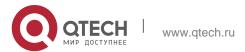

If there is no special requirement, you can perform this configuration on all router interfaces directly connected to the local network.

85

# Configuring the Maximum Response Time

# Optional.

If there is no special requirement, you can perform this configuration on all router interfaces directly connected to the loc al network.

#### Verification

Run the **show ip igmp interface** *interface-type interface-number* command to display the interface configurations.

#### **Related Commands**

# Specifying the IGMP Version

| Command                  | ip igmp version { 1   2   3 }                                      |
|--------------------------|--------------------------------------------------------------------|
| Parameter<br>Description | 1: Indicates IGMPv 1. 2: Indicates IGMPv 2. 3: Indicates IGMPv 3.  |
| Command<br>Mode          | Interface configuration mode                                       |
| Usage Guide              | After this command is configured, IGMP will automatically restart. |

# Configuring the Last-Member Query Interval

| Command                  | ip igmp last-member-query-interval interval                                                                                                    |
|--------------------------|----------------------------------------------------------------------------------------------------|
| Parameter<br>Description | Interval: Indicates the interval for sending the Query packets of a specific group. The value ranges from 1 to 255 in the unit of 0.1s, and the default value is 10 (namely, 1s).                                                                                                    |
| Command<br>Mode          | Interface configuration mode                                                                                                    |
| Usage Guide              | This command applies only to IGMPv2 or IGMPv3.  When an interface receives a Leave packet, the interface sends Query packets of the group continually and waits for a response from the host. After timeout occurs, the IGMP router assumes that the group member does not exist in the directly connected network segment and deletes the interface from the IGMP group. The timeout duration is equal to the |

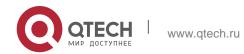

| Configuring IGMP | 86                                                                                                    |
|------------------|----------------------------------------------------------------------------------------------------|
|                  | value of <b>last-member-query-interval</b> multiplied by <b>last-member-query-count</b> plus 1/2 of <b>query-max-response-time</b> . |
|                  |                                                                                                    |
|                  |                                                                                                    |

# Configuring the Last-Member Query Times

| Command                  | ip igmp last-member-query-count <i>count</i>                                                                                                    |
|--------------------------|----------------------------------------------------------------------------------------------------|
| Parameter<br>Description | count: Indicates the times for sending the Query packets of a specific group, ranging from 2 to 7. The default value is 2.                                                                                                    |
| Command<br>Mode          | Interface configuration mode                                                                                                    |
| Usage Guide              | This command applies only to IGMPv2 or IGMPv3.  When an interface receives a Leave packet, the interface sends Query packets of the group continually and waits for a response from the host. After timeout occurs, the IGMP router assumes that the group member does not exist in the directly connected network segment and deletes the interface from the IGMP group. The timeout duration is equal to the value of last-member-query-interval multiplied by last-member-query-count plus 1/2 of query-max-response-time. |

# Configuring the Common Member Query Interval

| Command                  | ip igmp query-interval <i>seconds</i>                                                                     |
|--------------------------|----------------------------------------------------------------------------------------------------|
| Parameter<br>Description | seconds: Indicates the common member query interval, ranging from 1 to 18,000s. The default value is 125. |
| Command<br>Mode          | Interface configuration mode                                                                              |
| Usage Guide              | N/A                                                                                                    |

# Configuring the Maximum Response Time

| Command                  | ip igmp query-max-response-time seconds                                                        |
|--------------------------|------------------------------------------------------------------------------------------------|
| Parameter<br>Description | seconds: Indicates the maximum response time, ranging from 1 to 25s.  The default value is 10. |

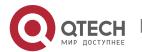

| Command<br>Mode | Interface configuration mode                                                                                                    |
|-----------------|----------------------------------------------------------------------------------------------------|
| Usage Guide     | After sending Query packets, the interface waits for a response. If timeout occurs, the IGMP router assumes that the group member does not exist in the directly connected network segment and deletes the group information. |

# Configuring the Querier Timeout

| Command                  | ip igmp query-timeout <i>seconds</i>                                                                        |
|--------------------------|----------------------------------------------------------------------------------------------------|
| Parameter<br>Description | seconds: Indicates the keepalive time of the querier, ranging from 60s to 300s. The default value is 255s.  |
| Command<br>Mode          | Interface configuration mode                                                                                |
| Usage Guide              | After sending Query packets, an interface waits for Query packets sent by other devices. If timeout occurs, |
|                          | the IGMP router assumes that the querier is unique in the directly connected network segment.               |

# **Configuration Example**

Configuring Basic Router Parameters

| Scenario | <ul> <li>Configure basic functions of IGMP.</li> <li>Specify the IGMPv3.</li> <li>Configure the last-member query interval to 15 (1.5s).</li> <li>Configure the number of the last-member queries to 3.</li> <li>Configure the common member query interval to 130s.</li> <li>Configure the maximum response time to 15s.</li> <li>Configure the querier timeout to 280s.</li> </ul>                     |
|----------|----------------------------------------------------------------------------------------------------|
|          | VSU(config-if-GigabitEthernet 0/5)#ip igmp version 3  VSU(config-if-GigabitEthernet 0/5)#ip igmp last-member-query-count 3  VSU(config-if-GigabitEthernet 0/5)#ip igmp last-member-query-interval 15  VSU(config-if-GigabitEthernet 0/5)#ip igmp query-interval 130  VSU(config-if-GigabitEthernet 0/5)#ip igmp query-max-response-time 15  VSU(config-if-GigabitEthernet 0/5)#ip igmp query-timeout 280 |

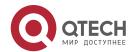

#### Verification

# Run the **show ip igmp interface** *interface-type interface-number* command to check the IGMP functions of the interface.

VSU#show ip igmp interface gigabitEthernet 0/5 Interface GigabitEthernet 0/5 (Index 5)

IGMP Enabled, Active, Querier, Version 3

Internet address is 192.168.1.90

IGMP interface limit is 1024

IGMP interface has 1 group-record states

IGMP interface has 0 static-group records

IGMP activity: 3 joins, 0 leaves

IGMP query interval is 130 seconds

IGMP querier timeout is 280 seconds

IGMP max query response time is 15 seconds

#### Common Errors

The basic functions of IGMP are not enabled.

## 3.4.3. Configuring IGMP Group Filtering

# **Configuration Effect**

A router filters IGMP group members.

#### **Notes**

The basic functions of IGMP must be configured.

#### **Configuration Steps**

#### Configuring the IGMP Group ACL

## Optional.

If there is no special requirement, you can perform this configuration on all router interfaces directly connected to the local network.

## Configuring the Maximum Number of IGMP Group Members

## Optional.

If there is no special requirement, you can perform this configuration on all router interfaces directly connected to the loc al network.

#### Verification

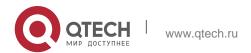

# **❖ IGMP Group ACL**

- Configure an interface to allow only groups in ACL 1 to join. The access addresses of ACL 1 are 225.0.0.1~225.0.0.255.
- Configure the interface to join a group whose address is 225.0.0.5.
- Configure the interface to join a group whose address is 236.0.0.5.
- View the group information of the current interface.

# **❖ Maximum Number of IGMP Group Members**

- Set the maximum member quantity to 5 on an interface.
- Configure the interface to join a group whose address is from 225.0.0.5 to 225.0.0.10.
- View the group information of the interface.

#### **Related Commands**

# Configuring the IGMP Group ACL

| Command                  | ip igmp access-group access-list                                                                                                    |
|--------------------------|----------------------------------------------------------------------------------------------------|
| Parameter<br>Description | access-list. Defines a group address range by using a standard IP ACL or an extended ACL. The value ranges from 1 to 199, 1300 to 2699 and characters.                                                                                                    |
| Command<br>Mode          | Interface configuration mode                                                                                                    |
| Usage Guide              | Configure this command on an interface to control the groups that hosts in a directly connected network segment can join. Use an ACL to limit the group address range. If Report packets denied by the ACL are received, the packets will be discarded.  When IGMPv3 is enabled, this command supports an extended ACL. If the received IGMP Report information is (S1,S2,S3Sn,G), this command will apply the corresponding ACL to the (0,G) information for matching. Therefore, you must configure a (0,G) record explicitly for the extended ACL in order to normally filter (S1,S2,S3Sn,G). |

# Configuring the Maximum Number of IGMP Group Members

| Command                  | ip igmp limit number [ except access-list ]                                                                                                    |
|--------------------------|----------------------------------------------------------------------------------------------------|
| Parameter<br>Description | number: Indicates the maximum number of IGMP group members, whose value range varies with devices. The default value is 1,024 for an interface and 65,536 globally.  except access-list: Indicates that the groups in the ACL are not counted. |

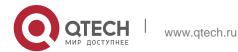

| 3. Configuring IGMP | 90                                                                                                    |
|---------------------|----------------------------------------------------------------------------------------------------|
|                     | access-list indicates a standard IP ACL. The value ranges from 1 to 99, 1300 to 1999 and words.                                                                                                    |
| Command<br>Mode     | Interface configuration mode                                                                                                    |
| Usage Guide         | Global configuration mode: Limits the maximum quantity of the IGMP group members in a system. Interface configuration mode: limits the maximum quantity of IGMP group members on an interface.  If the quantity of group members exceeds the interface or global limit, the Report packets received subsequently will be ignored.  If an Except ACL is configured, Report packets within a specified range can be normally processed; therefore, the generated group members are not counted. |

If the global quantity limit is smaller

The interface and global configurations can be performed independently.

than that for an interface, the global configuration shall be used.

# **Configuration Example**

Configuring IGMP Group Filtering

| Scenario     | <ul> <li>Configure the basic functions of IGMP.</li> <li>Configure the access address range of ACL 1 from 225.0.0.1 to 225.0.0.255.</li> <li>Set the address of the group to be joined to 225.0.0.5.</li> <li>Set the address of the group to be joined to 236.0.0.5.</li> </ul> |
|--------------|----------------------------------------------------------------------------------------------------|
|              | VSU(config) #access-list 1 permit 225.0.0.1 225.0.0.255 VSU(config-if-GigabitEthernet 0/5) #ip igmp access-group 1 VSU(config-if- GigabitEthernet 0/5) #ip igmp join-group 225.0.0.5 VSU(config-if-GigabitEthernet 0/5) #ip igmp join-group 236.0.0.5                            |
| Verification | Run the <b>show ip igmp groups</b> [ interface-type interface-number ] [ group-address ] [ <b>detail</b> ] command to display the group information of the interface.                                                                                                    |
|              | VSU(config-if-GigabitEthernet 0/5)#show ip igmp groups IGMP Connected Group Membership Group Address Interface Uptime Expires Last Reporter  225.0.0.5 GigabitEthernet 0/5 00:14:00 00:02:45 192.168.1.90                                                                        |

❖ Configuring the Maximum Number of IGMP Group Members

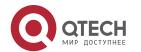

| Scenario     | <ul> <li>Configure the basic functions of IGMP.</li> <li>Configure the maximum number of IGMP group members for the interface to 5.</li> <li>Add group information (225.0.0.5~225.0.0.12).</li> <li>View group information.</li> </ul>                                                                                                    |
|--------------|----------------------------------------------------------------------------------------------------|
|              | VSU(config-if-GigabitEthernet 0/5)#ip igmp limit 5                                                                                                    |
|              | VSU(config-if-GigabitEthernet 0/5)#  VSU(config-if-GigabitEthernet 0/5)#ip igmp join- group 225.0.0.5 VSU(config-if-GigabitEthernet 0/5)#ip igmp join-group 225.0.0.6 VSU(config-if- GigabitEthernet 0/5)#ip igmp join-group 225.0.0.7 VSU(config-if-GigabitEthernet 0/5)#ip igmp join-group 225.0.0.8 VSU(config-if- GigabitEthernet 0/5)#ip igmp join-group 225.0.0.9 VSU(config-if-GigabitEthernet 0/5)#ip igmp join-group 225.0.0.10 VSU(config-if- GigabitEthernet 0/5)#ip igmp join-group 225.0.0.11 VSU(config-if-GigabitEthernet 0/5)#ip igmp join-group 225.0.0.12 |
| Verification | Run the <b>show ip igmp groups</b> [ <i>interface-type interface-number</i> ] [ <i>group-address</i> ] [ <b>detail</b> ] command to display the group information of the interface.                                                                                                    |
|              | VSU(config-if-GigabitEthernet 0/5) #show ip igmp groups IGMP Connected Group Membership  Group Address Interface Uptime Expires Last Reporter 225.0.0.5 GigabitEthernet 0/5 00:20:15 00:03:09 192.168.1.90 225.0.0.6 GigabitEthernet 0/5 00:20:24 00:02:58 192.168.1.90 225.0.0.7 GigabitEthernet 0/5 00:00:15 00:04:29 192.168.1.90 225.0.0.8 GigabitEthernet 0/5 00:00:13 00:04:34 192.168.1.90 225.0.0.9 GigabitEthernet 0/5 00:00:11 00:04:33 192.168.1.90                                                                                                    |

# **Common Errors**

The basic functions of IGMP are not enabled.

# 3.4.4. Configuring IGMP Proxy

# **Configuration Effect**

Configure the router proxy function and collect local member information.

## **Notes**

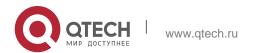

The basic functions of IGMP must be configured.

# **Configuration Steps**

# Configuring the IGMP Proxy Service

- Optional.
- If there is no special requirement, you can perform this configuration on directly connected upstream routerinterfaces.

# Configuring the IGMP Mroute Proxy

- Optional.
- If there is no special requirement, you can perform this configuration on directly connected downstream host interfaces.

#### Verification

- Set interface 7 for directly connecting to an upstream router as a multicast proxy server.
- Set interface 1 for directly connecting to a downstream host as a multicast proxy.
- Set interface 1 to be joined by groups whose addresses are 225.0.0.6 and 225.5.5.5.
- View the current group information.

#### **Related Commands**

# Configuring the IGMP Proxy Service

| Command                  | ip igmp proxy-service                                                                                                    |
|--------------------------|----------------------------------------------------------------------------------------------------|
| Parameter<br>Description | N/A                                                                                                    |
| Command<br>Mode          | Interface configuration mode                                                                                                    |
| Usage Guide              | Run the <b>ip igmp proxy-service</b> command to set the uplink interface as a Proxy-Service interface. Run the <b>ip igmp mroute-proxy</b> command to set the downlink interface as a Mroute-Proxy interface.  Forward IGMP Query packets from the Proxy-Service interface to the Mroute-Proxy interface. Forward IGMP Report packets from the Mroute-Proxy interface to the Proxy-Service interface.  A device allows a maximum of 32 Proxy-Service interfaces. After a Proxy-Service interface receives an IGMP Query packet, the interface sends a response based on the IGMP group member records. If the <b>switchport</b> command is executed on the Proxy-Service interface, |

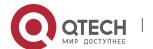

| 3. Configuring IGMP | 93                                                                              |
|---------------------|---------------------------------------------------------------------------------|
|                     | the ip igmp mroute-proxy                                                        |
|                     | command configured on the Mroute-Proxy interface will be deleted automatically. |

# Configuring the IGMP Mroute Proxy

| Command                  | ip igmp mroute-proxy interface-type interface-number                                                                                                    |
|--------------------------|----------------------------------------------------------------------------------------------------|
| Parameter<br>Description | N/A                                                                                                    |
| Command<br>Mode          | Interface configuration mode                                                                                                    |
| Usage Guide              | Run the <b>ip igmp proxy-service</b> command to set the uplink interface as a Proxy-Service interface. Run the <b>ip igmp mroute-proxy</b> command to set the downlink interface as a Mroute-Proxy interface.  Forward IGMP Query packets from the Proxy-Service interface to the Mroute-Proxy interface. Forward |
|                          | IGMP Report packets from the Mroute-Proxy interface to the Proxy-Service interface.                                                                                                    |

# **Configuration Example**

| Scenario     | <ul> <li>Configure basic functions of IGMP.</li> <li>Configure interface 7 as a proxy server.</li> <li>Configure interface 1 as a multicast proxy.</li> <li>Set interface 1 to be joined by groups whose addresses are 225.0.0.6 and 225.5.5.5.</li> </ul>                                                                                   |
|--------------|----------------------------------------------------------------------------------------------------|
|              | VSU(config-if-GigabitEthernet 0/7) #ip igmp proxy-service VSU(config-if-GigabitEthernet 0/7) #exit  VSU(config) #int gi 0/1  VSU(config-if-GigabitEthernet 0/1) #ip igmp mroute-proxy gigabitEthernet 0/7 VSU(config-if-GigabitEthernet 0/1) #ip igmp join-group 225.0.0.6  VSU(config-if-GigabitEthernet 0/1) #ip igmp join-group 225.5.5.5 |
| Verification | Run the <b>show ip igmp groups</b> [ interface-type interface-number ] [ group-address ] [ <b>detail</b> ] command to display the group information of the interface.                                                                                                    |

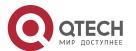

VSU(config-if-GigabitEthernet 0/1) #show ip igmp groups IGMP Connected Group Membership

Group Address Interface Uptime Expires Last Reporter 225.0.0.6 GigabitEthernet 0/1 00:23:05 00:02:40 192.168.36.90 225.5.5.5 GigabitEthernet 0/1 00:22:06 00:02:41 192.168.36.90

IGMP Proxy-server Connected Group Membership Group Address Interface Uptime 225.0.0.6 GigabitEthernet 0/7 00:23:05 225.5.5 GigabitEthernet 0/7 00:22:06

VSU(config-if-GigabitEthernet 0/1)#

#### **Common Errors**

The basic functions of IGMP are not enabled.

## 3.4.5. Configuring IGMP SSM Mapping

### **Configuration Effect**

 IGMPv3 supports source filtering; however, IGMPv1 and IGMPv2 do not support source filtering, but provides the SSM mapping function to filter sources.

#### **Notes**

The basic functions of IGMP must be configured.

# **Configuration Steps**

## Enabling SSM Mapping

(Mandatory) Enable the SSM mapping function. Enable the SSM mapping function on a router.

## Configuring Static SSM Mapping

#### Optional.

Configure this function on routers enabled with SSM mapping.

## Verification

Run the **show ip igmp ssm-mapping** [ *group-address* ] command to display SSM mapping information.

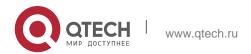

# **Related Commands**

# **❖** Enabling SSM Mapping

| Command                  | ip igmp ssm-map enable                                                                                                    |
|--------------------------|----------------------------------------------------------------------------------------------------|
| Parameter<br>Description | -                                                                                                    |
| Command<br>Mode          | Global configuration mode                                                                                                    |
| Usage Guide              | Run the <b>ip igmp ssm-map enable</b> command to enable the SSM mapping function. Run the <b>ip igmp ssm-map static</b> command to set static mapping entries.  Run IGMPv3 on the interface. When IGMPv1 or IGMPv2 Report packets are received, source addresses of static mappings can be added. |

# Configuring Static SSM Mapping

| Command                  | ip igmp ssm-map static access-list source-address                                                                                                    |
|--------------------------|----------------------------------------------------------------------------------------------------|
| Parameter<br>Description | access-list: Indicates the group address range set by a standard IP ACL. The value ranges from 1 to 99, 1300 to 1999 and words. source-address: Indicates the source address.                                                                                                    |
| Command<br>Mode          | Global configuration mode                                                                                                    |
| Usage Guide              | Run the <b>ip igmp ssm-map enable</b> command to enable the SSM mapping function. Run the <b>ip igmp ssm-map static</b> command to set static mapping entries.  Run IGMPv3 on the interface. When IGMPv1 or IGMPv2 Report packets are received, source addresses of static mappings can be added. |

# **Configuration Example**

| Scenario | Configure the basic functions of IGMP. |
|----------|----------------------------------------|
|          | Enable SSM mapping.                    |
|          | Configure static SSM mapping ACL 1.    |

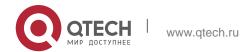

| 3. Configuring IGMP | 96                                                                                                    |
|---------------------|----------------------------------------------------------------------------------------------------|
|                     | VSU(config)#ip igmp ssm-map enable                                                                           |
|                     | VSU(config)#ip igmp ssm-map static 1 192.168.5.9                                                             |
| Verification        | Run the <b>show ip igmp ssm-mapping</b> [ <b>group-address</b> ] command to display SSM mapping information. |
|                     | VSU#show ip igmp ssm-mapping SSM Mapping : Enabled                                                           |

#### **Common Errors**

The basic functions of IGMP are not enabled.

# 3.4.6. Configuring Alert Option

# **Configuration Effect**

- Check whether IGMP packets contain the Router Alert option and discards the packets without the Router Alertoption.
- Support sending IGMP packets with the Router Alert option.

#### **Notes**

The basic functions of IGMP must be configured.

## **Configuration Steps**

Checking Router Alert Option

Optional.

Sending IGMP Packets with Router Alert Option Encapsulated

Optional,

## Verification

#### Checking Router Alert Option

Check whether the IGMP-enabled interface discards the IGMP packets without the Router Alert option.

## Sending IGMP Packets with Router Alert Option Encapsulated

Check whether the IGMP-enabled interface sends the IGMP packets containing the Router Alert option.

#### **Related Commands**

Checking Router Alert Option

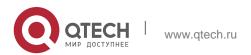

| Command                  | ip igmp enforce-router-alert                                                                 |
|--------------------------|----------------------------------------------------------------------------------------------|
| Parameter<br>Description | -                                                                                            |
| Command<br>Mode          | Global configuration mode                                                                    |
| Usage Guide              | Run the <b>ip igmp enforce-router-alert</b> command to enable Router Alert option check.     |
|                          | Run the <b>no ip igmp enforce-router-alert</b> command to disable Router Alert option check. |

# Sending IGMP Packets with Router Alert Option Encapsulated

| Command                  | ip igmp send-router-alert                                                                                                    |
|--------------------------|----------------------------------------------------------------------------------------------------|
| Parameter<br>Description | -                                                                                                    |
| Command<br>Mode          | Global configuration mode                                                                                                    |
| Usage Guide              | Run the <b>ip igmp send-router-alert</b> command to enable the function of sending IGMP packets containing Router Alert option.  Run the <b>no ip igmp send-router-alert</b> command to disable the function. |

# **Configuration Example**

Checking Router Alert Option

| Scenario     | <ul><li>Configure the basic functions of IGMP.</li><li>Configure Router Alert option check.</li></ul>                                                                                                |
|--------------|----------------------------------------------------------------------------------------------------|
|              | VSU(config)#ip igmp enforce-router-alert                                                                                                    |
| Verification | IGMP packets containing Router Alert option 225.1.1.1 are sent to the IGMP-enabled interface and these packets are processed. Run the <b>show ip igmp groups</b> command and you will see 225.1.1.1. |
|              | IGMP packets not containing Router Alert option 225.1.1.1 are sent to the IGMP-enabled interface and these packets are discarded. Run the                                                            |

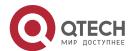

| 3. Configuring IGMP | 98                                                         |
|---------------------|------------------------------------------------------------|
|                     | show ip igmp groups command and you will not see 225.1.1.1 |
|                     |                                                            |
|                     |                                                            |
|                     |                                                            |

# Sending IGMP Packets with Router Alert Option Encapsulated

| Scenario     | <ul> <li>Configure the basic functions of IGMP.</li> <li>Configure the function of sending IGMP packets containing router alert option.</li> </ul> |
|--------------|----------------------------------------------------------------------------------------------------|
|              | VSU(config)#ip igmp send-router-alert                                                                                                    |
| Verification | Check whether the IGMP-enabled interface sends the IGMP packets containing the Router Alert option.                                                |

# 3.5. Monitoring

# Clearing

| Description                                           | Command                                                 |
|-------------------------------------------------------|---------------------------------------------------------|
| Clears dynamic group membership from the IGMP buffer. | clear ip igmp group                                     |
| Clears interface information from the IGMP buffer.    | clear ip igmp interface interface-type interface-number |

# Displaying

| Description                                                       | Command                     |
|-------------------------------------------------------------------|-----------------------------|
| Displays all groups in a directly connected subnet.               | show ip igmp groups         |
| Displays details about all groups in a directly connected subnet. | show ip igmp groups detail  |
| Displays specified groups in a directly                           | show ip igmp groups A.B.C.D |

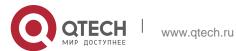

| connected subnet.                                                                                     |                                                                    |
|----------------------------------------------------------------------------------------------------|--------------------------------------------------------------------|
|                                                                                                    |                                                                    |
| Displays details about specified groups in a directly connected subnet.                               | show ip igmp groups A.B.C.D detail                                 |
| Displays IGMP configurations of a specified interface in a directly connected subnet.                 | show ip igmp interface interface-type interface-number             |
| Displays details about all groups of a specified interface in a directly connected subnet.            | show ip igmp groups interface-type interface-number detail         |
| Displays information about a specified group of a specified interface in a directly connected subnet. | show ip igmp groups interface-type interface-number A.B.C.D        |
| Displays details about a specified group of a specified interface in a directly connected subnet.     | show ip igmp groups interface-type interface-number A.B.C.D detail |
| Displays configurations of an IGMP interface.                                                         | show ip igmp interface [ interface-type interface-number ]         |
| Displays configurations of all IGMP interfaces.                                                       | show ip igmp interface                                             |
| Displays configurations of IGMP SSM mapping.                                                          | show ip igmp ssm-mapping                                           |
| Displays the information of IGMP SSM mapping to A.B.C.D.                                              | show ip igmp ssm-mapping A.B.C.D                                   |

# **Debugging**

| Description | Command |  |
|-------------|---------|--|
|-------------|---------|--|

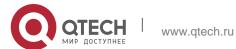

| Displays whether IGMP debugging is enabled. | show debugging        |
|---------------------------------------------|-----------------------|
| Debugs all IGMP information.                | debug ip igmp all     |
| Debugs IGMP packet decoding.                | debug ip igmp decode  |
| Debugs IGMP packet encoding.                | debug ip igmp encode  |
| Debugs IGMP events.                         | debug ip igmp events  |
| Debugs IGMP FSM.                            | debug ip igmp fsm     |
| Debugs IGMP state machine.                  | debug ip igmp tib     |
| Debugs IGMP warning.                        | debug ip igmp warning |

#### 4.1. Overview

Multicast Listener Discovery (MLD) is a protocol used in the multicast technology.

This protocol receives the multicast member relationship between hosts and routers to determine multicast flow forwarding. Using information obtained from MLD, a device maintains an interface-based multicast listener status table. The multicast listener status table is activated only when at least one host in the link of the interface is a group member.

Currently, MLD has two versions: MLDv1 and MLDv2.

- MLD of both versions supports the Any-Source Multicast (ASM) model.
- MLDv2 can be directly applied to the Source-Specific Multicast (SSM) model.
- MLDv1 can be applied to the SSM model only when MLD SSM mapping is configured.

#### **Protocols and Standards**

- RFC2710: Multicast Listener Discovery (MLDv1) for IPv6
- RFC3810: Multicast Listener Discovery Version 2 (MLDv2) for IPv6

# 4.2. Applications

| Application                                      | Description                                                                              |
|--------------------------------------------------|------------------------------------------------------------------------------------------|
| Configuring the MLD Service on the Local Network | Implements the MLD service on the local network.                                         |
| Configuring the MLD Proxy Service                | In the simple tree topology, the MLD proxy service, instead of the PIM service, is used. |

#### 4.2.1. Configuring the MLD Service on the Local Network

#### Scenario

As shown in Figure 4-1, the local network consists of receiver 1, receiver 2, router A, and router B.

Query messages sent by router A or router B are valid on the local network, and Report messages sent by receiver A and receiver B are also valid on the local network.

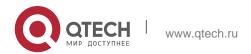

Figure 4-1

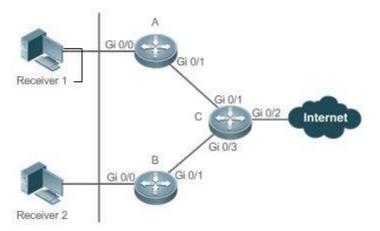

| Remarks | Router C is the egress gateway.    |
|---------|------------------------------------|
|         | Routers A and B are local routers. |

# **Deployment**

- Routers A, B, and C run the OSPFv6 protocol.
- Interfaces on routers A, B, and C run the multicast protocol (PIM SMv6 or PIM DMv6).

# 4.2.2. Configuring the MLD Proxy Service

#### **Scenario**

As shown Figure 4-2, the proxy function is enabled on router A. Router A functions as a host and forms a local management group with router B. Router A forwards Report messages from receivers 1 and 2.

Figure 4-2

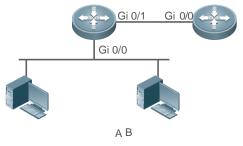

Receiver 1 Receiver 2

| Remarks | Router A functions as the proxy. |
|---------|----------------------------------|
|---------|----------------------------------|

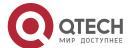

| Ro | er B provides the PIM service. |  |
|----|--------------------------------|--|
|    |                                |  |

## **Deployment**

- Routers A and B run the OSPFv6 protocol.
- Interfaces on routers A and B run the multicast protocol (PIM SMv6 or PIM DMv6).
- The multicast proxy service is enabled on Gi 0/0 and Gi 0/1 of router A.

#### 4.3. Features

# **Basic Concepts**

#### Host Behaviors and Device Behaviors

Layer-3 multicast devices running multicast management protocols are referred to as devices and their behaviors are device behaviors.

PCs or simulated PCs running multicast management protocols are referred to as hosts and their behaviors are host behaviors.

#### Querier

Devices interact and compete with each other. After IP address comparison, the device with a lower IP address becomes the querier and periodically sends Query messages.

#### MLD PROXY-SERVICE Interface

This interface, also called uplink interface, implements host behaviors. It receives Query messages sent by upstream devices and sends Report messages collected by the router proxy.

#### ❖ MLD MROUTE-PROXY Interface

This interface, also called downlink interface, implements router functions. It sends messages received by the proxy service interface and collects and sends host information to the proxy service interface.

## ❖ MLD SSM-MAP

SSM mapping refers to mapping of source-specific multicast. MLDv1 does not support the SSM model until the SSM-MAP function is enabled.

#### Overview

| Feature                          | Description                                              |
|----------------------------------|----------------------------------------------------------|
| Setting MLD Router<br>Parameters | Sends Query messages to obtain local member information. |

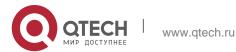

| 4. Configuring MLD | 104 |
|--------------------|-----|

| Querier Selection Process or Timeout Mechanism | Selects the unique querier in the current network segment.                                                                                                    |
|------------------------------------------------|----------------------------------------------------------------------------------------------------|
| Filtering MLD<br>Groups                        | Filters group members and limits the number of group members.                                                                                                    |
| Supporting Static<br>MLD Groups                | Stores static group information on the local router instead of obtaining group information by sending Report messages.                                                                                                    |
| Configuring Simulated Host Group Information   | Simulates host behaviors to directly configure group joining information.                                                                                                    |
| Supporting MLD<br>Proxy                        | Uses this function in the simple tree topology instead of complex multicast routing protocols, such as the PIM.                                                                                                    |
| Supporti<br>ng SSM-<br>MAP                     | Provides the SSM model for MLDv1. When a host is added to a group, a specific source can be specified to avoid network bandwidth occupation by unnecessary and invalid multicast data streams. This function is especially useful on a network where multiple multicast sources share the same multicast address. |

# 4.3.1. Setting MLD Router Parameters

Sends Query messages to obtain local member information.

## **Working Principle**

A device periodically sends Query messages to ensure that a group has at least one host. If no host is available in a group, the group will be deleted.

## **Related Configuration**

## ❖ Enabling MLD

By default, MLD is disabled on an interface.

Run the **ipv6 pim** { **sparse-mode**| **dense-mode** } command to enable or disable MLD on an interface. MLD can be enabled only after PIM SM or PIM DM is enabled on the interface.

## Configuring MLD Version

By default, the MLD version is 2.

Run theipv6 mld version { 1 | 2 } command to configure or restore the MLD version of an interface.

## Configuring the Query Interval of the Last Member

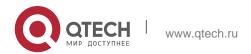

By default, the interval for sending Query messages is 1s.

Run the **ipv6 mld last-member-query-interval** *interval* command to configure or restore the interval for sending Query messages.

A larger value means a longer interval for sending Query messages.

# Configuring the Number of Times for Querying the Last Member

By default, the number of times for querying the last member is 2.

Run the **ipv6 mld last-member-query-count** count command to configure or restore the number of times for querying the last member.

A larger value means a larger number of times for querying the last member.

# Configuring the Interval for Querying a Common Member

By default, the interval for querying a common member is 125s.

Run the **ipv6 mld query-interval** seconds command to configure or restore the interval for querying a common member. A larger value means a longer interval for querying a common member.

## Configuring the Maximum Response Time

By default, the maximum response time is 10s.

Run the **ipv6 mld query-max-response-time** seconds command to configure or restore the maximum response time. A larger value means a longer maximum response time.

#### 4.3.2. Querier Selection Process or Timeout Mechanism

Selects the unique querier in the current network segment. The querier sends a Query message to obtain group information on the local network.

#### **Working Principle**

On a multicast network running MLD, a multicast device dedicated to query sends MLD Query messages. The device is determined by election. Initially, all devices are in the querier state. When receiving member relationship Query messages from devices with lower IP addresses, the devices switch from the receiver state to non-querier state. Therefore, there is only one device in the query state in the end. This device has the lowest IP address among all multicast devices on the networ k. When the querier device does not work, MLD also works. Non-querier devices maintain the keepalive interval timer for other queriers. The timer is reset once the device receives a member relationship query message. If the timer times out, the device starts to send Query messages and a new querier election starts.

#### **Related Configuration**

#### Configuring the Keepalive Interval of the Querier

By default, the keepalive interval of the guerier is 255s.

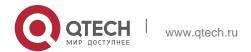

Run the **ipv6 mld querier-timeout** seconds command to configure or restore the keepalive interval of the querier. A larger value means a longer keepalive interval of the querier.

# 4.3.3. Filtering MLD Groups

Filters group members and limits the number of group members.

# **Working Principle**

If you do not want hosts in the network segment where an interface resides to be added to certain multicast groups, you can configure ACL rules on the interface as a filter. The interface will filter received MLD member relationship Report messages based on the ACL rules and maintain member relationships only for multicast groups permitted by the rules. The largest number of router members can also be set.

## **Related Configuration**

#### Configuring Access Control for Multicast Groups

By default, no access control is configured and hosts can be added to any groups.

Run the **ipv6 mld access-group** access-list-name command to configure or restore access control for multicast groups. After the configuration, the router can receive messages only from hosts in groups specified in the access list.

# **❖** Configuring the Maximum Number of MLD Group Members

By default, an MLD group has a maximum of 1024 members.

Run the **ipv6 mld limt** *number* command to configure or restore the maximum number of MLD group members. A larger value means a larger number of group members.

## 4.3.4. Supporting Static MLD Groups

Stores static group information on a local router instead of obtaining group information by sending Report messages. The local router can directly exchange group information with the PIM router.

# **Working Principle**

Manually configure static group information.

## Related Configuration

#### Configuring Static-Group

By default, no static group information is configured.

Run the **ipv6 mld static-group** *group-address* command to configure or cancel static group information.

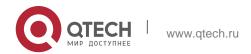

# 4.3.5. Configuring Simulated Host Group Information

Simulates host behaviors to directly configure group joining information.

# **Related Configuration**

# Configuring Join-Group

By default, no join-group information is configured.

Run the **ipv6 mld join-group** group-address command to configure or cancel join-group information.

# 4.3.6. Supporting MLD Proxy

In the simply tree topology, it is not necessary to run complex multicast routing protocols (such as PIM). In this case, MLD proxy can be used to send MLD messages for downstream hosts and maintain member relationships.

#### **Working Principle**

When an upstream router is configured as an MLD proxy service interface, it functions as a host and can receive Query messages from upstream routers as well as forward group information of downstream hosts. When a downstream router is configured as an MLD multicast proxy interface, it functions as a router and can forward Query messages of upstream routers as well as receive Report messages from downstream routers.

#### **Related Configuration**

#### Configuring MLD PROXY-SERVICE

By default, the MLD proxy service is disabled on an interface.

Run the **ipv6 mld proxy-service** command to configure or cancel the MLD proxy function on an interface. This function must be configured when proxy is used.

#### ❖ Configuring MLD MROUTE-PROXY

By default, the multicast proxy service is disabled on an interface.

Run the **ipv6 mld mroute-proxy** interfacename command to configure or cancel the multicast proxy function on an interface. This function must be configured when proxy is used.

#### 4.3.7. Supporting SSM-MAP

This function provides the SSM model for MLDv1. When a host is added to a group, a specific source can be specified to avoid network bandwidth occupation by unnecessary and invalid multicast data streams. This function is especially useful on a network where multiple multicast sources share the same multicast address.

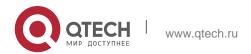

# **Working Principle**

Based on MLDv1, MLDv2 provides an extra function, that is, source filtering multicast. In MLDv1, a host determines to join a group only based on the group address and receives multicast streams sent to the group address from any source. However, an MLDv2 host advertises the multicast group that the host wants to join and the address of the multicast source that it wants to receive. In MLDv1, source address filtering can be implemented to some extent, but filtering is implemented by enabling SSM-MAP and configuring SSM-MAP static groups on multicast flow receivers.

#### **Related Configuration**

# ❖ Enabling MLD SSM-MAP

By default, SSM-MAP is disabled.

Run the **ipv6 mld ssm-map enable** command to enable or disable the SSM-MAP function.

This function must be enabled when SSM-MAP is used.

# Configuring MLD SSM-MAP STATIC

By default, no SSM-MAP static link table is configured.

Run the **ipv6 mld ssm-map static** access-list-num A.B.C.D command to enable or disable the SSM-MAP static link table.

# 4.4. Configuration

| Configuration           | Description and Command                                    |                                                       |  |
|-------------------------|------------------------------------------------------------|-------------------------------------------------------|--|
| Configuring Basic       | (Mandatory) It is used to configure the multicast service. |                                                       |  |
| <u>Functions</u> of MLD | lpv6 multicast-routing                                     | Enables the IPv6 multicast routing function.          |  |
|                         | lpv6 pim sparse-mode                                       | Enables the PIM-SM function.                          |  |
|                         | Ipv6 mld version { 1   2 }                                 | Configures the MLD version.                           |  |
|                         | Ipv6 mld last-member-query-<br>interval                    | Configures the interval for querying the last member. |  |
| Configuring MLD Router  | interval                                                   |                                                       |  |

| <u>Parameters</u>                              | Ipv6 mld last-member-query-<br>count count             | Configures the number of times for querying the last member. |
|------------------------------------------------|--------------------------------------------------------|--------------------------------------------------------------|
|                                                | Ipv6 mld query-interval seconds                        | Configures the interval for querying a common member.        |
|                                                | Ipv6 mld query-max-response-<br>time<br>seconds        | Configures the maximum response interval.                    |
| Querier Selection Process or Timeout Mechanism | ipv6 mld querier-timeout seconds                       | Configures the keepalive interval of the querier.            |
| Filtering MLD Groups                           | lpv6 mld access-group access-<br>list                  | Filters MLD group members.                                   |
| MLD Proxy                                      | lpv6 mld proxy-service                                 | Configures the MLD PROXY-<br>SERVICE.                        |
|                                                | ipv6 mld mroute-proxy interface-type interface-number  | Configures the MLD MROUTE–<br>PROXY.                         |
| Supporting SSM-MAP                             | lpv6 mld ssm-map enable                                | Enables the SSM-MAP function.                                |
|                                                | Ipv6 mld ssm-map static access-<br>list source-address | Configures the SSM-MAP static link table.                    |

## 4.4.1. Configuring Basic Functions of MLD

### **Configuration Effect**

 Enable the multicast routing function and collect group information on the local network.

#### **Notes**

The PIM SM or PIM DM function must be enabled on an interface.

## **Configuration Steps**

- Enabling the IPv6 Multicast Routing Function
- Mandatory.
- The IPv6 multicast routing function should be enabled on all routers on the local network unless otherwise specified.
- **❖** Enabling the PIM SM or PIM DM Function

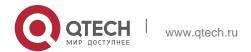

- Mandatory.
- The PIM SM or PIM DM function should be directly enabled on an interface on the local network unless otherwise specified.

### Verification

Run the **show ipv6 mld interface** *interface-type interface-number* command to check whether MLD is enabled on the interface.

### **Related Commands**

## Enabling the IPv6 Multicast Routing Function

| Command                  | lpv6 multicast-routing    |
|--------------------------|---------------------------|
| Parameter<br>Description | -                         |
| Command<br>Mode          | Global configuration mode |
| Usage Guide              | -                         |

## ❖ Enabling the PIM SM or PIM DM Function

| Command                  | Ipv6 pim { sparse-mode  dense-mode }                                                               |  |
|--------------------------|----------------------------------------------------------------------------------------------------|--|
| Parameter<br>Description | -                                                                                                  |  |
| Command<br>Mode          | Interface configuration mode                                                                       |  |
| Usage Guide              | PIM interfaces must be layer-3 interfaces, including: routing, L3AP, SVI, and loopback interfaces. |  |
|                          | IPv6 unicast routes should be accessible to all PIM interfaces.                                    |  |

## **Configuration Example**

Enabling MLD on the Local Network

| Configuration<br>Steps | <ul> <li>Configure an IPv6 unicast routing protocol (such as OSPF) on a router<br/>and ensure that unicast routes are accessible to the loopback interface.<br/>(Omitted)</li> </ul> |
|------------------------|----------------------------------------------------------------------------------------------------|
|                        | Enable the IPv6 multicast routing function on all routers.                                                                                                    |
|                        | <ul> <li>Enable the PIM SM or PIM DM function on device interconnection interfaces and interfaces for connecting user hosts and multicast</li> </ul>                                 |

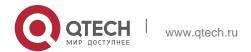

|              | sources.                                                                                                    |
|--------------|----------------------------------------------------------------------------------------------------|
|              |                                                                                                    |
|              |                                                                                                    |
|              |                                                                                                    |
|              | VSU(config) #ipv6 multicast-routing VSU(config) #int gi 0/1                                                                             |
|              | VSU(config-if-GigabitEthernet 0/1)# ipv6 address 2001::1/64                                                                             |
|              | VSU(config-if-GigabitEthernet 0/1)#ipv6 pim sparse-mode                                                                                 |
| Verification | Run the <b>show ipv6 mld interface</b> <i>interface-type interface-number</i> command to check whether MLD is enabled on the interface. |
|              | VSU#show ipv6 mld interface gigabitEthernet 0/1 Interface GigabitEthernet 0/1 (Index 1)                                                 |
|              | MLD Active, Querier, Version 2 (default)                                                                                                |
|              | Internet address is fe80::2d0:f8ff:fe22:33b1                                                                                            |
|              | MLD interface limit is 1024                                                                                                    |
|              | MLD interface has 0 group-record states                                                                                                 |
|              | MLD interface has 0 join-group records                                                                                                  |
|              | MLD interface has 0 static-group records                                                                                                |
|              | MLD activity: 0 joins, 0 leaves                                                                                                    |
|              | MLD query interval is 125 seconds                                                                                                    |
|              | MLD querier timeout is 255 seconds                                                                                                    |
|              | MLD max query response time is 10 seconds                                                                                               |
|              | Last member query response interval is 10 (1/10s)                                                                                       |
|              | Last member query count is 2                                                                                                    |
|              | Group Membership interval is 260                                                                                                    |
|              | Robustness Variable is 2                                                                                                    |

## **Common Errors**

- Multicast routing is disabled on routers on the network.
- No multicast interface is available on the network.

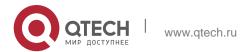

#### 4.4.2. Configuring MLD Router Parameters

## **Configuration Effect**

Modify MLD router parameters to change the message type or sending mode.

#### **Notes**

The basic functions of MLD must be configured.

## **Configuration Steps**

#### Configuring MLD Version

Optional.

This parameter can be configured on all router interfaces directly connected to the local network unless otherwise specified.

## Configuring the Interval for Querying the Last Member

Optional.

This parameter can be configured on all router interfaces directly connected to the local network unless otherwise specified.

## Configuring the Number of Times for Querying the Last Member

Optional.

This parameter can be configured on all router interfaces directly connected to the local network unless otherwise specified.

#### **❖** Configuring the Interval for Querying a Common Member

Optional.

This parameter can be configured on all router interfaces directly connected to the local network unless otherwise specified.

## Configuring the Maximum Response Interval

Optional.

This parameter can be configured on all router interfaces directly connected to the local network unless otherwise specified.

#### Verification

Run the **show ipv6 mld interface** *interface-type interface-number* command to view the configuration information.

#### **Related Commands**

#### Configuring the MLD Version

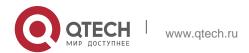

| Command                  | ipv6 mld version { 1   2 }                                      |
|--------------------------|-----------------------------------------------------------------|
| Parameter<br>Description | 1: Indicates version 1. 2: Indicates version 2.                 |
| Command<br>Mode          | Interface configuration mode                                    |
| Usage Guide              | After this command is executed, MLD will automatically restart. |

# Configuring the Interval for Querying the Last Member

| Command                  | ipv6 mld last-member-query-interval <i>interval</i>                                                                                                    |
|--------------------------|----------------------------------------------------------------------------------------------------|
| Parameter<br>Description | Interval: Specifies the interval for sending Query messages of a specified group. The unit is 0.1s, the value ranges from 1 to 255, and the default value is 10 (1s).                                                                                                    |
| Command<br>Mode          | Interface configuration mode                                                                                                    |
| Usage Guide              | After receiving the Done message, the interface will continuously send Query messages of a specified group and wait for responses from the host. After timeout, it is considered that the no group member exists in the directly-connected network segment and the interface is deleted from the MLD group member record. The timeout interval is calculated as follows:  Timeout interval = last-member-query-interval x last-member-query-count + query-max-response-time/2. |

# Configuring the Number of Times for Querying the Last Member

| Command                  | ipv6 mld last-member-query-count <i>count</i>                                                                                                    |
|--------------------------|----------------------------------------------------------------------------------------------------|
| Parameter<br>Description | count: Specifies the number of times for sending Query messages of a specified group. The value ranges from 2 to 7. The default value is 2.                                                                                                    |
| Command<br>Mode          | Interface configuration mode                                                                                                    |
| Usage Guide              | After receiving the Done message, the interface will continuously send Query messages of a specified group and wait for responses from the host. After timeout, it is considered that the no group member exists in the directly-connected network segment and the interface is deleted from the MLD group member record. The timeout interval is calculated |

| 4. Configuring MLD |                                                                                             | 114                  |
|--------------------|---------------------------------------------------------------------------------------------|----------------------|
|                    | as follows: Timeout interval = last-member-query-interval count + query-max-response-time/2 | x last-member-query- |

# Configuring the Interval for Querying a Common Member

| Command                  | ipv6 mld query-interval <i>seconds</i>                                                                                                    |
|--------------------------|----------------------------------------------------------------------------------------------------|
| Parameter<br>Description | seconds: Specifies the interval for querying a common member. The unit is s, the value ranges from 1 to 18000, and the default value is 125. |
| Command<br>Mode          | Interface configuration mode                                                                                                    |
| Usage Guide              | -                                                                                                    |

# Configuring the Maximum Response Interval

| Command                  | ipv6 mld query-max-response-time <i>seconds</i>                                                                          |
|--------------------------|----------------------------------------------------------------------------------------------------|
| Parameter<br>Description | seconds: Specifies the maximum response time. The unit is s, the value ranges from 1 to 25, and the default value is 10. |
| Command<br>Mode          | Interface configuration mode                                                                                             |
| Usage Guide              | After sending Query messages, the interface waits for responses. After timeout, it is considered that no                 |
|                          | group member exists in the directly-connected network segment and group information is deleted.                          |

# **Configuration Example**

Configuring Basic Router Parameters

| Configuration | Configure basic functions of MLD. (Omitted)                                          |
|---------------|--------------------------------------------------------------------------------------|
| Steps         | - Configure MLD version 2.                                                           |
|               | Configure the interval for querying the last member as 15 (1.5s).                    |
|               | <ul> <li>Configure the number of times for querying the last member as 3.</li> </ul> |
|               | Configure the interval for querying the common member as 130s.                       |
|               | Configure the maximum response time as 15s.                                          |

| 4. Configuring MLD | 115                                                                                                    |
|--------------------|----------------------------------------------------------------------------------------------------|
|                    | VSU(config-if-GigabitEthernet 0/1)#ipv6 mld version 2                                                                                                    |
|                    | VSU(config-if-GigabitEthernet 0/1)#ipv6 mld last-member-query-count 3 VSU(config-if-GigabitEthernet 0/1)#ipv6 mld last-member-query-interval 15 VSU(config-if-GigabitEthernet 0/1)#ipv6 mld query-interval 130 VSU(config-if-GigabitEthernet 0/1)#ipv6 mld query-max-response-time 15 |
| Verification       | Run the <b>show ipv6 mld interface</b> interface-type interface-number command to check whether MLD is enabled on the interface.  VSU(config-if-GigabitEthernet 0/1) # show ipv6 mld interface gi 0/1 Interface GigabitEthernet 0/1 (Index 1)                                         |
|                    | MLD Enabled, Active, Querier, Version 2 (default)                                                                                                    |
|                    | Internet address is fe80::2d0:f8ff:fe22:33b1  MLD interface limit is 1024                                                                                                    |
|                    | MLD interface has 0 group-record states                                                                                                    |
|                    | MLD interface has 0 join-group records                                                                                                    |
|                    | MLD interface has 0 static-group records                                                                                                    |
|                    | MLD activity: 0 joins, 0 leaves                                                                                                    |
|                    | MLD query interval is 130 seconds                                                                                                    |
|                    | MLD querier timeout is 267 seconds                                                                                                    |

#### **Common Errors**

Basic functions of MLD are not enabled.

## 4.4.3. Querier Selection Process or Timeout Mechanism

## **Configuration Effect**

• Select the unique querier on the local network.

#### **Notes**

The basic functions of MLD must be configured.

## **Configuration Steps**

- This function must be configured if the querier keepalive interval needs to be configured.
- This function can be configured on all MLD-enabled interfaces on the local network.

## Verification

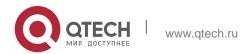

Run the **show ipv6 mld interface** *interface-type interface-number* command to view the configuration information of the interface.

### **Related Commands**

## **❖** Configuring the Keepalive Interval of Other Queriers

| Command                  | ipv6 mld querier-timeout <i>seconds</i>                                                                                                    |
|--------------------------|----------------------------------------------------------------------------------------------------|
| Parameter<br>Description | seconds: Specifies the keepalive interval for other queriers. The unit is s, the value ranges from 60 to 300, and the default value is 255.                                                       |
| Command<br>Mode          | Interface configuration mode                                                                                                    |
| Usage Guide              | After sending Query messages, the interface waits for Query messages from other devices. After timeout, it is considered that it is the unique querier in the directly-connected network segment. |

# **Configuration Example**

Configuring the Keepalive Interval of Other Queriers

| Configuration<br>Steps | <ul> <li>Configure the basic functions of MLD. (Omitted)</li> <li>Configure the keepalive interval of a querier as 280s.</li> </ul>                                                                                                    |
|------------------------|----------------------------------------------------------------------------------------------------|
|                        | VSU(config-if-GigabitEthernet 0/1)#ipv6 mld querier-timeout 280                                                                                                    |
| Verification           | Run the <b>show ipv6 mld</b> [ <b>vrf</b> <i>vrf-name</i> ] <b>interface</b> <i>interface-type interface-number</i> command to check whether MLD is enabled on the interface.  VSU#show ipv6 mld interface gigabitEthernet 0/1 Interface |
|                        | GigabitEthernet 0/1 (Index 1)  MLD Enabled, Active, Querier, Version 2 (default)                                                                                                    |
|                        | Internet address is fe80::2d0:f8ff:fe22:33b1                                                                                                    |
|                        | MLD interface limit is 1024                                                                                                    |
|                        | MLD interface has 0 group-record states                                                                                                    |
|                        | MLD interface has 0 join-group records                                                                                                    |
|                        | MLD interface has 0 static-group records                                                                                                    |
|                        | MLD activity: 0 joins, 0 leaves                                                                                                    |
|                        | MLD query interval is 130 seconds                                                                                                    |
|                        | MLD querier timeout is 280 seconds                                                                                                    |

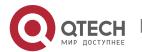

#### **Common Errors**

The basic functions of MLD are not enabled.

## 4.4.4. Filtering MLD Groups

## **Configuration Effect**

A router filters MLD group information.

#### **Notes**

The basic functions of MLD must be configured.

## **Configuration Steps**

### Configuring Access Control for Multicast Groups

Optional.

This function can be configured on all router interfaces directly connected to the local network unless otherwise specified.

## **❖** Configuring the Maximum Number of MLD Group Members

Optional.

This function can be configured on all router interfaces directly connected to the local network unless otherwise specified.

#### Verification

#### ❖ Filtering MLD Groups

Configure the interface to allow for only groups in link table 1. The access address of link table 1 is (FF66::100/64). Configure the interface to add a group FF66::05.

Configure the interface to add a group FF65::05. Check group information on the interface.

#### Configuring the Maximum Number of MLD Group Members

Configure the number of group members as 5 on the interface.

Configure the interface to add a group (FF66::05 ~ FF65::0B). Check group information on the interface.

#### **Related Commands**

#### Configuring Access Control for Multicast Groups

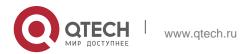

| Command                  | ipv6 mld access-group access-list                                                                                                    |  |
|--------------------------|----------------------------------------------------------------------------------------------------|--|
| Parameter<br>Description | access-list: Specifies the group address range by using IP standard ACLs or IP extended ACLs. The value ranges from 1 to 199, 1300 to 2699, and WORD.                                                                                                    |  |
| Command<br>Mode          | Interface configuration mode                                                                                                    |  |
| Usage Guide              | After running this command on the interface, you can control the groups that hosts in the directly-connected network segment can join. Use ACLs to limit the group address range. Report messages denied by the ACLs will be discarded.  When MLDv2 is enabled, this command supports extended ACLs to precisely filter source record information in MLDv2 messages. When the received MLD Report message is (S1,S2,S3Sn,G), this command will match (0,G) using the corresponding ACLs. Therefore, to normally use this command, you must explicitly configure a (0, G) in the extended ACLs to filter (S1,S2,S3Sn,G). |  |

# Configuring the Maximum Number of MLD Group Members

| Command                  | ipv6 mld limit <i>number</i> [ except <i>access-list</i> ]                                                                                                    |
|--------------------------|----------------------------------------------------------------------------------------------------|
| Parameter<br>Description | number. Specifies the maximum number of MLD group members. The value range depends on the specific device. The interface default value is 1024 and the global one is 65536.  except access-list: Groups in the access list are not counted.  The access list is an IP standard ACL. The value ranges from 1 to 99, 1300 to 1999, and WORD.                                                 |
| Command<br>Mode          | Interface configuration mode                                                                                                    |
| Usage Guide              | Global configuration mode: Limits the number of MLD group members on the whole device.                                                                                                    |
|                          | Interface configuration mode: Limits the number of MLD group members of the interface.                                                                                                    |
|                          | If the number of group members exceeds the interface limit or global limit, subsequent Report messages will be ignored.  If an except list is configured, Report messages in a specified range can be normally processed. Therefore, the group members are not counted. Interface and global limits can be configured separately. If the global limit is smaller than the interface limit, |

| 4. Configuring MLD |                       | 119 |  |
|--------------------|-----------------------|-----|--|
|                    | use the global limit. |     |  |
|                    |                       |     |  |
|                    |                       |     |  |
|                    |                       |     |  |
|                    |                       |     |  |
|                    |                       |     |  |

# **Configuration Example**

Configuring Group Filtering

| Configuration<br>Steps | <ul> <li>Configure the basic functions of MLD. (Omitted)</li> <li>Configure the access address of link table 1 as (FF66::100/64).</li> <li>Configure the group to join as FF66::05.</li> <li>Configure the group to join as FF65::05.</li> </ul>                                                                                                    |  |
|------------------------|----------------------------------------------------------------------------------------------------|--|
|                        | VSU(config) #ipv6 access-list acl  VSU(config-ipv6-acl) #permit ipv6 ::/64 ff66::100/64 VSU(config-ipv6-acl) #permit ipv6 2222::3333/64 ff66::100/64 VSU(config-ipv6-acl) #exit  VSU(config) # VSU(config) #int gi 0/1  VSU(config-if-GigabitEthernet 0/1) #ipv6 mld access-group acl VSU(config-if-GigabitEthernet 0/1) #ipv6 mld join-group ff66::5  VSU(config-if-GigabitEthernet 0/1) #ipv6 mld join-group ff65::5 |  |
| Verification           | Run the <b>show ipv6 mld groups</b> [ interface-type interface-number ] [ group-address ] [ <b>detail</b> ] command to view the group information o the interface.                                                                                                    |  |
|                        | VSU#show ipv6 mld groups  MLD Connected Group Membership  Group Address Interface Uptime Expires Last Reporter ff66::5  GigabitEthernet 0/1 00:05:07 00:03:46  fe80::2d0:f8ff:fe22:33b1                                                                                                    |  |

Configuring the Maximum Number of MLD Group Members

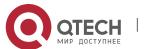

| Configuration teps | Configure the basic functions of MLD. (Omitted)  Configure the maximum number of group members on the interface as 5.  Add group information (FF66::5 ~ FF66::0B).  View the group information.                                                                                                    |  |
|--------------------|----------------------------------------------------------------------------------------------------|--|
|                    | VSU(config-if-GigabitEthernet 0/1) #ipv6 mld limit 5 VSU(config-if-GigabitEthernet 0/1) #ipv6 mld join-group ff66::5 VSU(config- if-GigabitEthernet 0/1) #ipv6 mld join-group ff66::6  VSU(config-if-GigabitEthernet 0/1) #ipv6 mld join- group ff66::7 VSU(config-if-GigabitEthernet 0/1) #ipv6 mld join-group ff66::8 VSU(config-if- GigabitEthernet 0/1) #ipv6 mld join-group ff66::9  VSU(config-if-GigabitEthernet 0/1) #ipv6 mld join- group ff66::A  VSU(config-if-GigabitEthernet 0/1) #ipv6 mld join-group ff66::B |  |
| Verification       | Run the <b>show ipv6 mld groups</b> [ interface-type interface-number ] [     group-address ] [ <b>detail</b> ] command to view group information on the interface.                                                                                                    |  |
|                    | MLD Connected Group Membership                                                                                                    |  |
|                    | Group Address Interface Uptime Expires Last Reporter ff66::5 GigabitEthernet 0/1 00:00:36 00:04:00 fe80::2d0:f8ff:fe22:33b1                                                                                                    |  |
|                    | ff66::6 GigabitEthernet 0/1 00:00:34 00:04:01 fe80::2d0:f8ff:fe22:33b1                                                                                                    |  |
|                    | ff66::7 GigabitEthernet 0/1 00:00:22 00:04:13 fe80::2d0:f8ff:fe22:33b1                                                                                                    |  |
|                    | ff66::8 GigabitEthernet 0/1 00:00:18 00:04:19 fe80::2d0:f8ff:fe22:33b1                                                                                                    |  |
|                    | ff66::9 GigabitEthernet 0/1 00:00:14 00:04:21 fe80::2d0:f8ff:fe22:33b1                                                                                                    |  |
|                    |                                                                                                    |  |

### **Common Errors**

• The basic functions of MLD are not enabled.

## 4.4.5. MLD Proxy

## **Configuration Effect**

Configure the router proxy function and collect local member information.

## **Notes**

The basic functions of MLD must be configured.

## **Configuration Steps**

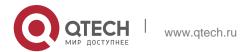

## **❖** Configuring MLD PROXY-SERVICE

## Optional.

This function can be configured on the interface of routers directly connected to the upstream devices unless otherwise specified.

### **❖** Configuring MLD MROUTE-PROXY

## Optional

This function can be configured on the interface of hosts directly connected to the downstream devices unless otherwise specified.

#### Verification

- Configure the interface that directly connects interface 7 and upstream router as the multicast proxyservice.
- Configure the interface that directly connects interface 1 and downstream host as the multicast proxy.
- Configure groups FF66::05 and FF66::06 to be added to interface 1.
- Check information of the current group.

#### **Related Commands**

## **❖** Configuring MLD PROXY-SERVICE

| Command                  | ipv6 mld proxy-service                                                                                                    |
|--------------------------|----------------------------------------------------------------------------------------------------|
| Parameter<br>Description | -                                                                                                    |
| Command<br>Mode          | Interface configuration mode                                                                                                    |
| Usage Guide              | Run the <b>ipv6 mld proxy-service</b> command to configure the upstream interface as the proxy-service interface.  Run the <b>ipv6 mld mroute-proxy</b> command to configure the downstream interface as the mroute-proxy interface.  Configure the proxy-service interface to forward MLD Query messages to the mroute-proxy interface. Configure the mroute-proxy interface to forward MLD Reports messages to the proxy-service interface.  A maximum of 32 proxy-service interfaces can be configured on a device. After receiving MLD Query messages, the proxy-service interface sends a response based on the MLD group member records.  If you run <b>switchport</b> command on the proxy-service interface, the <b>ipv6 mld mroute-proxy</b> command configured on the mroute-proxy interface will be automatically deleted. |

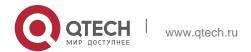

122

# 4. Configuring MLD ❖ Configuring MLD MROUTE–PROXY

| Command                  | ipv6 mld mroute-proxy interface-type interface-number                                                                                                    |
|--------------------------|----------------------------------------------------------------------------------------------------|
| Parameter<br>Description | -                                                                                                    |
| Command<br>Mode          | Interface configuration mode                                                                                                    |
| Usage Guide              | Run the <b>ipv6 mld proxy-service</b> command to configure the upstream interface as the proxy-service interface.  Run the <b>ipv6 mld mroute-proxy</b> command to configure the downstream interface as the mroute-proxy interface.  Configure the proxy-service interface to forward MLD Query messages to the mroute-proxy interface.  Configure the mroute-proxy interface to forward MLD Reports messages to the proxy-service interface. |

# **Configuration Example**

| Configuration<br>Steps | <ul> <li>Configure MLD basic functions. (Omitted)</li> <li>Configure interface 7 as the proxyserver.</li> <li>Configure interface 1 as the multicast proxy.</li> <li>Configure groups FF66::05 and FF66::06 to be added to interface 1.</li> </ul>                                                                                             |  |
|------------------------|----------------------------------------------------------------------------------------------------|--|
|                        | VSU(config-if-GigabitEthernet 0/7) #ipv6 mld proxy-service VSU(config-if-GigabitEthernet 0/7) #exit  VSU(config) #int gi 0/1  VSU(config-if-GigabitEthernet 0/1) #ipv6 mld mroute-proxy gigabitEthernet 0/7 VSU(config-if-GigabitEthernet 0/1) #ipv6 mld join-group ff66::05  VSU(config-if-GigabitEthernet 0/1) #ipv6 mld join-group ff66::06 |  |
| Verification           | Run the <b>show ipv6 mld groups</b> [ interface-type interface-number ] [ group-address ] [ <b>detail</b> ] command to view the group information on the interface.                                                                                                    |  |
|                        | VSU(config-if-GigabitEthernet 0/1) #show ipv6 mld groups MLD Connected Group Membership Group Address Interface Uptime Expires Last Reporter  ff66::5 GigabitEthernet 0/1 00:00:11 00:04:31 fe80::2d0:f8ff:fe22:33b1  ff66::6 GigabitEthernet 0/1 00:00:11 00:04:33 fe80::2d0:f8ff:fe22:33b1                                                   |  |

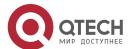

| 4. Configuring MLD | 123                                                                 |
|--------------------|---------------------------------------------------------------------|
|                    | MLD Proxy-server Connected Group Membership                         |
|                    | Group Address Interface Uptime ff66::5 GigabitEthernet 0/7 00:00:11 |
|                    | ff66::6 GigabitEthernet 0/7 00:00:11                                |

#### **Common Errors**

The basic functions of MLD are not enabled.

## 4.4.6. Supporting SSM-MAP

## Configuration Effect

MLDv2 supports source filtering while MLDv1 does not. However, MLDv1 provides the SSM-MAP function to implement source filtering.

#### **Notes**

The basic functions of MLD must be configured.

## **Configuration Steps**

❖ Enabling SSM-MAP

This function must be configured if SSM-MAP.

This function must be enabled on a router where SSM-MAP is enabled.

## Configuring an SSM-MAP Static Link Table

Optional.

This function must be enabled on a router where SSM-MAP is enabled.

#### Verification

Run the **show ipv6 mld ssm-mapping** [ *group-address* ] command to display SSM-MAP information.

#### **Related Commands**

### Enabling SSM-MAP

| Command                  | ipv6 mld ssm-map enable   |
|--------------------------|---------------------------|
| Parameter<br>Description | -                         |
| Command<br>Mode          | Global configuration mode |

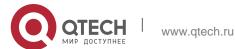

4. Configuring MLD

Usage Guide

Run the ipv6 mld ssm-map enable command to enable the SSM-MAP function. Run the ipv6 mld ssm-map static command to configure static mapping table items.

The interface runs MLDv2. When receiving Report messages from MLDv1, the interface adds the static mapping source address.

## Configuring an SSM-MAP Static Link Table

| Command                  | ipv6 mld ssm-map static access-list source-address                                                                                                    |
|--------------------------|----------------------------------------------------------------------------------------------------|
| Parameter<br>Description | access-list: Specifies the group address range configured by the ACL. source-address: Source address                                                                                                    |
| Command<br>Mode          | Global configuration mode                                                                                                    |
| Usage Guide              | Run the <b>ipv6 mld ssm-map enable</b> command to enable the SSM-MAP function. Run the <b>ipv6 mld ssm-map static</b> command to configure static mapping table items.  The interface runs MLDv2. When receiving Report messages from MLDv1, the interface adds the static mapping source address. |

## **Configuration Example**

| Configuration<br>Steps | <ul> <li>Configure the basic functions of MLD. (Omitted)</li> <li>Enable SSM-MAP.</li> <li>Configure SSM-MAP static link table 3.</li> </ul> |
|------------------------|----------------------------------------------------------------------------------------------------|
|                        | VSU(config) #ipv6 mld ssm-map enable  VSU(config) #ipv6 mld ssm-map static 3 1500::5                                                         |
| Verification           | Run the <b>show ipv6 mld ssm-mapping</b> [ <i>group-address</i> ] command to view SSM mapping information.                                   |
|                        | VSU(config) #show ipv6 mld ssm-mapping SSM Mapping : Enabled Database : Static mappings configured                                           |

#### **Common Errors**

The basic functions of MLD are not enabled.

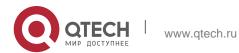

# 4.5. Monitoring

# Clearing

| Description                                                          | Command                                                                    |
|----------------------------------------------------------------------|----------------------------------------------------------------------------|
| Clears dynamic group member records in the MLD cache.                | clear ipv6 mld group [ group-address ] [ interface-type interface-number ] |
| Clears all MLD statistics and group member records on the interface. | clear ipv6 mld interface interface-type interface-number                   |

# Displaying

| Description                                                                              | Command                                                                             |  |  |
|------------------------------------------------------------------------------------------|-------------------------------------------------------------------------------------|--|--|
| Displays groups directly connected to the device and group information learned from MLD. | show ipv6 mld groups [ group-address   interface-type interface-number ] [ detail ] |  |  |
| Displays configurations of the interface.                                                | show ipv6 mld interface [ interface-type interface-number ]                         |  |  |
| Displays SSM-MAP information.                                                            | show ipv6 mld ssm-mapping [ group-address ]                                         |  |  |

# Debugging

System resources are occupied when debugging information is output. Therefore, disable debugging immediately after use.

| Description                               | Command               |
|-------------------------------------------|-----------------------|
| Displays the MLD debugging switch status. | show debugging        |
| Debugs all MLD information.               | debug ipv6 mld all    |
| Debugs MLD packet resolution.             | debug ipv6 mld decode |
| Debugs MLD packet encoding.               | debug ipv6 mld encode |

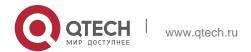

| Debugs MLD event information.          | debug ipv6 mld events  |
|----------------------------------------|------------------------|
| Debugs MLD Finite State Machine (FSM). | debug ipv6 mld fsm     |
| Debugs MLD state machine information.  | debug ipv6 mld tib     |
| Debugs MLD warning.                    | debug ipv6 mld warning |

#### 5.1. Overview

Protocol Independent Multicast (PIM) is an intra-domain multicast routing protocol.

A multicast source sends a packet to a group address. The packet is forwarded by network devices hop by hop and finally reaches the group members. On layer-3 network devices, PIM is used to create and maintain multicast routing entries, so as to support multicast forwarding.

PIM works in two modes: Protocol Independent Multicast - Sparse Mode (PIM-SM) and Protocol Independent Multicast - Dense Mode (PIM-DM).

- PIM-SM is applicable to large-scale networks where group members are sparsely distributed in a wide scope.
- PIM-DM is applicable to small networks where group members are densely distributed.

#### **Protocols and Standards**

- RFC3973: Protocol Independent Multicast Dense Mode (PIM-DM)
- RFC2715: Interoperability Rules for Multicast Routing Protocols

## 5.2. Applications

| Application                                         | Description                                                     |
|-----------------------------------------------------|-----------------------------------------------------------------|
| Providing the Multicast Service in the Same Network | The multicast service is provided in the same network.          |
| PIM-DM Application in a Hot<br>Backup Environment   | The multicast PIM-DM protocol runs in a hot backup environment. |

## 5.2.1. Providing the Multicast Service in the Same Network

#### Scenario

The multicast service is provided in the same network. The following figure is taken as an example: A multicast source sends a multicast packet, and Receiver A and Receiver B in the same network receive the multicast packet.

Figure 5-1

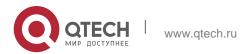

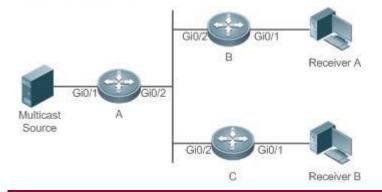

#### **Remarks**

A, B, and C are Layer-3 routers.

The multicast source is connected to the Gi0/1 interface of A, Receiver A is connected to the Gi0/1 interface of B, and Receiver B is connected to Gi0/1 of C.

## **Deployment**

- Run the Open Shortest Path First (OSPF) protocol in the same network to implement unicast routing.
- Run the PIM-DM protocol in the same network to implement multicast routing.
- Run the Internet Group Management Protocol (IGMP) in a user host network segment to implement group member management.

## 5.2.2. PIM-DM Application in a Hot Backup Environment

#### Scenario

In a hot backup environment, run PIM-DM. A device performs hot backup switching to ensure that traffic is not interrupted. Figure 5-2

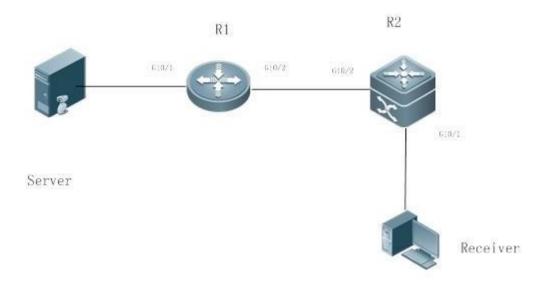

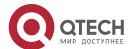

| D            | ^ | m |  |     |
|--------------|---|---|--|-----|
| $\mathbf{n}$ | _ |   |  | к 🥆 |

R1 is connected to the video server, R2 is directly connected to the receiver, and R2 runs in hot backup mode.

A Layer-3 multicast protocol runs on R1 and R2.

#### **Deployment**

- Run OSPF on R1 and R2 to implement unicast routing.
- Run PIM-DM on R1 and R2 to implement multicast routing.
- Make R2 run in a hot backup environment.

#### Remarks

R2 may perform hot backup switching in the hot backup environment. In this case, the query interval of PIM Hello packets (the default value is 30 seconds) needs to be adjusted on R2 because the keepalive timer of the neighbor in PIM Hello packets of R1 may have expired (the default value is 3.5 times the query interval, that is, 105 seconds). The multicast function relies on the unicast function currently, and the multicast function starts convergence after the unicast function convergence is complete. For example, the default graceful restart (GR) convergence time of the unicast function is 120 seconds. It is recommended that the query interval of PIM Hello packets be set to 60 seconds. The keepalive time of the neighbor in PIM Hello packets is 210 seconds. In this scenario, the query interval of PIM Hello packets need to be set with a reference to the GR convergence time of the unicast function and the value of 3.5 times the query interval of PIM Hello packets must be larger than the GR convergence time of the unicast function. In a hot backup environment, it is recommended that the query interval of PIM Hello packets be larger than the default value (30 seconds). Otherwise, the keepalive timer of the neighbor in PIM Hello packets of the peer end times out during hot backup switching.

#### 5.3. Features

#### **Basic Concepts**

#### PIM Router and PIM Interface

Routers where the PIM protocol is enabled are called PIM Routers. Interfaces where the PIM protocol is enabled are called PIM interfaces.

Multicast packets are forwarded on PIM routers. The PIM interfaces where multicast packets are received are called Upstream Interfaces, and the PIM interfaces where multicast packets are sent are called Downstream Interfaces.

The network segments where upstream interfaces are located are called

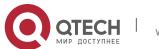

Upstream Network Segments. The network segments where downstream interfaces are located are called Downstream Network Segments.

#### ❖ PIM Network and PIM Domain

PIM routers are connected through PIM interfaces and form a PIM network.

On some PIM interfaces, borders can be set to divide a large PIM network into multiple PIM domains. The borders are able to reject specified multicast packets or limit the transmission of PIM messages.

#### Multicast Distribution Tree

Multicast packets are packets transmitted from one point to multiple points. The forwarding path is in a tree structure. This forwarding path is called the Multicast Distribution Tree (MDT).

## 

- (\*,G): Packets sent from any source to Group G, the corresponding routing entries, and the forwarding path called Rendezvous Point Tree (RPT).
- (S,G): Packets sent from Source S to Group G, the corresponding routing entries, and the forwarding path called Shortest Path Tree (SPT).

#### Overview

| Feature         | Description                                                                       |
|-----------------|-----------------------------------------------------------------------------------|
| PIM-DM Neighbor | Neighbor relationships are established between PIM routers to form a PIM network. |
| PIM-DM SRM      | PIM-DM uses a State Refresh Message (SRM) to update the network state.            |

## 5.3.1. PIM-DM Neighbor

Neighbor relationships are established between PIM routers to form a PIM network. Neighbor relationships must be established between PIM routers before PIM control messages can be exchanged or multicast packets can be forwarded.

#### **Working Principle**

A Hello message is sent from a PIM interface. For the IPv4 multicast packet with the Hello message encapsulated, the destination address is 224.0.0.13 (indicating all PIM routers in the same network segment), the source address is the IP address of the PIM interface, and the Time To Live (TTL) value is 1. For the IPv6 multicast packet with the Hello message encapsulated, the destination address is ff02::d.

Function of a Hello message: It is used to discover neighbors, coordinate protocol parameters, and maintain neighbor relationships.

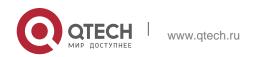

## Discovering Neighbors

PIM routers in the same network segment receive multicast packets from the destination address 224.0.0.13 or ff02::d. In this way, the PIM routers obtain neighbor information and establish neighbor relationships.

When a PIM interface is enabled or detects a new neighbor, a Triggered-Hello-Delay message is used to generate a random time. Within the time, the interface sends Hellopackets.

## Coordinating Protocol Parameters

A Hello message includes multiple protocol parameters, which are described as follows:

- DR\_Priority: Router interfaces contend for the designated router (DR) based on their DR priorities. A higher priority means a higher chance of winning.
- Holdtime: Time in which a neighbor is held in the reachable state
- LAN\_Delay: LAN delay for transmitting a Prune message in a shared network segment
- Override-Interval: Prune override time carried in a Hello message.

When a PIM router receives a Prune message from an upstream interface, it indicates that downstream interfaces exist in the shared network segment. If the PIM router still needs to receive multicast data, the PIM router must sent a Prune Override message to the upstream interface within the Override-Interval.

LAN\_Delay + Override-Interval = PPT (Prune-Pending Timer). After a PIM router receives a Prune message from an downstream interface, the PIM router will not immediately perform pruning until PPT times out. Within the time of PPT, if the PIM router receives a Prune rejection message from the downstream interface, the PIM router cancels pruning.

#### Maintaining Neighbor Relationships

A Hello message is sent periodically between PIM routers. If a Hello packet is not received from a PIM neighbor within Holdtime, the neighbor is considered unreachable and is deleted from the neighbor list. Any change of PIM neighbors will cause change of the multicast topology in the network. If an upstream or downstream neighbor in an MDT is unreachable, multicast routes converge again and the MDT is reshaped.

#### **Related Configuration**

#### Enabling PIM-DM on an Interface

By default, PIM-DM is disabled on an interface.

Use the **ip pim dense-mode** command to enable or disable PIM-DM on an interface. PIM-DM must be enabled on an interface to involve the interface in the PIM protocol.

#### ❖ Setting the Interval of Hello Messages on an Interface

By default, a Hello message is sent at an interval of 30 seconds.

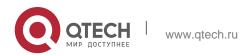

۶

The **ip pim query-interval** *interval-seconds* command is used to adjust the interval of Hello messages. The value of the interval ranges from 1 to 65,535.

A Hello message is transmitted less frequently when the value of *interval-seconds* is larger.

#### **5.3.2. PIM-DM MDT**

The three basic mechanisms dense-mode PIM uses to build multicast forwarding trees are: flood, prune, and graft.

## **Working Principle**

When a multicast source sends multicast packets, the system forwards them to the outgoing interfaces of multicast neighbors and local members. The Reverse Path Forwarding (RPF) check needs to be conducted on all packets received through the upstream interface of the device. Packets that fail the RPF check will be discarded. Multicast packets that pass the RPF check are further forwarded if there is an outgoing interface. If no outgoing interface is available, the device sends a prune packet to the upstream interface. After receiving the prune packet, the upstream interface identifies the source interface of the prune packet as the Pruned state and sets the Pruned Timer (PI). In this way, a multicast forwarding tree with the multicast source as the root is created.

When the system receives a Join message from a local member, if a downstream device in the Pruned state sends a Graft message to the upstream device, the upstream device returns a Graft-Ack message and resumes forwarding of multicast data to the interface of the downstream device after receiving the Graft message.

In environment deployment, when multiple PIM-DM neighbors are created through multiple links between devices and downstream devices need to receive no or few packets, the CPU usage may be high. In this scenario, PIM-SM is recommended for the environment deployment

#### **Related Configuration**

#### Configuring the Prune Override Interval on an Interface

By default, the prune override interval is 500 ms.

Run the **ip pim override-interval** interval-milliseconds command to change the prune override interval.

#### **5.3.3. PIM-DM SRM**

PIM-DM uses an SRM to refresh the network state.

#### **Working Principle**

Devices connected to a multicast source periodically send SRMs to downstream

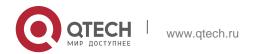

devices to notify changes of the network topology. After receiving the SRMs, the adjacent devices receiving the SRMs add the local topology state information to the messages by modifying some fields in SRMs, and send the messages to downstream devices. When the messages reach leaf devices, the state information of the entire network is updated.

## **Related Configuration**

## Disabling the Processing and Forwarding of SRMs

By default, the processing and forwarding of SRMs are enabled.

The **ip pim state-refresh disable** command is used to disable the processing and forwarding of SRMs.

Disabling the SRM function may cause the converged PIM-DM MDT to reconverge, which leads to unnecessary bandwidth waste and multicast routing table flapping. Therefore, it is recommended not to disable SRM in general conditions.

#### Setting the Interval of SRMs

By default, an SRM is sent at an interval of 60 seconds.

The **ip pim state-refresh origination-interval** *interval-seconds* command is used to adjust the interval of SRMs. The value of the interval ranges from 1 to 100.

SRMs are transmitted less frequently when the value of *interval-seconds* is larger.

Only devices that are directly connected to a multicast source will periodically send a PIM SRM to downstream interfaces. For a device not directly connected to the multicast source, the interval of SRMs on its downstream interfaces is invalid.

## 5.3.4. MIB

Connected to other agents, the Simple Network Management Protocol (SNMP) manager uses information in the Management Information Base (MIB) to directly manage the PIM-DM function.

### **Working Principle**

The MIB specifies variables (namely information that can be queried and set by the management process) maintained by network elements and directly manages the PIM-DM function.

### **Related Configuration**

#### Enabling PIM-DM MIB

By default, the PIM-DM MIB function is enabled.

The **ip pim mib dense-mode** command is used to enable the PIM-DM MIB function.

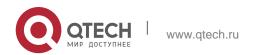

# 5. Configuring PIM-DM **5.4. Configuration**

| Configuration                            | Description and Command                                 |                                                |                                                                                     |               |              |              |        |            |
|------------------------------------------|---------------------------------------------------------|------------------------------------------------|-------------------------------------------------------------------------------------|---------------|--------------|--------------|--------|------------|
| Configuring PIM-DM Basic                 | (Mandatory) It is used to create the multicast service. |                                                |                                                                                     |               |              |              |        |            |
| <u>Functions</u>                         | ip multicast-rou                                        | ting                                           | Enable                                                                              | es IPv        | 4 multic     | ast ro       | uting  | <b>]</b> . |
|                                          | ip pim dense-mo                                         | ode                                            | Enable                                                                              | s PIN         | Л-DM.        |              |        |            |
|                                          | ,                                                       | s used to limit the<br>ny Source Multicas      | · / •                                                                               |               | _            | ate mu       | Itica  | st         |
| Configuring PIM-DM<br>Neighbors          | ip pim query-int                                        |                                                | Sets the Interval of Hello messages on an interface.                                |               |              |              |        |            |
|                                          | ip pim<br>interval-<br>milliseconds                     | propagation-<br>delay                          | Sets the prune propagation delay on an interface.                                   |               |              |              |        |            |
|                                          | ip pim override-interval<br>interval-milliseconds       |                                                | Sets<br>the<br>Interf<br>ace.                                                       | pr<br>un<br>e | over<br>ride | inte<br>rval | o<br>n | a<br>n     |
|                                          | ip pim neighbor<br>list                                 | Configures neighbor filtering on an interface. |                                                                                     |               |              |              |        |            |
| Configuring PIM-DM SRMs                  | ip pim state-refresh disable                            |                                                | Disables the processing and forwarding of SRMs.                                     |               |              |              |        |            |
|                                          | ip pim state-<br>refresh<br>interval-seconds            | origination-<br>interval                       | Sets the Interval of SRMs on an interface.                                          |               |              | an           |        |            |
| Configuring PIM-DM MIB                   | ip pim mib dens                                         | Enables PIM-DM MIB.                            |                                                                                     |               |              |              |        |            |
| Configuring PIM-DM PASSIVE mode          | ip pim dense-mode passive                               |                                                | Enables PIM-DM PASSIVE mode.                                                        |               |              |              |        |            |
| Configuring the PIM-DM Sub VLAN Function | Ip pim dense-mode subvlan [all   vid]                   |                                                | Specifies, on an interface of a super VLAN, the sub VLAN to which packets are sent. |               |              |              |        |            |

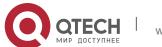

#### **5.4.1. Configuring PIM-DM Basic Functions**

#### **Configuration Effect**

 Create a PIM-DM network and provide data sources and user terminals in the network with the IPv4 multicast service.

#### **Notes**

PIM-DM needs to use the unicast routes existing in the network. Therefore,
 IPv4 unicast routing must be configured in the network.

## **Configuration Steps**

## ❖ Enabling IPv4 Multicast Routing

- Mandatory
- IPv4 multicast routing should be enabled on each router unless otherwise specified.

## ❖ Enabling PIM-DM

- Mandatory
- PIM-DM should be enabled on the following interfaces unless otherwise specified: interconnected interfaces on routers and interfaces connecting multicast sources and user hosts.

## ❖ Enabling the PIM-DM PASSIVE Function

- In a PIM network, if an interface needs to receive multicast packets without participating in the PIM network topology construction, the PIM-DM PASSIVE mode can be configured.
- If no special requirements are raised, enable the PIM-DM PASSIVE function on the following interfaces: interfaces of the stub network device in the multicast network for connecting to STAs. After the PIM-DM PASSIVE function is configured on an interface, the interface neither sends nor receives PIM packets.

## Configuring the PIM-DM Sub VLAN Function

- In most scenarios on the PIM network, the PIM DM protocol does not need to be enabled on interfaces of a super VLAN. In general, a super VLAN includes many sub VLANs. If the PIM DM protocol is enabled on the interfaces of the super VLAN, multicast packets will be replicated and sent to all sub VLANs. As a result, traffic generated easily exceeds the device processing capability, causing protocol flapping. In some scenarios that require the PIM DM protocol to be
  - enabled on the interfaces of the super VLAN, the PIM-DM sub VLAN function may be configured, to send packets to a specified sub VLAN or all sub VLANs.
- This function is available only on the interfaces of the super VLAN.

#### Verification

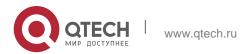

Make multicast sources send multicast packets and make user hosts join the groups.

- Check whether the user hosts can successfully receive packets from each group.
- Check whether correct PIM-DM routing entries are created on routers.

### **Related Commands**

## ❖ Enabling IPv4 Multicast Routing

| Command                  | ip multicast-routing      |
|--------------------------|---------------------------|
| Parameter<br>Description | -                         |
| Command<br>Mode          | Global configuration mode |
| Usage Guide              | N/A                       |

## Enabling PIM-DM

| Command                  | ip pim dense-mode                                                                                                    |
|--------------------------|----------------------------------------------------------------------------------------------------|
| Parameter<br>Description | N/A                                                                                                    |
| Command<br>Mode          | Interface configuration mode                                                                                                    |
| Usage Guide              | PIM interfaces must be at Layer-3, including: routing interfaces, aggregate ports(APs), switch virtual interfaces (SVIs), and loopback interfaces.  For all PIM interfaces, IPv4 unicast routes should be reachable. |

## Enabling PIM-DM PASSIVE Mode

| Command                | ip pim dense-mode passive    |
|------------------------|------------------------------|
| Parameter De scription | N/A                          |
| Command<br>Mode        | Interface configuration mode |

| <ol><li>Configuring PIM-DM</li></ol> | 13                                                                                                    |
|--------------------------------------|----------------------------------------------------------------------------------------------------|
| Usage Guide                          | The PIM interface must be a Layer-3 interface, including: routing interface, aggregate port, switch virtual interface, and loopback interface. |
|                                      | For all PIM interfaces, IPv4 unicast routes should be reachable.                                                                               |

## ❖ Enabling the PIM-DM Sub VLAN Function

| Command                  | ip pim dense-mode subvlan [all   vid]                                             |
|--------------------------|-----------------------------------------------------------------------------------|
| Parameter<br>Description | all: sends packets to all sub VLANs.  vid: sends packets to a specified sub VLAN. |
| Command<br>Mode          | Interface configuration mode                                                      |
| Usage Guide              | The PIM interface must be an interface of the super VLAN.                         |

## Displaying the PIM-DM Routing Table

| Command                  | show ip pim dense-mode mroute [ group-or-source-address [ group-or-source-address ] ] [ summary ]                                                                                                    |
|--------------------------|----------------------------------------------------------------------------------------------------|
| Parameter<br>Description | group-or-source-address: Indicates a group address or source address. group-or-source-address: Indicates a group address or source address (The two addresses cannot be group addresses or source addresses at the same time). summary: Displays the routing table summary. |
| Command<br>Mode          | Privileged EXEC mode/Global configuration mode/Interface configuration mode                                                                                                    |
| Usage Guide              | Check whether sufficient routing entries are provided.  Check the upstream and downstream interface lists and ensure that a correct SPT tree is created.                                                                                                    |

# **Configuration Example**

Enabling IPv4 Multicast Routing on the IPv4 Network

| Scenario<br>Figure 5-3 | Gi0/1 Gi0/2 Gi0/2 B  Multicast Source  A  Gi0/1  Receiver A                                                                                                    |  |
|------------------------|----------------------------------------------------------------------------------------------------|--|
| Configuration<br>Steps | <ul> <li>Configure IPv4 unicast routing protocols (for example, OSPF) on all the routers.</li> </ul>                                                                                                    |  |
|                        | <ul> <li>Enable the IPv4 multicast routing function on all the routers.</li> </ul>                                                                                                    |  |
|                        | <ul> <li>Enable the PIM-DM function on all the interconnected interfaces of the<br/>routers, Source, and Receiver</li> </ul>                                                                                                    |  |
| A                      | A# configure terminal A(config)# ip multicast-routing A(config)# interface GigabitEthernet 0/1 A(config-if)# ip pim dense-mode A(config-if)# exit A(config)# interface GigabitEthernet 0/2 A(config-if)# ip pim dense-mode A(config-if)# exit        |  |
| В                      | B# configure terminal B(config) # ip multicast-routing B(config) # interface GigabitEthernet 0/1 B(config-if) # ip pim dense-mode B(config-if) # exit B(config) # interface GigabitEthernet 0/2 B(config-if) # ip pim dense-mode B(config-if) # exit |  |
| Verification           | Configure the multicast source (192.168.1.10) to send packets to G (229.1.1.1). Make Receiver A join G.  Check whether the multicast packets from Source G are received by Receiver A  Check PIM-DM routing tables on Router A and Router B.         |  |
| A                      | A# show ip pim dense-mode mroute PIM-DM Multicast Routing Table (192.168.1.10, 229.1.1.1)  MRT lifetime expires in 182 seconds  Source directly connected on GigabitEthernet 0/1  State-Refresh Originator State: Originator                         |  |

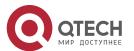

```
SRT:57, SAT:147
                   Upstream IF: GigabitEthernet 0/1
                   Upstream State: Forwarding
                   Assert State: NoInfo
                   Downstream IF List:
                   GigabitEthernet 0/2, in 'olist':
                   Downstream State: NoInfo
                   Assert State: NoInfo
                     show ip pim dense-mode mroute PIM-DM Multicast Routing Table
В
                  (192.168.1.10, 229.1.1.1)
                   MRT lifetime expires in 130 seconds
                   RPF Neighbor: 192.168.2.1, Nexthop: 192.168.2.1, GigabitEthernet 0/2
                   Upstream IF: GigabitEthernet 0/2
                   Upstream State: Forwarding
                   Assert State: Loser, AT:125
                   Downstream IF List:
                   GigabitEthernet 0/1, in 'olist':
                   Downstream State: NoInfo
                   Assert State: NoInfo
```

#### **Common Errors**

- IPv4 unicast routing is incorrectly configured.
- IPv4 multicast routing is not enabled on a certain router.
- PIM-DM is not enabled on a certain interface.

## 5.4.2. Configuring PIM-DM Neighbors

## **Configuration Effect**

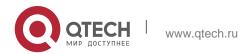

16

- Coordinate protocol parameters and adjust parameters in the Hello packet.
- Enable neighbor filtering to improve network security.

#### **Notes**

Basic functions of PIM-DM must be configured.

## **Configuration Steps**

Set parameters on PIM router interfaces unless otherwise specified.

#### Verification

- Set parameters in a Hello packet on an interface and run the **debug ip pim** dense-mode encode command to check parameters.
- Enable neighbor filtering and run the **show ip pim dense-mode decode** command to display neighbor filtering information.
- Run the **show running-config interface** [ interface-type interface-number ] command to display configurations on an interface.

#### **Related Commands**

Setting the Interval of Hello Messages

| Command                  | ip pim query-interval <i>interval-seconds</i>                                        |
|--------------------------|--------------------------------------------------------------------------------------|
| Parameter<br>Description | interval-seconds: The value ranges from 1 to 65,535 in the unit of seconds.          |
| Command<br>Mode          | Interface configuration mode                                                         |
| Usage Guide              | When the Hello interval is set, the holdtime value will be updated as its 3.5 times. |

Every time when the interval of Hello messages is updated, the holdtime value is automatically updated as 3.5 times of the interval. If the result of the interval of Hello messages multiplied by 3.5 is greater than 65,535, the holdtime value is updated as 65,535.

## Setting the Prune Propagation Delay

| Command                  | ip pim propagation-delay interval-milliseconds                                        |
|--------------------------|---------------------------------------------------------------------------------------|
| Parameter<br>Description | interval-milliseconds: The value ranges from 1 to 32,767 in the unit of milliseconds. |
| Command<br>Mode          | Interface configuration mode                                                          |

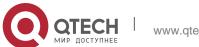

| 5. Configuring PIM-DM | 17                                                                                                    |
|-----------------------|----------------------------------------------------------------------------------------------------|
| Usage Guide           | Set <b>propagation-delay</b> of an interface, that is, configure the prune propagation delay of an interface. |

# Setting the Prune Override Interval

| Command                  | ip pim override-interval <i>interval-milliseconds</i>                                              |  |
|--------------------------|----------------------------------------------------------------------------------------------------|--|
| Parameter<br>Description | interval-milliseconds: The value ranges from 1 to 32,767 in the unit of milliseconds.              |  |
| Command<br>Mode          | Interface configuration mode                                                                       |  |
| Usage Guide              | Set override-interval of an interface, that is, configure the prune override time of an interface. |  |

# Configuring PIM-DM Neighbor Filtering

| Command                  | ip pim neighbor-filter <i>access-list</i>                                                                                                    |
|--------------------------|----------------------------------------------------------------------------------------------------|
| Parameter<br>Description | access-list: The supported ACL ranges from 1 to 99. Naming an ACL is also supported.                                                                                                    |
| Command<br>Mode          | Interface configuration mode                                                                                                    |
| Usage Guide              | Only addresses that meet ACL filtering conditions can be used as PIM neighbors of the current interface. Otherwise, the addresses filtered out cannot be neighbors.  Peering refers to exchange of protocol packets between PIM neighbors. If peering with a PIM device is suspended, the neighbor relationship with it cannot be formed so that PIM protocol packets will not be received from the device. |

# **Configuration Example**

Configuring PIM-DM Neighbors on the IPv4 Network

| Scenario<br>Figure 5-4 | Gi0/1 Gi0/1 |  |
|------------------------|-------------|--|
|                        | А В         |  |

| Configuration<br>Steps | Configure basic functions of PIM-DM (omitted). Set protocol parameters in a Hello packet on the Gi0/1 interface of device A.                                                                                                    |
|------------------------|----------------------------------------------------------------------------------------------------|
| A                      | A# configure terminal  A(config)# interface GigabitEthernet 0/1 A(config-if)# ip pim query-interval 60 A(config-if)# ip pim propagation-delay 800 A(config-if)# ip pim override-interval 1000  A(config-if)# exit                                                                                                    |
| Verification           | <ul> <li>Run the show running-config interface [ interface-type interface-number ] command to display configurations on an interface.</li> <li>Run the debug ip pim dense-mode encode command to debug parameters in a Hello packet.</li> </ul>                                                                                                    |
| A                      | A# (config) #show running-config interface gigabitEthernet 0/1  Building configuration Current configuration: 245 bytes ! interface GigabitEthernet 0/1  ip pim dense-mode  ip pim query-interval 60  ip pim propagation-delay 800  ip pim override-interval 1000                                                                                                    |
|                        | A# debug ip pim dense-mode encode  *Dec 22 15:00:58: %7: [ENCODE] Enc Hello: Hello Hold-Time 210  *Dec 22 15:00:58: %7: [ENCODE] Enc Hello: Hello Gen-ID 1362200073  *Dec 22 15:00:58: %7: [ENCODE] Enc Hello: Hello PD=800 ms, OI=1000 ms  *Dec 22 15:00:58: %7: [ENCODE] Enc Hello: Hello SR-Interval 60  *Dec 22 15:00:58: %7: [ENCODE] Enc Msg Hdr: Hello Checksum=65396, MsgLen=34 Assert State: Loser, AT:125 |

# Configuring PIM-DM Neighbor Filtering on the IPv4 Network

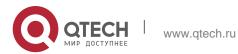

| Scenario<br>Figure 5-5 | Gi0/1 Gi0/1 B                                                                                                    |
|------------------------|----------------------------------------------------------------------------------------------------|
| Configuration<br>Steps | <ul> <li>Configure basic functions of PIM-DM (omitted).</li> <li>Configure an ACL on device A.</li> <li>Configure PIM neighbor filtering on the Gi0/1 interface of device A.</li> </ul>                                                                                                    |
| A                      | A# configure terminal  A(config)# interface GigabitEthernet 0/1 A(config-if)# ip pim query-interval 60 A(config-if)# ip pim propagation-delay 800 A(config-if)# ip pim override-interval 1000  A(config-if)# exit                                                                                                    |
| Verification           | <ul> <li>Run the show running-config interface [ interface-type interface-number ] command to display configurations on the interface.</li> <li>Run the debug ip pim dense-mode decode command to debug parameters in a Hello packet.</li> </ul>                                                                                                    |
| A                      | <pre>Building configuration Current configuration : 187 bytes !  interface GigabitEthernet 0/1  ip pim dense-mode  ip pim neighbor-filter pim-dm A# debug ip pim dense-mode decode  Dec 22 15:15:47: %7: [DECODE] Dec Msg: PIM Hello message, version 2  Dec 22 15:09:47: %7: [DECODE] Dec Msg: Neighbor 192.168.2.2/32 on GigabitEthernet 0/1 denied by access-list pim-dm</pre> |

## **Common Errors**

IPv4 unicast routing is incorrectly configured.

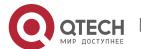

- IPv4 multicast routing is not enabled on a certain router.
- PIM-DM is not enabled on a certain interface.

## **5.4.3. Configuring PIM-DM SRMs**

## **Configuration Effect**

- Enable or disable the PIM-DM SRM function.
- Adjust the interval of SRMs.

#### **Notes**

Basic functions of PIM-DM must be configured.

## **Configuration Steps**

 The interval of SRMs is only applicable only to the PIM router interfaces that are directly connected to the multicast source.

#### Verification

- Configure the PIM-DM SRMs and run the show running-config command to display the SRM status.
- Run the show ip pim dense-mode track command to display the SRM number.
- Run the show running-config interface [ interface-type interface-number ] command to display interface configurations.

#### **Related Commands**

Disabling the Processing and Forwarding of SRMs

| Command                  | ip pim state-refresh disable                                                                                                    |
|--------------------------|----------------------------------------------------------------------------------------------------|
| Parameter<br>Description | N/A                                                                                                    |
| Command<br>Mode          | Global configuration mode                                                                                                    |
| Usage Guide              | When the processing and forwarding of SRMs are disabled, the State Refresh Capable option is not included in a Hello packet, and is not processed when the Hello packet is received.  Disabling the SRM function may cause the converged PIM-DM MDT to re-converge, which leads to unnecessary bandwidth waste and multicast routing table flapping. Therefore, it is recommended not to disable this function in general conditions. |

Setting the Interval of SRMs

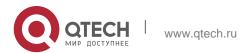

| Command                  | ip pim state-refresh origination-interval interval-seconds              |
|--------------------------|-------------------------------------------------------------------------|
| Parameter<br>Description | interval-seconds: The value ranges from 1 to 100 in the unit of second. |
| Command<br>Mode          | Interface configuration mode                                            |
| Usage Guide              | N/A                                                                     |

## **Configuration Example**

Disabling the Processing and Forwarding of SRMs on an Interface on the IPv4 Network

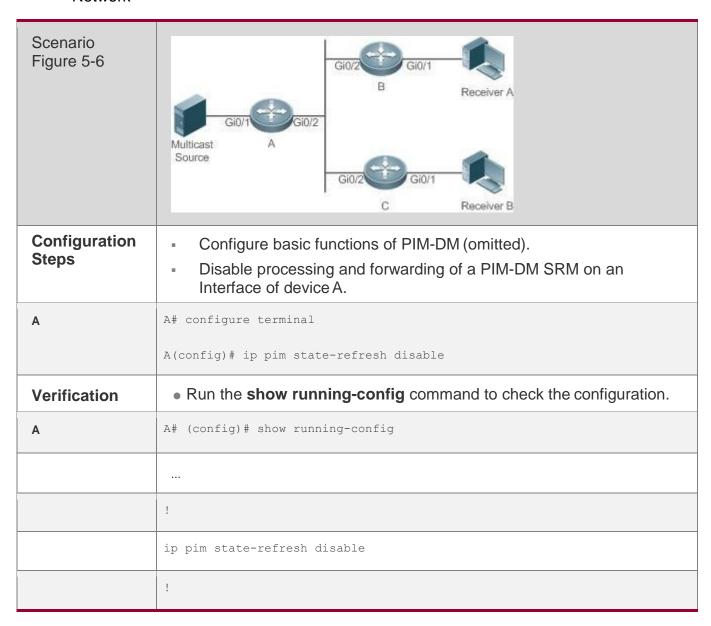

...

## Setting the Interval of SRMs on the IPv4 Network

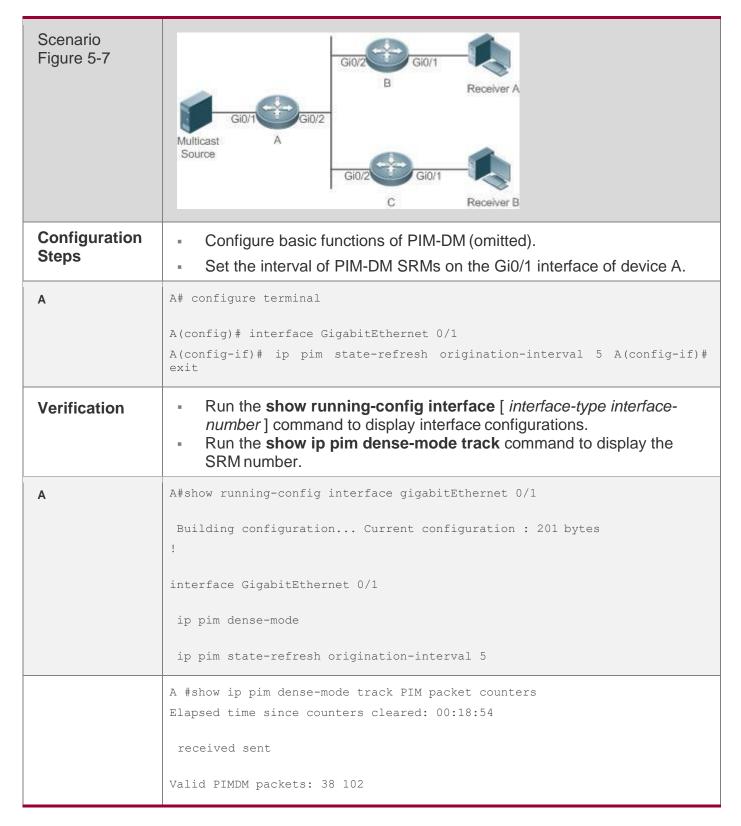

```
Hello: 38 76 Join/Prune: 0 0 Graft: 0 0 Graft-Ack:
0 0 Assert: 0 0 State-Refresh: 0 26 PIM-SM-
Register: 0

PIM-SM-Register-Stop: 0 PIM-SM-BSM: 0 PIM-SM-C-RP-ADV: 0 Unknown Type: 0

Errors:
Malformed packets: 0 Bad checksums: 0 Unknown PIM version: 0

Send errors: 0
```

#### **Common Errors**

- IPv4 unicast routing is incorrectly configured.
- IPv4 multicast routing is not enabled on a certain router.
- PIM-DM is not enabled on a certain interface.

## 5.4.4. Configuring PIM-DM MIB

## **Configuration Effect**

Enable the MIB function for PIM-DM.

#### Verification

 Configure the MIB function of PIM-SM and run the show running-config command to check whether the function is configured.

#### **Related Commands**

## ❖ Enabling PIM-DM MIB

| Command                  | ip pim mib dense-mode     |
|--------------------------|---------------------------|
| Parameter<br>Description | N/A                       |
| Command<br>Mode          | Global configuration mode |
| Usage Guide              | N/A                       |

# 5.5. Monitoring

## Clearing

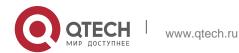

| Description                                                                | Command                       |
|----------------------------------------------------------------------------|-------------------------------|
| Resets the statistic start time and clears the counters of PIM-DM packets. | clear ip pim dense-mode track |

# Displaying

| Description                                                                             | Command                                                                                                    |
|-----------------------------------------------------------------------------------------|----------------------------------------------------------------------------------------------------|
| Displays the help information of the commands with IP PIM as the key word.              | ip pim help                                                                                                    |
| Displays PIM-DM information of an interface.                                            | <b>show ip pim dense-mode interface</b> [ interface-type interface-number ] [ <b>detail</b> ]                  |
| Displays the PIM-DM neighbors.                                                          | show ip pim dense-mode neighbor [ interface-type interface-number ]                                            |
| Displays the PIM-DM next-<br>hop information .                                          | show ip pim dense-mode nexthop                                                                                 |
| Displays the PIM-DM routing table.                                                      | <b>show ip pim dense-mode mroute</b> [group-or-source-address [ group-or-source-address ] ] [ <b>summary</b> ] |
| Displays the number of PIM-DM packets sent and received since the statistic start time. | show ip pim dense-mode track                                                                                   |

#### 6.1. Overview

Protocol Independent Multicast (PIM) is an intra-domain multicast routing protocol.

A multicast source sends a packet to a group address. The packet is forwarded by network devices hop by hop and finally reaches the group members. On Layer-3 network devices, PIM is used to create and maintain multicast routing entries, so as to support multicast forwarding.

PIM works in two modes: Protocol Independent Multicast - Sparse Mode (PIM-SM) and Protocol Independent Multicast - Dense Mode (PIM-DM).

- PIM-SM is applicable to large-scale networks where group members are sparsely distributed in a wide scope.
- PIM-DM is applicable to small networks where group members are densely distributed.

#### **Protocols and Standards**

- RFC4601: Protocol Independent Multicast -Sparse Mode (PIM-SM)
- RFC5059: Bootstrap Router (BSR) Mechanism for Protocol Independent Multicast (PIM)
- RFC3962: Protocol Independent Multicast Dense Mode protocol
- RFC4607: Source-Specific Multicast for IP

# 6.2. Applications

| Application             | Description                                             |
|-------------------------|---------------------------------------------------------|
| Enabling ASM for PIM-SM | The receiver receives any multicast source.             |
| Enabling SSM for PIM-SM | The receiver receives only a specific multicast source. |

## 6.2.1. Enabling ASM for PIM-SM

#### **Scenario**

Provide multicast services within only one domain.

For example, in the following figure, the receiver receives any multicast source.

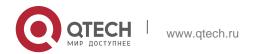

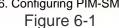

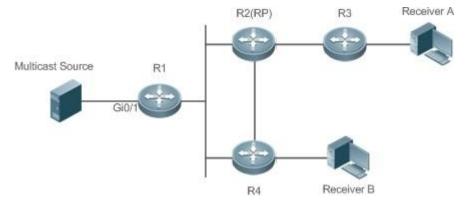

| Remarks | R 1 is connected directly to the multicast source. R 2 serves as the rendezvous point (RP). |  |  |
|---------|---------------------------------------------------------------------------------------------|--|--|
|         | R 3 is connected directly to Receiver A. R 4 is connected directly to Receiver B.           |  |  |
|         |                                                                                             |  |  |

## **Deployment**

- Run the Open Shortest Path First (OSPF) protocol to realize unicast routing.
- Run PIM-SM to realize multicast routing.
- Run the Internet Group Management Protocol (IGMP) in the network segment of the user host to manage group members.

## 6.2.2. Enabling SSM for PIM-SM

#### **Scenario**

Provide multicast services within only one domain.

For example, in the following figure, the receiver receives a specific multicast source. Figure 6-2

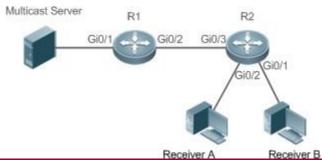

| Remarks | R 1 is connected directly to the multicast source. |
|---------|----------------------------------------------------|
|         | R 2 serves as the RP.                              |

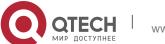

R 2 is connected directly to Receiver A.
R 2 is connected directly to Receiver B

## **Deployment**

- Run the OSPF protocol to realize unicast routing.
- Run PIM-SM to realize multicast routing.
- Run the source-specific multicast (SSM) of PIM-SM within the domain.
- Run IGMPv3 in the network segment of the user host to manage group members.

## 6.3. Features

## **Basic Concepts**

#### ❖ PIM Router and PIM Interface

A router running PIM is called a PIM router. An interfaces running PIM is called a PIM interface.

Multicast packets are forwarded on PIM routers. The PIM interfaces where multicast packets are received are called upstream interfaces, and the PIM interfaces where multicast packets are sent are called downstream interfaces.

The network segments where upstream interfaces are located are called upstream network segments, and the network segments where downstream interfaces are located are called downstream network segments.

#### PIM Network and PIM Domain

PIM routers are connected through PIM interfaces to form a PIM network.

On some PIM interfaces, borders can be set to divide a large PIM network into multiple PIM domains. The borders can reject the passage of specific multicast packets or limit the transmission of PIM packets.

## Multicast Distribution Tree, DR, and RP

Multicast packets are transmitted from one point to multiple points, forming a treeshaped forwarding path. Such forwarding path is called the multicast distribution tree (MDT), which includes the following two types:

- RP Tree (RPT): It is rooted at an RP, and uses the designated router (DR) of the member groups connected to it as its leaves.
- Shortest path tree (SPT): It is rooted at a DR that is connected to the multicast source, and uses the RP or the DR of the member groups

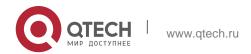

connected to it as its leaves.

Both the DR and RP are the functions of a PIM router.

 An RP collects the information of a multicast source or multicast member on the network.

28

 The DR connected to the multicast source advertises the multicast source information to the RP; the DR connected to multicast group members advertises the information of multicast group members to the RP.

## **♦** (\*, G), (S, G)

- (\*, G): Indicates the packets sent from any source to a group (G), the corresponding route entries, and the RPT.
- (S, G): Indicates the packets sent from the source (S) to a group (G), the corresponding routing entries, and the SPT.

## \* ASM, SSM

PIM-SM supports both any-source multicast (ASM) and SSM, and it is applicable to different multicast group address segments.

- ASM: In this model, a user is not allowed to select a multicast source. The
  user host joins a group, and receives the packets sent from all sources.
- SSM: In this model, a user can select a multicast source. The user host joins a group and specifies the source address. Then only the packets sent from this source address is received.

Requirements for using an SSM model: Before selecting a multicast source, you need to learn the address of the multicast source using other network services.

#### Overview

| Feature         | Description                                                                                                    |
|-----------------|----------------------------------------------------------------------------------------------------|
| PIM-SM Neighbor | Establishes neighbor relationships between RIM routers to form a PIM network.                                                                                                    |
| DR Election     | In the network segment where group member hosts are located, PIM neighbors compete for the DR, and the one wins the election becomes the DR for connecting to the group members.  In the network segment where the multicast source is located, PIM neighbors compete for the DR, and the one wins the election becomes the DR for connecting to the multicast source. |
| BSR Mechanism   | On a PIM network, the BSR generates periodic candidate RPs and bootstrap packets of corresponding group addresses.                                                                                                    |

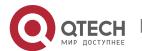

| RP Mechanism                                 | On a PIM network, through static RP configuration or dynamic RP election, the location of the RP can be learned by each PIM router.                                                                                                    |
|----------------------------------------------|----------------------------------------------------------------------------------------------------|
| Register Information of the Multicast Source | When the multicast source is detected on the network, the source DR sends a register packet to the RP, which obtains the source information and multicast packet.                                                                                                    |
| Creating an RPT                              | When a group member is detected on the network, the DR connecting to the group members send packets toward the RP to form an RPT. If the multicast source already exists on the network, the packets arrived at the RP can be sent to the group members along the RPT. |
| Creating an SPT                              | When data packets arrive at the DR connecting to group members, the DR sends these packets toward the multicast source to form an SPT, and multicast packets are sent to group members along the SPT.                                                                  |
| ASM and SSM                                  | A PIM router can provide multicast services of both ASM model and SSM model at the same time. SSM model applies to the groups whose addresses are within the range of the SSM addresses. For other groups, use ASM model.                                              |

## 6.3.1. PIM-SM Neighbor

Neighbor relationships are established between PIM routers to form a PIM network. Neighbor relationships must be established between PIM routers before PIM control packets can be exchanged or multicast packets can be forwarded.

#### **Working Principle**

A PIM interface sends a Hello packet. For the IPv4 multicast packet whose Hello packet is encapsulated, the destination address is 224.0.0.13 (indicating all PIM routers in the same network segment), the source address is the IP address of the PIM interface, and the Time To Live (TTL) value is 1. For the IPv6 multicast packet whose Hello packet is encapsulated, the destination address is ff02::d.

A Hello packet is used to discover neighbors, coordinate protocol parameters, and maintain neighbor relationships.

## Discovering Neighbors

PIM routers in the same network segment receive multicast packets from the destination address 224.0.0.13. In this way, the PIM routers obtain neighbor information and establish neighbor relationships.

When a PIM interface is enabled or detects a new neighbor, a triggered-hellodelay packet is used to generate a random time. Within the time, the interface sends Hello packets.

#### Coordinating Protocol Parameters

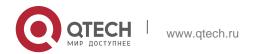

A Hello packet includes multiple protocol parameters, which are described as follows:

- DR\_Priority: indicates the priority of a router interface for competing for the DR.
   A higher priority means a higher chance of winning.
- Holdtime: Indicates the time in which a neighbor is held in the reachable state
- LAN\_Delay: Indicates the LAN delay for transmitting a Prune packet in a shared network segment.
- Override-Interval: Indicates the prune override time carried in a Hello packet.

When a PIM router receives a Prune packet from an upstream interface, it indicates that downstream interfaces exist in the shared network segment. If the PIM router still needs to receive multicast data, the PIM router must sent a Prune Override packet to the upstream interface within the override interval.

LAN\_Delay + Override Interval = PPT (Prune-Pending Timer). After a PIM router receives a Prune packet from a downstream interface, the PIM router will not immediately perform pruning until PPT times out. Within the time of PPT, if the PIM router receives a Prune rejection packet from the downstream interface, the PIM router cancels pruning.

## Maintaining Neighbor Relationships

A Hello packet is sent periodically between PIM routers. If a Hello packet is not received from a PIM neighbor within Holdtime, the neighbor is considered unreachable and is deleted from the neighbor list. Any change of PIM neighbors will cause change of the multicast topology in the network. If an upstream or downstream neighbor in an MDT is unreachable, multicast routes converge again and the MDT is reshaped.

#### **Related Configuration**

## ❖ Enabling PIM-SM on an Interface

By default, PIM-SM is disabled on an interface.

Run **ip pim sparse-mode** to enable or disable PIM-SM on an interface.

PIM-SM must be enabled on an interface to involve the interface in the PIM protocol. If PIM-SM is not enabled for the interface of a DR, static RP, candidate RP (C-RP), or candidate BSR (C-BSR), corresponding roles of the PIM protocol cannot be run.

#### ❖ Setting the Interval of Hello Packets on an Interface

By default, a Hello packet is sent every 30s.

Run **ip pim query-interval** *interval-seconds* to adjust the interval of Hello packets. The value ranges from 1 to 65, 535. A Hello packet is transmitted less frequently when the value of *interval-seconds* is greater.

#### 6.3.2. DR Election

In the network segment where group member hosts are located, PIM neighbors compete for the DR, and the one wins the election becomes the DR for connecting to the group members.

In the network segment where the multicast source is located, PIM neighbors compete for the DR, and the one wins the election becomes the DR for connecting to the multicast source.

The DR sends Join/Prune packets toward the MDT, or sends the multicast source data to the MDT.

## **Working Principle**

When creating a PIM neighbor, you can send a Hello packet to obtain the IP address and DR priority of the neighbor to elect a DR.

Two parameters play a key role in winning the DR election: the DR priority of an interface and the IP address of the interface.

## DR Priority of an Interface

During the DR election, the RIM router with the highest DR priority will be elected as the DR.

#### Interface IP Address

During the DR election, if the priority of interfaces is the same, then interface IP addresses will be compared. The interface with the maximum IP address will be elected as the DR.

#### **Related Configuration**

#### Enabling PIM-SM on an Interface

By default, PIM-SM is disabled on an interface.

Run **ip pim sparse-mode** to enable or disable PIM-SM on an interface.

PIM-SM must be enabled on an interface to involve the interface in the PIM protocol. If PIM-SM is not enabled for the interface of a DR, static RP, C-RP, or C-BSR, corresponding protocols cannot be run.

#### **❖** Adjusting the DR Priority of an Interface

By default, the DR priority is 1.

Run **ip pim dr-priority** *priority-value* to adjust the DR priority of the interface. The value ranges from 0 to 4,294,967,294.

The DR priority is used in the DR election in the network segment directly connected the interface. A greater value indicates a higher priority.

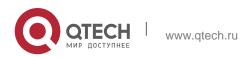

#### 6.3.3. BSR Mechanism

On a PIM network, the BSR generates periodic candidate RPs and bootstrap packets of corresponding group addresses. These bootstrap packets are sent hop by hop in the domain. All the routers on the entire network will receive these bootstrap packets, and record these candidate RPs and their corresponding group addresses.

#### **Working Principle**

One or multiple candidate BSRs are configured in a PIM-SM domain. You need to apply a certain algorithm to select the BSR from these candidate BSRs.

## **Related Configuration**

## Configuring Candidate BSRs

By default, candidate BSRs are not configured.

Run **ip pim bsr-candidate** *interface-type interface-number* [ *hash-mask-length* [ *priority-value* ] ] to configure or cancel the configuration of candidate BSRs.

Through bootstrap packet (BSM) learning and competition of candidate BSRs, a unique BSR is generated for the PIM-SM domain.

## Configuring BSR Boarders

By default, BSR boarders are not configured.

Run **ip pim bsr-border** to configure or cancel the configuration of BSR boarders.

After this command is configured, BSMs received by the interface will be discarded and will not be forwarded by this interface, preventing BSM flooding.

#### ❖ Filtering BSMs

By default, BSMs from the BSR are not filtered.

Run **ip pim accept-bsr list** { <1-99> | <1300-1999> | *WORD* } to configure whether to filter BSMs.

If this function is enabled, only legible BSMs are received by the interface; if this function is disabled, all the external BSMs will be received by the device running PIM-SM.

### Configuring Legible C-RP Addresses and the Multicast Groups They Serve for a Candidate BSR

By default, Candidate-RP-Advertisement (C-RP-Adv) packets are not filtered by a candidate BSR.

Run **ip pim accept-crp list** { <100-199> | <2000-2699> | WORD } to configure whether to filter C-RP-Adv packets.

If this function is enabled, C-RP addresses and corresponding multicast groups

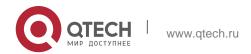

33

are filtered by a candidate BSR. If this function is disabled, all external C-RP-Adv packets are received by a candidate BSR.

## ❖ Allowing a C-BSR to Receive a C-RP-ADV Packet Whose Prefix-Count Is 0

By default, a candidate BSR cannot receive a C-RP-ADV packet whose prefix-count is 0.

Run **ip pim accept-crp-with-null-group** to configure whether to receive a C-RP-ADV packet whose prefix-count is 0.

If this function is enabled, a C-RP-ADV packet whose prefix-count is 0 can be received by a candidate BSR. If this function is disabled, a C-RP-ADV packet whose prefix-count is 0 cannot be received by a candidate BSR.

#### 6.3.4. RP Mechanism

On a PIM network, through static RP configuration or dynamic RP election, the location of the RP can be learned by each PIM router. The RP as the root of the RPT, is the point where the RPT is rooted at and RPT data traffic is forwarded from.

## **Working Principle**

All PIM routers in the same PIM domain must be mapped to the same RP as a specific multicast group address. On a PIM network, an RP can be configured as static or dynamic.

## ❖ Static RP

In static RP configuration, RP addresses are configured directly on PIM routers and these addresses are learnt by the entire PIM network.

#### ❖ Dynamic RP

In a PIM-SM domain, there are candidate RPs that send unicast packets (including RP addresses and the multicast groups they serve) to the BSR, which generates periodic candidate RPs and bootstrap packets of corresponding group addresses. These bootstrap packets are sent hop by hop in the domain, and received and saved by PIM routers, which apply a hash function to map the group addresses to the candidate RP that can provide services. Then the RP corresponds to these multicast group addresses can be confirmed.

#### **Related Configuration**

#### Configuring Static RP Addresses

By default, no RP address is configured.

Run **ip pim rp-address** *rp-address* [ *access-list* ] to configure a static RP address for a PIM router.

To use static RP addresses, the static RP address of all routers in the PIM-SM

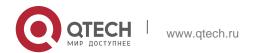

34

domain must be the same, so that the PIM SM multicast routing remains consistent.

## Configuring Candidate C-RP Addresses

By default, no C-RP address is configured.

Run **ip pim rp-candidate** *interface-type interface-number* [ **priority** *priority-value* ] [ **interval** *interval-seconds* ] [ **group-list** 

access-list | to configure or cancel a PIM router as a candidate C-RP.

After a candidate RP is configured, it can send periodic C-RP-Adv packets to the BSR, and the information carried by these C-RP-Adv packets will be advertized to all PIM-SMs in the domain, ensuring the uniqueness of RP mapping.

## ❖ Ignoring the RP Priority in RP-Set

By default, C-RP of the highest priority is configured.

Run **ip pim ignore-rp-set-priority** to select or deselect the RP priority when selecting the corresponding RP of a multicast group.

If you want to select an RP from multiples RPs that serve the same multicast group address, you can run this command to ignore the RP priority. If this command is not configured, RP priority will be considered when two RPs are compared.

## 6.3.5. Register Information of the Multicast Source

When the multicast source is detected on the network, the source DR sends a register packet to the RP, which obtains the source information and multicast packet.

#### **Working Principle**

When a source DR receives a multicast packet from the host directly connected to it, the source DR encapsulates the multicast packet into the register packet, and sends the unicast packet to RP to form an (S, G) entry.

If the RP has an outgoing interface for the forwarding entry, it encapsulates the data packet and forwards the packet to the outgoing interface.

If the RP does not have the forwarding entry of the present group, it generates the (S, G) entry and enables the timer. If the timer times out, the RP sends a Register-Stop packet to the DR to delete the entry. The source DR sends an inspection packet before timeout after it receives the Register-Stop packet.

If no Register-Stop packet is received by the DR, the DR on the timeout data source will encapsulate the multicast data in the register packet and send the unicast packet to the RP.

If a Register-Stop packet is received by the DR, time-delay will be performed once again, and an inspection packet will be sent before time delay.

## **Related Configuration**

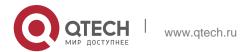

## Detecting the Reachability of a Register Packet

By default, the reachability of an RP is not detected.

Run **ip pim register-rp-reachability** to configure or cancel the detection of the reachability of an RP.

You can enable this function if you want to detect whether an RP is reachable for a register packet sent from a DR. After this function is enabled, the DR will detect the reachability of a register packet before it is sent to an RP, namely, the DR will check whether a route to the RP exists in the unicast routing entry and static multicast routing entry. If the route does not exist, the register packet will not be sent.

### Configuring an RP to Filter the Addresses of Register Packets

By default, all register packets are received an RP.

Run **ip pim accept-register** { **list** access-list [**route-map** map-name] | **route-map** map-name [**list** access-list] } to configure an RP to filter or cancel the filtering of the source addresses of received register packets.

You can run this command if you want to filter the source addresses of received register packets. If this function is not enabled, all register packets will be received by the RP. If this function is disabled, only the register packets whose source addresses and multicast group addresses included in access control lists (ACLs) are processed; otherwise, the packets will be filtered.

## Limiting the Speed for Sending a Register Packet

By default, the speed for sending a register packet is not limited.

Run **ip pim register-rate-limit** *rate* to limit or cancel the limitation of the speed for sending a register packet.

If the **no** form of this command is configured, the speed is not limited. This command takes effect for only the register packet of each (S, G) packet, but not all the register packets in the entire system.

#### ❖ Calculating the Checksum of the Entire Register Packet Length

By default, the checksum of a register packet is calculated as stipulated by the protocol.

Run **ip pim register-checksum-wholepkt** [ **group-list access-list** ] to configure the checksum of the register packet length.

You can enable this function if you want to include the length of encapsulated multicast packets into the checksum of the register packet length. If this function is disabled, the checksum of a register packet is calculated as stipulated by the protocol.

## Configuring an RP to Forward Multicast Data Packets to Downstream Interfaces After Decapsulating Register Packets

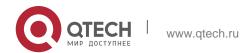

By default, register packets are not decapsulated and multicast packet are not forwarded to interfaces.

Run **ip pim register-decapsulate-forward** to forward or cancel the forwarding of data packets to downstream interfaces.

You can run this command if you want to decapsulate a register packet and forward the multicast packet. If this function is disabled, the multicast packet will not be forwarded.

## Configuring the Source IP Address of a Register Packet

By default, the source IP address of a register packet is the same as the interface address of the DR connected to the multicast source.

Run **ip pim register-source** { local\_address | Interface-type interface-number } to configure the source IP address.

You can run this command is you want to configure the source IP address of the register packet sent by a DR. If this function is disabled or the **no** form of this command is used, the source address of the register packet will be the same as the interface address of the DR connected to the multicast source. If you want to configure *local\_address*, the configured address must be reachable for a unicast route. *Interface-type interface-number* can be a typical a loopback interface or an interface of other types. The interface address must have been advertised by a unicast route.

## Configuring the Suppression Time of a Register Packet

By default, the suppression time of a register packet is 60s.

Run **ip pim register-suppression** *seconds* to configure the suppression time.

If you run this command on a DR, you can change the suppression time of the register packets sent from the DR. If you run this command but does not run **ip pim rp-register-kat** on an RP, the keepalive period of the RP will be changed.

## Configuring the Inspection Time of a Null Register Packet

By default, the inspection time is 5s.

Run **ip pim probe-interval** *interval-seconds* to configure the inspection time.

In the time interval before the timeout of register packet suppression, the source DR can send a null register packet to an RP. This time interval is called the inspection time, which is 5s by default.

## Configuring the Time of a RP KAT

By default, the default value of a keepalive timer (KAT) is used. The default value is calculated as follows: Suppression time of a register packet x 3 + Inspection time of a null register packet.

Run **ip pim rp-register-kat** seconds to configure the KAT time.

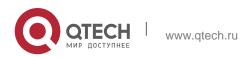

You can run this command if you want to configure the keepalive time of (S, G) of a register packet sent from an RP.

## 6.3.6. Creating an RPT

When a group member is detected on the network, the DR connecting to the group members send packets toward the RP to form an RPT. If the multicast source already exists on the network, the packets arrived at the RP can be sent to the group members along the RPT.

## **Working Principle**

To create an RPT, perform the following steps:

A receiver DR receives an IGMP (\*, G) include report packet from the receiving end.

If the DR is not the RP of this group (G), the DR will send a (\*, G) Join packet toward the RP. The router receiving this (\*, G) Join packet will send the packet hop by hop until it is received by the RP, which means that the RP has joined the RPT.

When the data source host sends the multicast data to a group, the source data is encapsulated in the register packet, and sent from the source DR to the RP in unicast mode. Then the RP decapsulates the register packet, takes the data packets out, and forwards these packets to each group member along the RPT.

The RP sends the (S, G) Join packets along the data source to join the SPT of this source.

After the SPT between the RPs to the source DR is created, the data packets from the data source will be sent decapsulated to the RPs along the SPT.

When the first multicast data packet arrives at an RP along the SPT, the RP sends a Register-Stop packet to the source DR to stop sending a register packet. After the source DR receives the Register-Stop packet, it stops encapsulating a register packet and sends the packet along the SPT to the RP, which will forwards the packet to each group member.

## **Related Configuration**

#### Configuring the Interval for Sending a Join/Prune Packet

By default, the interval for sending a Join/Prune packet is 60s.

Run **ip pim jp-timer** seconds to configure the interval for sending a Join/Prune packet.

You can run this command to configure the interval for sending a Join/Prune packet. If not configured, the value will be a default 60s.

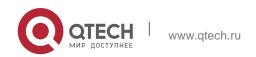

## 6.3.7. Creating an SPT

When data packets arrive at the DR connecting to group members, the DR sends these packets toward the multicast source to form an SPT, and multicast packets are sent to group members along the SPT. In this way, the burden on RP in the RPT is reduced, and the source DR will arrive at the receiver DR with less hops.

## **Working Principle**

To create an SPT, perform the following steps:

The receiver DR sends (\*, G) Join packets toward the source DR along the SPT, and (\*, G) Join packets are then send hop by hop until they are received by the source DR, forming an SPT.

## **Related Configuration**

By default, SPT switchover is not enabled.

Run **ip pim spt-threshold** [ **group-list** *access-list* ] to configure whether to switch to an SPT.

If this function is enabled, upon the reception of the first (S, G) packet, a PIM Join packet is triggered, and an SPT is created. If **group-list** is specified, all the specified groups will be switched to the SPT. If the **no** form of this command is used and **group-list** is not specified, an RPT will not be switched to an SPT, and the DR will remain in the RPT and send a Prune packet toward the source DR; if the **no** form of this command is used and **group-list** is specified, and that the ACLs have been configured, it means that the association between **group-list** and the ACLs is canceled, and all the groups are allowed to switch from an RPT to an SPT.

#### 6.3.8. **ASM** and **SSM**

A PIM router can provide multicast services of both ASM model and SSM model at the same time. SSM model applies to the groups whose addresses are within the range of the SSM addresses. For other groups, use ASM model. In an ASM model, only the multicast group (G) is specified for a multicast receiver, and the multicast source (S) is not specified. In an SSM model, both the multicast source (S) and multicast group (G) can be specified for a multicast receiver.

#### **Working Principle**

To realize SSM in an IPv4 router, IGMPv3 needs to be applied for managing membership between the host and devices, and PIM-SM needs to be applied to connect to devices. In an SSM model, as a multicast receiver has learnt the (S, G) of the multicast source through a certain channel (for example, by visiting the server or receiving an advertisement), when a multicast receiver needs to request a multicast service, the multicast receiver can send the IGMP (S, G) Join packet toward the router of last hop. For example, as shown in Figure 6-3, the multicast receiver A sends the IGMP (S, G) Join packet to request the multicast service (S, G). After the router of last hop receives the IGMP (S, G) Join packet, it sends the PIM

(S, G) Join packet to the multicast source hop by hop. As shown in Figure 6-3, when R 1 receives the IGMP (S, G) Join packet sent from multicast Receiver 1, R 1 sends the PIM (S, G) Join packet to R 3, which then sends the packet to R 4, thereby forming an SPT connecting the multicast receiver and multicast source.

Figure 6-3 SSM Model

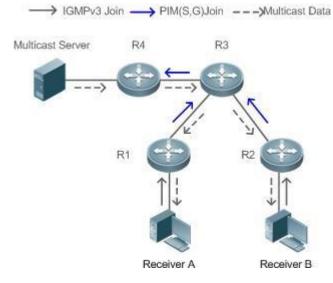

To create an SSM model, the following requirements need to be met:

- A multicast receiver needs to learn the (S, G) of the multicast source in advance, and an IGMP (S, G) Join packet needs to be sent if the receiver needs to request a multicast service.
- IGMPv3 must be run on the interface of the last hop router connecting to the multicast receiver. IGMPv1 and IGMPv2 does not support SSM.
- PIM-SM and SSM must be run on the devices connecting the multicast receiver and multicast source.

The default range of SSM groups is 232/8. You can run a command to change the value.

An SSM has the following features:

- A multicast receiver can learn the information of the multicast source through a certain channel (for example, by visiting the server or receiving an advertisement) in advance.
- An SSM model is a specific subnet of PIM-SM. It handles only the PIM (S, G) Join and PIM (S, G) Prune packets and discards the RPT-related packets, for example, PIM (\*, G) Join/Prune packets, that are within the scope the SSM. If the SSM detects a register packet within the scope, it will respond immediately with a Register-Stoppacket.
- If an RP is not required, the election and distribution of RP information are not performed. The MDTs in an SSM are all SPTs.

#### **Related Configuration**

ASM is enabled by default.

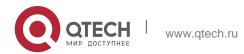

Run **ip pim ssm** { **default** | **range** *access-list* } to configure whether to switch to SSM.

In SSM, multicast packets can be received by the multicast source directly but not along the RP tree.

# 6.4. Configuration

| Configuration                         | Description and Command                                                                                          |                                                                              |
|---------------------------------------|----------------------------------------------------------------------------------------------------|------------------------------------------------------------------------------|
|                                       | (Mandatory) It is used to configure the multicast service.                                                       |                                                                              |
|                                       | ip multicast-routing                                                                                             | Enables IPv4 multicast routing.                                              |
| Configuring Basic PIM-SM<br>Functions | ip pim sparse-mode                                                                                               | Enables PIM-SM.                                                              |
|                                       | ip pim rp-address                                                                                                | Configures a static RP.                                                      |
|                                       | ip pim rp-candidate                                                                                              | Configures a C-RP.                                                           |
|                                       | ip pim bsr-candidate                                                                                             | Configures a C-BSR.                                                          |
|                                       | ip pim ssm                                                                                                    | Enables SSM.                                                                 |
|                                       | (Optional) It is used to configure the parameters for sending and receiving the Hello packets between neighbors. |                                                                              |
|                                       | ip pim query-interval interval-<br>seconds                                                                       | Configures the interval for sending Hello packets.                           |
| Configuring PIM-SM<br>Neighbors       | ip pim propagation-delay milliseconds                                                                            | Configures the prune propagation delay.                                      |
|                                       | ip pim override-interval<br>milliseconds                                                                         | Configures the prune override interval.                                      |
|                                       | ip pim neighbor-tracking                                                                                         | Enables the suppression capability of an interface for sending Join packets. |
|                                       | ip pim triggered-hello-delay interval-seconds                                                                    | Configures the delay for sending Hello packets.                              |
|                                       | ip pim dr-priority priority-value                                                                                | Configures the DR priority of a                                              |

41

| 6. Configuring Filin-Sivi           |                                                                            | Hello packet.                                                                                   |
|-------------------------------------|----------------------------------------------------------------------------|-------------------------------------------------------------------------------------------------|
|                                     |                                                                            |                                                                                                 |
|                                     | ip pim neighbor-filter<br>access_list                                      | Configures neighbor filtering.                                                                  |
|                                     | (Optional) It is used to configure a BSR.                                  |                                                                                                 |
| Configuring BSR                     | ip pim bsr-border                                                          | Configures BSR boarders.                                                                        |
| Parameters Parameters               | ip pim accept-bsr list { <1-99>   <1300-1999>   WORD }                     | Configures BSM packets limit on a PIM router.                                                   |
|                                     | ip pim accept-crp list access-<br>list                                     | Configures a C-BSR to inspect the address range of a C-PR.                                      |
|                                     | (Optional) It is used to configure the parameters of an RP or a DR.        |                                                                                                 |
|                                     | ip pim ignore-rp-set-priority                                              | Ignores the C-RP priority.                                                                      |
|                                     | ip pim register-rp-reachability                                            | Enables the source DR to detect the RP reachability.                                            |
|                                     | ip pim accept-register list access-list                                    | Configures the range of source register (S, G) addresses.                                       |
| Configuring RP and DR<br>Parameters | ip pim register-rate-limit rate                                            | Limits the speed for sending register packets.                                                  |
|                                     | ip pim register-checksum-<br>wholepkt<br>[ group-list access-list ]        | Calculates the checksum of the entire register packet.                                          |
|                                     | ip pim register-decapsulate-forward                                        | Enables an RP to decapsulate a register packet and forwards the multicast packet to interfaces. |
|                                     | ip pim register-source { local_address   Interface-type interface-number } | Configures the source IP address of a register packet.                                          |
|                                     | ip pim register-suppression seconds                                        | Configures the suppression time of a register packet.                                           |

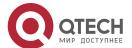

|                                                                 | ip pim probe-interval seconds                                                  | Configures the inspection time of a null register packet.                           |
|-----------------------------------------------------------------|--------------------------------------------------------------------------------|-------------------------------------------------------------------------------------|
|                                                                 | ip pim rp-register-kat seconds                                                 | Configures the interval of KATs on an RP.                                           |
| Configuring the Interval for Sending a Join/Prune               | (Optional) It is used to specify the interval for sending a Join/Prune packet. |                                                                                     |
| <u>Packet</u>                                                   | ip pim jp-timer seconds                                                        | Configures the interval for sending a Join/Prune packet.                            |
| Configuring the Router of Last Hop to Switch from an RPT to SPT | (Optional) It is used to switch from SPT to RPT.                               |                                                                                     |
|                                                                 | ip pim spt-threshold [ group-<br>list access-list ]                            | Enables SPT switchover.                                                             |
| Configuring PIM-SM<br>PASSIVE mode                              | ip pim sparse-mode passive                                                     | Enables PIM-SM PASSIVE mode.                                                        |
| Configuring the PIM-SM<br>Sub VLAN Function                     | Ip pim sparse-mode subvlan<br>[all   <i>vid</i> ]                              | Specifies, on an interface of a super VLAN, the sub VLAN to which packets are sent. |

## 6.4.1. Configuring Basic PIM-SM Functions

## **Configuration Effect**

- Create a PIM-SM network and provide data sources and user terminals on the network with the IPv4 multicast service.
- Any of ASM or SSM or both models can be configured.

#### **Notes**

- PIM-SM needs to use existing unicast routes on the network. Therefore, IPv4 unicast routes must be configured on the network.
- If the PIM network needs to support SSM multicast services, IGMPv3 or SSM mapping must be configured.

## **Configuration Steps**

- Enabling IPv4 Multicast Routing
- Mandatory.
- If not specified, IPv4 multicast routing must be enabled on each router.

## ❖ Enabling PIM-SM

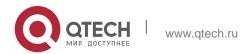

- Mandatory.
- If not specified, PIM-SM must be enabled on the following interfaces: interconnecting router interfaces, interfaces of static RPs, C-RPs, and C-BSRs, and the interfaces connecting to the multicast source and user hosts.

## Enabling the PIM-SM PASSIVE Function

- In a PIM network, if an interface needs to receive multicast packets without participating in the PIM network topology construction, the PIM-SM PASSIVE mode can be configured.
- If no special requirements are raised, enable the PIM-SM PASSIVE function on the following interfaces: interfaces of the stub network device in the multicast network for connecting to STAs. After the PIM-SM PASSIVE function is configured on an interface, the interface neither sends nor receives PIM packets.

#### ❖ Configuring an RP

- An RP must be configured if ASM multicast services need to be provided on a PIM network.
- An RP can be configured in three models: configuring only a static RP, configuring only a dynamic RP, and configuring both a static RP and dynamic RP. If both a static RP and dynamic RP are configured, the dynamic RP takes precedence over the static RP.
- Configuring a static RP: If not specified, a static RP should be configured on each router.
- Configuring a dynamic RP: If not specified, a C-RP and C-BSR should be configured on one or multiple routers.

#### Enabling SSM

- SSM must be enabled if SSM multicast services need to be provided on a PIM network.
- If not specified, SSM must be enabled on every router.

## **❖** Configuring the PIM-SM Sub VLAN Function

- In general, a super VLAN includes many sub VLANs. If the PIM-SM protocol is enabled on the interfaces of the super VLAN, multicast packets will be replicated and sent to all sub VLANs. As a result, the traffic may exceed the device capability, causing protocol flapping. The Super VLAN interface is disabled with PIM-SM generally. Use this command to enable PIM-SM on the Super VLAN interface to send PIM packets to all sub VLANs or the specified sub VLAN.
- This function is available only on the Super VLAN interface.

#### Verification

Send multicast packets from the multicast source to the groups within the address

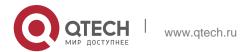

rang of ASM and SSM, and join user hosts to these groups.

- Check whether the user hosts can successfully receive packets from each group.
- Check whether PIM-SM routing entries are created on routers correctly.

## **Related Commands**

## ❖ Enabling IPv4 Multicast Routing

| Command                  | ip multicast-routing      |
|--------------------------|---------------------------|
| Parameter<br>Description | -                         |
| Command<br>Mode          | Global configuration mode |
| Usage Guide              | N/A                       |

## Enabling PIM-SM

| Command                  | ip pim sparse-mode           |
|--------------------------|------------------------------|
| Parameter<br>Description | N/A                          |
| Command                  | Interface configuration mode |

| Mode        |                                                                                                    |
|-------------|----------------------------------------------------------------------------------------------------|
| Usage Guide | PIM interfaces must be at Layer-3, including: routing interfaces, aggregate ports(APs), switch virtual interfaces (SVIs), and loopback interfaces.  For all PIM interfaces, IPv4 unicast routes should be reachable. |

## ❖ Enabling PIM-SM PASSIVE Mode

| Command              | ip pim sparse-mode passive   |
|----------------------|------------------------------|
| Parameter Decription | N/A                          |
| Command<br>Mode      | Interface configuration mode |

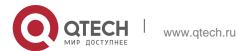

| 6. Configuring PIM-SM | 45                                                                                                    |
|-----------------------|----------------------------------------------------------------------------------------------------|
| Usage Guide           | The PIM interface must be a Layer-3 interface, including: routing interface, aggregate port, switch virtual interface, and loopback interface. |
|                       | For all PIM interfaces, IPv4 unicast routes should be reachable.                                                                               |

## ❖ Enabling the PIM-SM Sub VLAN Function

| Command                  | ip pim sparse-mode subvlan [ all   <i>vid</i> ]                                                                                                |
|--------------------------|----------------------------------------------------------------------------------------------------|
| Parameter<br>Description | all: sends packets to all sub VLANs.  vid: sends packets to a specified sub VLAN.                                                              |
| Command<br>Mode          | Interface configuration mode                                                                                                    |
| Usage Guide              | The PIM interface must be a Layer-3 interface, including: routing interface, aggregate port, switch virtual interface, and loopback interface. |

# ❖ Configuring a Static RP

| Command                  | ip pim rp-address rp-address [ access_list ]                                                                                                    |
|--------------------------|----------------------------------------------------------------------------------------------------|
| Parameter<br>Description | rp-address: Indicates the address of an RP. access_list: Specifies the range of multicast group addresses served by a static RP using an ACL. By default, an RP services all groups.                                                                                                    |
| Command<br>Mode          | Global configuration mode                                                                                                    |
| Usage Guide              | This command is used to locate a static RP. A static RP should be one with good routing performance. It is recommended that the address of the loopback interface be used as the static RP address. The static RP of all routers must be the same (including the RP address and the range of multicast group addresses it serves). It is recommended that the address of the loopback interface be used as the static RP address. The load can be shared if you configure multiple static RPs to serve different multicast group addresses. It is recommended that the address of the loopback interface be used as the static RP address. |

# 6. Configuring PIM-SM ❖ Configuring a C-RP

| Command                  | ip pim rp-candidate <i>interface-type interface-number</i> [ priority <i>priority-value</i> ] [ interval <i>seconds</i> ] [ group-list <i>access_list</i> ]                                                                                                    |
|--------------------------|----------------------------------------------------------------------------------------------------|
| Parameter<br>Description | interface-type interface-number. Uses the address of this interface as the address of the C-RP.                                                                                                    |
|                          | <ul> <li>priority priority-value: Competes for the RP priority. A greater value indicates a higher priority. The value ranges from 0 to 255 (192 by default).</li> <li>interval seconds: Indicates the interval for sending a C-RP packet to a BSR. The value ranges from 1 to 16,383 (60 by default).</li> <li>group-list access_list: Specifies the range of multicast group addresses served by a C-RP using an ACL.</li> <li>By default, a C-RP services all multicast groups.</li> </ul> |
| Command<br>Mode          | Global configuration mode                                                                                                    |
| Usage Guide              | This command is used to configure a router as a C-RP.  A C-RP should be one with good routing performance. A C-RP and C-BSR can be on the same router or different routers.  It is recommended that the address of the loopback interface be used as the C-RP address. If multiple C-RPs serve the same group, redundancy can be realized.  If multiple C-RPs serve the different groups, load can be shared.                                                                                 |

# ❖ Configuring a C-BSR

| Command                  | ip pim bsr-candidate interface-type interface-number [ hash-mask-length [ priority-value ] ]                                                                                                    |
|--------------------------|----------------------------------------------------------------------------------------------------|
| Parameter<br>Description | interface-type interface-number. Uses the address of this interface as the address of the C-BSR.                                                                                                    |
|                          | hash-mask-length: Indicates the length of hash mask used to competing for the RP. The value ranges from 0 to 32 (10 by default). priority-value: Indicates the priority for competing for the BSR. A greater value indicates a higher priority. |
|                          | The value ranges from 0 to 255 (64 by default).                                                                                                    |
| Command<br>Mode          | Global configuration mode                                                                                                    |

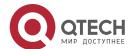

| 6. Configuring PIM-SM | 47                                                                                                    |
|-----------------------|----------------------------------------------------------------------------------------------------|
| Usage Guide           | This command is used to configure a router as a C-BSR.                                                                |
|                       | A C-BSR should be one with good routing performance. A C-RP and C-BSR can be on the same router or different routers. |
|                       | It is recommended that the address of the loopback interface be used as the C-BSR address.                            |
|                       | Configuring multiple C-BSRs can realize redundancy.                                                                   |

# Enabling SSM

| Command                  | ip pim ssm { default / range access_list }                                                 |
|--------------------------|--------------------------------------------------------------------------------------------|
| Parameter<br>Description | <b>default</b> : Indicates the default range of SSM group addresses, which is 232.0.0.0/8. |
|                          | range access_list: Specifies the range of SSM group addresses using an ACL.                |
| Command<br>Mode          | Global configuration mode                                                                  |
| Usage Guide              | The SSM group addresses configured on all routers must be the same.                        |

# Displaying the PIM-SM Routing Entry

| Command                  | show ip pim sparse-mode mroute [ group-or-source-address [ group-or-source-address ] ] [ proxy ]                                                                                                    |
|--------------------------|----------------------------------------------------------------------------------------------------|
| Parameter<br>Description | group-or-source-address: Indicates a multicast group address or source address (the two addresses cannot be multicast group addresses or source addresses at the same time).  proxy: Indicates the RPF vector carried by an entry. |
| Command<br>Mode          | Privileged EXEC mode/Global configuration mode/Interface configuration mode                                                                                                    |
| Usage Guide              | Check whether sufficient routing entries are provided.  Check the upstream and downstream interface lists and ensure that a correct SPT tree is created.                                                                           |

# **Configuration Example**

Enabling IPv4 Multicast Routing to Support ASM and SSM

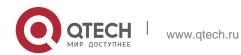

# Scenario Figure 6-4 Gi0/1 Gi0/2 Loopback 0 Loopback 0 Gi0/2 Source Configuration Configure a IPv4 unicast routing protocol (such as OSPF) on a router, and the router is reachable for the unicast route of a loopback Steps interface. (Omitted) Enable IPv4 multicast routing on all the routers. Enable PIM-SM on all the interconnected interfaces of the routers, Source, and Receiver. Configure C-RP and C-BSR on the loopback interfaces of Router A and Router B, and enable PIM-SM on the loopback interfaces. Enable SSM on all routers. Enable IGMPv3 on the router interfaces connecting to user terminals. (Omitted) Α A# configure terminal A(config)# ip multicast-routing A(config) # ip pim ssm default A(config)# interface GigabitEthernet 0/1 A(config-if)# ip pim sparse-mode A(config-if) # exit A(config) # interface GigabitEthernet 0/2 A(config-if) # ip pim sparse-mode A(config-if)# exit A(config)# interface loopback 0 A(config-if)# ip pim sparse-mode A(configif) # exit A(config) # ip pim rp-candidate loopback 0

| В            | B# configure terminal B(config)# ip multicast-routing B(config)# ip pim ssm default B(config)# interface GigabitEthernet 0/1 B(config-if)# ip pim sparse-mode B(config-if)# exit B(config)# interface GigabitEthernet 0/2 B(config-if)# ip pim sparse-mode B(config-if)# exit B(config)# interface loopback 0 B(config-if)# ip pim sparse-mode B(config-if)# exit B(config)# interface loopback 0 B(config-if)# ip pim sparse-mode B(config-if)# exit |
|--------------|----------------------------------------------------------------------------------------------------|
| Verification | Send packets from S (192.168.1.10) to G 1 (229.1.1.1) and G2 (232.1.1.1). Add the user to G 1 and G 2, and specify the source when the user joins G 2.                                                                                                    |
|              | <ul> <li>Check that multicast packets from S (192.168.1.10) to G 1 and G 2 are received by the user.</li> <li>Check the PIM-SM routing entries on Router A and Router B. Entries (*, 229.1.1.1), (192.168.1.10, 229.1.1.1), and (192.168.1.10, 232.1.1.1) should be displayed.</li> </ul>                                                                                                    |

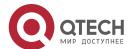

| Α | switch#show ip pim sparse-mode mroute                                                           |
|---|-------------------------------------------------------------------------------------------------|
|   | IP Multicast Routing Table                                                                      |
|   | (*,*,RP) Entries: 0                                                                             |
|   | (*,G) Entries: 3                                                                                |
|   | (S,G) Entries: 2                                                                                |
|   | (S,G,rpt) Entries: 2                                                                            |
|   | FCR Entries: 0                                                                                  |
|   | REG Entries: 0                                                                                  |
|   | (*, 229.1.1.1)                                                                                  |
|   | RP: 192.168.10.10                                                                               |
|   | RPF nbr: 0.0.0.0                                                                                |
|   | RPF idx: None                                                                                   |
|   | Upstream State: JOINED                                                                          |
|   | 00 01 02 03 04 05 06 07 08 09 10 11 12 13 14 15 16 17 18 19 20 21 22 23 24 25 26 27 28 29 30 31 |
|   | Local                                                                                           |
|   | 0 i                                                                                             |
|   |                                                                                                 |
|   | Joined                                                                                          |
|   | 0                                                                                               |
|   | 1                                                                                               |
|   | Asserted                                                                                        |
|   | 0                                                                                               |
|   | 1                                                                                               |
|   | FCR:                                                                                            |
|   | (192.168.1.10, 229.1.1.1)                                                                       |
|   | RPF nbr: 192.168.2.1                                                                            |
|   | RPF idx: GigabitEthernet 0/2                                                                    |
|   | SPT bit: 1                                                                                      |
|   | Upstream State: JOINED                                                                          |
|   | jt_timer expires in 8 seconds                                                                   |
|   | kat expires in 207 seconds                                                                      |
|   | 00 01 02 03 04 05 06 07 08 09 10 11 12 13 14 15 16 17 18 19 20 21 22 23 24 25 26 27 28 29 30 31 |
|   | Local                                                                                           |
|   | 0                                                                                               |
|   |                                                                                                 |
|   |                                                                                                 |

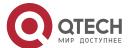

| 6. Configuring PIM-SM | 51                                                                                              |
|-----------------------|-------------------------------------------------------------------------------------------------|
|                       | 1                                                                                               |
|                       | Asserted                                                                                        |
|                       | 0                                                                                               |
|                       | 1                                                                                               |
|                       | Outgoing                                                                                        |
|                       | 0                                                                                               |
|                       | 1                                                                                               |
|                       | (192.168.1.10, 232.1.1.1, rpt)                                                                  |
|                       | RP: 192.168.10.10                                                                               |
|                       | RPF nbr: 0.0.0.0                                                                                |
|                       | RPF idx: None                                                                                   |
|                       | Upstream State: PRUNED                                                                          |
|                       | 00 01 02 03 04 05 06 07 08 09 10 11 12 13 14 15 16 17 18 19 20 21 22 23 24 25 26 27 28 29 30 31 |
|                       | Local                                                                                           |
|                       | 0                                                                                               |
|                       | 1                                                                                               |
|                       | Pruned                                                                                          |
|                       | 0                                                                                               |
|                       | 1                                                                                               |
|                       | Outgoing                                                                                        |
|                       | 0 •                                                                                             |
|                       | 1                                                                                               |

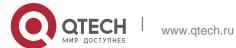

```
Joined
0 . j
1 . . . . . . . . . . . . . . .
Asserted
FCR:
A#
B#show ip pim sparse-mode mroute
IP Multicast Routing Table
(*,*,RP) Entries: 0
(*,G) Entries: 1
(S,G) Entries: 1
(S,G,rpt) Entries: 1
FCR Entries: 0
REG Entries: 1
(192.168.1.10, 229.1.1.1)
RPF nbr: 0.0.0.0
RPF idx: None
SPT bit: 1
Upstream State: JOINED
kat expires in 38 seconds
00 01 02 03 04 05 06 07 08 09 10 11 12 13 14 15 16 17 18 19 20 21 22 23
24 25 26 27 28 29 30 31
Local
0 . . . . . . . . . .
Joined
О... ј
Asserted
Outgoing
0 . . 0
(192.168.1.10, 229.1.1.1, rpt)
RP: 192.168.10.10
RPF nbr: 192.168.2.2
```

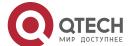

| RPF idx: GigabitEthernet 0/2                                                                    |
|-------------------------------------------------------------------------------------------------|
| Upstream State: RPT NOT JOINED                                                                  |
| 00 01 02 03 04 05 06 07 08 09 10 11 12 13 14 15 16 17 18 19 20 21 22 23 24 25 26 27 28 29 30 31 |
| Local                                                                                           |
| 0                                                                                               |
| Pruned                                                                                          |
| 0                                                                                               |
| Outgoing                                                                                        |
| 0                                                                                               |
| (192.168.1.10, 232.1.1.1)                                                                       |
| RPF nbr: 0.0.0.0                                                                                |
| RPF idx: None                                                                                   |
| SPT bit: 1                                                                                      |
| Upstream State: JOINED                                                                          |
| kat expires in 38 seconds                                                                       |
| 00 01 02 03 04 05 06 07 08 09 10 11 12 13 14 15 16 17 18 19 20 21 22 23 24 25 26 27 28 29 30 31 |
| Local                                                                                           |
| 0                                                                                               |
| Joined                                                                                          |
| 0 j                                                                                             |
| Asserted                                                                                        |
|                                                                                                 |

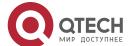

| <ol><li>Configuring PIM-SM</li></ol> | 54                                                                                                    |
|--------------------------------------|----------------------------------------------------------------------------------------------------|
|                                      | 0                                                                                                    |
|                                      | Outgoing                                                                                              |
|                                      | 0                                                                                                    |
|                                      |                                                                                                    |
|                                      |                                                                                                    |
|                                      |                                                                                                    |
|                                      |                                                                                                    |
|                                      |                                                                                                    |
|                                      |                                                                                                    |
|                                      |                                                                                                    |
|                                      |                                                                                                    |
|                                      |                                                                                                    |
|                                      |                                                                                                    |
|                                      |                                                                                                    |
|                                      |                                                                                                    |
|                                      |                                                                                                    |
|                                      |                                                                                                    |
|                                      |                                                                                                    |
|                                      | (192.168.1.10, 232.1.1.1, rpt) RP: 192.168.10.10  RPF nbr: 192.168.2.2                                |
|                                      | RPF idx: GigabitEthernet 0/2 Upstream State: RPT NOT JOINED                                           |
|                                      | 00 01 02 03 04 05 06 07 08 09 10 11 12 13 14 15 16 17 18 19 20 21 22 23 24 25 26 27 28 29 30 31 Local |
|                                      | 0                                                                                                    |
|                                      | 0                                                                                                    |
|                                      | 192.168.1<br>0.10 RPF                                                                                 |
|                                      | nbr:<br>192.168.2<br>.2                                                                               |
|                                      |                                                                                                    |

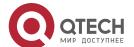

#### **Common Errors**

- IPv4 unicast routing is incorrectly configured.
- IPv4 multicast routing is not enabled on a certain router.
- SSM is not enabled on a router or the SSM group address is different from that of the others'.
- PIM-SM is not enabled on an interface (for example, the interface is configured as a C-RP or C-BSR interface, or is used to connecting to the user host or used as an interface of the multicast source).
- IGMPv3 is not enabled on an interface connecting to the used host.
- RP is not configured on the network.
- A static RP is not configured on a router, or the configured static RP is different from that on other routers.
- C-RPs are configured on the network, but C-BSRs are not.
- Static RPs, C-RPs or C-BSRs are unreachable for unicast routes.

#### 6.4.2. Configuring PIM-SM Neighbors

#### **Configuration Effect**

- Coordinate protocol parameters and adjust parameters in the Hello packet.
- A RIM router is used to discover neighbors, coordinate protocol parameters, and maintain neighbor relationships.
- Maintain neighbor relationships and filter the neighbors.

#### **Notes**

Basic PIM-SM functions must be configured.

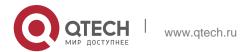

## **Configuration Steps**

Configure parameters on PIM router interfaces If not specified.

#### Verification

Configure the parameters of a Hello packet sent from an interface and run **debug ip pim sparse-mode packet** to display the parameters.

Enable neighbor filtering and run **show ip pim sparse-mode neighbor** to display neighbor information.

## **Related Commands**

## Configuring the Interval for Sending Hello Packets

| Command                  | ip pim query-interval <i>interval-seconds</i>                                                                                                    |
|--------------------------|----------------------------------------------------------------------------------------------------|
| Parameter<br>Description | Indicates the interval for sending Hello packets, Indicates the suppression time of a register packet in the unit of seconds. The value ranges from 1 to 65,535 (30 by default).                                                                                                    |
| Command<br>Mode          | Interface configuration mode                                                                                                    |
| Usage Guide              | Every time when the interval for sending Hello packets is updated, the holdtime value is automatically updated as 3.5 times of the interval. If the result of the interval for sending Hello packets multiplied by 3.5 is greater than 65,535, the holdtime value is forcibly updated as 18,725. |

## Configuring the Prune Propagation Delay

| Command                  | ip pim propagation-delay <i>milliseconds</i>                                                                                                    |
|--------------------------|----------------------------------------------------------------------------------------------------|
| Parameter<br>Description | milliseconds: The unit is ms. The value ranges from 1 to 32,767 (500 by default).                                                                                                    |
| Command<br>Mode          | Interface configuration mode                                                                                                    |
| Usage Guide              | Once the prune propagation delay or prune override interval is changed, the Join/Prune packet override interval will be changed.  As specified by the protocol, the Join/Prune packet override interval must be smaller than the holdtime of a Join/Prune packet; otherwise, short break-up of traffic may be caused. The administrator should maintain such configuration. |

## Configuring the Prune Override Interval

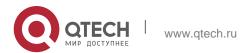

| Command                  | ip pim override-interval <i>milliseconds</i>                                                                                                    |
|--------------------------|----------------------------------------------------------------------------------------------------|
| Parameter<br>Description | milliseconds: The unit is ms. The value ranges from 1 to 65,535 (2,500 by default).                                                                                                    |
| Command<br>Mode          | Interface configuration mode                                                                                                    |
| Usage Guide              | Once the prune propagation delay or prune override interval is changed, the Join/Prune packet override interval will be changed.  As specified by the protocol, the Join/Prune packet override interval must be smaller than the holdtime of a Join/Prune packet; otherwise, short break-up of traffic may be caused. The administrator should maintain such configuration. |

## Enabling Suppression Capability of an Interface for Sending Join Packets

| Command                  | ip pim neighbor-tracking                                                                                                    |
|--------------------------|----------------------------------------------------------------------------------------------------|
| Parameter<br>Description | N/A                                                                                                    |
| Command<br>Mode          | Interface configuration mode                                                                                                    |
| Usage Guide              | Once Join packets suppression of an interface is enabled, when the present router is to send a Join packet to the upstream neighbor, which has sent a Join packet to its own upstream neighbor, the present router will not send the Join packet; if Join packets suppression is disabled, the Join packet will be sent. When Join packets suppression from downstream receivers are disabled, upstream neighbors will learn how many downstream neighbors are there by counting the Join packets it received, which is called neighbor tracking. |

# Configuring the Delay for Sending Hello Packets

| Command                  | ip pim triggered-hello-delay <i>interval-seconds</i>                      |
|--------------------------|---------------------------------------------------------------------------|
| Parameter<br>Description | Seconds: The unit is second. The value ranges from 1 to 5 (5 by default). |
| Command<br>Mode          | Interface configuration mode                                              |

| 6. Configuring PIM-SM | 58                                                                                                   |  |
|-----------------------|----------------------------------------------------------------------------------------------------|--|
| Usage Guide           | When a PIM interface is enabled or detects a new neighbor, a triggered-hello-delay packet is used to |  |
|                       | generate a random time. Within the time, the interface sends Hello packets.                          |  |

# Configuring the DR Priority of a Hello Packet

| Command                  | ip pim dr-priority <i>priority-value</i>                                                                                                    |
|--------------------------|----------------------------------------------------------------------------------------------------|
| Parameter<br>Description | priority-value: Indicates the priority. A greater value indicates a higher priority.                                                                                                    |
|                          | The value ranges from 0 to 4,294,967,294 (1 by default).                                                                                                    |
| Command<br>Mode          | Interface configuration mode                                                                                                    |
| Usage Guide              | A DR may be selected based on the following principles:                                                                                                    |
|                          | If all the Hello packets sent from the routers on a local area network (LAN) are configured with priorities, when selecting a DR, the priorities will be compared, and the router with the highest priority will be selected as the DR. If the priority of all routers is the same, their IP addresses will be compared, and the router with the maximum IP address will be selected as the DR.  If the priority of the Hello packets sent from a certain router is not configured, the IP addresses of the routers  will be compared, and the router with the maximum IP address will be selected as the DR. |

# Configuring Neighbor Filtering

| Command                  | ip pim neighbor-filter <i>access_list</i>                                                                                                    |
|--------------------------|----------------------------------------------------------------------------------------------------|
| Parameter<br>Description | access_list. Configures the range of neighbor addresses using a standard IP ACL. The value can be set from 1 to 99 or a string.                                                                                                    |
| Command<br>Mode          | Interface configuration mode                                                                                                    |
| Usage Guide              | Enabling neighbor filtering can enhance the security of the PIM network and limit the range of legible neighbor addresses. Once a neighbor is filtered out, PIM-SM will not establish peering with it or stop the peering with it. |

# Displaying the Neighbor Information of an Interface

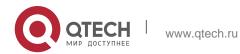

| Command                  | show ip pim sparse-mode neighbor [ detail ]                                 |
|--------------------------|-----------------------------------------------------------------------------|
| Parameter<br>Description | detail: Displays detailed information.                                      |
| Command<br>Mode          | Privileged EXEC mode/Global configuration mode/Interface configuration mode |
| Usage Guide              | N/A                                                                         |

# **Configuration Example**

| Configuration Steps | <ul> <li>Configure basic PIM-SM functions. (Omitted)</li> <li>Configure the interval for sending Hello packets as 50s.</li> <li>Configure the prune propagation delay as 400 ms.</li> <li>Configure the prune override interval as 3,000 ms.</li> <li>Enable suppression capability of an interface for sending Join packets.</li> <li>Configure the delay for sending Hello packets as 3s.</li> <li>Configure the DR priority of a hello packet as 5.</li> <li>QTECH# configure terminal QTECH (config)#int gi 0/1</li> <li>QTECH (config-if-GigabitEthernet 0/1)#ip pim query-interval 50</li> <li>QTECH (config-if-GigabitEthernet 0/1)#ip pim propagation-delay 400</li> <li>QTECH (config-if-GigabitEthernet 0/1)#ip pim override-interval 3000 QTECH (config-if-GigabitEthernet 0/1)#ip pim triggered-hello-delay 3</li> <li>QTECH (config-if-GigabitEthernet 0/1)#ip pim neighbor-tracking</li> </ul> |
|---------------------|----------------------------------------------------------------------------------------------------|
| Verification        | Run <b>debug ip pim sparse-mode packet</b> to display the parameters of a Hello packet.                                                                                                    |

```
QTECH# debug ip pim sparse-mode packet
                  00:01:49:43: %7: VRF(0): Hello send to GigabitEthernet 0/1 00:01:49:43:
                  %7: Send Hello packet
                  00:01:49:43: %7: Holdtime: 175
                   00:01:49:43: %7: T-bit: on
                   00:01:49:43: %7: Propagation
                   delay: 400
                  00:01:49:43: %7: Override interval: 3000 00:01:49:43: %7: DR priority: 5
                  00:01:49:43: %7: Gen ID: 355154648
                  00:01:49:43: %7: RPF Vector capable
Configuration
                   Configure neighbor filtering and set the allowed address range to
Steps
                    192.168.1.0 to 192.168.1.255.
                  QTECH# configure terminal
                  QTECH (config) #int gi 0/1
                  QTECH (config-if-GigabitEthernet 0/1) # ip pim neighbor-filter 1
                  % access-list 1 not exist
                  QTECH(config) # access-list 1 permit 192.168.1.0 0.0.0.255 QTECH(config) #
Verification
                   Display neighbor information before neighbor filtering is configured.
                  QTECH# show ip pim sparse-mode neighbor
                   Neighbor Interface Uptime/Expires Ver DR
                   Address Priority/Mode 192.168.36.89 GigabitEthernet 0/1
                   01:12:13/00:01:32 v2 1 / P
                   Display neighbor information after neighbor filtering is configured.
                   QTECH# show ip pim sparse-mode neighbor
```

#### **Common Errors**

Basic PIM-SM functions are not configured or the configuration is not successful.

### 6.4.3. Configuring BSR Parameters

### **Configuration Effect**

Configure the address range of BSM packets.

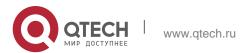

#### **Notes**

- Basic PIM-SM functions must be configured.
- C-RPs and C-BSRs must be configured.
- Boarders must be configured on the interfaces between domains.

## **Configuration Steps**

#### Configuring Boarders

- Boarders must be configures if there are multiple domains.
- Boarders are configured on the interfaces separating two domains.

## Configuring BSM Packets Limit on a PIM Router

- Optional.
- If not specified, BSM packets limit can be configured on all PIM routers.

#### Configuring a C-BSR to Inspect the Address Range of a C-PR

- Optional.
- If not specified, C-PR range inspection can be configured on all C-BSRs.

## Allowing a C-BSR to Receive a C-RP-ADV Packet Whose Prefix-Count Is 0

- Optional.
- If not specified, this function can be configured on all C-BSRs.

#### Verification

### Border Inspection

Enable basic PIM-SM functions. Configure two routers to be in different domains, configure Router B as the C-BSR, and Router A to receive BSM packets.

Configure the junction of Router A and Router B as the border so that Router A does not receive BSM packets.

#### **❖** Configuring to Inspect BSM Packets Limit on a PIM Router

When basic PIM-SM functions are enabled, and Router B is set as the C-BSR, Router A can receive BSM packets. When the address range of C-BSRs are limited on Router A, BSM packets will not be received by Router A.

#### Configuring a C-BSR to Inspect the Address Range of a C-PR

When basic PIM-SM functions are enabled, Router B is set as the C-BSR, and Router A as the C-RP, if the address range of the C-RPs is limited on C-BSR, Router B will not receive the rackets sent from the C-RPs.

#### **Related Commands**

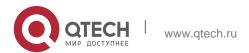

## Configuring BSR Boarders

| Command                  | ip pim bsr-border                                                                                                    |
|--------------------------|----------------------------------------------------------------------------------------------------|
| Parameter<br>Description | N/A                                                                                                    |
| Command<br>Mode          | Interface configuration mode                                                                                                    |
| Usage Guide              | To prevent BSM flooding, you can configure a BSR boarder on an interface, so that the BSM packets arriving at this interface will be discarded but not forwarded. |

# Configuring BSM Packets Limit on a PIM Router

| Command                  | ip pim accept-bsr list { <1-99>   <1300-1999>   WORD }                                                                                  |
|--------------------------|----------------------------------------------------------------------------------------------------|
| Parameter<br>Description | list access-list. Configures the range of BSR addresses using a standard IP ACL. The value can be 1 to 99, 1,300 to 1,999, or a string. |
| Command<br>Mode          | Global configuration mode                                                                                                    |
| Usage Guide              | After this function is enabled, PIM-SM routers receive only the BSM packets sent from legible BSRs.                                     |

## Configuring a C-BSR to Inspect the Address Range of a C-PR

| Command                  | ip pim accept-crp list access-list                                                                                                    |
|--------------------------|----------------------------------------------------------------------------------------------------|
| Parameter<br>Description | <b>list</b> access-list: Specifies the range of C-RP addresses and the multicast group addresses they serve using an extended IP ACL. The value can be 100 to 199, 2,000 to 2,699, or a string. |
| Command<br>Mode          | Global configuration mode                                                                                                    |
| Usage Guide              | This command should be configured on a C-BSR. When the C-BSR becomes a BSR, it can set the range of legible C-RP addresses and the range of multicast group addresses they serves.              |

## Displaying BSM Packets Information

| Command | show ip pim sparse-mode bsr-router |
|---------|------------------------------------|
|---------|------------------------------------|

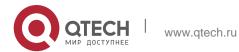

| Parameter<br>Description | -                                                                           |
|--------------------------|-----------------------------------------------------------------------------|
| Command<br>Mode          | Privileged EXEC mode/Global configuration mode/Interface configuration mode |
| Usage Guide              | N/A                                                                         |

63

❖ Displaying the Packets of All RPs and the Multicast Group Addresses They Serve

| Command                  | show ip pim sparse-mode rp mapping                                          |
|--------------------------|-----------------------------------------------------------------------------|
| Parameter<br>Description | -                                                                           |
| Command<br>Mode          | Privileged EXEC mode/Global configuration mode/Interface configuration mode |
| Usage Guide              | N/A                                                                         |

# **Configuration Example**

Configuring BSR Boarders

| Configuration<br>Steps | <ul> <li>Configure basic PIM-SM functions. (Omitted)</li> <li>On Router A, configure the address of the C-RP as 192.168.8.8.</li> <li>On Router B, configure the address of the C-RP as 192.168.5.5, and the address of the C-BSR as 192.168.6.6.</li> </ul> |
|------------------------|----------------------------------------------------------------------------------------------------|
|                        | Configure a BSR boarder on the junction of Router A and Router B.                                                                                                    |
|                        | QTECH# configure terminal                                                                                                    |
|                        | QTECH(config)# int GigabitEthernet 0/1                                                                                                    |
|                        | QTECH(config-if-GigabitEthernet 0/1)# ip pim bsr-border                                                                                                    |
|                        | QTECH(config)# end                                                                                                    |
| Verification           | Before configuring the boarder, display the BSM information on Router A.                                                                                                    |

```
QTECH# show ip pim sparse-mode bsr-router PIMv2 Bootstrap information
This system is the Bootstrap Router (BSR)

BSR address: 192.168.6.6

Uptime: 01:14:25, BSR Priority: 64, Hash mask length: 10

Next bootstrap packet in 00:00:52

Role: Candidate BSR Priority: 64, Hash mask length: 10

State: Elected BSR

Candidate RP: 192.168.8.8(Loopback 0)

Advertisement interval 60 seconds

Next Cand RP_advertisement in 00:00:06

Candidate RP: Indicates all the C-RPs configured on the existing router. It does not include the C-RPs configured on other routers.

After the boarder is configured, display the BSM information on Router A.

QTECH# show ip pim sparse-mode bsr-router
```

 Configuring BSM Packets Limit on a PIM Router, Filtering BSM Source Addresses, and Configuring the Range of BSM Source Addresses to 192.168.1.1 to 192.168.1.255

| Configuration<br>Steps | <ul> <li>Configure basic PIM-SM functions. (Omitted)</li> <li>On Router A, configure the address of the C-RP as 192.168.8.8.</li> <li>On Router B, configure the address of the C-RP as 192.168.5.5, and the address of the C-BSR as 192.168.6.6.</li> <li>On Router A, configure the range of allowed BSM source addresses to 192.168.1.1 to192.168.1.255.</li> </ul> |
|------------------------|----------------------------------------------------------------------------------------------------|
|                        | QTECH# configure terminal QTECH(config)# ip pim accept-bsr list 1 % access-list 1 not exist QTECH(config)# access-list 1 permit 192.168.1.0 0.0.0.255 QTECH(config)#                                                                                                    |
| Verification           | Before configuring BSM packets limit, display the BSM information on                                                                                                    |

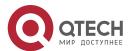

| Router A.                                                                                     |
|-----------------------------------------------------------------------------------------------|
| QTECH#show ip pim sparse-mode bsr-router PIMv2 Bootstrap information BSR address: 192.168.6.6 |
| Uptime: 00:00:11, BSR Priority: 64, Hash mask length: 10                                      |
| Expires: 00:01:59                                                                             |
| Role: Non-candidate BSR Priority: 0, Hash mask length: 10                                     |
| State: Accept Preferred                                                                       |
| Candidate RP: 192.168.8.8(Loopback 0)                                                         |
| Advertisement interval 60 seconds                                                             |
| Next Cand_RP_advertisement in 00:00:06                                                        |
| After BSM packets limit is configured, display the BSM information on Router A.               |
| QTECH# show ip pim sparse-mode bsr-router                                                     |
| Candidate RP: 192.168.8.8(Loopback 0)                                                         |
| Advertisement interval 60 seconds                                                             |
| Next Cand_RP_advertisement in 00:00:06                                                        |

 Configuring a C-BSR to Inspect the Address Range of a C-PR, Filtering C-RP Addresses, and Configuring the Range of C-RP Addresses to 192.168.1.1 to 192.168.1.255

| Configuration<br>Steps | <ul> <li>Configure basic PIM-SM functions. (Omitted)</li> <li>On Router A, configure the address of the C-RP as 192.168.8.8.</li> <li>On Router B, configure the address of the C-RP as 192.168.5.5, and the address of the C-BSR as 192.168.6.6.</li> <li>On Router B, configure the range of allowed C-RP source addresses to 192.168.1.1 to 192.168.1.255.</li> </ul> |
|------------------------|----------------------------------------------------------------------------------------------------|
|                        | QTECH# configure terminal QTECH(config)# ip pim accept- crp list 100 % access-list 1 not exist QTECH(config)# access-list 1 permit 192.168.1.0 0.0.0.255 QTECH(config)#                                                                                                    |

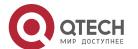

| Verification | Before configuring C-RP filtering, display the information of all RP groups on Router B.                                                                             |
|--------------|----------------------------------------------------------------------------------------------------|
|              | QTECH#show ip pim sparse-mode rp mapping                                                                                                    |
|              | PIM Group-to-RP Mappings This system is the Bootstrap Router (v2) Group(s): 224.0.0.0/4 RP: 192.168.8.8(Not self)                                                    |
|              | Info source: 192.168.8.8, via bootstrap, priority 192                                                                                                    |
|              | Uptime: 00:15:16, expires: 00:02:18                                                                                                    |
|              | RP: 192.168.5.5(Self)                                                                                                    |
|              | Info source: 192.168.6.6, via bootstrap, priority 192                                                                                                    |
|              | Uptime: 18:52:30, expires: 00:02:00                                                                                                    |
|              | After C-RP filtering is configured, display the information of all RP groups on Router B.                                                                            |
|              | QTECH#show ip pim sparse-mode rp mapping PIM Group-to-RP Mappings This system is the Bootstrap Router (v2) Group(s): 224.0.0.0/4 RP: 192.168.5.5(Self)               |
|              | Info source: 192.168.6.6, via bootstrap, priority 192                                                                                                    |
|              | Uptime: 21:38:20, expires: 00:02:10                                                                                                    |
|              | After C-RP filtering is configured on a router, only the C-RP packets sent from other routers are filtered, and those sent from the present router are not filtered. |

### **Common Errors**

- Basic PIM-SM functions are not configured or the configuration is not successful.
- C-BSRs are not configured.
- The BSR border is not configured on the interfaces of different domains.

## 6.4.4. Configuring RP and DR Parameters

## **Configuration Effect**

- Ignore the C-RP priority and reselect an RP.
- Detect the reachability of an RP for the source DR.

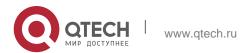

 Configure the range of (S, G) addresses of source register packets, and allow the ASM to serve only the multicast packets within the range.

- Limit the speed of the source DR for sending register packets.
- Configure the checksum of the register packet length.
- Configure an RP to decapsulate register packets and forward the multicast packets to downstream interfaces.
- Configure the source IP address of a register packet.
- Configure the suppression time of a register packet.
- Configure the inspection time of a null register packet.
- Configure the (S, G) lifetime based on the register packet received by an RP.

#### Notes

Basic PIM-SM functions must be configured.

#### **Configuration Steps**

- Ignoring the C-RP Priority and Reselecting an RP
- Optional.
- If not specified, the C-RP priority can be disabled on every router.
- Detecting the Reachability of an RP for the Source DR
- Optional.
- If not specified, this function can be enabled on the DR connected directly to the data source.
- Configuring the Range of Source Register (S, G) Addresses
- Optional.
- If not specified, source register address filtering can be enabled on all C-RPs or static RPs.
- Limiting the Speed of the Source DR for Sending Register Packets
- Optional.
- If not specified, this function can be enabled on the source DR.
- Configuring the Checksum of the Register Packet Length
- Optional.
- If not specified, this function can be enabled on all C-RPs or static RPs.
- Configuring Whether to Forward the Multicast Packet After Decapsulating a Register Packet

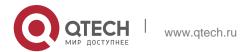

- Optional.
- If not specified, this function can be enabled on all C-RPs or static RPs.

## Configuring the Source IP Address of a Register Packet

- Optional.
- If not specified, the source IP address of a register packet can be configured on the DR connected directly to the data source.

### Configuring the Suppression Time of a Register Packet

- Optional.
- If not specified, the suppression time of a register packet can be configured on the DR connected directly to the data source.

## Configuring the Inspection Time of a Null Register Packet

- Optional.
- If not specified, the inspection time of a null register packet can be configured on the DR connected directly to the data source.

# Configuring the (S, G) Lifetime Based on the Register Packet Received by an RP

- Optional.
- If not specified, the (S, G) lifetime can be configured on all C-RPs or static RPs.

#### Verification

#### Ignoring the C-RP priority

On Router A, configure the C-RP address as 192.168.8.8, and default priority as 192. On Router B, configure the C-RP address as 192.168.5.5, priority as 200, and C-BSR address as 192.168.6.6.

 Run show ip pim sparse-mode rp 233.3.3.3 to display the RPs of the present group.

### Enabling the Source DR to Detect RP Reachability

On Router A, configure the C-RP address as 192.168.8.8, and default priority as 192. On Router B, configure the C-RP address as 192.168.5.5, priority as 192, and C-BSR address as 192.168.6.6. Enable Router B to detect RP reachability.

 Run show running-config to check whether the preceding configurations take effect.

### ❖ Configuring the Range of Source Register (S, G) Addresses

On Router A, configure the C-RP address as 192.168.8.8, and default priority as 192. On Router B, configure the address of the C-BSR as 192.168.6.6. Configure the source address a 192.168.1.100 and the multicast group address as

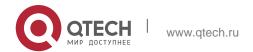

233.3.3. On

Router A, configure the range of allowed source multicast group addresses to 192.168.2.0 to 192.168.2.255.

• Run **show ip pim sparse-mode mroute** to display the (S, G) entry.

## ❖ Limiting the Speed of the Source DR for Sending Register Packets

Configure the speed of Router B for sending register packets, and run **show ip pim sparse-mode track** to display the number of packets that has been sent.

## Configuring the Checksum of the Register Packet Length

On Router A, configure to calculate the checksum of the entire register packet length but not just the packet header. Run

**show running-config** to check the configuration.

## ❖ Forwarding an RP Register Packet After It Is Decapsulated

On Router A, configure to forward a register packet after it is decapsulated. Run **show running-config** to display the configuration.

## Configuring the Source IP Address of a Register Packet

Configure the source address of a register packet on Router B, and run **show running-config** to display the configuration.

## Configuring the Suppression Time of a Register Packet and the Inspection Time of a Null Register Packet

On Router B, configure the suppression time and inspection time of a register packet, and run **show ip pim sparse-mode track** to display the configuration.

## ❖ Configuring an RP to Receive Register Packets and the (S, G) Lifetime

On Router A, configuring an RP to receive register packets and the (S, G) lifetime, and run **show ip pim sparse-mode mroute** to display the maximum (S, G) lifetime.

#### **Related Commands**

## Ignoring the C-RP priority

| Command                  | ip pim ignore-rp-set-priority |
|--------------------------|-------------------------------|
| Parameter<br>Description | N/A                           |
| Command<br>Mode          | Global configuration mode     |
| Usage Guide              | N/A                           |

## Displaying the RP Corresponding to a Group

| Command                  | show ip pim sparse-mode rp-hash <i>group-address</i>                        |
|--------------------------|-----------------------------------------------------------------------------|
| Parameter<br>Description | group-address: Indicates the parsed multicast group address.                |
| Command<br>Mode          | Privileged EXEC mode/Global configuration mode/Interface configuration mode |
| Usage Guide              | N/A                                                                         |

## Enabling the Source DR to Detect RP Reachability

| Command                  | ip pim register-rp-reachability                                                                                                    |
|--------------------------|----------------------------------------------------------------------------------------------------|
| Parameter<br>Description | -                                                                                                    |
| Command<br>Mode          | Global configuration mode                                                                                                    |
| Usage Guide              | After this function is enabled, the source DR will detect the RP reachability before sending a register packet. If the RP is unreachable, the packet will not be sent. |

## ❖ Configuring the Range of Source Register (S, G) Addresses

| Command                  | ip pim accept-register { list access-list [route-map map-name ] / route-map map-name [list access-list] }                                                                                                    |
|--------------------------|----------------------------------------------------------------------------------------------------|
| Parameter<br>Description | list access-list: Configures the range of (S, G) addresses using an extended IP ACL. The value can be 100 to 199, 2,000 to 2699, or a string.  route-map map-name: Configures the range of (S, G) addresses using a route map. |
| Command<br>Mode          | Global configuration mode                                                                                                    |
| Usage Guide              | This command is run on a static RP or a C-RP to specify the source address and multicast group address of a register packet.                                                                                                   |

## Displaying a Multicast Routing Entry

| Command | show ip pim sparse-mode mroute [ group-or-source-address [ group-or- |
|---------|----------------------------------------------------------------------|
|---------|----------------------------------------------------------------------|

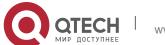

|                          | source-address ] ]                                                                                                    |
|--------------------------|----------------------------------------------------------------------------------------------------|
| Parameter<br>Description | group-or-source-address: Indicates a multicast group address or source address (the two addresses cannot be multicast group addresses or source addresses at the same time).                                                                                                    |
| Command<br>Mode          | Privileged EXEC mode/Global configuration mode/Interface configuration mode                                                                                                    |
| Usage Guide              | You can specify either a multicast group address or source address, or both a multicast group address and source address; or you can specify neither a multicast group address nor source address. The two addresses cannot be multicast group addresses or source addresses at the same time. |

## Limiting the Speed of the Source DR for Sending Register Packets

| Command                  | ip pim register-rate-limit <i>rate</i>                                                                                                    |
|--------------------------|----------------------------------------------------------------------------------------------------|
| Parameter<br>Description | Rate: Indicates the maximum number of register packets that can be sent each second. The value ranges from 1 to 65,535.                                                                                                    |
| Command<br>Mode          | Global configuration mode                                                                                                    |
| Usage Guide              | This command takes effect for only the register packet of each (S, G) packet, but not all the register packets in the entire system. Enabling this command can reduce the burden on the source DR and RPs. Only the packets within the speed limit can be sent. |

## Displaying the Counters of PIM-SM Packets

| Command                  | show ip pim sparse-mode track                                                                                                    |
|--------------------------|----------------------------------------------------------------------------------------------------|
| Parameter<br>Description | -                                                                                                    |
| Command<br>Mode          | Privileged EXEC mode/Global configuration mode/Interface configuration mode                                                                                                    |
| Usage Guide              | The start time for counting PIM-SM packets is automatically enabled upon system startup. Run <b>clear ip pim sparse-mode track</b> to reset the start time and clear the PIM-SM packet counters. |

## Calculating the Checksum of the Entire Register Packet Length

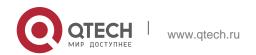

| Command                  | ip pim register-checksum-wholepkt [group-list access-list]                                                                                                    |
|--------------------------|----------------------------------------------------------------------------------------------------|
| Parameter<br>Description | <b>group-list</b> access-list: Configures the multicast group addresses applicable to this configuration using an ACL. access-list: The value can be set to 1 to 99, and 1300 to 1999. It also supports the naming of the ACL.                                                                                                    |
| Command<br>Mode          | Global configuration mode                                                                                                    |
| Usage Guide              | You can enable this function if you want to calculate the length of the entire PIM-SM packet, including that of the multicast packet encapsulated in the register packet, but not just the length of the PIM-SM packet header. If <b>group-list</b> access-list is specified, this configuration takes effect for all multicast group addresses. |

## Enabling an RP to Decapsulate a Register Packet and Forward the Multicast Packet to Interfaces

| Command                  | ip pim register-decapsulate-forward                                                                                                    |
|--------------------------|----------------------------------------------------------------------------------------------------|
| Parameter<br>Description | N/A                                                                                                    |
| Command<br>Mode          | Global configuration mode                                                                                                    |
| Usage Guide              | This command is configured on a static RP or a C-RP. It is used to decapsulate a register packet with multicast packet and forward the multicast packet to interfaces.  If there are too many register packets to be decapsulated, the CPU will be greatly burdened. In this case, this function is recommended to be disabled. |

## Configuring the Source IP Address of a Register Packet

| Command                  | ip pim register-source { local_address   Interface-type interface-number }                                                                                                    |
|--------------------------|----------------------------------------------------------------------------------------------------|
| Parameter<br>Description | local_address: Specifies the source IP address of a register packet. interface-type interface-number. Specifies the IP address of this interface as the source IP address of the register packet. |
| Command                  | Global configuration mode                                                                                                    |
| Mode                     |                                                                                                    |

| 6. Configuring PIM-SM | 73                                                                                                    |
|-----------------------|----------------------------------------------------------------------------------------------------|
| Usage Guide           | The specified address must be reachable. When an RP sends a Register-Stop packet, the PIM router corresponds to this address need to respond. Therefore, it is recommended that a loopback address (or other physical addresses) be used.  This configuration does not require the enabling of PIM. |

## Configuring the Suppression Time of a Register Packet

| Command                  | ip pim register-suppression seconds                                                                                                    |
|--------------------------|----------------------------------------------------------------------------------------------------|
| Parameter<br>Description | Seconds: Indicates the suppression time of a register packet in the unit of seconds. The value ranges from 1 to 65,535 (60 by default).                                                                                                    |
| Command<br>Mode          | Global configuration mode                                                                                                    |
| Usage Guide              | If you configure this parameter on a DR, the suppression time of a register packet sent from the DR will be changed. If <b>ip pim rp-register-kat</b> is not configured and if you configure this parameter on an RP, the RP keepalive will be changed. |

# Configuring the Inspection Time of a Null Register Packet

| Command                  | ip pim probe-interval <i>seconds</i>                                                                                                    |
|--------------------------|----------------------------------------------------------------------------------------------------|
| Parameter<br>Description | vrf vid: Specifies VRF. Seconds: Indicates the inspection time of a null register packet in the unit of seconds. The value ranges from 1 to 65,535 (5 by default).                                                                                                    |
| Command<br>Mode          | Global configuration mode                                                                                                    |
| Usage Guide              | The inspection time of a null register packet indicates the period of time for sending a null register packet to an RP before the timeout of suppression time.  The inspection time cannot exceed half of the suppression time; otherwise, the configuration will not take effect, and a warning message will be displayed. Meanwhile, the result of suppression time multiplied by 3 plus the inspection time cannot exceed 65,535, otherwise, a warning will be displayed. |

# Configuring the Interval of KATs on an RP

| Command | ip pim rp-register-kat <i>seconds</i> |
|---------|---------------------------------------|
|---------|---------------------------------------|

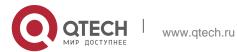

| Parameter<br>Description | Seconds: Indicates the interval of a KAT in the unit of second. The value ranges from 1 to 65,535 (210 by default). |
|--------------------------|----------------------------------------------------------------------------------------------------|
| Command<br>Mode          | Global configuration mode                                                                                           |
| Usage Guide              | N/A                                                                                                    |

## **Configuration Example**

 Configuring the RPs of Corresponding Multicast Group Addresses When the C-RP Priority is Considered or Not Considered

| Configuration<br>Steps | <ul> <li>Configure basic PIM-SM functions. (Omitted)</li> <li>On Router A, configure the address of the C-RP as 192.168.8.8.</li> <li>On Router B, configure the address of the C-RP as 192.168.5.5, priority as 200, and the address of the C-BSR as 192.168.6.6.</li> <li>Display the group corresponding to 233.3.3.3.</li> <li>Configure to ignore the C-RP priority on Router B.</li> </ul> |
|------------------------|----------------------------------------------------------------------------------------------------|
|                        | QTECH# configure terminal  QTECH(config)# ip pim ignore-rp-set-priority                                                                                                    |
| Verification           | Display the information before you configure to ignore the C-RP priority.                                                                                                    |
|                        | QTECH# show ip pim sparse-mode rp-hash 233.3.3.3                                                                                                    |
|                        | RP: 192.168.8.8                                                                                                    |
|                        | Info source: 192.168.8.8, via bootstrap                                                                                                    |
|                        |                                                                                                    |
|                        | PIMv2 Hash Value 10(mask 255.192.0.0)                                                                                                    |
|                        | RP 192.168.8.8, via bootstrap, priority 192, hash value 1084558102 RP 192.168.5.5, via bootstrap, priority 200, hash value 1094656709                                                                                                    |
|                        | Display the information after you configure to ignore the C-RP priority.                                                                                                    |

6. Configuring PIM-SM QTECH# show ip pim sparse-mode rp-hash 233.3.3.3 RP: 192.168.5.5 Info source: 192.168.6.6, via bootstrap

> PIMv2 Hash Value 10(mask 255.192.0.0) RP 192.168.8.8, via bootstrap, priority 192, hash value 1084558102 RP 192.168.5.5, via bootstrap, priority 200, hash value 1094656709

75

## Configuring to Inspect the Reachability of a Source RP

| Configuration<br>Steps | <ul> <li>Configure basic PIM-SM functions. (Omitted)</li> <li>Configure to inspect the reachability of a source RP.</li> </ul> |
|------------------------|----------------------------------------------------------------------------------------------------|
|                        | QTECH(config)# ip pim register-rp-reachability                                                                                 |
| Verification           | Run <b>show running-config</b> to check whether the following information is displayed.                                        |
|                        | QTECH(config) #show running-config                                                                                             |
|                        | ip pim register-rp-reachability                                                                                                |

## Configuring the Range of Source Register (S, G) Addresses

| Configuration<br>Steps | <ul> <li>Configure basic PIM-SM functions. (Omitted)</li> <li>Configure source address filtering on Router A. The allowed address range is from 192.168.2.0 to 192.168.2.255.</li> </ul>                              |
|------------------------|----------------------------------------------------------------------------------------------------|
|                        | QTECH#show ip pim sparse-mode mroute QTECH(config)#ip pim accept-register list 101 % access-list 101 not exist QTECH(config)#access-list 101 permit ip 192.168.2.0 0.0.0.255 any QTECH#show ip pim sparse-mode mroute |
| Verification           | Before enabling source address filtering, run show ip pim sparse-mode mroute to display the multicast entry, and check whether the (S, G) entry and (S, G, RPT) entry exist.                                          |
|                        | QTECH#show ip pim sparse-mode mroute                                                                                                    |
|                        | IP Multicast Routing Table                                                                                                    |

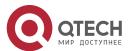

6. Configuring PIM-SM 76 (\*, \*, RP) Entries: 0 (\*,G) Entries: 1 (S,G) Entries: 1 (S, G, rpt) Entries: 1 FCR Entries: 0 REG Entries: 0 (192. 168. 1. 100, 233. 3. 3. 3) RPF nbr: 192.168.36.90 RPF idx: VLAN 1 SPT bit: 0 Upstream State: NOT JOINED kat expires in 187 seconds 00 01 02 03 04 05 06 07 08 09 10 11 12 13 14 15 16 17 18 19 20 21 22 23 24 25 26 27 28 29 30 31 Local Joined Asserted Outgoing

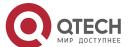

| <ol><li>Configuring PIM-SM</li></ol> | 78                                                                                                    |
|--------------------------------------|----------------------------------------------------------------------------------------------------|
|                                      | 0                                                                                                    |
|                                      |                                                                                                    |
|                                      | Joined                                                                                                    |
|                                      | 0.                                                                                                    |
|                                      | j                                                                                                    |
|                                      |                                                                                                    |
|                                      | Asserted                                                                                                    |
|                                      | 0                                                                                                    |
|                                      |                                                                                                    |
|                                      | FCR:                                                                                                    |
|                                      | After source address filtering is enabled, run <b>show ip pim sparse-mode mroute</b> to display the multicast entry, and check whether the (S, G) entry and (S, G, RPT) entry exist. |
|                                      | QTECH#show ip pim sparse-mode mroute                                                                                                    |
|                                      | IP Multicast Routing Table                                                                                                    |
|                                      | (*,*,RP) Entries: 0                                                                                                    |
|                                      | (*,G) Entries: 1                                                                                                    |
|                                      | (S,G) Entries: 0                                                                                                    |
|                                      | (S,G,rpt) Entries: 0                                                                                                    |
|                                      | FCR Entries: 0                                                                                                    |
|                                      | REG Entries: 0                                                                                                    |
|                                      | (*, 239.255.255.250)                                                                                                    |
|                                      | RP: 192.168.8.8                                                                                                    |
|                                      | RPF nbr: 0.0.0.0                                                                                                    |
|                                      | RPF idx: None                                                                                                    |

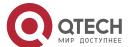

| 6. Configuring PIM-SM | 79                                                                                              |
|-----------------------|-------------------------------------------------------------------------------------------------|
|                       | Upstream State: JOINED                                                                          |
|                       | 00 01 02 03 04 05 06 07 08 09 10 11 12 13 14 15 16 17 18 19 20 21 22 23 24 25 26 27 28 29 30 31 |
|                       | Local                                                                                           |
|                       | 0                                                                                               |
|                       | 0 . j                                                                                           |
|                       | 0                                                                                               |
|                       | FCR:                                                                                            |

# ❖ Limiting the Speed of the Source DR for Sending Register Packets

| Configuration<br>Steps | <ul> <li>Configure basic PIM-SM functions. (Omitted)</li> <li>Check the number of PIM-SM packets sent by Router B.</li> <li>Check the number of PIM-SM packets sent by Router B in 1s.</li> <li>Configure the speed of Router B for sending register packets.</li> <li>Check the number of PIM-SM packets sent by Router B in 1s.</li> </ul> |
|------------------------|----------------------------------------------------------------------------------------------------|
|                        | QTECH (config)#ip pim register-rate-limit 1                                                                                                    |
| Verification           | Display the number of PIM-SM packets sent by Router B before you configure the speed. The information should be displayed as follows:                                                                                                    |
|                        | QTECH#show ip pim sparse-mode track PIM packet counters track  Elapsed time since counters cleared: 04d01h01m  received sent  Valid PIM packets: 18754 29771 Hello: 11149 17842 Join-Prune: 0 3234 Register: 0 3211 Register-Stop: 3192 0 Assert: 0 0 BSM: 0 5484 C-RP-ADV: 4413 0                                                           |

```
PIMDM-Graft: 0 PIMDM-
 Graft-Ack: 0 PIMDM-
 State-Refresh: 0 Unknown
PIM Type: 0
 Errors:
Malformed packets: 0 Bad checksums: 0
Send errors: O Packets received with
unknown PIM version: 0
OTECH#
 Display the number of PIM-SM packets sent by Router B in 1s before the
 speed is configured. The information should be displayed as follows:
QTECH #show ip pim sparse-mode track PIM packet counters track
Elapsed time since counters cleared: 04d01h04ms
 received sent
Valid PIM packets: 18765 29789 Hello: 11154
17852 Join-Prune: 0 3236 Register: 0 3214
Register-Stop: 3195 0 Assert: 0 0 BSM: 0 5487
C-RP-ADV: 4416 0 PIMDM-Graft: 0
PIMDM-Graft-Ack: 0 PIMDM-State-Refresh: 0 Unknown PIM Type: 0
Errors:
Malformed packets: 0 Bad checksums: 0
Send errors: O Packets received with
unknown PIM version: 0
QTECH#
 Display the number of PIM-SM packets sent by Router B after the speed
 is configured. The information should be displayed as follows:
```

```
QTECH#show ip pim sparse-mode track PIM packet counters track
Elapsed time since counters cleared: 04d01h06m

received sent

Valid PIM packets: 18777 29808 Hello: 11159
17862 Join-Prune: 0 3239 Register: 0 3215
Register-Stop: 3196 0 Assert: 0 0 BSM: 0 5489
C-RP-ADV: 4419 0 PIMDM-Graft: 0

PIMDM-Graft-Ack: 0 PIMDM-State-Refresh: 0 Unknown PIM Type: 0

Errors:
Malformed packets: 0 Bad checksums: 0
Send errors: 0 Packets received with
unknown PIM version: 0

QTECH#
```

\* Configuring the Checksum of the Register Packet Length

| Configuration<br>Steps | <ul> <li>Configure basic PIM-SM functions. (Omitted)</li> <li>Calculate the checksum of the entire register packet length.</li> <li>Run show running-config to check whether the preceding configurations take effect.</li> </ul> |
|------------------------|----------------------------------------------------------------------------------------------------|
|                        | QTECH(config)#ip pim register-checksum-wholepkt                                                                                                    |
| Verification           | Display the configurations on Router A, which should be as follows:                                                                                                    |
|                        | QTECH#show running-config  !  ip pim register-checksum-wholepkt ip pim rp-candidate Loopback 0 !                                                                                                    |

 Enabling an RP to Decapsulate a Register Packet and Forward the Multicast Packet to Interfaces

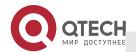

| Configuration<br>Steps | <ul> <li>Configure basic PIM-SM functions. (Omitted)</li> <li>Enable Router A to forward a register packet.</li> <li>Run show running-config to check whether the preceding configurations take effect.</li> </ul> QTECH(config)#ip pim register-decapsulate-forward |
|------------------------|----------------------------------------------------------------------------------------------------|
| Verification           | Display the configurations on Router A, which should be as follows:                                                                                                    |
|                        | QTECH#show running-config  !  ip pim register- decapsulate-forward ip pim register- checksum-wholepkt ip pim rp-candidate Loopback 0 !  !                                                                                                    |

# ❖ Configuring the Source IP Address of a Register Packet

| Configuration<br>Steps | <ul> <li>Configure basic PIM-SM functions. (Omitted)</li> <li>Configure the source address of Loop 2 as 192.168.2.2.</li> <li>Configure source address interface for the register packet of Router B as Loop 2.</li> <li>Run Show running-config to check whether the preceding configurations take effect.</li> </ul> |
|------------------------|----------------------------------------------------------------------------------------------------|
| Verification           | Display the configurations on Router B, which should be as follows:                                                                                                    |

 Configuring the Suppression Time of a Register Packet and the Inspection Time of a Null Register Packet

| Configuration<br>Steps | <ul> <li>Configure basic PIM-SM functions. (Omitted)</li> <li>Configure the suppression time of a register packet on Router B to 20s.</li> <li>Configure the inspection time of a null register packet on Router B to 2s.</li> <li>Run show ip pim sparse-mode track to display number of register packets.</li> </ul> |
|------------------------|----------------------------------------------------------------------------------------------------|
|                        | QTECH(config)#ip pim register-suppression 20                                                                                                    |
|                        | QTECH(config) #ip pim probe-interval 2                                                                                                    |
| Verification           | Display the number of register packets on Router B. The information should be displayed as follows:                                                                                                    |
|                        | QTECH#show ip pim sparse-mode track                                                                                                    |
|                        | PIM packet counters track                                                                                                    |
|                        | Elapsed time since counters cleared: 04d23h15m                                                                                                    |
|                        | received sent                                                                                                    |
|                        | Valid PIM packets: 23788 43249                                                                                                    |
|                        | Hello: 13817 23178                                                                                                    |
|                        | Join-Prune: 0 4568                                                                                                    |

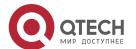

Register: 0 8684 Register-Stop: 4223 0 Assert: 0 0 BSM: 0 6819 C-RP-ADV: 5748 0 PIMDM-Graft: 0 PIMDM-Graft-Ack: 0 PIMDM-State-Refresh: 0 Unknown PIM Type: 0 Errors: Malformed packets: 0 Bad checksums: 0 Send errors: 0 Packets received with unknown PIM version: 0 QTECH# QTECH# In 18s, display the number of register packets on Router B. The information should be displayed as follows: QTECH#show ip pim sparse-mode track PIM packet counters track Elapsed time since counters cleared: 04d23h17m received sent Valid PIM packets: 23798 43263 Hello: 13820 23184

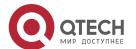

```
Join-Prune: 0 4569

Register: 0 8685

Register-Stop: 4224 0

Assert: 0 0

BSM: 0 6820

C-RP-ADV: 5749 0

PIMDM-Graft: 0 PIMDM-Graft-Ack: 0 PIMDM-State-Refresh: 0 Unknown PIM Type: 0
Errors:
Malformed packets: 0 Bad checksums: 0 Send errors: 0 Packets received with unknown PIM version: 0

QTECH#
```

## \* Configuring an RP to Receive Register Packets and the (S, G) Lifetime

| Configuration<br>Steps | <ul> <li>Configure basic PIM-SM functions. (Omitted)</li> <li>Configure Router A to receive register packets and the (S, G) lifetime is 60s.</li> <li>Run show ip pim sparse-mode mrout to display number of register packets.</li> </ul> |
|------------------------|----------------------------------------------------------------------------------------------------|
|                        | QTECH(config)#ip pim rp-register-kat 60                                                                                                    |
| Verification           | After the lifetime is configured, check that the (S, G) lifetime on Router A does not exceed 60s.                                                                                                    |

```
QTECH(config) #show ip pim sparse-mode mroute IP Multicast Routing Table
(*,*,RP) Entries: 0 (*,G) Entries: 1 (S,G) Entries: 1 (S,G,rpt)
Entries: 1 FCR Entries: 0
REG Entries: 0
(192.168.1.100, 233.3.3.3) RPF nbr: 192.168.36.90
RPF idx: VLAN 1
SPT bit: 0
Upstream State: NOT JOINED
kat expires in 49 seconds
00 01 02 03 04 05 06 07 08 09 10 11 12 13 14 15 16 17 18 19 20 21 22 23 24 25 26 27
28 29 30 31
Local
Joined
Asserted
Outgoing
(192. 168. 1. 100, 233. 3. 3. 3, rpt)
RP: 192.168.8.8
RPF nbr: 0.0.0.0
```

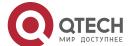

Local

٠

Pruned

•

Outgoing

.

(\*, 239. 255. 255. 250)

RP: 192.168.8.8

RPF nbr: 0.0.0.0 RPF idx: None

Upstream State: JOINED

00 01 02 03 04 05 06 07 08 09 10 11 12 13 14 15 16 17 18 19 20 21 22 23 24

25 26 27 28 29 30 31 Local

. Joined

. Asserted

. FCR:

QTECH(config)#

QTECH(config) #show ip pi

#### **Common Errors**

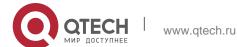

- Basic PIM-SM functions are not configured or the configuration is not successful.
- The (S, G) of register packets is not configured on a C-RP or static RP, or the configuration is not successful.
- The ACL for limiting the (S, G) of register packets is not configured or the range of (S, G) in this ACL is not correctly configured.
- The range of (S, G) of register packets on each C-RP or static RP is not the same.

## 6.4.5. Configuring the Interval for Sending a Join/Prune Packet

## **Configuration Effect**

Change the interval for sending a Join/Prune packet to form an RPT or SPT.

#### **Notes**

Basic PIM-SM functions must be configured.

#### **Configuration Steps**

Configure the interval for sending a Join/Prune packet.

#### Verification

On Router B, configure the interval for sending a Join/Prune packet as 120s. Run **show ip pim sparse-mode mroute** to display the lifetime of the entry.

#### **Related Commands**

Configuring the Interval for Sending a Join/Prune Packet

| Command                  | ip pim jp-timer <i>seconds</i>                                                                                                    |
|--------------------------|----------------------------------------------------------------------------------------------------|
| Parameter<br>Description | Seconds: Indicates the interval for sending a Join/Prune packet.  The unit is second. The value ranges from 1 to 65,535 (60 by default). |
| Command<br>Mode          | Global configuration mode                                                                                                    |
| Usage Guide              | N/A                                                                                                    |

### **Configuration Example**

Configuring the Interval for Sending a Join/Prune Packet

| Configuration<br>Steps | <ul> <li>Configure basic PIM-SM functions. (Omitted)</li> <li>Configure the interval for sending a Join/Prune packet.</li> </ul> |
|------------------------|----------------------------------------------------------------------------------------------------|
|                        | QTECH(config)#ip pim jp-timer 120                                                                                                |

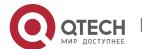

89

| Verification | Run <b>show ip pim sparse-mode mroute</b> to display the maximum timeout time of a Join/Prune packet. |
|--------------|----------------------------------------------------------------------------------------------------|
|              | QTECH(config)#show ip pim sparse-mode mroute IP Multicast Routing Table                               |
|              | (*,*,RP) Entries: 0 (*,G) Entries: 1 (S,G) Entries: 1 (S,G,rpt) Entries: 1 FCR Entries: 0             |
|              | REG Entries: 1                                                                                        |
|              |                                                                                                    |
|              | (192.168.1.100, 233.3.3.3)                                                                            |
|              | RPF nbr: 0.0.0.0                                                                                      |
|              | RPF idx: None                                                                                         |
|              | SPT bit: 1                                                                                            |
|              | Upstream State: JOINED                                                                                |
|              | jt_timer expires in 96 seconds                                                                        |
|              | kat expires in 92 seconds                                                                             |
|              | 00 01 02 03 04 05 06 07 08 09 10 11 12 13 14 15 16 17 18 19 20 21 22 23 24 25 26 27 28 29 30 31       |
|              | Local                                                                                                 |
|              | 0                                                                                                    |
|              |                                                                                                    |
|              | 1                                                                                                    |
|              | •                                                                                                    |
|              | Joined                                                                                                |
|              | 0                                                                                                    |
|              |                                                                                                    |
|              | 1                                                                                                    |
|              |                                                                                                    |

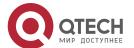

6. Configuring PIM-SM 90 Asserted Outgoing 1 . . o (192.168.1.100, 233.3.3.3, rpt) RP: 192.168.8.8 RPF nbr: 192.168.36.89 RPF idx: GigabitEthernet 0/1 Upstream State: RPT NOT JOINED

00 01 02 03 04 05 06 07 08 09 10 11 12 13 14 15 16 17 18 19 20 21 22 23 24 25 26 27 28 29 30 31 Local

Pruned

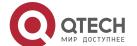

| OTECH         |
|---------------|
| МИР ДОСТУПНЕЕ |

Asserted

| 6. Configuring PIM-SM |              | 92 |
|-----------------------|--------------|----|
|                       |              |    |
|                       | 1            |    |
|                       | VSU(config)# |    |

#### **Common Errors**

Basic PIM-SM functions are not configured or the configuration is not successful.

## 6.4.6. Configuring the Router of Last Hop to Switch from an RPT to SPT

## **Configuration Effect**

Switch from an RPT to SPT

#### **Notes**

Basic PIM-SM functions must be configured.

## **Configuration Steps**

Configure the router of last hop to switch from an RPT to SPT.

## Verification

Configure basic PIM-SM functions first. Configure the source DR to sends the data traffic (\*, 233.3.3.3), and the receiving end to join group 233.3.3.3 forcibly to form an RPT. Configure the receiver DR to switch from the RPT to SPT forcibly. Run **show running-config** to display the result.

#### **Related Commands**

## Enabling SPT switchover

| Command                  | ip pim spt-threshold [ group-list access-list ]                                                                                                    |
|--------------------------|----------------------------------------------------------------------------------------------------|
| Parameter<br>Description | group-list access-list. Specifies the range of multicast group addresses allowed for SPT switchover using an ACL. access-list: The supported value ranges from 1 to 99 or 1,300 to 1,999. Naming an ACL is also supported. |
| Command<br>Mode          | Global configuration mode                                                                                                    |
| Usage Guide              | If group-list access-list is not specified, all groups are allowed to                                                                                                    |

| 6. Configuring PIM-SM |                         | 93 |
|-----------------------|-------------------------|----|
|                       | perform SPT switchover. |    |

# **Configuration Example**

❖ Configuring the Router of Last Hop to Switch from an RPT to SPT

| Configuration<br>Steps | <ul> <li>Configure basic PIM-SM functions. (Omitted)</li> <li>Configure the source DR to send the data traffic of group 233.3.3.3.</li> <li>Configure the receiver DR to receive the data traffic of group 233.3.3.3.</li> <li>Configure the receiver DR of last hop to switch from an RPT to SPT.</li> </ul> |  |
|------------------------|----------------------------------------------------------------------------------------------------|--|
|                        | QTECH(config)#ip pim spt-threshold                                                                                                    |  |
| Verification           | Run show running-config to display the configuration.                                                                                                    |  |
|                        | <pre>!  ip pim jp-timer 120 ip pim spt- threshold ip pim rp-candidate Loopback 0 ! ! !</pre>                                                                                                    |  |

# 6.5. Monitoring

# Clearing

Running the **clear** commands may lose vital information and thus interrupt services.

| Description                              | Command                                                                       |
|------------------------------------------|-------------------------------------------------------------------------------|
| Clears multicast routing entries.        | clear ip mroute { *   group-address [ source-address ] }                      |
| Clears the counters of multicast routes. | <pre>clear ip mroute statistics {*   group-address [ source-address ] }</pre> |

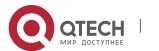

6. Configuring PIM-SM 94

| Clears the information about dynamic RPs. | clear ip pim sparse-mode bsr rp-set * |
|-------------------------------------------|---------------------------------------|
| Clears the counters of PIM-SM packets.    | clear ip pim sparse-mode track        |

# Displaying

| Description                                                                                                    | Command                                                                                    |  |  |
|----------------------------------------------------------------------------------------------------|--------------------------------------------------------------------------------------------|--|--|
| Description                                                                                                    | Command                                                                                    |  |  |
| Displays the details of BSR information.                                                                                            | show ip pim sparse-mode bsr-router                                                         |  |  |
| Displays the PIM-SM information of an interface.                                                                                    | show ip pim sparse-mode interface [ interface-type interface-number ] [ detail ]           |  |  |
| Displays the local IGMP information about a PIM-SM interface.                                                                       | show ip pim sparse-mode local-members [ interface-type interface-number ]                  |  |  |
| Displays the information about a PIM-SM multicast routing entry, and displays the RPF vector of a PIM-SM entry using <b>proxy</b> . | show ip pim sparse-mode [ group-or-source-address ] ] mro ute  [ group-or-source-address ] |  |  |
| Displays the information about PIM-SM neighbors.                                                                                    | show ip pim sparse-mode neighbor [ detail ]                                                |  |  |
| Displays the information about the next hop of PIM-SM obtained from the NSM.                                                        | show ip pim sparse-mode nexthop                                                            |  |  |
| Displays the information about the RP corresponding the multicast group address group-address.                                      | show ip pim sparse-mode rp-hash group-address                                              |  |  |
| Displays the information about all the RPs and the groups they serve.                                                               | show ip pim sparse-mode rp mapping                                                         |  |  |

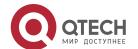

6. Configuring PIM-SM 95

Displays the number of PIM-SM packets sent and received since the statistic start time.

show ip pim sparse-mode track

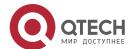

www.qtech.ru

7. Configuring PIM-SMv6 96

#### 7.1. Overview

Protocol Independent Multicast (PIM) is a multicast routing protocol.

PIM does not rely on a specific unicast routing protocol. It uses the unicast routing table established by any unicast routing protocol to complete the reverse path forwarding (RPF) check and establish multicast routes. PIM does not need to transmit and receive multicast route updates. Therefore, the overhead of PIM is much lower than that of other multicast routing protocols.

PIM defines two modes: dense mode and sparse mode. Protocol Independent Multicast Spare Mode (PIM-SM) is applicable to various network environments. PIM-SM running on IPv6 is called PIM-SMv6

## **Protocols and Standards**

- RFC4601: Protocol Independent Multicast -Sparse Mode (PIM-SM)
- RFC5059: Bootstrap Router (BSR) Mechanism for Protocol Independent Multicast (PIM)
- RFC3962: Protocol Independent Multicast Dense Mode protocol
- RFC4607: Source-Specific Multicast for IP

# 7.2. Applications

| Application                                         | Description                                                                   |
|-----------------------------------------------------|-------------------------------------------------------------------------------|
| ASM Implementation by Using PIM-SMv6                | A receiver receives packets from any multicast source.                        |
| SSM Implementation by Using PIM-SMv6                | A receiver selects a multicast source.                                        |
| Application Example of an<br>Embedded RP            | An embedded RP address is configured within the IPv6 multicast group address. |
| PIM-SMv6 Application in a Hot<br>Backup Environment | The multicast PIM-SMv6 protocol runs in a hot backup environment.             |

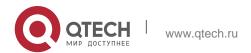

#### 7.2.1. ASM Implementation by Using PIM-SMv6

#### Scenario

The multicast service is provided only in one domain.

As shown in the following figure, receivers receive packets from any multicast source. Figure 7-1

97

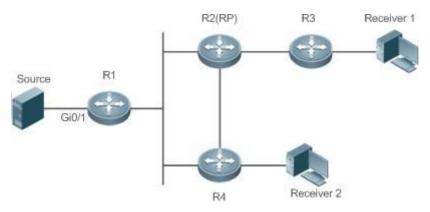

R1 is directly connected to the multicast source. R2 is configured as a rendezvous point (RP).

R3 is directly connected to Receiver A.

R4 is directly connected to Receiver B.

## **Deployment**

- Run the Open Shortest Path First for IPv6 (OSPFv6) protocol in the domain to implement unicast routing.
- Run the PIM-SMv6 protocol in the domain to implement multicast routing.
- Run the Internet Group Management Protocol version 6 (IGMPv6) protocol in a user host network segment to implement group member management.

#### 7.2.2. SSM Implementation by Using PIM-SMv6

# Scenario

The multicast service is provided only in one domain.

As shown in the following figure, receivers receive packets from a specific multicast source. Figure 7-2

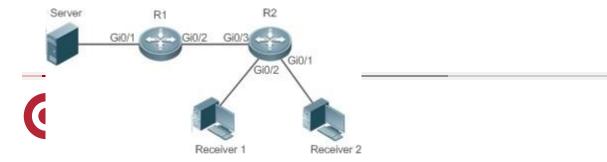

| R1 is directly connected to the multicast source.                               |  |
|---------------------------------------------------------------------------------|--|
| R2 is configured as an RP.                                                      |  |
| R2 is directly connected to Receiver A. R2 is directly connected to Receiver B. |  |
|                                                                                 |  |

# **Deployment**

- Run the OSPFv6 protocol in the domain to implement unicast routing.
- Run the PIM-SMv6 protocol in the domain to implement multicast routing.
- Enable the source-specific multicast (SSM) function of the PIM-SMv6 protocol to implement the SSM function.
- Run the Internet Group Management Protocol version 3 (IGMPv3) in a user host network segment to implement group member management.

## 7.2.3. Application Example of an Embedded RP

#### **Scenario**

The multicast service is provided only in one domain.

As shown in the following figure, an RP address is configured for R2 to make the router become an embedded RP. Figure 7-3

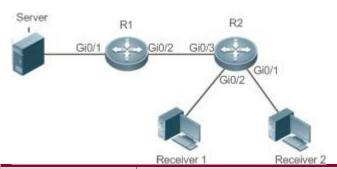

|  |  | R1 is directly connected to the multicast source. R2 is configured as an RP.    |
|--|--|---------------------------------------------------------------------------------|
|  |  | R2 is directly connected to Receiver A. R2 is directly connected to Receiver B. |
|  |  | R2 is configured as an embedded RP.                                             |

## **Deployment**

- Run the OSPFv6 protocol in the domain to implement unicast routing.
- Run the PIM-SMv6 protocol in the domain to implement multicast routing.
- Enable the SSM function of the PIM-SMv6 protocol to implement the SSM function.

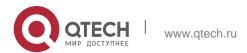

7. Configuring PIM-SMv6

- 99
- Run the IGMPv3 protocol in a user host network segment to implement group member management.
- Configure the RP address and embedded RP on R2.

# 7.2.4. PIM-SMv6 Application in a Hot Backup Environment

#### Scenario

In a hot backup environment, run PIM-SMv6. A device performs hot backup switching to ensure that traffic is not interrupted. Figure 7-4

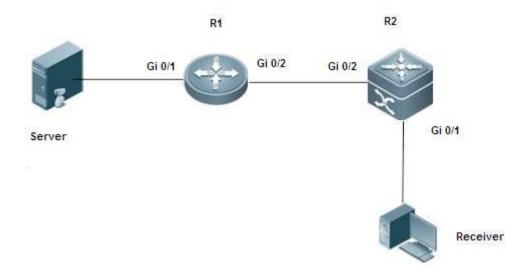

#### Remarks

R1 is connected to the video server, R2 is directly connected to the receiver, and R2 runs in hot backup mode.

A Layer-3 multicast protocol runs on R1 and R2.

## **Deployment**

- Run OSPF on R1 and R2 to implement unicast routing.
- Run PIM-SMv6 on R1 and R2 to implement multicast routing.
- Make R2 run in two-node cluster hot backup mode.

#### Remarks

R2 may perform hot backup switching in the hot backup environment. In this case, the query interval of PIM Hello packets (the default value is 30 seconds) needs to be adjusted on R2 because the keepalive timer of the neighbor in PIM Hello packets of R1 may have expired (the default value is 3.5 times the query interval, that is, 105 seconds). The multicast function relies on the unicast function currently, and the multicast function starts convergence after the unicast function convergence is complete. For example, the default graceful restart (GR) convergence time of the unicast function is 120 seconds. It is recommended that the query interval of PIM Hello packets be set to 60 seconds. The keepalive time of the neighbor in PIM Hello packets is 210 seconds. In this scenario, the query interval of PIM Hello packets need to be set with a reference to the GR convergence time of the unicast function and the value of 3.5 times the query interval of PIM Hello packets must be larger than the GR convergence time of the unicast function. In addition, if the convergence time of the unicast function is long, the transmission interval of PIM Join/Prune packets also need to be adjusted, because the keepalive time of PIM

Join/Prune packets is 3.5 times the transmission interval of PIM Join/Prune packets. The default keepalive time of

PIM Join/Prune packets is 210 seconds. If R2 is configured as a dynamic RP, the interval for a candidate RP (C-RP) to transmit C-RP notifications also needs to be adjusted. The default transmission interval is 60 seconds and the keepalive time is 2.5 times the transmission interval of C-RP notifications. For example, if the convergence time of the unicast function is longer than 150 seconds, the transmission interval of C-RP notifications needs to be adjusted. In a hot backup environment, it is recommended that the query interval of PIM Hello packets be larger than the default value (30 seconds). Otherwise, the keepalive timer of the neighbor in PIM Hello packets of the peer end times out during hot backup switching.

#### 7.3. Features

#### **Basic Concepts**

## ❖ PIM Router and PIM Interface

Routers where the PIM protocol is enabled are called PIM routers. Interfaces where the PIM protocol is enabled are called PIM interfaces.

Multicast packets are forwarded by PIM routers. The PIM interfaces for receiving multicast packets are called upstream interfaces, and the PIM interfaces for transmitting multicast packets are called downstream interfaces.

Network segments where upstream interfaces are located are called upstream network segments. Network segments where downstream interfaces are located are called downstream network segments.

#### ❖ PIM Network and PIM Domain

PIM routers are connected through PIM interfaces and form a PIM network.

On some PIM interfaces, borders are set to divide a large PIM network into multiple PIM domains. The borders may reject specific multicast packets or limit transmission of PIM messages.

## Multicast Distribution Tree, DR, RP

Multicast packets are transmitted from one point to multiple points. The forwarding path presents a tree structure. This forwarding path is called a multicast distribution tree (MDT). MDTs are classified into two types:

- Rendezvous point tree (RPT): Uses the rendezvous point (RP) as the root and designated routers (DRs) connected to group members as leaves.
- Shortest path tree (SPT): Use the DR connected to a multicast source as the root and the RPs or DRs connected to group members as leaves.

DRs and RPs are function roles of PIM routers.

- RPs collect information about multicast sources and group members in the network.
- The DR connected to a multicast source reports multicast source information to the RP and the DRs connected to group members report the group member information to the RP.

# **❖** (\*,G), (S,G)

- (\*,G): Indicates the packets transmitted from any source to Group G, routing entries corresponding to the packets, and forwarding path (RPT) corresponding to the packets.
- (S,G): Indicates the packets transmitted from Source S to Group G, routing entries corresponding to the packets, and forwarding path (SPT) corresponding to the packets.

#### ❖ ASM, SSM

PIM-SM supports two multicast service models: any-source multicast (ASM) and source-specific multicast (SSM), which are applicable to different multicast address segments.

- ASM: In the ASM model, a user host cannot select a multicast source. The
  user host joins a multicast group and receives all packets sent from all
  sources to the multicast group.
- SSM: In the SSM model, a user host can select a multicast source. The user host specifies the source address when joining a multicast group, and then receives packets only from the specified source to the multicast group.
  - SSM model requirement: Other network services must be used to enable a user host to know the position of a multicast source in advance so that the user host selects the multicast source.

#### Overview

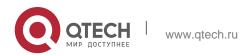

| Feature                                                    | Description                                                                                                    |
|------------------------------------------------------------|----------------------------------------------------------------------------------------------------|
| Establishment of<br>PIM Neighbor<br>Relationships          | Neighbor relationships are established between PIM routers to form a PIM network.                                                                                                    |
| DR Election                                                | In the shared network segment connected to group members, DR election is conducted among PIM neighbors to elect the DR connected to group members.  In the shared network segment connected to a multicast source, DR election is conducted among  PIM neighbors to elect the DR connected to the multicast source. |
| RP Mechanism                                               | In a PIM network, the RP is statically configured or dynamically elected so that each PIM router knows the position of the RP.                                                                                                    |
| Registration<br>Information About<br>a<br>Multicast Source | When a multicast source arises in a network, the DR connected to the multicast source transmits the Register packet to the RP so that the RP obtains information about the multicast source and multicast packets.                                                                                                  |
| RPT Establishment                                          | When a group member arises in a network, the DR connected to the group member transmits the Join packet in the RP direction to establish an RPT. If there is a multicast source in the network, the multicast packet transmitted to the RP can reach the group member along the RPT.                                |
| SPT Establishment                                          | When a data packet reaches the DR connected to a group member, the DR connected to the group member transmits the Join packet in the multicast source direction to establish an SPT. Then, multicast packets are forwarded along the SPT.                                                                           |
| ASM and SSM<br>Models                                      | PIM routers provide multicast services of the ASM model and SSM model. The SSM model is used for groups within the SSM address range, and the ASM model is used for other groups.                                                                                                    |

# 7.3.1. Establishment of PIM Neighbor Relationships

Neighbor relationships are established between PIM routers to form a PIM network. Neighbor relationships must be established between PIM routers before other PIM control messages are exchanged or multicast packets are forwarded.

## **Working Principle**

A Hello message is sent by a PIM interface. For the multicast packet for encapsulating the Hello message, the destination address is ff02::d (indicating all PIM routers in the same network segment), the source address is the IP address of the PIM interface, and the time to live (TTL) value is 1.

Hello messages are used to discover neighbors, negotiate about protocol parameters, and maintain neighbor relationships.

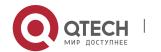

# Discovering PIM Neighbors

PIM routers in the same network segment receive multicast packets with the destination address of ff02::d. In this way, the PIM routers obtain neighbor information and establish neighbor relationships.

When a PIM interface is enabled or detects a new neighbor, the Triggered-Hello-Delay message is used to generate a random time period. Within the time period, the interface sends Hello packets.

# Negotiating About Protocol Parameters

A Hello message contains multiple protocol parameters, which are described as follows:

- DR\_Priority: Indicates the priority of each router interface for DR election. A higher priority means a higher possibility of being elected as the DR.
- Holdtime: Indicates the timeout time in which a neighbor is held in the reachable state.
- LAN\_Delay: Indicates the delay for transmitting a Prune message in a shared network segment.
- Override-Interval: Indicates the prune override time carried in a Hello message.

When a PIM router receives a Prune message from an upstream interface, it indicates that other downstream interfaces exist in the shared network segment. If the PIM router still needs to receive multicast data, it must send a Prune Override message to the upstream interface within the time of **Override-Interval**.

LAN\_Delay + Override-Interval = PPT (Prune-Pending Timer). After a PIM router receives a Prune message from a downstream interface, it does not immediately perform pruning but waits for PPT timeout. After the PPT times out, the PIM router performs pruning. Within the time of PPT, if the PIM router receives a Prune Override message from the downstream interface, it cancels pruning.

## Maintaining Neighbor Relationships

A Hello message is sent periodically between PIM routers. If a Hello packet is not received from a PIM neighbor within Holdtime, the neighbor is considered unreachable and is deleted from the neighbor list. Any changes in PIM neighbors will cause multicast topology changes in the network. If an upstream neighbor or a downstream neighbor in an MDT is unreachable, multicast routing reconvergence is performed again and the MDT is migrated.

#### **Related Configuration**

## Enabling the PIM-SMv6 Function on an Interface

By default, the PIM-SMv6 function is disabled on an interface.

Run the **ipv6 pim sparse-mode** command to enable or disable the PIM-SMv6 function on an interface.

The PIM-SMv6 function must be enabled on an interface so that the interface participates in the operation of PIM protocols. If the PIM-SMv6 function is disabled

104

on an interface that functions as a DR, static RP, candidate - rendezvous point (C-RP), or candidate - bootstrap router (C-BSR), the corresponding protocol role does not take effect.

# ❖ Adjusting the Transmission Interval of Hello Messages on an Interface

By default, Hello messages are transmitted at an interval of 30 seconds.

Run the **ipv6 pim query-interval** seconds command to adjust the transmission interval of Hello messages on an interface. The value ranges from 1 to 65,535.

A larger value of *interval-seconds* means a larger transmission interval of Hello messages and a smaller value of

interval-seconds means a smaller transmission interval of Hello messages.

#### 7.3.2. DR Election

In the shared network segment connected to group members, DR election is conducted among PIM neighbors to elect the DR connected to the group members.

In the shared network segment connected to a multicast source, DR election is conducted among PIM neighbors to elect the DR connected to the multicast source.

The DR transmits the Join/Prune message in the MDT root node direction for the directly connected group members, or transmits data of the directly connected multicast source to the MDT.

# **Working Principle**

The neighbor IP address and DR priority are obtained from Hello packets of neighbors during establishment of PIM neighbor relationships, so as to elect the DR.

The key of DR election is the DR priorities and IP addresses of interfaces.

#### Interface DR Priority

A higher interface DR priority means a higher probability that a PIM router is successfully elected as the DR during the DR election.

#### Interface IP Address

If interfaces of PIM routers share the same DR priority during DR election, IP addresses of neighbors are compared. A larger IP address means a higher probability that a PIM router is successfully elected as the DR.

#### **Related Configuration**

# Setting IP Addresses of Interfaces

By default, no IP addresses are configured for interfaces.

Run the **ipv6 address** command to set an IP address for an interface.

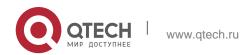

105

When PIM routers share the same DR priority, the PIM router with a larger IP address is elected as the DR.

# Enabling the PIM-SMv6 Function on an Interface

By default, the PIM-SMv6 function is disabled on an interface.

Run the **ipv6 pim sparse-mode** command to enable or disable the PIM-SMv6 function on an interface.

The PIM-SMv6 function must be enabled on an interface so that the interface participates in the operation of PIM protocols. If the PIM-SMv6 function is disabled on an interface that functions as a DR, static RP, C-RP, or C-BSR, the corresponding protocol role does not take effect.

#### Adjusting the DR Priority of an Interface

By default, the DR priority is 1.

Run the **ipv6 pim dr-priority** *priority-value* command to adjust the DR priority of an interface. The priority value ranges from 0 to 4,294,967,294.

The DR priority of an interface is used to elect the DR in the directly connected network segment of the interface. A larger priority value means a higher probability that a PIM router is elected as the DR.

#### 7.3.3. BSR Mechanism

In a PIM network, the bootstrap router (BSR) periodically generates bootstrap messages (BSMs) including information about a series of C-RPs and relevant group addresses. BSMs are transmitted hop by hop in the entire domain. PIM routers throughout the network receive BSMs and record information about C-RPs and the relevant group addresses.

# **Working Principle**

One or more C-BSRs are configured in the PIM-SMv6 domain and the BSR is elected from the candidate BSRs according to certain rules.

#### **Related Configuration**

# Configuring a C-BSR

By default, no C-BSR is configured.

Run the **ipv6 pim bsr-candidate** *interface-type interface-number* [ *hash-mask-length* [ *priority-value* ] ] command to configure or cancel a C-BSR.

C-BSRs elect the globally unique BSR in the PIM-SM domain by means of BSM learning and election. The BSR transmits BSMs.

#### Configuring the BSR Border

By default, no BSR border is configured.

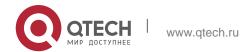

7. Configuring PIM-SMv6 106

Run the **ipv6 pim bsr-border** command to configure or cancel the BSR border.

After this command is configured for an interface, the interface immediately discards the received BSMs and does not forward BSMs, thereby preventing BSM flooding. No BSR border is configured if this command is not configured.

# Defining the Valid BSR Range

By default, the BSMs of BSRs are not filtered.

Run the **ipv6 pim accept-bsr list** *ipv6\_access-list* command to define or cancel the BSR range.

After this command is configured, the valid BSR range is defined. If this command is not configured, the device with the PIM-SMv6 function enabled will receive all BSMs.

# Configuring a C-BSR to Restrict the Address Range of Valid C-RPs and the Range of Multicast Groups Served by the C-RPs

A C-BSR receives notifications from all C-RPs.

Run the **ipv6 pim accept-crp list** *ipv6\_access-list* command to configure whether to filter notifications from C-RPs.

After this command is configured, the C-BSR restricts the address range of valid C-RPs and the range of multicast groups served by the C-RPs. If this command is not configured, the C-BSR receives notifications from all C-RPs.

## Configuring a C-BSR to Receive C-RP-ADV Packets with prefix-count of 0

By default, a C-BSR does not receive C-RP-ADV packets with prefix-count of 0.

Run the **ipv6 pim accept-crp-with-null-group** command to configure whether to receive C-RP-ADV packets with prefix-count of 0.

After this command is configured, the C-BSR can receive C-RP-ADV packets with prefix-count of 0. If this command is not configured, the C-BSR does not process C-RP-ADV packets with prefix-count of 0.

#### 7.3.4. RP Mechanism

In a PIM network, the RP is statically configured or dynamically elected so that each PIM router knows the position of the RP. The RP serves as the root of the RPT. The RPT establishment and the forwarding of RPT data streams must use the RP as the forwarding point.

#### **Working Principle**

All PIM routers in a PIM domain must be able to be mapped to the same RP through a specific multicast group address. RPs are classified into static RPs and dynamic RPs in a PIM network.

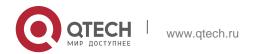

7. Configuring PIM-SMv6

#### ❖ Static RP

In static RP configuration, the RP address is directly configured on each PIM router so that all PIM routers in the PIM network know the RP address.

#### ❖ Dynamic RP

C-RPs are also configured in the PIM-SMv6 domain. These C-RPs transmit data packets that contain their addresses and information about multicast groups served by them to the BSR in unicast mode. The BSR periodically generates BSMs that contain information about a series of C-RPs and their group addresses. BSMs are transmitted hop by hop in the entire domain. Devices receive and store these BSMs. The DR at the receive end uses a hash algorithm to map a group address to the C-RP that can serve the group. Then, the RP corresponding to the group address can be determined.

## **Related Configuration**

# Setting a Static RP Address

By default, no RP address is configured.

Run the **ipv6 pim rp-address** *ipv6\_rp-address* [ *ipv6\_access-list* ] command to configure or cancel a static RP address for a PIM router.

An RP must be configured so as to implement ASM in a PIM-SMv6 network. You can configure a static RP or dynamic RP.

If a static RP is configured in a PIM-SMv6 network, the static RP configuration on all devices in the PIM-SMv6 domain must be consistent to prevent multicast route ambiguity in the PIM-SMv6 domain.

# Configuring a C-RP Address

By default, no C-RP address is configured.

Run the **ipv6 pim rp-candidate** *interface-type interface-number* [ **priority** *priority-value* ] [ **interval** *interval-seconds* ] [ **group-list** *ipv6\_access-list* ] command to configure or cancel a PIM router as a C-RP.

C-RPs periodically transmit C-RP notifications to the BSR. Information contained in these C-RP notifications is dispersed to all PIM-SMv6 devices in the domain, thereby ensuring the uniqueness of RP mapping.

#### Ignoring the RP Priority in RP Setting

By default, a C-RP with a higher priority is selected preferentially.

Run the **ipv6 pim ignore-rp-set-priority** command to specify or ignore the RP priority when selecting the RP for a group.

When one RP needs to be selected for a multicast address and multiple RPs can serve this multicast address, use this command if the RP priority needs to be ignored during the RP comparison. If this command is not configured, the RP

priority will be considered during the RP comparison.

# Configuring the Static RP First

By default, a dynamic C-RP is adopted preferentially.

Run the **ipv6 pim static-rp-preferred** command to select the static RP first during RP selection.

After this command is configured, the static RP is adopted first. If this command is not configured, a C-RP is adopted first.

# Configuring the Embedded RP Function

By default, the embedded RP function is enabled for all IPv6 multicast group addresses where the RP address is embedded.

Run the **ipv6 pim rp embedded** [ **group-list** *ipv6\_acl\_name* ] command to enable the embedded RP function.

The embedded RP function is the peculiar RP discovery mechanism of IPv6 PIM. This mechanism uses the IPv6 multicast address where the RP address is embedded, to enable a multicast device to directly extract the RP address from the multicast address. By default, the embedded RP function is enabled for all IPv6 multicast group addresses where the RP address is embedded.

# 7.3.5. Registration Information About a Multicast Source

When a multicast source arises in a network, the DR connected to the multicast source transmits the Register packet to the RP so that the RP obtains information about the multicast source and multicast packets.

#### **Working Principle**

The DR at the data source end receives a multicast data packet from the directly connected host, and encapsulates the multicast data into a Register message. Then, it transmits the Register message to the RP in unicast mode. The RP generates the (S,G) entry.

If the forwarding entry contains an outgoing interface on the RP, the RP forwards the encapsulated data packet to the outgoing interface.

If the RP does not have the forwarding entry of the current group, it starts the (S,G) entry start timer. After the timer expires, the RP transmits the Register-Stop message to the DR and deletes the entry. After the DR at the data source end receives the Register-Stop message, the DR transmits the probing packet before the Register-Stop message timer expires.

If the DR does not receive the Register-Stop message, after the timer expires, the DR at the data source end encapsulates the multicast data into the Register message and transmits it to the RP in unicast mode.

If the DR receives the Register-Stop message, it re-starts the delay and retransmits the probing packet before the delay expires.

# **Related Configuration**

# Configuring Reachability Detection of RP Register Packets

By default, the RP reachability is not detected.

Run the **ipv6 pim register-rp-reachability** command to set or cancel the RP reachability detection.

If the RP reachability needs to be detected for the Register packet transmitted from the DR to the RP, you can configure this command. After this command is configured, the RP reachability is detected before the DR transmits the Register packet to the RP. That is, the DR queries the unicast routing table and static multicast routing table to check whether a route reachable to the RP exists. If no, the DR does not transmit the Register packet.

## Configuring the RP to Filter Register Packets

By default, the RP allows every received Register packet.

Run the **ipv6 pim accept-register** { **list** *ipv6\_access-list* [**route-map** *map-name* ] | **route-map** *map-name* [**list** 

*ipv6\_access-list*] command to enable or disable the RP to filter received Register packets.

To filter received Register packets on the RP, configure this command. If this command is not configured, the RP allows every received Register packet. If this command is configured, only Register packets whose source addresses and group addresses are allowed by the ACL are processed. Otherwise, the Register packets are filtered out.

#### Configuring the Transmission Rate Limit for Register Packets

By default, the transmission rate of Register packets is not limited.

Run the **ipv6 pim register-rate-limit** *rate* command to configure whether to limit the transmission rate of Register packets.

If **no** is set in this command, the transmission rate is not limited. This command is used to configure the transmission rate of Register packets from the (S,G) multicast group address rather than the transmission rate of Register packets of the entire system.

# Configuring the Checksum Calculation of a Register Packet Based on the Entire Register Packet

By default, the checksum in a Register packet is calculated in default mode specified in the protocol.

Run the **ipv6 pim register-checksum-wholepkt [ group-list** *ipv6\_access-list* **]** command to set the packet length for checksum calculation.

If the entire PIM protocol packet including the encapsulated multicast data packet is used for checksum calculation of a Register packet, use this command. If this

command is not configured, the checksum in a Register packet is calculated in default mode specified in the protocol.

#### Configuring the Source Address of Register Packets

By default, the source address of Register packets uses the address of the DR interface connected to a multicast source.

Run the **ipv6 pim register-source** { <code>ipv6\_local\_address</code> | <code>interface-type interface-number</code> } command to configure the source address of Register packets.

To configure the source address of Register packets transmitted from the DR, use this command. If this command is not configured or **no** is set in this command, the source address of Register packets uses the address of the DR interface connected to a multicast source. If the address parameter of this command is used, the configured address must be a reachable unicast route. If the interface parameter of this command is used, this interface may be a loopback interface or an interface of other types and the interface address must be an advertised unicast route.

# Configuring the Suppression Time of Register Packets

The default suppression time of Register packets is 60 seconds.

Run the **ipv6 pim register-suppression** seconds command to configure the suppression time.

If this command is used to configure the suppression time of Register packets, configuring the value on the DR will change the suppression time of Register packets on the DR. If the **ipv6 pim rp-register-kat** seconds command is not configured, defining the value on the RP will change the keepalive time on the RP.

# Configuring the Probing Time of NULL Register Packets

The default probing time is 5 seconds.

Run theipv6 pim probe-interval interval-seconds command to set the probing time.

The source DR transmits the NULL-Register packet to the RP within a certain interval prior to the timeout of the suppression time of the Register packet. This interval is the probing time. The default probing time is 5 seconds.

# Configuring the Time Value of the RP KAT Timer

By default, the KAT default value is used. KAT default value = Registration suppression time x 3 + Registration detection time.

Run the **ipv6 pim rp-register-kat** seconds command to set time of the KAT timer.

To configure the keepalive time of Register packets from the (S,G) multicast group address on the RP, use this command.

#### 7.3.6. RPT Establishment

When a group member arises in a network, the DR connected to the group member transmits the Join packet in the RP direction to establish an RPT. If there is a multicast source in the network, the multicast packet transmitted to the RP can reach the group member along the RPT.

#### **Working Principle**

The RPT establishment process is as follows:

- The DR at the receive end receives an MLD (\*,G)Include report packet from a receiver.
- If the DR at the receive end is not the RP of Group G, the DR at the receive end transmits one (\*.G)join packet in the RP direction. The upstream device that receives the (\*.G)join packet transmits the (\*.G)join packet in the RP direction. The (\*.G)join packet is transmitted hop by hop till the RP of Group G receives the (\*.G)join packet, indicating that the DR at the receive end joins the RPT.
- When the data source host transmits multicast data to a group, the source data is encapsulated into the Register message and is transmitted to the RP in unicast mode by the DR at the data source end. The RP decapsulates the Register message, retrieves the data packet, and then forwards it to each group member along the RPT.
- The RP transmits the (S,G)join packet to the DR at the data source end to join the SPT of this data source.
- After the SPT from the RP to the DR at the data source end is established, data packets from the data source are transmitted to the RP along the SPT without encapsulation.
- When the first multicast data packet reaches the RP along the SPT, the RP transmits the Register-Stop message to the DR at the data source end to enable the DR to stop the encapsulation of Register packets. After the DR at the data source end receives the Register-Stop message, it does not encapsulate the Register packets but transmits the Register packets to the RP along the SPT of the data source. The RP forwards the Register packets to each group member along the RPT.

# **Related Configuration**

#### Configuring the Transmission Interval of Join/Prune Packets

The default transmission interval of Join/Prune packets is 60 seconds.

Run the **ipv6 pim jp-timer** seconds command to set the transmission interval of Join/Prune packets.

To change the default transmission interval of Join/Prune packets, configure this command. If this command is not configured, the default transmission interval of Join/Prune packets is 60 seconds.

#### 7.3.7. SPT Establishment

When a data packet reaches the DR connected to a group member, the DR connected to the group member transmits the Join packet in the multicast source direction to establish an SPT. Then, multicast packets are forwarded along the SPT, thereby relieving the load of the RP in the RPT and reducing the number of hops from the DR at the data source end to the receive end.

#### **Working Principle**

The SPT establishment process is as follows:

The DR at the receive end transmits the (\*,G)join packet to the DR at the source end along the SPT. The (\*,G)join packet is transmitted hop by hop till the DR at the source end receives the (\*,G)join packet, forming an SPT.

# **Related Configuration**

By default, SPT switching is disabled.

Run the **ipv6 pim spt-threshold** [ **group-list** *ipv6\_access-list* ] command to configure whether to start SPT switching.

After this command is configured, when the DR receives the (S,G) packet from the first group member, one PIM Join message is generated and forwarded to the RP to establish a SPT tree. If **group-list** is defined, the defined group is switched from the RPT to the SPT. If **no** is set in this command and **group-list** is not defined, the switching from the RPT to the SPT is disabled and the device redirects to the RPT and transmits one Prune packet to the source. If **no** is set in this command, **group-list** is defined, and the defined ACL is a configured ACL, the ACL associated with **group-list** is cancelled and all groups are allowed to switch from the RPT to the SPT.

#### 7.3.8. ASM and SSM Models

PIM-SM supports two multicast models: ASM and SSM. In the ASM model, a multicast data receiver specifies only to join a multicast group G but does not specify the multicast source S. In the SSM model, a multicast data receiver can specify both the multicast source S and multicast group G.

When the SSM model is implemented over IPv6, MLDv2 needs to be used to manage the member relationship between hosts and devices and PIM-SMv6 needs to be used to connect devices.

In the SSM model, a multicast receiver learns about the multicast source (S,G) information by means of some channels (such as accessing the server or receiving advertisements) in advance. When the multicast receiver needs to order a multicast service, it directly transmits the MLD(S,G) Join packet to the last-hop device, for example, as shown in the following figure, Multicast Receiver 1 transmits the MLD(S,G) Join packet to order the multicast service (S,G). After receiving the MLD(S,G) Join packet from the multicast receiver, the last-hop device transmits the PIM(S,G) Join packet to the multicast source hop by hop, for example, as shown in the following figure, after receiving the MLD(S,G) Join

packet from Multicast Receiver 1, R1 transmits the PIM(S,G) Join packet to R3, which transmits the PIM (S,G) Join packet to R4. As a result, the SPT from the multicast receiver to the multicast source is established.

Figure 7-5

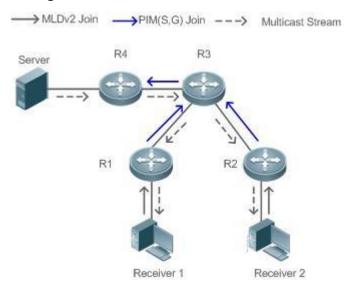

The following conditions need to be met for the implementation of the SSM model:

- A multicast receiver learns about the multicast source (S,G) information beforehand by means of some channels. The multicast receiver initiates the MLD(S,G) Join packet to the desired multicast service.
- MLDv2 must be enabled on the interface of the last-hop device connected to the multicast receiver. MLDv1 does not support SSM.
- PIM-SM and SSM must be enabled on the intermediate devices between the multicast receiver and the multicast source.

After the SSM function is enabled, the default group range of SSM is FF3x::/32. You can run a command to change the group range of SSM.

The SSM model has the following features:

- In the SSM model, a multicast receiver can learn about the multicast source information in advance by means of some channels (for example, receiving advertisements or accessing a specified server).
- The SSM model is a specific subset of PIM-SM and processes only PIM(S,G) Join and PIM(S,G) Prune messages. It discards RPT-relevant messages within the SSM range, for example, PIM(\*,G) Join/Prune messages. For Register packets within the SSM range, it immediately responds with the Register-Stop packet.
- In the SSM model, no RP is required and the election and distribution of RP messages are not required. The established MDT is the SPT in SSM.

# 7.4. Configuration

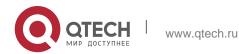

7. Configuring PIM-SMv6

# 7.4.1. Configuring Basic Functions of PIM-SMv6

# **Configuration Effect**

- Create a PIM network to provide the IPv6 multicast service for data sources and user terminals in the network.
- Both or either of the two multicast service models (ASM and SSM) can be supported.

#### **Notes**

- PIM-SMv6 needs to use the IPv6 unicast routing function.
- If the PIM network needs to support the multicast service of the SSM model, MLDv3 or SSM Mapping needs to be configured.

## **Configuration Steps**

#### Enabling the IPv6 Multicast Routing Function

- Mandatory.
- The IPv6 multicast routing function should be enabled on each router unless otherwise specified.

# Enabling the PIM-SMv6 Function

- Mandatory.
- The PIM-SMv6 function should be enabled on the following interfaces unless otherwise specified: router interconnection interfaces, interface that function as a static RP, C-RP, or C-BSR, interface for connecting to a multicast source, and interface for connecting to a user host.

#### ❖ Enabling the PIM-SMv6 PASSIVE Function

- In a PIM network, if an interface needs to receive multicast packets without participating in the PIM network topology construction, the PIM-SMv6 PASSIVE mode can be configured.
- If no special requirements are raised, enable the PIM-SMv6 PASSIVE function on the following interfaces: interfaces of the stub network device in the multicast network for connecting to STAs. After the PIM-SMv6 PASSIVE function is configured on an interface, the interface neither sends nor receives PIM packets.

# **❖** Configuring the PIM-SMv6 Sub VLAN Function

In general, a super VLAN includes many sub VLANs. If the PIM-SMv6 protocol is enabled on the interfaces of the super VLAN, multicast packets will be replicated and sent to all sub VLANs. As a result, the traffic may exceed the device capability, causing protocol flapping. The Super VLAN interface is disabled with PIM-SMv6 generally. Use this command to enable PIM-SMv6 on the Super VLAN interface to send PIM packets to all sub VLANs or the specified sub

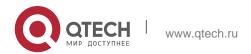

This function is available only on the interfaces of the super VLAN.

# ❖ Configuring an RP

- If a PIM network needs to support the multicast service of the ASM model, an RP must be configured.
- There are three methods of configuring an RP: configuring only a static RP, configuring only a dynamic RP, and configuring both a static RP and a dynamic RP. If both a static RP and a dynamic RP are configured, the dynamic RP is preferred.
- Configuring a static RP: A static RP should be configured on each router unless otherwise specified.
- Configuring a dynamic RP: A C-RP or C-BSR should be configured on one or more routers unless otherwisespecified.

# ❖ Enabling the SSM

- If a PIM network needs to support the multicast service of the SSM model, the SSM must be enabled.
- The SSM should be enabled on each router unless otherwise specified.

#### Verification

Make a multicast source in the network send packets to groups within the range of ASM and SSM and make a user host join the groups.

- Check whether the user host can successfully receive packets from each group.
- Check whether correct PIM-SMv6 routing entries are created on routers.

#### **Related Commands**

# ❖ Enabling the IPv6 Multicast Routing Function

| Command                  | ipv6 multicast-routing    |
|--------------------------|---------------------------|
| Parameter<br>Description | N/A                       |
| Command<br>Mode          | Global configuration mode |
| Usage Guide              | N/A                       |

## Enabling the PIM-SMv6 Function

| Command | ipv6 pim sparse-mode |
|---------|----------------------|
|---------|----------------------|

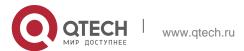

| 1 | 1 | ~ |
|---|---|---|
|   |   |   |
|   |   |   |

| Parameter<br>Description | N/A                                                                                                    |
|--------------------------|----------------------------------------------------------------------------------------------------|
| Command<br>Mode          | Interface configuration mode                                                                                                    |
| Usage Guide              | Before enabling the PIM-SMv6 function, enable the multicast routing forwarding function in global configuration mode. Otherwise, multicast data packets cannot be forwarded even if the PIM-SMv6 function is enabled.                                                                                                    |
|                          | When the PIM-SMv6 function is enabled, MLD is automatically enabled on each interface without manual configuration.  If the message "Failed to enable PIM-SMv6 on <interface name="">, resource temporarily unavailable, please try again" is displayed during the configuration of this command, try to configure this command again. If the message "PIM-SMv6 Configure failed! VIF limit exceeded in NSM!!!" is displayed during the configuration of this command, the configured number of multicast interfaces reaches the upper limit of multicast interfaces that can be configured on the device. If the PIM-SMv6 function still needs to be enabled on an interface, delete some unnecessary PIM-SMv6 or PIM-DMv6 interfaces.  If an interface is of the tunnel type, only the 6Over4 GRE tunnel supports the IPv6 multicast function. The multicast function can also be enabled on tunnel interfaces that do not support the multicast function but no prompts are displayed and multicast packets are neither received nor transmitted.  Multicast tunnels can be established only on Ethernet ports. Embedded tunnels and QoS/ACL of multicast data are not supported.</interface> |

# Enabling PIM-SMv6 PASSIVE Mode

| Command                | ipv6 pim sparse-mode passive |
|------------------------|------------------------------|
| Parameter De scription | N/A                          |
| Command<br>Mode        | Interface configuration mode |

7. Configuring PIM-SMv6

# Usage Guide Before enabling the PIM-SMv6 function, enable the multicast routing forwarding function in global configuration mode. Otherwise, multicast data packets cannot be forwarded even if the PIM-SMv6 PASSIVE function is enabled. When the PIM-SMv6 function is enabled, MLD is automatically enabled on each interface without manual configuration. Interfaces with the PIM-SMv6 PASSIVE function enabled neither receive nor transmit PIM packets but can forward multicast packets. Therefore, the PIM-SMv6 PASSIVE mode is generally configured on the interface of the stub network device connected to a user host, so as to prevent Layer-2 flooding of PIM Hello packets

# Enabling the PIM-SMv6 Sub VLAN Function

| Command                  | ipv6 pim sparse-mode subvlan [ all   <i>vid</i> ]                                 |
|--------------------------|-----------------------------------------------------------------------------------|
| Parameter<br>Description | all: sends packets to all sub VLANs.  vid: sends packets to a specified sub VLAN. |
| Command<br>Mode          | Interface configuration mode                                                      |
| Usage Guide              | N/A                                                                               |

# Configuring a Static RP

| Command                  | ipv6 pim rp-address ipv6_rp-address [ ipv6_access-list ]                                                                                                    |
|--------------------------|----------------------------------------------------------------------------------------------------|
| Parameter<br>Description | ipv6_rp-address: Indicates the IPv6 address of an RP. ipv6_access_list: References an IPv6 ACL to restrict the group address range served by the static RP. A named ACL is supported.                                                                                                    |
| Command<br>Mode          | Global configuration mode                                                                                                    |
| Usage Guide              | Multicast static RPs can be configured. A static RP and a C-RP can coexist. Notes:  1. If both the BSR mechanism and RP static configuration are effective, the dynamic configuration is preferred.  2. A control list can be used to statically configure the address of an RP for multiple multicast groups (using the ACL) or all multicast groups (without using the ACL), but one static RP address cannot be used multiple times.  3. If multiple static RPs serve the same group, the static RP with a larger |

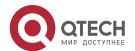

7. Configuring PIM-SMv6

IPv6 address is used preferentially.

4. Only multicast groups with the addresses allowed by the ACL are effective. By default, all multicast groups are allowed.

5. After the configuration is complete, the static RP source address will be inserted into the group range-based static RP group tree structure. The multicast static group in each group range maintains the linked list structure of one static RP group. This linked list is arranged in descending order by IPv6 address. When an RP is selected for a group range, the RP with the largest IPv6 address will be selected.

6. When a static RP address is deleted, this address is deleted from all existing groups and an address is

selected from the existing static RP tree structure as the RP address.

# ❖ Configuring a C-RP

| Command                  | ipv6 pim rp-candidate <i>interface-type interface-number</i> [priority <i>priority-value</i> ] [interval <i>interval-seconds</i> ] [group-list <i>ipv6_access-list</i> ]                                                                                                    |
|--------------------------|----------------------------------------------------------------------------------------------------|
| Parameter<br>Description | <ul> <li>interface-type interface-number. Indicates an interface name. This interface address is used as the C-RP address.</li> <li>priority priority-value: Specifies the priority of the C-RP. The value ranges from 0 to 255 and the default value is 192.</li> <li>interval seconds: Indicates the interval for transmitting C-RP messages to the BSR, with the unit of seconds. The value ranges from 1 to 16,383 and the default value is 60.</li> <li>group-list ipv6_access-list: References an IPv6 ACL to restrict the group address range served by the</li> <li>C-RP. A named ACL is supported.</li> </ul>          |
| Command<br>Mode          | Global configuration mode                                                                                                    |
| Usage Guide              | In the PIM-SMv6 protocol, the RPT created by the multicast routing uses an RP as the root node. After the BSR is elected, all C-RPs periodically transmit C-RP messages to the BSR in unicast mode and then the BSR disperses the messages in the entire PIM domain. To specify an interface as the C-RP of a specific group range, contain the ACL option in this command. Note that the calculation of the group range is based only on the permitted access control entries (ACEs) and denied ACEs are not involved in the calculation. If group-list ipv6_access-list is not carried in the command, all groups are served. |

# Configuring a C-BSR

| Command ipv6 pim bsr-candidate interface-type interface-number [ hash- |
|------------------------------------------------------------------------|
|------------------------------------------------------------------------|

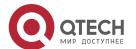

|                          | [ priority-value ] ]                                                                                                    |
|--------------------------|----------------------------------------------------------------------------------------------------|
| Parameter<br>Description | <ul> <li>interface-type interface-number: Indicates an interface name. This interface address is used as the C-BSR address.</li> <li>hash-mask-length: Indicates the hash mask length. The value ranges from 0 to 128 and the default value is</li> <li>126.</li> <li>priority-value: Indicates the priority. The value ranges from 0 to 255 and the default value is 64.</li> </ul>                                                                                                    |
| Command<br>Mode          | Global configuration mode                                                                                                    |
| Usage Guide              | A unique BSR must exist in a PIM-SMv6 domain. The BSR collects and advertises RP information. The unique well-known BSR is elected from multiple C-BSRs by means of BSMs. All C-BSRs consider that they are the BSR before knowing the BSR information. They periodically transmit BSMs that contain the BSR address and priority in the PIM-SMv6 domain.  This command can be used to enable a device to transmit one BSM to all PIM neighbors by using the allocated BSR address. Each neighbor compares the original BSR address with the address in the received BSM. If the IPv6 address in the received BSM is equal to or larger than its BSR address, the neighbor stores this address as the BSR address and forwards the BSM. Otherwise, the neighbor discards the BSM.  The current device deems that it is the BSR till it receives a BSM from another C-BSR and learns that the  C-BSR has a higher priority (or the same priority but a larger IPv6 address). |

# Enabling the SSM

| Command                  | ipv6 pim ssm { default / range ipv6_access-list }                                                                                                    |
|--------------------------|----------------------------------------------------------------------------------------------------|
| Parameter<br>Description | default: The default group address range of SSM is FF3x::/32.  range ipv6_access-list: References an IPv6 ACL to restrict the SSM group address range. A named ACL is supported. |
| Command<br>Mode          | Global configuration mode                                                                                                    |
| Usage Guide              | To apply SSM in a PIM-SMv6 network, you must configure this command.                                                                                                    |

# Displaying the PIM-SM Routing Table

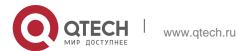

| Command                  | show ipv6 pim sparse-mode mroute [ group-or-source-address [ group-or-source-address ] ]                                                                                                    |
|--------------------------|----------------------------------------------------------------------------------------------------|
| Parameter<br>Description | group-or-source-address: Indicates the group address or source address. The two addresses cannot be group addresses or source addresses at the same time.                                                                                                    |
| Command<br>Mode          | Privileged EXEC mode, global configuration mode, and interface configuration mode                                                                                                    |
| Usage Guide              | A group address, a source address, or both group address and source address can be specified each time. You can also not specify a specific group address or source address but you cannot specify two group addresses or two source addresses at the same time. |

# **Configuration Example**

Creating the IPv6 Multicast Service on an IPv6 Network to Support ASM and SSM

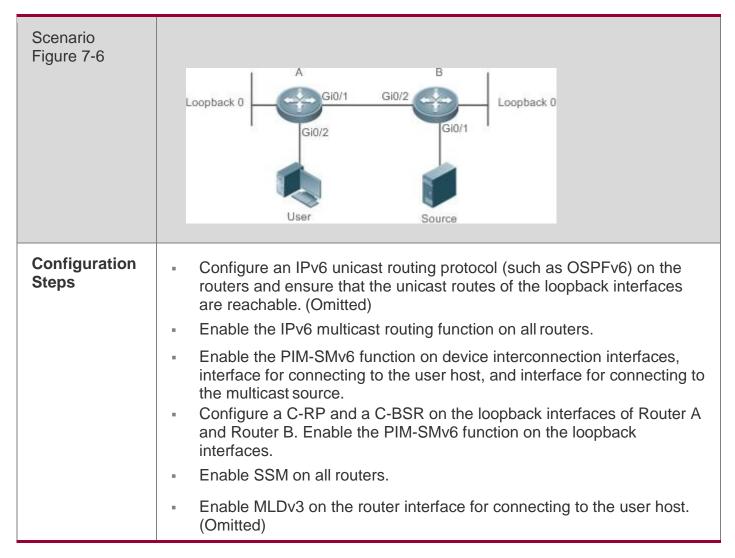

| <pre>switch(config)#ipv6 multicast-routing switch(config)#ipv6 pim ssm default switch(config)#int gi 0/2 switch(config-if-GigabitEthernet 0/2)#ipv6 add 2000::2/64</pre>                                                                                                    |
|----------------------------------------------------------------------------------------------------|
| switch(config-if-GigabitEthernet 0/2)#ipv6 pim sparse-mode                                                                                                    |
| <pre>switch(config-if-GigabitEthernet 0/2)#exit switch(config)#int gi 0/1 switch(config-if-GigabitEthernet 0/1)#ipv6 add 1000::1/64 switch(config-if-GigabitEthernet 0/1)#ipv6 pim sparse-mode switch(config-if-GigabitEthernet 0/1)#exit switch(config)#int Loopback 0 switch(config-if-Loopback 0)#ipv6 add 3000::5/64 switch(config-if-Loopback 0)#ipv6 pim sparse-mode switch(config-if-Loopback 0)#exit switch(config)#ipv6 pim rp-candidate Loopback 0</pre>                                                                                                    |
| QTECH(config)#ipv6 multicast-routing QTECH(config)#ipv6 pim ssm default QTECH(config)#int gi 0/2 QTECH(config-if-GigabitEthernet 0/2)#ipv6 add 2000::1/64 QTECH(config-if- GigabitEthernet 0/2)#ipv6 pim sparse-mode QTECH(config-if-GigabitEthernet 0/2)#exit QTECH(config)#int gi 0/1 QTECH(config)#int gi 0/1 QTECH(config-if-GigabitEthernet 0/1)#ipv6 add 1100::1/64 QTECH(config-if- GigabitEthernet 0/1)#ipv6 pim sparse-mode QTECH(config-if-GigabitEthernet 0/1)#exit QTECH(config)#int Loopback 0 QTECH(config-if-Loopback 0)#ipv6 add 5000::5/64 QTECH(config-if-Loopback 0)#ipv6 pim sparse-mode QTECH(config-if-Loopback 0)#exit QTECH(config)#ipv6 pim bsr-candidate Loopback 0 |
| <ul> <li>Make Source(2000::2/64) send packets to G1(ff16::1) and make User join G1.</li> <li>Check the multicast packets received by the User. The User should be able to receive multicast packets from G1.</li> <li>Check PIM-SMv6 routing tables on Router A and Router B. Entries should exist on the PIM-SMv6 routing tables.</li> </ul>                                                                                                    |
| <pre>switch(config) # show ipv6 pim sparse-mode mroute IPv6 Multicast Routing Table (*,*,RP) Entries: 0  (*,G) Entries: 1</pre>                                                                                                    |
|                                                                                                    |

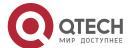

7. Configuring PIM-SMv6 122

| (S,G) Entries: 1                                                                                |
|-------------------------------------------------------------------------------------------------|
| (S,G,rpt) Entries: 1                                                                            |
| FCR Entries: 0                                                                                  |
| REG Entries: 0                                                                                  |
| (*, ff16::1)                                                                                    |
| RP: 3000::5                                                                                     |
| RPF nbr: ::                                                                                     |
| RPF idx: None                                                                                   |
| Upstream State: JOINED                                                                          |
| 00 01 02 03 04 05 06 07 08 09 10 11 12 13 14 15 16 17 18 19 20 21 22 23 24 25 26 27 28 29 30 31 |
| Local                                                                                           |
| 0 i                                                                                             |
| 1                                                                                               |
| Joined                                                                                          |
| 0                                                                                               |
| 1                                                                                               |
| Asserted                                                                                        |
| 0                                                                                               |
| 1                                                                                               |
| FCR:                                                                                            |
|                                                                                                 |

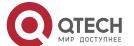

7. Configuring PIM-SMv6 123

(1100::2, ff16::1)

RPF nbr: fe80::21a:a9ff:fe3a:6355

RPF idx: GigabitEthernet 0/2

SPT bit: 1

Upstream State: JOINED

jt\_timer expires in 44 seconds

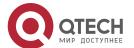

7. Configuring PIM-SMv6 124 kat expires in 194 seconds 00 01 02 03 04 05 06 07 08 09 10 11 12 13 14 15 16 17 18 19 20 21 22 23 24 25 26 27 28 29 30 31 Local . . . . . . Outgoing 0 . . 0 (1100::2, ff16::1, rpt) RP: 3000::5 RPF nbr: :: RPF idx: None Upstream State: PRUNED 00 01 02 03 04 05 06 07 08 09 10 11 12 13 14 15 16 17 18 19 20 21 22 23 24 25 26 27 28 29 30 31 Local . . . . . . Outgoing 0 . . 0 В QTECH#show ipv6 pim sparse-mode mroute IPv6 Multicast Routing Table (\*, \*, RP) Entries: 0 (\*, G) Entries: 0 (S,G) Entries: 1

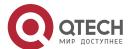

| (S, G, rpt) Entries: 1                                                                          |
|-------------------------------------------------------------------------------------------------|
| FCR Entries: 0                                                                                  |
| REG Entries: 1                                                                                  |
|                                                                                                 |
| (1100::2, ff16::1)                                                                              |
| RPF nbr: ::                                                                                     |
| RPF idx: None                                                                                   |
| SPT bit: 1                                                                                      |
| Upstream State: JOINED                                                                          |
| kat expires in 20 seconds                                                                       |
| 00 01 02 03 04 05 06 07 08 09 10 11 12 13 14 15 16 17 18 19 20 21 22 23 24 25 26 27 28 29 30 31 |
| Local                                                                                           |
| 0                                                                                               |
| Joined                                                                                          |
| 0. j                                                                                            |
| Asserted                                                                                        |
| 0                                                                                               |
| Outgoing                                                                                        |
| 0. 0                                                                                            |
| (1100::2, ff16::1, rpt)                                                                         |

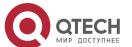

| RP: 3000::5                                                                                     |
|-------------------------------------------------------------------------------------------------|
| RPF nbr: fe80::2d0:f8ff:fe22:341b                                                               |
| RPF idx: GigabitEthernet 0/2                                                                    |
| Upstream State: RPT NOT JOINED                                                                  |
| 00 01 02 03 04 05 06 07 08 09 10 11 12 13 14 15 16 17 18 19 20 21 22 23 24 25 26 27 28 29 30 31 |
| Local                                                                                           |
| 0                                                                                               |
|                                                                                                 |

#### **Common Errors**

- IPv6 unicast routing is incorrectly configured.
- IPv6 multicast routing is not enabled on a router.
- SSM is not enabled on a router or the SSM group address range of the router is different from that of other routers.
- PIM-SMv6 is not enabled on an interface (for example, interface that is specified as a C-RP or C-BSR, or interface that functions as the gateway of a user host or multicast source).
- MLDv3 is not enabled on an interface connected to a userhost.
- No RP is configured in the network.
- No static RP is configured on a router or the configured static RP is different from that on other routers.
- A C-RP is configured but no C-BSR is configured in the network.
- The unicast route to the static RP, C-RP, or C-BSR is unreachable.

## 7.4.2. Configuring PIM Neighbor Parameters

#### **Configuration Effect**

Negotiate about protocol parameters and adjust parameters in a Hello packet.

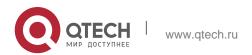

- 127
- PIM routers discover neighbors, negotiate about protocol parameters, and maintain neighbor relationships.
- Protect neighbor relationships to restrict neighbors.

#### **Notes**

The basic functions of PIM-SMv6 must be configured.

# **Configuration Steps**

Set parameters on each PIM router interface unless otherwise specified.

#### Verification

Set parameters in a Hello packet on an interface and run the **debug ipv6 pim sparse-mode packet** command to check parameters in the Hello packet.

Set neighbor filtering and run the **show ipv6 pim sparse-mode neighbor** command to check the neighbor relationship.

#### **Related Commands**

# **❖** Configuring the Transmission Interval of Hello Messages

| Command                  | ipv6 pim query-interval <i>seconds</i>                                                                                                    |
|--------------------------|----------------------------------------------------------------------------------------------------|
| Parameter<br>Description | Indicates the transmission interval of Hello packets.  The unit is seconds. The value ranges from 1 to 65,535 and the default value is <b>30</b> .                                                                                                    |
| Command<br>Mode          | Interface configuration mode                                                                                                    |
| Usage Guide              | Each time the transmission interval of Hello messages is updated, the Holdtime of Hello messages is accordingly updated according to the following rule: The Holdtime of Hello messages is updated to 3.5 times transmission interval of Hello messages. If the transmission interval of Hello messages multiplied by 3.5 is larger than 65,535, the transmission interval of Hello messages is forcibly updated to 18,725. |

# Configuring the Propagation Delay for Hello Messages

| Command                  | lpv6 pim propagation-delay <i>milliseconds</i>                                                                  |
|--------------------------|----------------------------------------------------------------------------------------------------|
| Parameter<br>Description | milliseconds: The unit is milliseconds. The value ranges from 1 to 32,767 and the default value is <b>500</b> . |

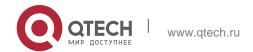

| Command<br>Mode | Interface configuration mode                                                                                                    |
|-----------------|----------------------------------------------------------------------------------------------------|
| Usage Guide     | Changing the propagation delay or prune override delay will affect J/P-override-interval. According to the protocol, J/P-override-interval must be smaller than the Holdtime of Join-Prune packets. Otherwise, short flow interruption will be incurred. This must be maintained and guaranteed by network administrators. |

# Configuring the Prune Override Interval for Hello Messages

| Command                  | ipv6 pim override-interval <i>milliseconds</i>                                                                                                    |
|--------------------------|----------------------------------------------------------------------------------------------------|
| Parameter<br>Description | milliseconds: The unit is milliseconds. The value ranges from 1 to 65,535 and the default value is <b>2500</b> .                                                                                                    |
| Command<br>Mode          | Interface configuration mode                                                                                                    |
| Usage Guide              | Changing the propagation delay or prune override delay will affect J/P-override-interval. According to the protocol, J/P-override-interval must be smaller than the Holdtime of Join-Prune packets. Otherwise, short flow interruption will be incurred. |

# Configuring the Interface Joining Suppression Capability for Hello Messages

| Command                  | ipv6 pim neighbor-tracking                                                                                                    |
|--------------------------|----------------------------------------------------------------------------------------------------|
| Parameter<br>Description | N/A                                                                                                    |
| Command<br>Mode          | Interface configuration mode                                                                                                    |
| Usage Guide              | When the joining suppression capability of an interface is enabled and the local router needs to transmit a Join packet to an upstream neighbor, the Join packet of the local router is suppressed and is not transmitted if the local router receives a Join packet from a neighbor to the upstream router. If the joining suppression capability of the interface is disabled, the local router transmits the Join packet. When the joining suppression capability of a downstream receiver is disabled, the upstream neighbor can accurately know the number of receivers connected to the downstream neighbor through the received Join packet, thereby implementing neighbor tracking. |

# Configuring the Delay of Sending Out Hello Messages

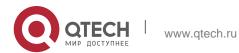

| Command                  | Ipv6 pim triggered-hello-delay <i>seconds</i>                                                                                                    |
|--------------------------|----------------------------------------------------------------------------------------------------|
| Parameter<br>Description | Seconds: The unit is seconds. The value ranges from 1 to 5 and the default value is <b>5</b> .                                                                                                 |
| Command<br>Mode          | Interface configuration mode                                                                                                    |
| Usage Guide              | When an interface is enabled or detects a new neighbor, the Triggered-Hello-Delay message is used to generate a random time period. Within the time period, the interface sends Hello packets. |

# Configuring the DR Priority for Hello Messages

| Command                  | lpv6 pim dr-priority <i>priority-value</i>                                                                                                    |
|--------------------------|----------------------------------------------------------------------------------------------------|
| Parameter<br>Description | priority-value: Indicates the priority. A larger value means a higher priority.                                                                                                    |
|                          | The value ranges from 0 to 4,294,967,294 and the default value is 1.                                                                                                    |
| Command<br>Mode          | Interface configuration mode                                                                                                    |
| Usage Guide              | The process of selecting a DR is as follows:                                                                                                    |
|                          | The priority parameter is set for Hello packets of devices in the same LAN. The priority is compared for the selection of a DR. The device with a higher priority is the DR. If multiple devices share the same priority, the device with a larger IP address is the DR.  When the priority parameter is not set for Hello packets of a device in a LAN, the device with a larger IP |
|                          | address is elected as the DR in the LAN.                                                                                                    |

# Configuring Neighbor filtering

| Command                  | ipv6 pim neighbor-filter <i>ipv6_access-list</i>                                                            |
|--------------------------|----------------------------------------------------------------------------------------------------|
| Parameter<br>Description | ipv6_access-list: References an IPv6 ACL to restrict the neighbor address range.                            |
| Command<br>Mode          | Interface configuration mode                                                                                |
| Usage Guide              | This command can be used to filter neighbors to strengthen the security of the PIM network and restrict the |

address range of legitimate neighbors. If a neighbor is rejected by an ACL, PIM-SMv6 will not establish a peering relationship with this neighbor or suspend the peering relationship with this neighbor.

# Displaying Neighbor Information About an Interface

| Command                  | show ipv6 pim sparse-mode neighbor [ detail ]                                     |
|--------------------------|-----------------------------------------------------------------------------------|
| Parameter<br>Description | detail: Displays details.                                                         |
| Command<br>Mode          | Privileged EXEC mode, global configuration mode, and interface configuration mode |
| Usage Guide              | N/A                                                                               |

# **Configuration Example**

| Configuration<br>Steps | <ul> <li>Configure basic functions of PIM-SMv6. (Omitted)</li> <li>Set the transmission interval of Hello packets of PIM-SMv6 to 50 seconds.</li> <li>Set the propagation delay of Hello packets of PIM-SMv6 to 400 milliseconds.</li> <li>Set the prune override interval of Hello packets of PIM-SMv6 to 3,000 milliseconds.</li> <li>Configure the interface joining suppression capability for Hello messages</li> </ul>    |
|------------------------|----------------------------------------------------------------------------------------------------|
|                        | of PIM-SMv6.  Set the delay of sending out Hello messages of PIM-SMv6 to 3 seconds.  Set the DR priority of Hello messages of PIM-SMv6 to 5.                                                                                                    |
|                        | <pre>switch # configure terminal switch (config) #int gi 0/1 switch (config-if-GigabitEthernet 0/1) #ipv6 pim query-interval 50  switch (config-if-GigabitEthernet 0/1) #ipv6 pim propagation-delay 400  switch (config-if-GigabitEthernet 0/1) #ipv6 pim override-interval 3000 switch (config-if-GigabitEthernet 0/1) #ipv6 pim triggered-hello-delay 3 switch (config-if-GigabitEthernet 0/1) # ipv6 pim dr-priority 5</pre> |
| Verification           | Run the <b>debug ipv6 pim sparse-mode packet</b> command to check parameters in a Hello packet.                                                                                                    |

```
switch # debug ipv6 pim sparse-mode packet
                  *Jan 2 02:37:55: %7: Hello send to GigabitEthernet 0/2
                  *Jan 2 02:37:55: %7: Send Hello message
                  *Jan 2 02:37:55: %7: Holdtime: 175
                  *Jan 2 02:37:55: %7: T-bit: off
                  *Jan 2 02:37:55: %7: Propagation delay: 400
                  *Jan 2 02:37:55: %7: Override interval: 3000
                  *Jan 2 02:37:55: %7: DR priority: 5
                  *Jan 2 02:37:55: %7: Gen ID: 99572792
                  *Jan 2 02:37:55: %7: Secondary Addresses:
                    *Jan 2 02:37:55: %7: 2000::2
Configuration
                   Configure neighbor filtering on an interface to receive neighbor packets
Steps
                   with the address of (8000::1/64).
                  switch(config-if-GigabitEthernet 0/2)#ipv6 pim neighbor-filter acl
                  % access-list acl not exist
                  switch(config-if-GigabitEthernet 0/2) #exit switch(config) #ipv6 access-
                  list acl
                  switch(config-ipv6-acl) #permit ipv6 8000::1/64 any
Verification
                   Before neighbor filtering is configured, display the neighbor information.
                  switch#show ipv6 pim sparse-mode neighbor
                   Neighbor Address Interface Uptime/Expires DR
                   Pri/Mode fe80::21a:a9ff:fe3a:6355 GigabitEthernet 0/2 00:32:29/00:01:16
Verification
                   After neighbor filtering is configured, the neighbor information is blank.
                  switch#show ipv6 pim sparse-mode neighbor
```

#### **Common Errors**

The basic functions of PIM-SMv6 are not configured or fail to be configured.

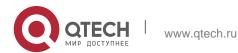

## 7.4.3. Configuring BSR Parameters

#### **Configuration Effect**

Restrict the range of BSMs.

#### **Notes**

- The basic functions of PIM-SMv6 must be configured.
- A C-RP and a C-BSR must be configured.
- The border must be configured on the interface between domains.

## **Configuration Steps**

## Configuring the Border

- The border must be configured if there are multiple domains.
- Configure the border the interface between two domains.

#### Configuring a PIM Router to Restrict BSMs

- Optional.
- This configuration can be performed on a PIM router unless otherwise specified.

# Configuring a C-BSR to Restrict the C-PR Range

- Optional.
- This configuration can be performed on all C-BSRs unless otherwise specified.

## ❖ Configuring a C-BSR to Receive C-RP-ADV Packets with prefix-count of 0

- Optional.
- This configuration can be performed on all C-BSRs unless otherwise specified.

#### Verification

## Verifying the Border

Enable the basic functions of PIM-SMv6, set two routers in different domains, and set Router B as a C-BSR. Router A can normally receive BSMs.

Set the common border between Router A and Router B as a border interface. Router A cannot receive BSMs.

#### Verifying a PIM Router to Restrict BSMs

Enable the basic functions of PIM-SMv6 and set Router B as a C-BSR. Router A can normally receive BSMs. Restrict the C-BSR range on Router A. Router A cannot receive BSMs.

#### Verifying a C-BSR to Restrict the C-PR Range

Enable the basic functions of PIM-SMv6, set Router B as a C-BSR, set Router A

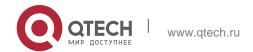

as a C-RP, and restrict the C-RP range on the C-BSR. Router B cannot receive packets from the C-RP.

## **Related Commands**

# Configuring the BSR Border

| Command                  | ipv6 pim bsr-border                                                                                                    |
|--------------------------|----------------------------------------------------------------------------------------------------|
| Parameter<br>Description | N/A                                                                                                    |
| Command<br>Mode          | Interface configuration mode                                                                                                    |
| Usage Guide              | The BSR border can be configured on an interface to restrict flooding of BSMs. When this interface receives BSMs, it immediately discards them and BSMs are not forwarded by this interface. |

# Configuring a PIM Router to Restrict BSMs

| Command                  | ipv6 pim accept-bsr list ipv6_access-list                                                                  |
|--------------------------|----------------------------------------------------------------------------------------------------|
| Parameter<br>Description | list ipv6_access-list: References an IPv6 ACL to restrict the BSR address range. A named ACL is supported. |
| Command<br>Mode          | Global configuration mode                                                                                  |
| Usage Guide              | N/A                                                                                                    |

# Configuring a C-BSR to Restrict the C-PR Range

| Command                  | ipv6 pim accept-crp list ipv6_access-list                                                                                                    |
|--------------------------|----------------------------------------------------------------------------------------------------|
| Parameter<br>Description | list ipv6_access-list: References an IPv6 ACL to restrict the address range of the C-RP and the group address range served by the C-RP. A named ACL is supported.               |
| Command<br>Mode          | Global configuration mode                                                                                                    |
| Usage Guide              | Configure this command on a C-BSR. When this C-BSR is elected as the BSR, it can restrict the address range of the valid C-RP and the multicast group range served by the C-RP. |

# Displaying BSMs

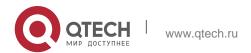

| Command                  | show ipv6 pim sparse-mode bsr-router                                              |
|--------------------------|-----------------------------------------------------------------------------------|
| Parameter<br>Description | N/A                                                                               |
| Command<br>Mode          | Privileged EXEC mode, global configuration mode, and interface configuration mode |
| Usage Guide              | N/A                                                                               |

 Displaying All RPs Configured on the Local Device and the Multicast Groups Served by the RPs

| Command                  | show ipv6 pim sparse-mode rp mapping                                              |
|--------------------------|-----------------------------------------------------------------------------------|
| Parameter<br>Description | N/A                                                                               |
| Command<br>Mode          | Privileged EXEC mode, global configuration mode, and interface configuration mode |
| Usage Guide              | N/A                                                                               |

# **Configuration Example**

Configuring the BSR Border

| Configuration<br>Steps | <ul> <li>Configure basic functions of PIM-SMv6. (Omitted)</li> <li>Configure the BSR border on the juncture interface between Router B and Router A.</li> </ul> |
|------------------------|----------------------------------------------------------------------------------------------------|
|                        | QTECH(config-if-GigabitEthernet 0/2)#ipv6 pim bsr-border                                                                                                    |
| Verification           | Before the BSR border is configured, the BSM information of Router A is displayed as follows:                                                                   |

| 7. Configuring Filvi-Sivive | 100                                                                                                    |
|-----------------------------|----------------------------------------------------------------------------------------------------|
|                             | switch#show ipv6 pim sparse-mode bsr-router PIMv2 Bootstrap information BSR address: 5000::5                                             |
|                             | Uptime: 00:05:42, BSR Priority: 64, Hash mask length: 126                                                                                |
|                             | Expires: 00:01:28                                                                                                    |
|                             | Role: Non-candidate BSR Priority: 0, Hash mask length: 126                                                                               |
|                             | State: Accept Preferred                                                                                                    |
|                             | Candidate RP: 3000::5(Loopback 0)                                                                                                    |
|                             | Advertisement interval 60 seconds                                                                                                    |
|                             | Next Cand_RP_advertisement in 00:00:24                                                                                                   |
|                             | switch#                                                                                                    |
|                             | Candidate RP: Indicates all C-RPs configured on the local router, excluding other routers.                                               |
|                             | After the BSR border is configured, the BSM information of Router A is displayed as follows: switch#show ipv6 pim sparse-mode bsr-router |
|                             | Candidate RP: 3000::5(Loopback 0)                                                                                                    |
|                             | Advertisement interval 60 seconds                                                                                                    |

# Configuring a PIM Router to Restrict the Source Address Range of BSMs to (8000::5/64)

| Configuration<br>Steps | <ul> <li>Configure basic functions of PIM-SMv6. (Omitted)</li> <li>Configure PIM Router A to restrict BSMs. The restricted source address range is (8000::5/64).</li> </ul> |
|------------------------|----------------------------------------------------------------------------------------------------|
|                        | <pre>switch(config)#ipv6 access-list acl switch(config-ipv6-acl)#permit ipv6 8000::5/64 any switch(config-ipv6-acl)#exit switch(config)#ipv6 pim accept-crp list acl</pre>  |
| Verification           | Before the BSM restriction is configured, the BSM information of Router A is displayed as follows:                                                                          |

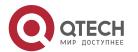

```
switch#show ipv6 pim sparse-mode bsr-router PIMv2 Bootstrap information
BSR address: 5000::5
Uptime: 00:05:42, BSR Priority: 64, Hash mask length: 126
 Expires: 00:01:28
Role: Non-candidate BSR Priority: 0, Hash mask length: 126
 State: Accept Preferred
Candidate RP: 3000::5(Loopback 0)
Advertisement interval 60 seconds
Next Cand_RP_advertisement in 00:00:24
  switch#
 After the BSM restriction is configured, the BSM information of Router A
 is displayed as follows:
switch#show ipv6 pim sparse-mode bsr-router
 Candidate RP: 3000::5(Loopback 0)
Advertisement interval 60 seconds
Next Cand_RP_advertisement in 00:00:34
```

# Configuring a C-BSR to Restrict the Source Address Range of C-PR Packets to (9000::5/64)

| Configuration<br>Steps | <ul> <li>Configure basic functions of PIM-SMv6. (Omitted)</li> <li>Configure Router B to restrict C-RP packets. The restricted source address range is (9000::5/64).</li> </ul> |
|------------------------|----------------------------------------------------------------------------------------------------|
|                        | QTECH(config)#ipv6 access-list acl  QTECH(config-ipv6-acl)#permit ipv6 9000::5/64 any QTECH(config-ipv6-acl)#exit  QTECH(config)#ipv6 pim accept-crp list acl                   |
| Verification           | Before C-RP packet filtering is configured, information about all RP groups on Router B is displayed as follows:                                                                |

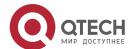

| QTECH#show ipv6 pim sparse-mode rp mapping PIM Group-to-RP Mappings This system is the Bootstrap Router (v2) Group(s): ff00::/8 RP: 3000::5(Not self)  Info source: 3000::5, via bootstrap, priority 192 |
|----------------------------------------------------------------------------------------------------|
| Uptime: 00:02:26, expires: 00:02:08  QTECH#                                                                                                    |
| After C-RP packet filtering is configured, information about all RP groups on Router B is displayed as follows:                                                                                          |
| QTECH#show ipv6 pim sparse-mode rp mapping PIM Group-to-RP Mappings This system is the Bootstrap Router (v2)                                                                                             |

# Configuring the Static RP First

| T Germgaring           | the Static RP First                                                                                                    |
|------------------------|----------------------------------------------------------------------------------------------------|
| Configuration<br>Steps | <ul> <li>Configure basic functions of PIM-SMv6. (Omitted)</li> <li>Set the address of Interface Loopback0 of Router A to 3000::5. (Omitted)</li> <li>Set the address of Interface Loopback1 of Router A to 4000::5. (Omitted)</li> <li>Set the static address of Router A to 3300::5. (Omitted)</li> <li>Set the static address of Router B to 3300::5.</li> <li>Configure the static RP first on Router A.</li> </ul> |
|                        | switch(config)#ipv6 pim rp-address 3300::5                                                                                                    |
|                        | switch(config)#ipv6 pim static-rp-preferred                                                                                                    |
| Verification           | Before static RP first is configured, display information about the RP corresponding to FF16::1.                                                                                                    |
|                        | switch#show ipv6 pim sparse-mode rp ff16::1                                                                                                    |
|                        | RP: 4000::5                                                                                                    |
|                        | Info source: 5000::5, via bootstrap                                                                                                    |
|                        | PIMv2 Hash Value 126                                                                                                    |
|                        | RP 4000::5, via bootstrap, priority 56, hash value 892666309 RP 3000::5, via bootstrap, priority 200, hash value 1161101765                                                                                                    |
|                        | RP 3300::5, static (hash value 204800453 not used)                                                                                                    |
| Verification           | After static RP first is configured, display information about the RP                                                                                                    |

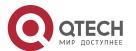

| corresponding to FF16::1.                                                                                                    |
|----------------------------------------------------------------------------------------------------|
| <pre>switch(config)#show ipv6 pim sparse- mode rp ff16::1 RP: 3300::5 (Static)</pre>                                                                                                    |
| PIMv2 STATIC RP PREFERRED                                                                                                    |
| PIMv2 Hash Value 126                                                                                                    |
| RP 4000::5, via bootstrap, priority 56, hash value 892666309 RP 3000::5, via bootstrap, priority 200, hash value 1161101765 RP 3300::5, static (hash value 204800453 not used) switch(config)# |

#### **Common Errors**

- The basic functions of PIM-SMv6 are not configured or fail to be configured.
- No C-BSR is configured.
- The BSR border is not configured on an interface between different domains.

## 7.4.4. Configuring RP and DR Parameters

#### **Configuration Effect**

- Configure the ignorance of the C-RP priority for the RP reselection.
- Configure the DR at the data source end to detect the RP reachability.
- Restrict the (S,G) multicast group address of the data source so that the ASM model provides the multicast service only for multicast packets within the allowable range.
- Configure the rate limit for the DR at the data source end to transmit Register packets.
- Configure the checksum length of Register packets.
- Configure the source address of Register packets.
- Configure the suppression time of Register packets.
- Configure the probing time of NULL packets.
- Configure the TTL of Register packets received by the RP from the (S,G) multicast group address.
- Configure the static RP first.

#### **Notes**

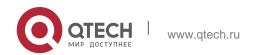

The basic functions of PIM-SMv6 must be configured.

## **Configuration Steps**

- Configuring the Ignorance of the C-RP Priority for the RP Reselection
- Optional.
- The ignorance of the C-RP priority can be enabled on each router unless otherwise specified.
- Configuring the DR at the Data Source End to Detect the RP Reachability
- Optional.
- The reachability detection can be enabled on the DR that is directly connected to the data source unless otherwise specified.
- ❖ Restricting the (S,G) Address Range of Register Packets at the Data Source End
- Optional.
- The (S,G) address range of Register packets at the data source end can be restricted on all routers that function as C-RPs or static RPs unless otherwise specified.
- ❖ Restricting the Rate for the DR at the Data Source End to Transmit Register Packets
- Optional.
- The transmission rate limit of Register packets can be enabled on the DR that is directly connected to the data source unless otherwise specified.
- Configuring the Checksum Length of Register Packets
- Optional.
- The checksum length of Register packets can be configured on all C-RPs or static RPs unless otherwise specified.
- Configuring the Source Address of Register Packets
- Optional.
- The source address of Register packets can be configured on the DR that is directly connected to the data source unless otherwise specified.
- Configuring the Suppression Time of Register Packets
- Optional.
- The suppression time of Register packets can be configured on the DR that is directly connected to the data source unless otherwise specified.
- Configuring the Probing Time of NULL Packets

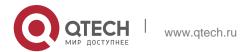

- Optional.
- The probing time of NULL packets can be configured on the DR that is directly connected to the data source unless otherwise specified.

# Configuring the TTL of Register Packets Received by the RP from the (S,G) Multicast Group Address

- Optional.
- The TTL of Register packets from the (S,G) multicast group address can be configured on all routers that function as C-RPs or static RPs unless otherwise specified.

## Configuring the Static RP First

- Optional.
- The static RP first can be configured on all routers unless otherwise specified.

#### Verification

## Verifying the Ignorance of the C-RP Priority

Set the address to 3000::5 and priority to 200 for Interface Loopback0 on Router A. Set the address to 4000: : 5 and priority to 56 for Interface Loopback1 on Router A. Set the C-BSR address to 5000: : 5 on Router B.

- Run the show ipv6 pim sparse-mode rp ff16::2 command to display information about the RP that serves the current group.
- Verifying the DR at the Data Source End to Detect the RP Reachability

Set the address to 3000::5 and priority to 200 for Interface Loopback0 on Router A. Set the address to 4000: : 5 and priority to 56 for Interface Loopback1 on Router A. Set the C-BSR address to 5000: : 5 on Router B. Configure the RP reachability detection on Router B.

- Run the show running-config command to check whether the RP reachability detection is configured.
- ❖ Verifying the Restriction of the (S,G) Address Range of Register Packets at the Data Source End

Set the address to 3000::5 and priority to 200 for Interface Loopback0 on Router A. Set the address to 4000: : 5 and priority to 56 for Interface Loopback1 on Router A. Set the C-BSR address to 5000: : 5 on Router B. The address of the multicast group is FF16::2. Set Router A to receive packets only from the multicast source with the source address of (1300::1/64).

- Run the show ip pim sparse-mode mroute command to display the (S,G) entries.
- Verifying the Rate Limit for the DR at the Data Source End to Transmit Register Packets
- Set the rate of transmitting Register packets for Router B and then run the show

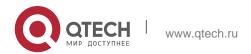

**ip pim sparse-mode track** command to check the number of transmitted Register packets for confirmation.

# **❖** Verifying the Checksum Length of Register Packets

 Set Router A to check a Register packet based on the entire packet rather than based only on the packet header and Register packet header. Run the show running-config command to check the configuration.

## Verifying the Source Address of Register Packets

 Configure the source address of Register packets on Router B and run the show running-config command to check the configuration on Router A.

# **❖** Verifying the Suppression Time and Probing Time of Register Packets

 Configure the suppression time and probing time of Register packets on Router B and run the **show running-config** command to check the configuration.

# Verifying the TTL of Register Packets Received by the RP from the (S,G) Multicast Group Address

 Configure the TTL of Register packets from the (S,G) multicast group address on Router A and run the show ip pim sparse-mode mroute command to display the maximum (S,G) TTL.

# Verifying the Static RP First

 Configure a static RP and a C-RP on Router A, configure the static RP first, and then run the show ipv6 pim sparse-mode rp ff16::2 command to display information about the current RP.

#### **Related Commands**

#### Ignoring the C-RP Priority

| Command                  | ipv6 pim ignore-rp-set-priority |
|--------------------------|---------------------------------|
| Parameter<br>Description | N/A                             |
| Command<br>Mode          | Global configuration mode       |
| Usage Guide              | N/A                             |

## Displaying Information About the RP That Serves a Group

| Command | show ipv6 pim sparse-mode rp-hash <i>group-address</i> |  |
|---------|--------------------------------------------------------|--|
|---------|--------------------------------------------------------|--|

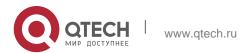

| 4 | 40 |  |
|---|----|--|
| 7 | 47 |  |

| Parameter<br>Description | group-address: Indicates the parsed group address.                                |
|--------------------------|-----------------------------------------------------------------------------------|
| Command<br>Mode          | Privileged EXEC mode, global configuration mode, and interface configuration mode |
| Usage Guide              | N/A                                                                               |

# \* Configuring the DR Directly Connected to the Data Source to Detect RP Reachability

| Command                  | ipv6 pim register-rp-reachability                                                                                                    |
|--------------------------|----------------------------------------------------------------------------------------------------|
| Parameter<br>Description | N/A                                                                                                    |
| Command<br>Mode          | Global configuration mode                                                                                                    |
| Usage Guide              | After this command is configured, the RP reachability is detected before Register packets are transmitted. If the RP is reachable, Register packets are transmitted. If the RP is unreachable, Register packets are not transmitted. |

# \* Restricting the (S,G) Address Range of Register Packets at the Data Source End

| Command                  | <pre>ipv6 pim accept-register { list ipv6_access-list [route-map map-name ] / route-map map-name [list ipv6_access-list ] }</pre>                                                                                     |
|--------------------------|----------------------------------------------------------------------------------------------------|
| Parameter<br>Description | list ipv6_access-list: References an IP extended ACL to restrict the (S,G) address range. The value range is 100-199, 2000-2699, and Word.  route-map map-name: Uses a route map to restrict the (S,G) address range. |
| Command<br>Mode          | Global configuration mode                                                                                                    |
| Usage Guide              | After this command is configured, when receiving a Register packet from an unauthorized source, the RP immediately returns the Register-Stop packet.                                                                  |

# Displaying Multicast Routing Entries

| Command | show ipv6 pim sparse-mode mroute [ group-or-source-address [ group-or-source-address ] ] |
|---------|------------------------------------------------------------------------------------------|
|---------|------------------------------------------------------------------------------------------|

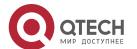

| Parameter       | group-or-source-address: Indicates the group address or source address. The two addresses cannot be                                                                                                    |  |
|-----------------|----------------------------------------------------------------------------------------------------|--|
| Description     | group addresses or source addresses at the same time.                                                                                                    |  |
| Command<br>Mode | Privileged EXEC mode, global configuration mode, and interface configuration mode                                                                                                    |  |
| Usage Guide     | A group address, a source address, or both addresses can be specified each time. You can also not specify a specific group address or source address but you cannot specify two group addresses or two source addresses at the same time. |  |

# ❖ Configuring the Rate Limit for the DR to Transmit Register Packets

| Command                  | ipv6 pim register-rate-limit <i>rate</i>                                                                                                    |
|--------------------------|----------------------------------------------------------------------------------------------------|
| Parameter<br>Description | Rate: Indicates the number of Register packets that are allowed to be transmitted per second. The value ranges from 1 to 65,535.                                                                                                    |
| Command<br>Mode          | Global configuration mode                                                                                                    |
| Usage Guide              | This command is used to configure the transmission rate of Register packets from the (S,G) multicast group address rather than the Register packets of the entire system. After this command is configured, the load of the source DR and RP will be relieved and Register packets whose rate does not exceed the limit will be transmitted. |

# Displaying the Statistics on PIM Packets

| Command                  | show ipv6 pim sparse-mode track                                                                                                    |  |
|--------------------------|----------------------------------------------------------------------------------------------------|--|
| Parameter<br>Description | N/A                                                                                                    |  |
| Command<br>Mode          | Privileged EXEC mode, global configuration mode, and interface configuration mode                                                                                                    |  |
| Usage Guide              | When the system is started, the statistics start time point is first set. Each time <b>clear ip pim sparse-mode track</b> is called, the statistics start time point is set again and the PIM packet counter is cleared. |  |

 Configuring the Checksum Calculation of a Register Packet Based on the Entire Packet

| Command                  | ipv6 pim register-checksum-wholepkt [group-list ipv6_access-list]                                                                                                    |  |
|--------------------------|----------------------------------------------------------------------------------------------------|--|
| Parameter<br>Description | <b>group-list</b> access-list. Uses an ACL to restrict the group addresses that use this configuration.                                                                                                    |  |
|                          | access-list: Supports digits <1,99> and <1300,1999>. A named ACL is supported.                                                                                                    |  |
| Command<br>Mode          | Global configuration mode                                                                                                    |  |
| Usage Guide              | The device calculates the checksum of a Register packet based on the entire PIM protocol packet including the encapsulated multicast data packet, rather than the PIM header of the Register packet.  If group-list ipv6_access-list is not carried in this command, all group addresses apply this configuration. |  |

# Configuring the Source Address of Register Packets

| Command                  | ipv6 pim register-source { ipv6_local_address   interface-type interface-number }                                                                                                    |
|--------------------------|----------------------------------------------------------------------------------------------------|
| Parameter<br>Description | local_address: Specifies an IPv6 address as the source address of Register packets. interface-type interface-number. Specifies the IPv6 address of an interface as the source address of Register packets.                                                             |
| Command<br>Mode          | Global configuration mode                                                                                                    |
| Usage Guide              | The configured address must be reachable. When the RP receives a Register packet, it transmits the Register-Stop packet with the source IPv6 address of the Register packet as the destination address. PIM-SMv6 does not need to be enabled on associated interfaces. |

# Configuring the Suppression Time of Register Packets

| Command                  | ipv6 pim register-suppression <i>seconds</i>                                                                                                    |  |
|--------------------------|----------------------------------------------------------------------------------------------------|--|
| Parameter<br>Description | Seconds: Indicates the suppression time of Register packets. The unit is seconds. The value ranges from 1 to 65,535 and the default value is <b>60</b> . |  |
| Command<br>Mode          | Global configuration mode                                                                                                    |  |

| 7. Configuring PIM-SMv6 | 145                                                                                                    |
|-------------------------|----------------------------------------------------------------------------------------------------|
| Usage Guide             | Configuring this value on the DR will change the suppression time of Register packets defined on the DR. If the <b>ipv6 pim rp-register-kat</b> command is not configured, configuring this value on the RP will change the keepalive time of the RP. |

# Configuring the Probing Time of Register Packets

| Command                  | ipv6 pim probe-interval <i>seconds</i>                                                                                                    |
|--------------------------|----------------------------------------------------------------------------------------------------|
| Parameter<br>Description | Seconds: Indicates the probing time of Register packets. The unit is seconds. The value ranges from 1 to 65,535 and the default value is <b>5</b> .                                                                                                    |
| Command<br>Mode          | Global configuration mode                                                                                                    |
| Usage Guide              | Probing time of Register packets is the interval for the source DR to transmit the NULL-Register packet to the RP prior to the timeout of the suppression time of Register packets.  The probing time of Register packets cannot be larger than half of the suppression time of Register packets. Otherwise, the configuration fails and a warning is displayed. In addition, the suppression time of Register packets multiplied by three plus the probing time of Register packets cannot be larger than 65,535.  Otherwise, a warning will be displayed. |

# Configuring the KAT Interval on the RP

| Command                  | lpv6 pim rp-register-kat <i>seconds</i>                                                                                             |  |
|--------------------------|----------------------------------------------------------------------------------------------------|--|
| Parameter<br>Description | Seconds: Indicates the time of the KAT timer.  The unit is seconds. The value ranges from 1 to 65,535 and the default value is 210. |  |
| Command<br>Mode          | Global configuration mode                                                                                                    |  |
| Usage Guide              | N/A                                                                                                    |  |

# Configuring the Static RP First

| Command                  | ipv6 pim static-rp-preferred |
|--------------------------|------------------------------|
| Parameter<br>Description | N/A                          |

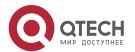

| 1 | 1 | a |
|---|---|---|
|   |   |   |

| Command<br>Mode | Global configuration mode                                                                                                    |
|-----------------|----------------------------------------------------------------------------------------------------|
| Usage Guide     | After this command is configured, the priority of the static RP is higher than that of the RP elected by using the BSR mechanism. |

# **Configuration Example**

❖ Configuring Whether the C-RP Priority Is Considered for the Group-to-RP Mapping

|               | ſ                                                                                                    |
|---------------|----------------------------------------------------------------------------------------------------|
| Configuration | - Configure basic functions of PIM-SMv6. (Omitted)                                                                          |
| Steps         | <ul> <li>Set the address to 3000::5 and priority to 200 for Interface Loopback0 on<br/>Router A. (Omitted)</li> </ul>       |
|               | <ul> <li>Set the address to 4000: : 5 and priority to 56 for Interface Loopback1 on<br/>Router A. (Omitted)</li> </ul>      |
|               | Set the C-BSR address to 5000: : 5 on Router B. (Omitted)                                                                   |
|               | <ul> <li>Display the group corresponding to FF16::1.</li> </ul>                                                             |
|               | Configure the ignorance of C-RP priority on Router B.                                                                       |
|               | switch#configure terminal                                                                                                   |
|               | QTECH(config) # ipv6 pim ignore-rp-set-priority                                                                             |
| Verification  | Before the ignorance of the C-RP priority is configured, the following information is displayed:                            |
|               | switch(config)#show ipv6 pim sparse-mode rp FF16::1                                                                         |
|               | RP: 4000::5                                                                                                    |
|               | Info source: 5000::5, via bootstrap                                                                                         |
|               |                                                                                                    |
|               | PIMv2 Hash Value 126                                                                                                    |
|               | RP 4000::5, via bootstrap, priority 56, hash value 892666309 RP 3000::5, via bootstrap, priority 200, hash value 1161101765 |
|               | After the ignorance of the C-RP priority is configured, the following information is displayed:                             |
|               | switch(config)#show ipv6 pim sparse-mode rp FF16::1                                                                         |
|               | RP: 3000::5                                                                                                    |
|               | Info source: 5000::5, via bootstrap                                                                                         |

 Configuring the Reachability Detection of the RP Directly Connected to the Data Source

| Configuration<br>Steps | <ul> <li>Configure basic functions of PIM-SMv6. (Omitted)</li> <li>Configure the reachability detection of the RP directly connected to the data source.</li> </ul> |
|------------------------|----------------------------------------------------------------------------------------------------|
|                        | QTECH(config)#ipv6 pim register-rp-reachability                                                                                                    |
| Verification           | Run the <b>show running-config</b> command to check the configuration. The following information is displayed:                                                      |
|                        | QTECH(config) #show running-config  ! ! ! ipv6 pim register-rp-reachability ipv6 pim bsr-candidate Loopback 0                                                       |
|                        | !                                                                                                    |

Restricting the (S,G) Address Range of Register Packets at the Data Source End

| Configuration<br>Steps | <ul> <li>Configure basic functions of PIM-SMv6. (Omitted)</li> <li>Set Router A to filter packets by source address and receive packets only from the source address (1300::1/64).</li> </ul>                             |
|------------------------|----------------------------------------------------------------------------------------------------|
|                        | switch(config)#ipv6 pim accept-register list acl                                                                                                    |
|                        | % access-list 101 not exist switch(config)#ipv6 access-list acl switch(config-ipv6-acl)#permit ipv6 1300::1/64 any switch(config-ipv6-acl)#exit                                                                           |
| Verification           | Before the (S,G) address range of Register packets at the data source end is restricted, run the <b>show ipv6 pim sparse-mode mroute</b> command to display multicast entries. The (S,G) entry and (S,G,RPT) entry exist. |

| switch#show ipv6 pim sparse-mode mroute IPv6 Multicast Routing Table                            |
|-------------------------------------------------------------------------------------------------|
| (*,*,RP) Entries: 0 (*,G) Entries: 1                                                            |
| (S,G) Entries: 1                                                                                |
| (S,G,rpt) Entries: 1                                                                            |
| FCR Entries: 0                                                                                  |
| REG Entries: 0                                                                                  |
| (*, ff16::1)                                                                                    |
| RP: 4000::5                                                                                     |
| RPF nbr: ::                                                                                     |
| RPF idx: None                                                                                   |
| Upstream State: JOINED                                                                          |
| 00 01 02 03 04 05 06 07 08 09 10 11 12 13 14 15 16 17 18 19 20 21 22 23 24 25 26 27 28 29 30 31 |
| Local                                                                                           |
| 0i                                                                                              |
| Joined                                                                                          |
| 0                                                                                               |
| 1                                                                                               |

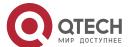

Asserted FCR: (1100::2, ff16::1) RPF nbr: fe80::21a:a9ff:fe3a:6355 RPF idx: GigabitEthernet 0/2 SPT bit: 1 Upstream State: JOINED jt timer expires in 36 seconds kat expires in 191 seconds 00 01 02 03 04 05 06 07 08 09 10 11 12 13 14 15 16 17 18 19 20 21 22 23 24 25 26 27 28 29 30 31 Local After the (S,G) address range of Register packets at the data source end is restricted, run the show ipv6 pim sparse-mode mroute command to display multicast entries. The (S,G) entry and (S,G,RPT) entry exist.

```
switch#show ipv6 pim sparse-mode mroute IPv6 Multicast Routing Table
(*,*,RP)
Entries:
0 (*,G)
Entries:
1 (S,G)
Entries:
0
(S,G,rpt)
Entries:
1 FCR
Entries:
0
REG Entries: 0
(*, ff16::1) RP: 4000::5
RPF
nbr
:
::
RPF
idx
:
Non
е
Upstream State: JOINED
 00 01 02 03 04 05 06 07 08 09 10 11 12 13 14 15 16 17 18 19 20 21 22 23 24
25 26 27 28 29 30 31 Local
\texttt{0...i......}
 . Joined
```

|                                                  | 151 |
|--------------------------------------------------|-----|
| 1                                                |     |
| 0                                                |     |
| 1                                                |     |
| (1100::2, ff16::1, rpt) RP: 4000::5  RPF  nbr  : |     |
| :: RPF idx : Non                                 |     |
| Upstream State: PRUNED                           |     |
| 25 26 27 28 29 30 31 Local                       |     |
|                                                  | 1   |

# ❖ Restricting the Rate for the DR at the Data Source End to Transmit Register Packets

| Configuration<br>Steps | <ul> <li>Configure basic functions of PIM-SMv6. (Omitted)</li> <li>Check the number of PIM packets transmitted by Router B.</li> <li>Check the number of PIM packets transmitted by Router B one second later.</li> <li>Set the rate for Router B to transmit Register packets.</li> <li>Check the number of PIM packets transmitted by Router B one second later.</li> </ul> |
|------------------------|----------------------------------------------------------------------------------------------------|
|                        | QTECH(config)#ipv6 pim register-rate-limit 1                                                                                                    |
| Verification           | Before the rate limit is configured, check the number of PIM packets transmitted by the DR. The following information is displayed:                                                                                                    |
|                        | QTECH#show ipv6 pim sparse-mode track PIMv6 packet counters track Elapsed time since counters cleared: 17:14:54                                                                                                    |
|                        | received sent                                                                                                    |

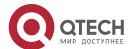

Valid PIMv6 packets: 5064 7727 Hello: 1329 4057 Join-Prune: 863 0 Register: 0 2636 Register-Stop: 975 0 Assert: 0 0 BSM: 0 1034 C-RP-ADV: 1897 0 PIMDM-Graft: 0 PIMDM-Graft-Ack: 0 PIMDM-State-Refresh: 0 Unknown PIM Type: 0 Errors: Malformed packets: 0 Bad checksums: 0 Send errors: 5 Packets received with unknown PIM version: 0 Before the rate limit is configured, check the number of PIM packets transmitted by the DR one second later. The following information is displayed: QTECH#show ipv6 pim sparse-mode track PIMv6 packet counters track Elapsed time since counters cleared: 17:14:55 received sent

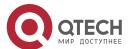

| 7. Configuring Plivi-Sivive | 153                                                                                                    |
|-----------------------------|----------------------------------------------------------------------------------------------------|
|                             | Valid PIMv6 packets: 5064 7727                                                                                                    |
|                             | Hello: 1335 4063                                                                                                    |
|                             | Join-Prune: 866 0                                                                                                    |
|                             | Register: 0 2639                                                                                                    |
|                             | Register-Stop: 978 0                                                                                                    |
|                             | Assert: 0 0                                                                                                    |
|                             | BSM: 0 1035                                                                                                    |
|                             | C-RP-ADV: 1897 0                                                                                                    |
|                             | PIMDM-Graft: 0                                                                                                    |
|                             | PIMDM-Graft-Ack: 0                                                                                                    |
|                             | PIMDM-State-Refresh: 0                                                                                                    |
|                             | Unknown PIM Type: 0                                                                                                    |
|                             | Errors:                                                                                                    |
|                             | Malformed packets: 0                                                                                                    |
|                             | Bad checksums: 0                                                                                                    |
|                             | Send errors: 5                                                                                                    |
|                             | Packets received with unknown PIM version: 0                                                                                       |
|                             | After the rate limit is configured, check the number of PIM packets transmitted by the DR. The following information is displayed: |
|                             | QTECH#show ipv6 pim sparse-mode track                                                                                              |
|                             | PIMv6 packet counters track                                                                                                    |
|                             | Elapsed time since counters cleared: 17:14:56                                                                                      |
|                             | received sent                                                                                                    |
|                             | Valid PIMv6 packets: 5064 7727                                                                                                    |
|                             |                                                                                                    |

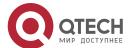

```
Hello: 1341 4069

Join-Prune: 869 0

Register: 0 2640

Register-Stop: 979 0

Assert: 0 0

BSM: 0 1036

C-RP-ADV: 1897 0

PIMDM-Graft: 0

PIMDM-Graft-Ack: 0

PIMDM-State-Refresh: 0

Unknown PIM Type: 0

Errors:

Malformed packets: 0 Bad checksums: 0 Send errors: 5

Packets received with unknown PIM version: 0
```

# Configuring the Checksum Length of Register Packets

| Configuration<br>Steps | <ul> <li>Configure basic functions of PIM-SMv6. (Omitted)</li> <li>Configure the checksum calculation of a Register packet based on the entire packet on RouterA.</li> <li>Run the Show running-config command to check the configuration.</li> </ul> |
|------------------------|----------------------------------------------------------------------------------------------------|
|                        | switch(config)#ipv6 pim register-checksum-wholepkt switch(config)#show running-config                                                                                                    |
| Verification           | Check the configuration on Router A. The configuration is displayed as follows:                                                                                                    |

# Configuring the Source Address of Register Packets

| Configuration<br>Steps | <ul> <li>Configure basic functions of PIM-SMv6. (Omitted)</li> <li>Set the source address of Interface Loopback1 to 5500::5/64 on Router B. (Omitted)</li> <li>Set the source address of Register packets to the address of Interface Loopback2 on Router B. (Omitted)</li> <li>Run the Show running-config command to check the configuration.</li> </ul> |
|------------------------|----------------------------------------------------------------------------------------------------|
|                        | QTECH(config)#ipv6 pim register-source Loopback 1                                                                                                    |
| Verification           | Check the configuration on Router B.                                                                                                    |
|                        | !  ipv6 pim register-source Loopback 1  ipv6 pim register- rate-limit 1 ipv6 pim bsr-candidate Loopback 0 !                                                                                                    |

# Configuring the Suppression Time and Probing Time of Register Packets

| Configuration<br>Steps | Configure basic functions of PIM-SMv6. (Omitted)                |
|------------------------|-----------------------------------------------------------------|
|                        | Set the suppression time to 20 seconds on Router B.             |
|                        | Set the probing time to 2 seconds on Router B.                  |
|                        | Run the show running-config command to check the configuration. |

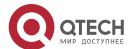

```
QTECH(config) #ipv6 pim register-suppression 20 QTECH(config) #ipv6 pim probe-interval 2
QTECH(config) # show ip pim sparse-mode track

Verification

Check the configuration on Router B.

!

ipv6 pim register-
source Loopback 1
ipv6 pim register-
rate-limit 1 ipv6 pim
register-suppression
20 ipv6 pim probe-
interval 2
ipv6 pim bsr-candidate Loopback 0

!
```

Configuring the TTL of Register Packets Received by the RP from the (S,G) Multicast Group Address

| Configuration<br>Steps | <ul> <li>Configure basic functions of PIM-SMv6. (Omitted)</li> <li>Se the TTL of Register packets received by Router A from the (S,G) multicast group address to 60 seconds.</li> <li>Run the show ip pim sparse-mode mroute command to check the number of Register packets.</li> </ul> |
|------------------------|----------------------------------------------------------------------------------------------------|
|                        | QTECH(config)#ip pim rp-register-kat 60                                                                                                    |
| Verification           | After the TTL is configured, check the TTL of Register packets from the (S,G) multicast group address on Router A. The TTL is not larger than 60 seconds.                                                                                                    |
|                        | switch(config)#show ipv6 pim sparse-mode mroute                                                                                                    |
|                        | <pre>IPv6 Multicast Routing Table (*,*,RP) Entries: 0</pre>                                                                                                    |
|                        | (*,G) Entries: 0                                                                                                    |
|                        | (S,G) Entries: 1                                                                                                    |
|                        | (S,G,rpt) Entries: 1                                                                                                    |

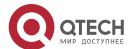

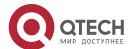

#### **Common Errors**

- The basic functions of PIM-SMv6 are not configured or fail to be configured.
- The (S,G) address range of Register packets at the data source end is not restricted or fails to be configured on a C-RP or static RP.
- When the (S,G) address range of Register packets at the data source end is restricted, the referenced ACL is not configured or the source/group address range allowed by the ACL is configured incorrectly.
- The source/group address ranges allowed by C-RPs or static RPs are inconsistent.

## 7.4.5. Configuring the Transmission Interval of Join/Prune Packets

## **Configuration Effect**

Change the transmission interval of Join/Prune packets to form an RPT or SPT.

#### **Notes**

The basic functions of PIM-SMv6 must be configured.

#### **Configuration Steps**

Configure the transmission interval of Join/Prune packets.

#### Verification

Set the transmission interval of Join/Prune packets to 120 seconds on Router B. Run the **show ipv6 pim sparse-mode mroute** command to check the entry TTL.

## **Related Commands**

Configuring the Transmission Interval of Join/Prune Packets

| Command | ipv6 pim jp-timer <i>seconds</i> |
|---------|----------------------------------|
|---------|----------------------------------|

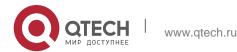

| Parameter<br>Description | Seconds: Indicates the transmission interval of Join/Prune packets.  The unit is seconds. The value ranges from 1 to 65,535 and the default value is 60. |
|--------------------------|----------------------------------------------------------------------------------------------------|
| Command<br>Mode          | Global configuration mode                                                                                                    |
| Usage Guide              | N/A                                                                                                    |

# **Configuration Example**

Configuring the Transmission Interval of Join/Prune Packets on a Router

| Configuration<br>Steps | <ul> <li>Configure basic functions of PIM-SMv6. (Omitted)</li> <li>Configure the transmission interval of Join/Prune packets on a router.</li> </ul>                                                                                                    |
|------------------------|----------------------------------------------------------------------------------------------------|
|                        | QTECH(config)#ip pim jp-timer 120                                                                                                    |
| Verification           | Run the <b>show ipv6 pim sparse-mode mroute</b> command to check the entry. The transmission time of Join/Prune packets is not larger than 120.                                                                                                    |
|                        | <pre>switch(config)#show ipv6 pim sparse-mode mroute IPv6 Multicast Routing Table   (*,*,RP) Entries: 0 (*,G) Entries: 1 (S,G) Entries: 1 (S,G,rpt) Entries: 1 FCR Entries: 0  REG Entries: 0  (*, ff16::1) RP: 4000::5  RPF nbr : :: RPF idx : Non e Upstream State: JOINED  00 01 02 03 04 05 06 07 08 09 10 11 12 13 14 15 16 17 18 19 20 21 22 23 24 25 26 27 28 29 30 31 Local 0 i</pre> |

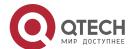

#### **Common Errors**

The basic functions of PIM-SMv6 are not configured or fail to be configured.

# 7.4.6. Configuring the Last-Hop Device to Switch from the RPT to the SPT

## **Configuration Effect**

Switch the last-hop device from the RPT to the SPT.

#### **Notes**

The basic functions of PIM-SMv6 must be configured.

## **Configuration Steps**

Configure the last-hop device to switch from the RPT to the SPT.

#### Verification

Configure basic functions of PIM-SMv6, make the DR at the data source end transmit data streams to Group FF16::1, and make the receiver forcibly join the Group FF16::1 to form a RPT. The DR at the receive end forcibly performs the switching from the RPT to SPT. Check the configuration on the RP.

#### **Related Commands**

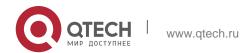

# **❖** Enabling the SPT Switching Function

| Command                  | ipv6 pim spt-threshold [group-list ipv6_access-list]                                                                                                    |
|--------------------------|----------------------------------------------------------------------------------------------------|
| Parameter<br>Description | <b>group-list</b> <i>ipv6_access-list</i> : References an IPv6 ACL to restrict the group address range that allows SPT switching. ipv6_access-list: A named ACL is supported.                                                                                                    |
| Command<br>Mode          | Global configuration mode                                                                                                    |
| Usage Guide              | If <b>group-list</b> ipv6_access-list parameter is not carried in this command, all multicast groups are allowed to conduct SPT switching.  If <b>no</b> is set in this command, <b>group-list</b> is carried, and the carried ACL is a configured ACL, the restriction of the ACL associated with <b>group-list</b> is cancelled and all groups are allowed to switch from the RPT to the SPT. |

# **Configuration Example**

Configuring the Last-Hop Device to Switch from the RPT to the SPT

| Configuration<br>Steps | - Configure basic functions of PIM-SMv6. (Omitted)                                                                   |  |
|------------------------|----------------------------------------------------------------------------------------------------|--|
| Sieps                  | Make the DR at the data source end transmit code streams to Group FF16::1.                                           |  |
|                        | <ul> <li>Make the DR at the receive end receive code streams from<br/>Group FF16::1.</li> </ul>                      |  |
|                        | <ul> <li>Configure the last-hop device to switch from the RPT to the SPT<br/>on the DR at the receiveend.</li> </ul> |  |
|                        | switch(config)#ipv6 pim spt-threshold                                                                                |  |
| Verification           | Run the <b>show running-config</b> command to check the configuration.  switch(config)#show running-config           |  |
|                        | !                                                                                                    |  |
|                        | !                                                                                                    |  |
|                        | <pre>ip pim jp- timer 120 ip pim spt- threshold</pre>                                                                |  |
|                        | ip pim rp-candidate Loopback 0                                                                                       |  |
|                        |                                                                                                    |  |

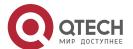

# 7.5. Monitoring

!

# Clearing

Running the **clear** commands may lose vital information and thus interrupt services.

| Description                                                                      | Command                                 |
|----------------------------------------------------------------------------------|-----------------------------------------|
| Clears information about the dynamic RP.                                         | clear ipv6 pim sparse-mode bsr rp-set * |
| Sets the packet statistics start time again and clears the PIMv6 packet counter. | clear ipv6 pim sparse-mode track        |

# Displaying

| Description                                                                                                    | Command                                                                            |
|----------------------------------------------------------------------------------------------------|------------------------------------------------------------------------------------|
| Displays details about the BSR.                                                                                | show ipv6 pim sparse-mode bsr-router                                               |
| Displays the PIM-SM information about an interface.                                                            | show ipv6 pim sparse-mode interface [ interface-type interface-number ] [ detail ] |
| Displays the local MLD information about a PIM-SMv6 interface.                                                 | show ipv6 pim sparse-mode local-members [ interface-type interface-number ]        |
| Displays the PIM-SMv6 routing information.                                                                     | show ipv6 pim sparse-mode mroute [ group-or-source-address                         |
|                                                                                                    | [ group-or-source-address ] ]                                                      |
| Displays the PIM-SMv6 neighbor information.                                                                    | show ipv6 pim sparse-mode neighbor [ detail ]                                      |
| Displays next hop-<br>relevant information,<br>including the next-hop<br>interface ID, address, and<br>metric. | show ipv6 pim sparse-mode nexthop                                                  |

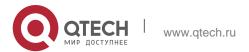

|  | Displays all RPs configured on the local device and the groups served by the RPs.                               | show ipv6 pim sparse-mode rp mapping                 |
|--|----------------------------------------------------------------------------------------------------|------------------------------------------------------|
|  | Displays information about the RP that serves the group address.                                                | show ipv6 pim sparse-mode rp-hash ipv6-group-address |
|  | Displays the number of PIM packets transmitted and received from the statistics start time to the current time. | show ipv6 pim sparse-mode track                      |

#### 8.1. Overview

Internet Group Management Protocol (IGMP) snooping is a mechanism of listening to IP multicast. It is used to manage and control the forwarding of IP multicast traffic within VLANs, realizing Layer-2 multicasting.

As shown in the following figure, when a Layer-2 device is not running IGMP snooping, IP multicast packets are broadcasted within the VLAN; when the Layer-2 device is running IGMP snooping, IP multicast packets are transmitted only to profile members.

Figure 8-1 Networking Topology of IP Multicast Forwarding within the VLAN Before and After IGMP Snooping Is Run on the Layer-2 Device

When IGMP snooping is not running.

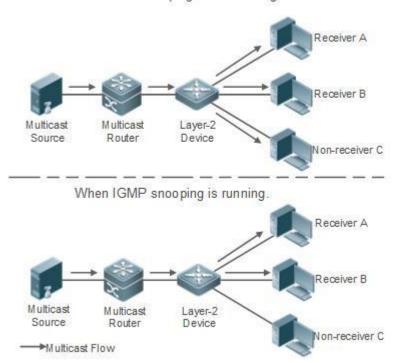

#### **Protocols and Standards**

 RFC4541: Considerations for Internet Group Management Protocol (IGMP) and Multicast Listener Discovery (MLD) Snooping Switches

# 8.2. Applications

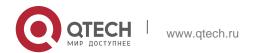

| Application                                   | Description                                                                                                    |  |
|-----------------------------------------------|----------------------------------------------------------------------------------------------------|--|
| Layer-2 Multicast Control                     | Enables precise forwarding of Layer-2 multicast packets to avoid flooding at this layer.                                              |  |
| Shared Multicast Services<br>(Multicast VLAN) | Multiple users can share the multicast traffic of the same VLAN.                                                                      |  |
| Premium Channels and Preview                  | Controls the range of multicast addresses that allow user demanding and allows preview for profiles who are inhibited from demanding. |  |

#### 8.2.1. Layer-2 Multicast Control

#### Scenario

#### When IGMP snooping is not running.

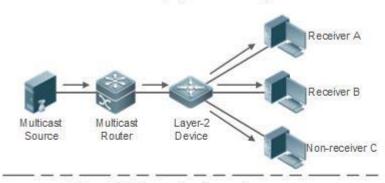

When IGMP snooping is running.

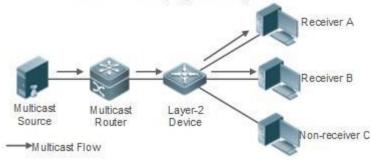

As shown in the following figure, multicast packets are transmitted to users through a Layer-2 switch. When Layer-2 multicast control is not performed, namely, when IGMP snooping is not implemented, multicast packets are flooded to all the users including those who are not expected to receive these packets. After IGMP snooping is implemented, the multicast packets from an IP multicast profile will no longer be broadcast within the VLAN but transmitted to designated receivers. Figure 8-2 Networking Topology of Implementing Layer-2 Multicast Control (Multicast VLAN)

### **Deployment**

Configure basic IGMP snooping functions.

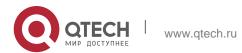

#### 8.2.2. Shared Multicast Services (Multicast VLAN)

#### Scenario

In Shared VLAN Group Learning (SVGL) mode or IVGL-SVGL mode (IVGL: Independent VLAN Group Learning), a device running IGMP snooping can provide shared multicast services (or multicast VLAN services) to the VLAN users. Typically, this function is used to provide the same video-on-demand (VOD) services to multiple VLAN users.

The following figure shows the operation of a Layer-2 multicast device in SVGL mode of IGMP snooping. The multicast router sends a multicast packet to VLAN 1, and the Layer-2 multicast device automatically transfers the packet to VLAN 1, VLAN 2, and VLAN 3. In this way, the multicast services of VLAN 1 are shared by VLAN 2 and VLAN 3.

Figure 8-3 Networking Topology of Shared Multicast Services (Multicast VLAN)

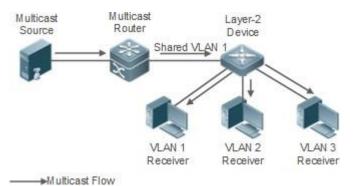

If the Layer-2 multicast device operates in IVGL mode, the router must send a packet to each VLAN, which wastes bandwidth and burdens the Layer-2 multicast device.

### **Deployment**

Configure basic IGMP snooping functions (in SVGL mode or IVGL-SVG mode).

#### 8.2.3. Premium Channels and Preview

#### Scenario

In VOD application, by limiting the range of the multicast addresses that a user host can access, unpaid users will not be able to watch the premium channels. Thereafter, the preview service is offered to unpaid users before they decide whether to pay for it

The users can preview a premium channel for a certain period of time (for example 1 minute) after demanding it.

#### **Deployment**

Configure basic IGMP snooping functions (in any working mode).

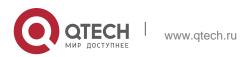

- Configure the range of multicast addresses that a user can access.
- Enable the preview function for VOD profiles that are denied access.

#### 8.3. Features

#### **Basic Concepts**

#### Multicast Router Ports and Member Ports

IGMP snooping is VLAN-based. The ports involved refer to the member ports within the VLAN.

The device running IGMP snooping identifies the ports within the VLAN as a multicast router port or member port so as to manage and control the forwarding of IP multicast traffic within the VLAN. As shown in the following figure, when IGMP snooping is run on a Layer-2 device, multicast traffic enters the multicast router port and exits from the member ports.

Figure 8-4 Networking Topology of Two IGMP Snooping Ports

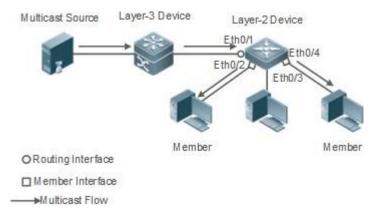

- Multicast router port: The location of the multicast source is directed by the port on the Layer-2 multicast device which is connected to the multicast router (Layer-3 multicast device): By listening to IGMP packets, the Layer-2 multicast device can automatically detect the multicast router port and maintain the port dynamically. It also allows users to configure a static router port.
- Member port: The port is on a Layer-2 multicast device and is connected to member hosts. It directs the profile members. It is also called the Listener Port. By listening to IGMP packets, the Layer-2 multicast device can automatically detect the member port and maintain the port dynamically. It also allows users to configure a static member port.

#### Overview

| Feature |
|---------|
|---------|

| Listening to IGMP Packets                            | Discovers and identifies the router port and member port to establish and maintain the IGMP snooping forwarding entries. : |
|------------------------------------------------------|----------------------------------------------------------------------------------------------------|
| IGMP Snooping Working<br>Modes                       | Provides independent or shared multicast services to the user VLAN.                                                        |
| Multicast Security Control                           | Controls the multicast service scope and load to prevent illegal multicast traffic.                                        |
| <u>Profile</u>                                       | Defines the range of multicast addresses that permit or deny user requests for reference of other functions.               |
| Handling QinQ                                        | Sets the forwarding mode of multicast packets on the QinQ interface.                                                       |
| IGMP Querier                                         | On a network without a Layer-3 multicast device, the Layer-2 multicast device acts as an IGMP querier.                     |
| Forwarding Multicast<br>Packets over a<br>GRE tunnel | Forwards multicast packets over a GRE tunnel.                                                                              |

#### 8.3.1. Listening to IGMP Packets

A device running IGMP snooping analyzes IGMP packets received, and finds and identifies the router port and member port using these packets, thereby creating and maintaining an IGMP snooping entry.

#### **Working Principle**

A device running IGMP snooping can identify and handle the following types of IGMP packets:

#### Query Packets

An IGMP querier periodically sends General Query packets. When the IGMP querier receives Leave packets, it sends Group-Specific Query packets.

When the device running IGMP snooping receives the Query packets, it performs the following operations within the VLAN:

- Forward the IGMP Query packets to all the ports (except the receiving port of these packets).
- If the receiving port is a dynamic router port, reset the aging timer. If the timer expires, the port will no longer be used as the dynamic router port.
- If the receiving port is not a dynamic router port, use it as a dynamic router port and enable the aging timer. If the timer expires, the port will no longer be used as the dynamic router port.
- If dynamic router port learning is disabled, IGMP snooping will not learn the dynamic router port.

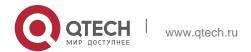

#### ❖ Report Packets

When a member host receives a query, it responds to the query with a Report packet. If a host requests to join a profile, it will also send a report.

When the device running IGMP snooping receives the Report packets, it performs the following operations within the VLAN:

- Forward the Report packets from all the router ports. After the ip igmp snooping suppression enable command is run in one IGMP query cycle, only the first report received by each profile will be forwarded.
- If the port on which Report packets are received is a dynamic member port, reset the aging timer. If the timer expires, the port will no longer be used as the dynamic member port of the designated profile.
- If the port on which Report packets are received is not a dynamic member port, use it as a dynamic member port and enable the aging timer. If the timer expires, the port will no longer be used as the dynamic member port of the designated profile.

#### Leave Packets

If a host requests to leave a profile, it will send a Leave packet.

When the device running IGMP snooping receives the Leave packets, it performs the following operations within the VLAN:

- Forward the leave packets from all the router ports.
- If the port on which leave packets are received is a dynamic member port and the Leave function is enabled, the port will be immediately deleted from the IGMP snooping forwarding entry of the designated profile and will no longer be used as the dynamic member port.
- If the port on which the leave packets are received is a dynamic member port and the Leave function is disabled, the port state should be maintained.

#### **Related Configuration**

#### Configuring a Static Router Port

Run the **ip igmp snooping vlan mrouter interface** command to configure a static router port.

#### Configuring a Static Member Port

Run the **ip igmp snooping vlan static interface** command to configure a static member port.

#### Enabling Report Suppression

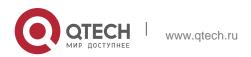

170

Report suppression is disabled by default.

Run the **ip igmp snooping suppression enable** command to enable report suppression.

After report suppression is enabled, in one IGMP query cycle, only the first Report packet received by each profile will be forwarded. The source media access control (MAC) address of the forwarded report will be changed to the MAC address of the device.

#### Enabling Immediate Leave

Immediate leave is disabled by default.

Run the **ip igmp snooping fast-leave enable** command to enable immediate leave.

#### Enabling Dynamic Router Port Learning

Dynamic router port learning is enabled by default.

Run the **no ip igmp snooping mrouter learn pim-dvmrp** command to disable dynamic router port learning.

Run the **no ip igmp snooping vlan** *vid* **mrouter learn pim-dvmrp** command to disable dynamic router port learning for designated VLANs.

## Configuring the Aging Time of a Dynamic Router Port

The default aging time is 300s.

When a dynamic router port receives a query packet, the aging timer of the port is enabled or reset.

Run **ip igmp snooping dyn-mr-aging-time** to configure the aging time of the dynamic router port.

#### Configuring the Aging Time of a Dynamic Member Port

The default aging time is 260s.

When a dynamic member port receives a Report packet, the aging timer of the port is enabled or reset, and the aging time is the maximum response time of the dynamic member port.

Run **ip igmp snooping host-aging-time** to configure the aging time of the dynamic member port.

#### Configuring the Maximum Response Time of a Query Packet

The maximum response time of a query packet is not configured by default and the maximum response time carries by the query packet is used.

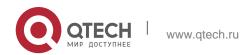

Run **ip igmp snooping query-max-response-time** to configure the maximum response time of a query packet.

#### 8.3.2. IGMP Snooping Working Modes

A device running in the three modes (IVGL, SVGL, and IVGL-SVGL) of IGMP snooping can provide independent multicast services or shared multicast services to the user VLAN.

#### **Working Principle**

#### IVGL

In IVGL mode, a device running IGMP snooping can provide independent multicast services to each user VLAN.

Independent multicast services indicate that multicast traffic can be forwarded only within the VLAN it belongs to, and a user host can subscribe to the multicast traffic within the VLAN that the host belongs to.

#### SVGL

In SVGL mode, a device running IGMP snooping can provide shared multicast services to the user VLAN.

Shared multicast services can be provided only on shared VLANs and sub VLANs and SVGL multicast addresses are used. In a shared VLAN, the multicast traffic within the range of SVGL multicast addresses is forwarded to a sub VLAN, and the user hosts within the sub VLAN subscribe to such multicast traffic from the shared VLAN.

- In a shared VLAN and sub VLAN, shared multicast services will be provided to the multicast traffic within the range of SVGL multicast addresses. Other multicast traffic will be discarded.
- Other VLANs (except shared VLANs and sub VLANs) apply to independent multicast services.

When the user VLAN is set to a shared VLAN or sub VLAN, shared multicast services are provided; when a user VLAN is set to other VLANs, independent multicast services are provided.

#### ❖ IVGL-SVGL

IVGL-SVGL mode is also called the hybrid mode. In this mode, a device running IGMP snooping can provide both shared and independent multicast services to the user VLAN.

- In a shared VLAN and sub VLAN, multicast services will be provided to the multicast traffic within an SVGL profile. For other multicast traffic, independent multicast services will be provided.
- Other VLANs (except shared VLANs and sub VLANs) apply to independent multicast services.

When a user VLAN is configured as a shared VLAN or sub VLAN, both public

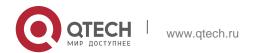

172

multicast services and independent multicast services available. When a user VLAN is configured as a VLAN other than shared VLAN and sub VLAN, only the independent multicast services are available.

#### **Related Configuration**

### Enabling IGMP Snooping and Selecting a Working Mode

IGMP snooping is disabled by default.

Run the **ip igmp snooping ivgl** command to enable IGMP snooping in IVGL mode. Run the **ip igmp snooping svgl** command to enable IGMP snooping in SVGL mode.

Run the **ip igmp snooping ivgl-svgl** command to enable IGMP snooping in IVGL-SVGL mode.

A working mode must be designated when enabling IGMP snooping, namely, one of the preceding working modes must be selected.

#### Configuring Shared VLAN

The shared VLAN is VLAN 1 by default.

Run the **ip igmp snooping svgl vlan** command to designate a VLAN as the shared VLAN.

In SVGL mode and IVGL-SVGL mode, only one VLAN can be configured as the shared VLAN.

#### Configuring Sub VLAN

By default, a sub VLAN is any VLAN except the shared VLAN.

Run the **ip igmp snooping svgl subvlan** command to designate a VLAN as the sub VLAN. In SVGL mode and IVGL-SVGL mode, the number of sub VLANs is not limited.

#### Configuring an SVGL Profile

No default setting.

Run the **ip igmp snooping svgl profile** *profile\_num* command to configure the address range of an SVGL profile.

In SVGL mode and IVGL-SVGL mode, the SVGL profile range must be configured; otherwise, shared multicast services cannot be provided.

#### 8.3.3. IGMP Security Control

A device running IGMP snooping can control the multicast service scope and load, and effectively prevents illegal multicast traffic.

#### **Working Principle**

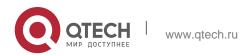

#### Configuring the Profile Filtering for User Demanding

By configuring the profile list that a user can access, you can customize the multicast service scope to guarantee the interest of operators and prevent illegal multicast traffic.

To enable this function, you should use a profile to define the range of multicast addresses that a use is allowed to access.

- When the profile is applied on a VLAN, you can define the multicast addresses that a user is allowed to access within the VLAN.
- When the profile is applied on an interface, you can define the multicast addresses that a user is allowed to access under the port.

#### ❖ Multicast Preview

If the service provider wants to allow the users to preview some multicast video traffic that denies the users' access, and stop the multicast video traffic after the preview duration is reached, the user-based multicast preview function should be provided. The multicast preview function is used together with multicast permission control. For example, in the application of videos, the administrator controls some premium channels by running the **ip igmp profile** command on a port or VLAN. In this way, unsubscribed users will not be able to watch these channels on demand. If users want to preview the channels before they decide whether to pay for watching or not, the multicast preview function can be enabled, allowing the premium channels to be previewed by unpaid users for a certain period of time (for example 1 minute).

#### **❖** Controlling the Maximum Number of Profiles Allowed for Concurrent Request

If there is too much multicast traffic requested at the same time, the device will be severely burdened. Configuring the maximum number of profiles allowed for concurrent request can guarantee the bandwidth.

- You can limit the number of profiles allowed for concurrent request globally.
- You can also limit the number of profiles allowed for concurrent request on a port.

#### Controlling the Entry of Multicast Traffic

By running the **ip igmp snooping source-check port** command to enable source port inspection, you can restrict the entry of multicast traffic to prevent illegal traffic.

- When source port inspection is enabled, only the multicast traffic entered from the router port is considered as legal; the traffic from other ports is considered as illegal and will be discarded.
- When source port inspection is disabled, the traffic entered from any port is considered as legal.

#### Configuring the Source IP Inspection for Multicast Traffic

By enabling source IP inspection, you can restrict the IP address of multicast traffic to prevent illegal traffic. Source IP inspection includes the inspection of the source IP addresses of specific profiles and of default profiles.

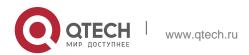

- Inspection of the source IP addresses of default profiles (also called source-check default-server): Specifies the source IP addresses for all the multicast profiles within all VLANs. Only the multicast traffic whose source IP address is the same as the set one is considered as legal.
- Inspection of the source IP addresses of specific profiles (also called limitipmc): Specifies the source IP addresses for specific multicast profiles within specific VLANs. Among the multicast traffic received from the specific multicast profiles within the VLANs, only the one with the same source IP address as the set one is considered as legal and will be forwarded by the multicast device; other traffic will be discarded.

#### **Related Configuration**

#### Configuring the Profile Filtering

By default, profiles are not filtered and allow user access.

To filter multicast profiles, run the **ip igmp snooping filter** command in interface configuration mode or global configuration mode.

#### Enabling Preview

Preview is not enabled by default.

Run the **ip igmp snooping preview** command to enable preview and restrict the range of the profiles permitted for multicast preview.

Run the **ip igmp snooping preview interval** to set the multicast preview duration.

# Configuring the Maximum Number of Profiles Allowed for Concurrent Request on a Port

By default, the number of profiles allowed for concurrent request is not limited.

Run the **ip igmp snooping max-groups** command to configure the maximum number of profiles allowed for concurrent request.

#### Configuring the Maximum Number of Multicast Profiles Allowed Globally

By default, the maximum number of multicast profiles allowed globally is 65,536.

Run the **ip igmp snooping l2-entry-limit** command to configure the maximum number of multicast profiles allowed globally.

#### Enabling Source Port Inspection

By default, source port inspection is not configured.

Run the **ip igmp snooping source-check port** command to enable source port inspection.

#### Enabling Source IP Inspection

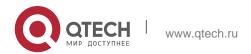

175

By default, source IP inspection is disabled.

- Run the ip igmp snooping source-check default-server address command to enable source IP inspection and specify the default source IP address (applicable to any profile of any VLAN).
- (Optional) Run the ip igmp snooping limit-ipmc vlan vid address group-address server source-address command to specify a specific source IP address for a specific profile of specific VLAN (applicable to a specific profile of specific VLAN).

First, you must enable source IP inspection to specify default source address, and then a specific source address can be specified for a specific profile of specific VLAN. If a source address is specified for a specific profile of specific VLAN, the multicast traffic of the specific profile will perform inspection for the source address specified by this command. Other multicast traffic will perform inspection for default source addresses.

Enabling or disabling source IP inspection will delete all layer-2 multicast entries. The multicast entries will be learned again upon next learning period.

#### 8.3.4. IGMP Profile

A multicast profile is used to define the range of multicast addresses that permit or deny user demanding request for reference of other functions.

### **Working Principle**

The profile is used to define the range of multicast addresses.

When SVGL mode is enabled, an SVGL profile is used to define the range of SVGL multicast addresses.

When the multicast filter is configured on an interface, a profile is used to define the range of multicast addresses that permit or deny user request under the interface.

When a VLAN filter is configured, a profile is used to define the range of multicast addresses that permit or deny user request under within the VLAN.

When the preview function is enabled, a profile is used to define the range of multicast address allowed for preview.

### **Related Configuration**

#### Configuring a Profile

Default configuration:

- Create a profile, which is deny by default.
   Configuration steps:
- Run the **ip igmp profile** *profile-number* command to create a profile.

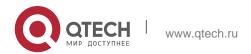

- Run the range low-address high\_address command to define the range of multicast addresses. Multiple address ranges are configured for each profile.
- (Optional) Run the permit or deny command to permit or deny user request (deny by default). Only one permit or deny command can be configured for each profile.

#### 8.3.5. IGMP QinQ

### **Working Principle**

On a device with IGMP snooping enabled and dot1q-tunnel (QinQ) port configured, IGMP snooping will handle the IGMP packets received by the QinQ port using the following two approaches:

- Approach 1: Create a multicast entry on the VLAN where IGMP packets are located. The forwarding of IGMP packets on the VLAN where these packets are located is called transparent transmission. For example, presume that IGMP snooping is enabled for a device, Port A is designated as the QinQ port, the default VLAN of this port is VLAN 1, and it allows the passage of VLAN 1 and VLAN 10 packets. When a multicast Query packet is sent by VLAN 10 to Port A, IGMP snooping establishes a multicast entry for VLAN 10 and forwards the multicast Query packet to the router port of VLAN 10.
- Approach 2: Create a multicast entry on the default VLAN of the QinQ port. Encapsulate the multicast packet with the VLAN tag of the default VLAN where the QinQ port is located and forward the packet within the default VLAN. For example, presume that IGMP snooping is enabled for a device, Port A is designated as the QinQ port, the default VLAN of this port is VLAN 1, and it allows the passage of VLAN 1 and VLAN 10 packets. When a multicast Query packet is

sent by VLAN 10 to Port A, IGMP snooping establishes a multicast entry for VLAN 1, encapsulates the multicast query packet with the tag of VLAN 1, and forward the packet to VLAN 1 router port.

#### **Related Configuration**

#### Configuring QinQ

By default, IGMP snooping works in the mode specified in Approach 2. Run the **ip igmp snooping tunnel** command to implement Approach 1.

#### 8.3.6. IGMP Querier

On a network with a Layer-3 multicast device, the Layer-3 multicast device acts as an IGMP querier. In this case, a Layer-2 device needs only to listen to IGMP packets to establish and maintain the forwarding entry, realizing Layer-2 multicast.

On a network without a Layer-3 multicast device, the Layer-2 multicast device must be configured with the IGMP querier function so that the device can listen to IGMP packets. In this case, a Layer-2 device needs to act as an IGMP querier as well as listen to IGMP packets to establish and maintain the forwarding entry to

8. Configuring IGMP Snooping realize Layer-2 multicast.

#### **Working Principle**

A Layer-2 device acts as an IGMP querier to periodically send IGMP Query packets, listen to and maintain the IGMP Report packets replied by a user, and create a Layer-2 multicast forwarding entry. You can adjust relevant parameters of the Query packets sent by the IGMP querier through configuration.

When the device receives a Protocol-Independent Multicast (PIM) or Distance Vector Multicast Routing Protocol (DVMRP) packet, it considers that a multicast router, which will act as an IGMP querier, exists on the network and disables the querier function. In this way, IGMP routing will not be affected.

When the device receives the IGMP Query packets from other devices, it will compete with other devices for the IGMP querier.

#### Enabling the Querier Function

You can enable the querier for a specific VLAN or all VLANs.

Only when the global querier function is enabled can the queriers for specific VLANs take effect.

#### Specifying the IGMP Version for a Querier

The version of IGMP used for sending Query packets can be configured as IGMPv1.

### Configuring the Source IP Address of a Querier

You can configure the source IP address of a query packet sent by the querier based on VLANs. When the source IP address of the querier is not configured, the querier will not take effect.

#### Configuring the Query Interval of a Querier

You can configure the intervals for sending global Query packets based on different queriers on different VLANs.

#### Configuring the Maximum Response Time of a Query Packet

You can configure the maximum response time carried by a Query packet that is sent by a querier. As IGMPv1 does not support the carrying of maximum response time by a Query packet, this configuration does not take effect when the querier is running IGMPv1. You can configure different maximum response time for queriers on different VLANs.

#### Configuring the Aging Time of a Querier

When other IGMP queriers exist on a network, the existing device will compete with other queriers. If the existing device fails to be elected and is in the non-querier state, the aging timer of a querier will be enabled. After the timer expires, other queriers on the network are considered as expired and the existing device will be resumed as the querier.

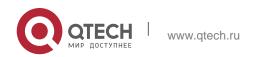

#### 8. Configuring IGMP Snooping

#### **Related Configuration**

#### Enabling the Querier Function

By default, the querier function of a device is disabled.

Run the **ip igmp snooping querier** command to enable the global querier function.

Run the **ip igmp snooping vlan** *num* **querier** command to enable the querier function for specific VLANs.

#### Specifying the IGMP Version for a Querier

By default, a querier runs IGMPv2.

Run the **ip igmp snooping querier version** command to configure the global querier version.

Run the **ip igmp snooping vlan querier version** command to specify the querier version for specific VLANs.

#### Configuring the Source IP Address of a Querier

By default, the source IP address of a querier is 0.

Run the ip igmp snooping querier address command to enable global source IP addresses of queriers.

Run the ip igmp snooping vlan querier address command to specify the source IP addresses of the queriers on specific VLANs.

#### Configuring the Query Interval of a Querier

By default, the query interval of a querier is 60s.

Run the **ip igmp snooping querier query-interval** command to enable the global query interval of queriers.

Run **ip igmp snooping vlan querier query-interval** to specify the global query interval of the queriers on specific VLANs.

#### Configuring the Maximum Response Time of a Query Packet

By default, the maximum response time of a query packet is 10s.

Run the **ip igmp snooping querier max-response-time** command to configure the maximum response time of the query packets sent by global queriers.

Run the **ip igmp snooping vlan querier max-response-time** command to specify the maximum response time of the query packets sent by the queriers on specific VLANs.

#### 8. Configuring IGMP Snooping

# Configuring the Aging Time of a Querier

By default, the aging time of a querier is 125s.

Run the **ip igmp snooping querier max-response-time** command to configure the aging time of global queriers.

Run the **ip igmp snooping vlan querier max-response-time** command to configure the aging time of queriers on specific VLANs.

# 8.4. Configuration

| Configuration                                         | Description and Command                                                                                                 |                                            |  |
|-------------------------------------------------------|----------------------------------------------------------------------------------------------------|--------------------------------------------|--|
| Configuring Basic IGMP Snooping Functions (IVGL Mode) | Any of IVGL mode, SVGL mode, and IVGL-SVGL mode must be selected. It is used to enable IGMP snooping in IVGL mode.      |                                            |  |
| <u>Mode</u>                                           | ip igmp snooping ivgl                                                                                                   | Enables global IGMP snooping in IVGL mode. |  |
|                                                       | no ip igmp snooping vlan num                                                                                            | Disables IGMP snooping for a VLAN.         |  |
|                                                       | Any of IVGL mode, SVGL mode, and IVGL-SVGL mode must be selected. It is used to enable IGMP snooping in SVGL mode.      |                                            |  |
| Configuring Basic IGMP Snooping Functions (SVGL Mode) | ip igmp snooping svgl                                                                                                   | Enables global IGMP snooping in IVGL mode. |  |
|                                                       | no ip igmp snooping vlan num                                                                                            | Disables IGMP snooping for a VLAN.         |  |
|                                                       | ip igmp snooping svgl profile profile_num  Configures the SVGL profile                                                  |                                            |  |
|                                                       | ip igmp snooping svgl vlan                                                                                              | Specifies the SVGL shared VLAN.            |  |
|                                                       | ip igmp snooping svgl subvlan                                                                                           | Specifies the SVGL sub VLAN.               |  |
| Configuring Basic IGMP<br>Snooping Functions          | Any of IVGL mode, SVGL mode, and IVGL-SVGL mode must be selected. It is used to enable IGMP snooping in IVGL-SVGL mode. |                                            |  |

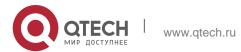

| o. Cornigating IGML Shooping      |                                                                                                   |                                                                 |  |
|-----------------------------------|---------------------------------------------------------------------------------------------------|-----------------------------------------------------------------|--|
| (IVGL-SVGL Mode)                  | ip igmp snooping ivgl-svgl                                                                        | Enables global IGMP snooping in IVGL-SVGL mode.                 |  |
|                                   | no ip igmp snooping vlan num                                                                      | Disables IGMP snooping for a VLAN.                              |  |
|                                   | ip igmp snooping svgl profile profile_num                                                         | Configures the SVGL profile.                                    |  |
|                                   | ip igmp snooping svgl vlan                                                                        | Specifies the SVGL shared VLAN.                                 |  |
|                                   | ip igmp snooping svgl subvlan                                                                     | Specifies the SVGL sub VLAN.                                    |  |
|                                   | (Optional) It is used to adjust rele<br>processing protocol packets.                              | evant configurations for                                        |  |
|                                   | ip igmp snooping vlan vlan-id<br>mrouter interface interface-id                                   | Configures a static router port.                                |  |
| Configuring the Packet Processing | p igmp snooping vlan vid static<br>group-address<br>interface interface-type interface-<br>number | Configures a static member port.                                |  |
|                                   | ip igmp snooping vlan vlan-id<br>mrouter learn pim-dvmrp                                          | Enables dynamic router port learning.                           |  |
|                                   | ip igmp snooping dyn-mr-aging-<br>time time                                                       | Configures the aging time of a dynamic router port.             |  |
|                                   | ip igmp snooping host-aging-                                                                      | Configures the aging time of a dynamic member port.             |  |
|                                   | ip igmp snooping fast-leave enable                                                                | Enables the immediate-leave function for a dynamic member port. |  |
|                                   | ip igmp snooping query-max-<br>response-time<br>time                                              | Configures the maximum response time of an IGMP query packet.   |  |
|                                   | ip igmp snooping suppression enable                                                               | Enables IGMP Report packet suppression.                         |  |

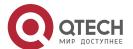

|                                   | (Optional) It used to guarantee the security when a user requests a multicast profile.                             |                                                                                                    |  |
|-----------------------------------|----------------------------------------------------------------------------------------------------|----------------------------------------------------------------------------------------------------|--|
| Configuring IGMP Security Control | ip igmp snooping filter profile-<br>number                                                                         | Configures the profile filtering for user access.                                                                                                    |  |
|                                   | ip igmp snooping vlan num filter profile-number                                                                    | Configures the per-VLAN profile filtering for user access.                                                                                                    |  |
|                                   | ip igmp snooping l2-entry-limit number                                                                             | Configures the maximum number of profiles globally for user access.                                                                                                    |  |
|                                   | ip igmp snooping max-groups number                                                                                 | Configures the maximum number of dynamic profiles for user access.                                                                                                    |  |
|                                   | ip igmp snooping source-check<br>port                                                                              | Enables source IP inspection, which ensures the multicast traffic from the router port is legal.                                                                           |  |
|                                   | ip igmp snooping source-check default-server address                                                               | Enables source IP inspection. The multicast traffic whose source IP address matches the specified source IP address is considered as legal traffic.                        |  |
|                                   | ip igmp snooping limit-ipmc vlan<br>vid address<br>group-address server source-<br>address                         | Specifies a VLAN. In the multicast traffic of multicast addresses, the one whose source IP address matches the specified source IP address is considered as legal traffic. |  |
|                                   | ip igmp snooping preview profile-number                                                                            | Enables the preview function for a specified profile.                                                                                                    |  |
|                                   | ip igmp snooping preview interval num                                                                              | Configures the preview duration.                                                                                                    |  |
|                                   | (Optional) It is used to define the range of multicast addresses that permits or denies the access of a user host. |                                                                                                    |  |
| Configuring an IGMP               | ip igmp profile profile-number                                                                                     | Creates a profile.                                                                                                    |  |

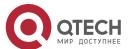

| 0 0 1 0                        |                                                                                                    |                                                           |  |
|--------------------------------|----------------------------------------------------------------------------------------------------|-----------------------------------------------------------|--|
| <u>Profile</u>                 | range low-address high_address                                                                                                    | Configures the profile range.                             |  |
|                                | permit                                                                                                    | Permits the access of a user host.                        |  |
|                                | deny                                                                                                    | Denies the access of a user host.                         |  |
| Configuring IGMP QinQ          | (Optional) It is used to configure QinQ interface to forward multicast packets using the VLAN identifier (VID) carried by packets. |                                                           |  |
|                                | ip igmp snooping tunnel                                                                                                    | Configures QinQ to transmit IGMP packets transparently.   |  |
|                                | (Optional) It is used to enable IGMP querier function on a network without a Layer-3 multicast device.                             |                                                           |  |
|                                | ip igmp snooping querier                                                                                                    | Enables global querier function.                          |  |
| Configuring an IGMP<br>Querier | ip igmp snooping vlan <i>num</i><br>querier                                                                                        | Enables the querier for a VLAN.                           |  |
|                                | ip igmp snooping querier version num                                                                                               | Specifies the IGMP version for queriers globally.         |  |
|                                | ip igmp snooping vlan num querier version num                                                                                      | Specifies the IGMP version for a querier of a VLAN.       |  |
|                                | ip igmp snooping querier address a.b.c.d                                                                                           | Configures the source IP address of queriers globally.    |  |
|                                | ip igmp snooping vlan num querier address a.b.c.d                                                                                  | Configures the source IP address for a querier of a VLAN. |  |
|                                | ip igmp snooping querier query-<br>interval num                                                                                    | Configures the query interval of queriers globally.       |  |
|                                | ip igmp snooping vlan num querier query-interval num                                                                               | Configures the query interval for a querier of a VLAN.    |  |
|                                | ip igmp snooping querier max-<br>response-time                                                                                     | Configures the maximum response time for query            |  |

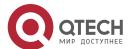

### 8.4.1. Configuring Basic IGMP Snooping Functions (IVGL Mode)

#### **Configuration Effect**

- Enable IGMP snooping to realize Layer-2 multicast.
- Provide independent multicast services to each VLAN.

#### **Notes**

- IP multicast cannot be realized in SVGL mode. If IP multicast must be used, select the IVGL mode.
- PIM snooping must be run in IVGL mode. If PIM snooping must be run, select IVGL mode.

#### **Configuration Steps**

#### Enabling Global IGMP Snooping in IVGL Mode

Mandatory.

After IGMP snooping is enabled globally, this function will be enabled for all VLANs.

If not specified, it is advised to run global IGMP snooping on all the devices connected user hosts.

## Disabling IGMP Snooping for a VLAN

(Optional) You can use this function if you wish to disable IGMP snooping on specified VLANs. Only when global IGMP snooping is enabled can it be disabled on specified VLANs.

In IVGL mode, each VLAN can enjoy independent multicast services. Disabling any VLAN multicast services will not interfere in the services provided to the others.

#### Verification

Run the show ip igmp snooping gda-table command to display the IGMP

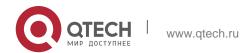

- 8. Configuring IGMP Snooping
  - snooping forwarding table and verify that the member ports include only those connecting member hosts.
  - Run the **show ip igmp snooping** command to display the basic IGMP snooping information and verify that IGMP snooping is working in IVGL mode.

#### **Related Commands**

# **❖** Enabling Global IGMP Snooping in IVGL Mode

| Command                  | ip igmp snooping ivgl                                                   |
|--------------------------|-------------------------------------------------------------------------|
| Parameter<br>Description | N/A                                                                     |
| Command<br>Mode          | Global configuration mode                                               |
| Usage Guide              | After this command is executed, IGMP snooping will be run on all VLANs. |
|                          | By default, IGMP snooping is disabled.                                  |

### Disabling IGMP Snooping for a VLAN

| Command                  | no ip igmp snooping vlan <i>num</i>                                                                                                    |
|--------------------------|----------------------------------------------------------------------------------------------------|
| Parameter<br>Description | N/A                                                                                                    |
| Command<br>Mode          | Global configuration mode                                                                                                    |
| Usage Guide              | Only when global IGMP snooping is enabled can it be disabled on specified VLANs.  In IVGL mode, you can disable IGMP snooping on any VLAN. |

# Displaying the IGMP Snooping Entry

| Command                  | show ip igmp snooping gda-table                                                           |
|--------------------------|-------------------------------------------------------------------------------------------|
| Parameter<br>Description | N/A                                                                                       |
| Command<br>Mode          | Privileged EXEC mode, global configuration mode, or interface configuration mode          |
| Usage Guide              | This command is used to verify that the ports include only those connecting member hosts. |

Displaying the IGMP Snooping Working Mode

| Command                  | show ip igmp snooping                                                                                          |
|--------------------------|----------------------------------------------------------------------------------------------------|
| Parameter<br>Description | N/A                                                                                                    |
| Command<br>Mode          | Privileged EXEC mode, global configuration mode, or interface configuration mode                               |
| Usage Guide              | If a device is running in IVGL mode, the following information is displayed:  IGMP Snooping running mode: IVGL |

### **Configuration Example**

Providing Layer-2 Multicast Services for the Subnet Hosts

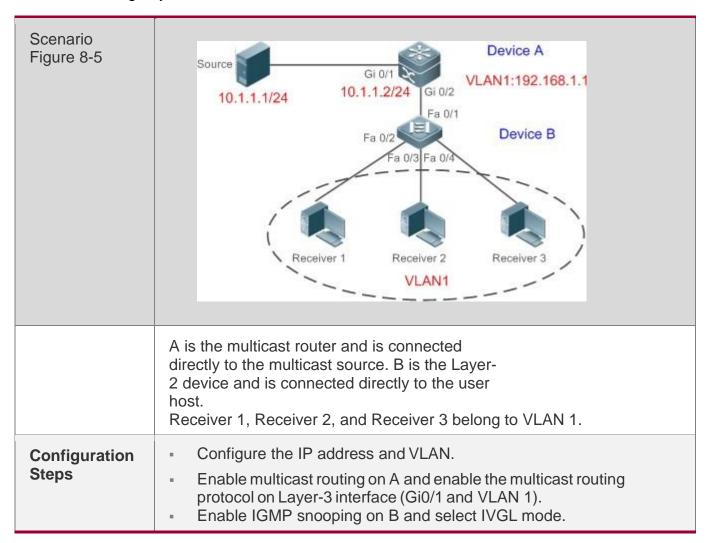

| A            | A# configure terminal A(config)# ip multicast-routing A(config)# interface GigabitEthernet 0/1                                                                                                    |  |
|--------------|----------------------------------------------------------------------------------------------------|--|
|              | A(config-if-GigabitEthernet 0/1)# ip pim sparse-mode A(config-if-GigabitEthernet 0/1)# exit A(config)# interface vlan 1                                                                                   |  |
|              | A(config-if-VLAN 1)# ip pim sparse-mode                                                                                                    |  |
|              | A(config-if-VLAN 1)# exit                                                                                                    |  |
| В            | B# configure terminal                                                                                                    |  |
|              | B(config)# ip igmp snooping ivgl                                                                                                    |  |
| Verification | Send packets from the source (10.1.1.1) to G (229.1.1.1) to add Receiver 1 to G.                                                                                                    |  |
|              | <ul> <li>Confirm that the packets (10.1.1.1 and 229.1.1.1) are received by<br/>Receiver 1.</li> </ul>                                                                                                    |  |
|              | <ul> <li>Display the IGMP snooping forwarding entry on B and ensure that the port (10.1.1.1, 229.1.1.1, 1) includes only Fa0/2.</li> <li>Check whether the IGMP snooping working mode is IVGL.</li> </ul> |  |

```
B# show ip igmp snooping gda-table Multicast Switching Cache Table
D: DYNAMIC
S: STATIC
M: MROUTE (*,224.1.1.1, 1):
VLAN(1) 2 OPORTS:
 FastEthernet 0/1(M)
 FastEthernet 0/2(D)
B# show ip igmp snooping
IGMP Snooping running
mode: IVGL IGMP
Snooping L2-entry-
limit: 65536 Source
port check: Disable
 Source ip check:
Disable IGMP
Fast-Leave:
Disable IGMP
Report suppress:
Disable IGMP
Global Querier:
Disable IGMP
Preview: Disable
IGMP Tunnel: Disable
IGMP Preview group aging time : 60(Seconds) Dynamic Mroute Aging Time :
300 (Seconds) Dynamic Host Aging Time : 260 (Seconds)
vlan 1
IGMP Snooping state: Enable
Multicast router learning mode: pim-dvmrp IGMP Fast-Leave: Disabled
IGMP VLAN querier: Disable
IGMP VLAN Mode: STATIC
```

#### **Common Errors**

The working mode of IGMP snooping is improper.

#### 8.4.2. Configuring Basic IGMP Snooping Functions (SVGL Mode)

#### **Configuration Effect**

- Enable IGMP snooping and select SVGL mode to realize Layer-2 multicast.
- Share the VLAN multicast services.

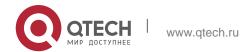

#### **Configuration Steps**

#### ❖ Enabling Global IGMP Snooping in SVGL Mode

Mandatory.

Enable global IGMP snooping in SVGL mode. Configure the range of associated SVGL profiles.

#### Specifying the SVGL Shared VLAN

(Optional) By default, VLAN 1 is used as the shared VLAN. You can adjust this configuration for other options.

### Specifying the SVGL Sub VLAN

(Optional) By default, all the VLANs are used as the sub VLANs of SVGL and can share the multicast services of the shared VLAN. You can adjust this configuration for other options.

#### Verification

- Run the show ip igmp snooping command to display the basic IGMP snooping information and verify that IGMP snooping is working in SVGL mode.
- Run the show ip igmp snooping gda-table command to check whether inter-VLAN multicast entries are properly formed.

#### **Related Commands**

#### Enabling Global IGMP Snooping in SVGL Mode

| Command                  | ip igmp snooping svgl                                                                                                    |
|--------------------------|----------------------------------------------------------------------------------------------------|
| Parameter<br>Description | N/A                                                                                                    |
| Command<br>Mode          | Global configuration mode                                                                                                    |
| Usage Guide              | By default, IGMP snooping is disabled.  After the SVGL mode is selected, the range of profiles within SVGL multicast addresses needs to be associated. |

### Configuring the SVGL profile

| Command | ip igmp snooping svgl profile <i>profile_num</i> |
|---------|--------------------------------------------------|
|---------|--------------------------------------------------|

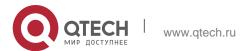

| Parameter<br>Description | profile_num: Configures SVGL to associate a profile. |  |
|--------------------------|------------------------------------------------------|--|
| Command<br>Mode          | Global configuration mode                            |  |
| Usage Guide              | By default, no profile is associated with SVGL.      |  |

# Specifying the SVGL Shared VLAN

| Command                  | ip igmp snooping svgl vlan <i>vid</i>          |
|--------------------------|------------------------------------------------|
| Parameter<br>Description | vid: Indicates a VLAN.                         |
| Command<br>Mode          | Interface configuration mode                   |
| Usage Guide              | By default, VLAN 1 is used as the shared VLAN. |

# ❖ Specifying the SVGL Sub VLAN

| Command                  | ip igmp snooping svgl subvlan <i>vid-range</i>                          |  |
|--------------------------|-------------------------------------------------------------------------|--|
| Parameter<br>Description | vid-range: Indicates VLAN ID or the range of VLAN IDs.                  |  |
| Command<br>Mode          | Interface configuration mode                                            |  |
| Usage Guide              | By default, all the VLANs except the shared VLAN are used as sub VLANs. |  |

# Displaying the IGMP Snooping Working Mode

| Command                  | show ip igmp snooping                                                            |  |
|--------------------------|----------------------------------------------------------------------------------|--|
| Parameter<br>Description | N/A                                                                              |  |
| Command<br>Mode          | Privileged EXEC mode, global configuration mode, or interface configuration mode |  |
| Usage Guide              | If a device is running in SVGL mode, the following information is displayed:     |  |

IGMP Snooping running mode: SVGL

# **Configuration Example**

Enabling SVGL on the Access Device

| Scenario<br>Figure 8-6 | 10.1.1.2/24                                                                                                    |
|------------------------|----------------------------------------------------------------------------------------------------|
|                        | A is the multicast router and is connected directly to the multicast source. B is the Layer-2 device and is connected directly to the user host.  Receiver 1 is connected to VLAN 2, Receiver 2 is connected to VLAN 3, and Receiver 3 is connected to VLAN 4.                                                                |
| Configuration<br>Steps | <ul> <li>Configure the IP address and VLAN. (Omitted)</li> <li>Enable multicast routing on A and enable the multicast routing protocol on Layer-3 interface (Gi0/1 and VLAN 1).</li> <li>Enable IGMP snooping on B and select SVGL mode.</li> <li>Configure the range of associated SVGL multicast addresses on B.</li> </ul> |
| A                      | A# configure terminal A(config)# ip multicast-routing A(config)# interface GigabitEthernet 0/1 A(config-if-GigabitEthernet 0/1)# ip pim sparse-mode A(config-if-GigabitEthernet 0/1)# exit                                                                                                    |
|                        | A(config)# interface vlan 1 A(config-if-VLAN 1)# ip pim sparse-mode A(config-if-VLAN 1)# exit                                                                                                    |

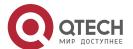

| В            | B# configure terminal B(config) #ip igmp profile 1 B(config-profile) #permit B(config-profile) #range 224.1.1.1 238.1.1.1 B(config-profile) #exit B(config) #ip igmp snooping svgl B(config) #ip igmp snooping svgl profile 1                                                                                                    |
|--------------|----------------------------------------------------------------------------------------------------|
| Verification | <ul> <li>Send packets from the source (10.1.1.1) to G (229.1.1.1) and add Receiver 1, Receiver 2 and Receiver 3 to G.</li> <li>Confirm that the packets (10.1.1.1 and 224.1.1.1) are received by Receiver 1, Receiver 2, and Receiver 3.</li> <li>Display the IGMP snooping forwarding entry on B and ensure that the ports (*, 224.1.1.1, 1) include Gi0/2, Gi0/3, and Gi0/4.</li> <li>Check whether the IGMP snooping working mode is SVGL.</li> </ul> |
| В            | B# show ip igmp snooping gda-table Multicast Switching Cache Table D: DYNAMIC  S: STATIC  M: MROUTE (*,224.1.1.1, 1): VLAN(2) 1 OPORTS:  GigabitEthernet 0/2(D)  VLAN(3) 1 OPORTS:  GigabitEthernet 0/3(D)  VLAN(4) 1 OPORTS:  GigabitEthernet 0/4(D)  B# show ip igmp snooping  IGMP Snooping running mode: SVGL                                                                                                    |

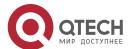

```
IGMP Snooping L2-entry-limit: 65536 SVGL vlan: 1
SVGL profile
number: 1 Source
port check:
Disable Source
ip check:
Disable IGMP
Fast-Leave:
Disable IGMP
Report suppress:
Disable IGMP
Globle Querier:
Disable IGMP
Preview: Disable
IGMP Tunnel: Disable
IGMP Preview group aging time : 60(Seconds) Dynamic Mroute Aging Time :
300 (Seconds) Dynamic Host Aging Time : 260 (Seconds)
```

#### **Common Errors**

- The SVGL profile is not configured.
- The sent multicast traffic is not within the SVGL profile.

#### 8.4.3. Configuring Basic IGMP Snooping Functions (IVGL-SVGL Mode)

#### **Configuration Effect**

- Enable IGMP snooping and select IVGL-SVGL mode to realize Layer-2 multicast.
- The SVGL profiles can share the multicast services.
- The non-SVGL profiles run in IVGL mode.

### **Configuration Steps**

#### Enabling Global IGMP Snooping in IVGL-SVGL Mode

Mandatory.

Enable global IGMP snooping in IVGL-SVGL mode. Configure the range of associated SVGL profiles.

#### Specifying the SVGL Shared VLAN

(Optional) By default, VLAN 1 is used as the shared VLAN. You can adjust this configuration for other options.

#### Specifying the SVGL Sub VLAN

(Optional) By default, all the VLANs are used as the sub VLANs of SVGL and can share the multicast services of the shared VLAN. You can adjust this configuration for other options.

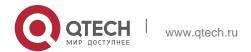

#### 8. Configuring IGMP Snooping

#### Verification

- Run the show ip igmp snooping command to display the basic IGMP snooping information and verify that IGMP snooping is working in IVGL-SVGL mode.
- Run the show ip igmp snooping gda-table command to check whether inter-VLAN multicast entries are properly formed for the SVGL profiles.
- Run the show ip igmp snooping gda-table command to check whether intra-VLAN multicast entries are properly formed for the SVGL profiles.

#### **Related Commands**

# **❖** Enabling Global IGMP Snooping in IVGL-SVGL Mode

| Command                  | ip igmp snooping ivgl-svgl                                                                                              |  |
|--------------------------|----------------------------------------------------------------------------------------------------|--|
| Parameter<br>Description | N/A                                                                                                    |  |
| Command<br>Mode          | Global configuration mode                                                                                               |  |
| Usage Guide              | By default, IGMP snooping is disabled.  After the IVGL-SVGL mode is selected, the SVGL profiles needs to be associated. |  |

#### Configuring the SVGL Profile

| Command                  | ip igmp snooping svgl profile <i>profile_num</i>     |
|--------------------------|------------------------------------------------------|
| Parameter<br>Description | profile_num: Configures SVGL to associate a profile. |
| Command<br>Mode          | Global configuration mode                            |
| Usage Guide              | By default, no profile is associated with SVGL.      |

### Specifying the SVGL Shared VLAN

| Command                  | ip igmp snooping svgl vlan <i>vid</i> |
|--------------------------|---------------------------------------|
| Parameter<br>Description | vid: Indicates a VLAN.                |
| Command<br>Mode          | Interface configuration mode          |

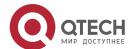

194

**Usage Guide** 

By default, VLAN 1 is used as the shared VLAN.

# Specifying the SVGL Sub VLAN

| Command                  | ip igmp snooping svgl subvlan <i>vid-range</i>                          |
|--------------------------|-------------------------------------------------------------------------|
| Parameter<br>Description | vid-range: Indicates VLAN ID or the range of VLAN IDs.                  |
| Command<br>Mode          | Interface configuration mode                                            |
| Usage Guide              | By default, all the VLANs except the shared VLAN are used as sub VLANs. |

# Displaying the IGMP Snooping Working Mode

| Command                  | show ip igmp snooping                                                                                          |
|--------------------------|----------------------------------------------------------------------------------------------------|
| Parameter<br>Description | N/A                                                                                                    |
| Command<br>Mode          | Privileged EXEC mode, global configuration mode, or interface configuration mode                               |
| Usage Guide              | If a device is running in SVGL mode, the following information is displayed:  IGMP Snooping running mode: SVGL |

# Displaying the IGMP Snooping Working Mode

| Command                  | show ip igmp snooping                                                                                                    |
|--------------------------|----------------------------------------------------------------------------------------------------|
| Parameter<br>Description | N/A                                                                                                    |
| Command<br>Mode          | Privileged EXEC mode, global configuration mode, or interface configuration mode                                         |
| Usage Guide              | If a device is running in IVGL-SVGL mode, the following information is displayed:  IGMP Snooping running mode: IVGL-SVGL |

# **Configuration Example**

❖ Enabling IVGL-SVGL on the Access Device

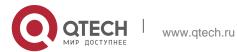

| Scenario  | ) |
|-----------|---|
| Figure 8- | 7 |

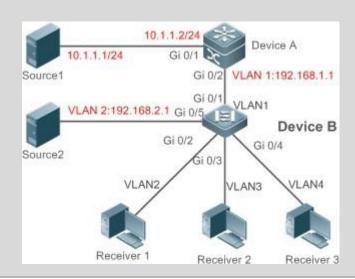

A is the multicast router and is connected directly to multicast Source 1.

B is a Layer-2 device and is connected directly to the user host and multicast Source 2.

Receiver 1 is connected to VLAN 2, Receiver 2 is connected to VLAN 3, and Receiver 3 is connected to VLAN 4.

# Configuration Steps

- Configure the IP address and VLAN.
- Enable multicast routing on A and enable the multicast routing protocol on Layer-3 interface (Gi0/1 and VLAN 1).
- Enable IGMP snooping on B and select IVGL-SVGL mode.
- Configure the range of associated SVGL multicast addresses on B.

#### Α

A# configure terminal A(config)# ip multicast-routing

A(config) # interface GigabitEthernet 0/1

A(config-if-GigabitEthernet 0/1)# ip pim sparse-mode A(config-if-GigabitEthernet 0/1)# exit

A(config) # interface vlan 1

A(config-if-VLAN 1) # ip pim sparse-mode A(config-if-VLAN 1) # exit

В

B# configure terminal B(config)#ip igmp profile 1 B(config-profile)#permit B(config-profile)#range 224.1.1.1 238.1.1.1

B(config-profile) #exit

B(config) \* ip igmp snooping ivgl-svgl <math>B(config) \* ip igmp snooping svgl profile 1

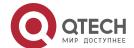

#### Verification

Send packets from Source 1 (10.1.1.1) to G (224.1.1.1) and add Receiver 1, Receiver 2 and Receiver 3 to G.

Send packets from Source 2 (192.168.2.1) to the destination (239.1.1.1) and add Receiver 1 239.1.1.1.

- Confirm that the packets (10.1.1.1 and 224.1.1.1) are received by Receiver 1, Receiver 2, and Receiver 3.
- Check that packets (192.168.2.1 and 239.1.1.1) can be received by Receiver 1.
- Display the IGMP snooping forwarding entry on B and ensure that the ports (\*, 224.1.1.1, 1) include Gi0/2, Gi0/3, and Gi0/4, and the port (\*, 239.1.1.1, 1) is Gi0/2.
- Check whether the IGMP snooping working mode is IVGL-SVGL.

```
В
```

```
B# show ip igmp snooping gda-table Multicast Switching Cache Table
D: DYNAMIC
S: STATIC

M: MROUTE (*,224.1.1.1, 1):
VLAN(2) 1 OPORTS:
GigabitEthernet 0/2(D)

VLAN(3) 1 OPORTS:
GigabitEthernet 0/3(D)

VLAN(4) 1 OPORTS:
GigabitEthernet 0/4(D) (*,239.1.1.1, 2):
VLAN(2) 1 OPORTS:
GigabitEthernet 0/2(D)

B# show ip igmp snooping
IGMP Snooping running mode: IVGL-SVGL IGMP Snooping L2-entry-limit: 65536
```

```
SVGL vlan: 1

SVGL profile
number: 0 Source
port check: Disable
Source ip check:
Disable IGMP Fast-
Leave: Disable IGMP
Report suppress:
Disable IGMP Globle
Querier: Disable
IGMP Preview:
Disable
IGMP Tunnel: Disable

IGMP Tunnel: Disable

IGMP Preview group aging time : 60 (Seconds) Dynamic Mroute Aging Time :
300 (Seconds) Dynamic Host Aging Time : 260 (Seconds)
```

#### **Common Errors**

- The SVGL profile is not configured.
- The sent multicast traffic is not within the SVGL profile.
- The IVGL multicast traffic cannot be forwarded within the SVGL profile.

## 8.4.4. Configuring the Packet Processing

#### **Configuration Effect**

- Configure specified ports as the static router ports to receive the multicast traffic from all profiles.
- Configure specified ports as the static member ports to receive the multicast traffic from specified profiles
- Enable Report packets suppression to forward only the first Report packet from a specified VLAN or profile to the router port within a query interval, and the following Report packets will not be forwarded to the router port, thereby reducing the quantity of packets on the network.
- Configure the immediate-leave function to delete a port from the entry of member ports when a leave packet is received by the port.
- Disable dynamic router port learning to disable the learning of any router port.
- Based on network load and configuration of a multicast device, you can adjust the aging time of a router port and member port as well as the maximum response time of a query packet.

#### **Notes**

 Only when basic IGMP snooping is configured can relevant configurations take effect.

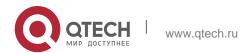

#### **Configuration Steps**

#### Configuring a Static Router Port

- Optional.
- You can perform this configuration if you want to specify a static port to receive all the multicast traffic within the VLAN.

#### Configuring a Static Member Port

- Optional.
- You can perform this configuration if you want to specify a static port to receive specific multicast traffic within the VLAN.

#### Enabling Report Packet Suppression

- Optional.
- When there are numerous receivers to receive the packets from the same multicast profile, you can enable Report packets suppression to suppress the number of Report packets to be sent.

#### Enabling the Immediate-Leave Function

- Optional.
- When there is only one receiver on a port, you can enable Leave to speed up the convergence of protocol uponleave.

#### ❖ Disabling Dynamic Router Port Learning

- Optional.
- This function is used when multicast traffic needs to be forwarded only within the Layer-2 topology but not to a Layer-3 router.

#### Configuring the Aging Time of a Dynamic Router Port

- Optional.
- You can configure the aging time based on network load.

#### Configuring the Aging Time of a Dynamic Member Port

- Optional.
- You can configure the aging time based on the interval for sending IGMP query packets by the connected multicast router. Typically, the aging time is calculated as follows: Interval for sending IGMP query packets x 2 + Maximum response time of IGMP packets

#### **❖** Configuring the Maximum Response Time of a Query Packet

Optional.

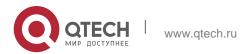

You can configure the aging time based on network load.

#### Verification

- Run the show ip igmp snooping mrouter command to check whether the configured static router port has an "S" in the displayed configuration information.
- Run the **show ip igmp** snooping **gda** command to check whether the configured static member port is marked with an S.
- Run the show ip igmp snooping command to check whether Report packets suppression, immediate leave, router port learning, router port aging time, member port aging time, and the maximum response time of the Query packet take effect.

#### **Related Commands**

### Configuring a Static Router Port

| Command                  | ip igmp snooping vlan <i>vid</i> mrouter interface <i>interface-type interface-number</i>                                                                                                    |
|--------------------------|----------------------------------------------------------------------------------------------------|
| Parameter<br>Description | vid: Indicates a VLAN. The value ranges from 1 to 4,094.  interface-type interface-number. Indicates an interface name.                                                                                                    |
| Command<br>Mode          | Global configuration mode                                                                                                    |
| Usage Guide              | In SVGL mode, if a sub VLAN is not configured, only the configurations for the static router port within the shared VLAN can take effect, and the others can be configured but cannot take effect. If a sub VLAN is configured, only the configurations for the static router port within the shared VLAN or a non-sub VLAN can take effect, and the others can be configured but cannot take effect.  In IVGL-SVGL mode, if a sub VLAN is not configured, the configurations for the static router ports within all the VLANs can take effect; if a sub VLAN is configured, only the configurations for the static router port within the shared VLAN or a non-sub VLAN can take effect, and the others can be configured but cannot take effect.  In IVGL mode, the configurations for the static router ports within all the VLANs can take effect. |

#### Configuring a Static Member Port

| Command | ip igmp snooping vlan <i>vid</i> static <i>group-address</i> interface <i>interface-type interface-number</i> |
|---------|----------------------------------------------------------------------------------------------------|
|---------|----------------------------------------------------------------------------------------------------|

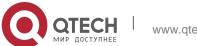

www.qtech.ru

| Parameter<br>Description | vid: Indicates a VLAN. The value ranges from 1 to 4,094.  group-address: Indicates a profile address.  interface-type interface-number: Indicates an interface name. |
|--------------------------|----------------------------------------------------------------------------------------------------|
| Command<br>Mode          | Global configuration mode                                                                                                    |
| Usage Guide              | By default, no static member port is configured.                                                                                                    |

# Enabling Report Packet Suppression

| Command                  | ip igmp snooping suppression enable                                                                                                    |
|--------------------------|----------------------------------------------------------------------------------------------------|
| Parameter<br>Description | N/A                                                                                                    |
| Command<br>Mode          | Global configuration mode                                                                                                    |
| Usage Guide              | When Report packets suppression is enabled, only the first Report packet from a specified VLAN or profile is forwarded to the router port within a Query interval, and the following Report packets will not be forwarded to the router port, thereby reducing the quantity of packets on the network. Only the IGMPv1 Report packets can be suppressed. |

# Enabling the Immediate-Leave Function

| Command                  | ip igmp snooping fast-leave enable                                                                                                    |
|--------------------------|----------------------------------------------------------------------------------------------------|
| Parameter<br>Description | N/A                                                                                                    |
| Command<br>Mode          | Global configuration mode                                                                                                    |
| Usage Guide              | When this function is enabled, a port will be deleted from the entry of the member port when the port receives a leave packet. After that, the packets will no longer be forwarded to this port when it receives the query packets of specified profiles.  The immediate-leave function applies only to the scenario where only one host is connected to a device port. It is used to conserve bandwidth and resources. |

# Enabling Dynamic Router Port Learning

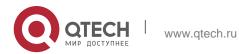

| Command                  | ip igmp snooping [ vlan <i>vid</i> ] mrouter learn pim-dvmrp                                                                                                    |
|--------------------------|----------------------------------------------------------------------------------------------------|
| Parameter<br>Description | <b>vlan</b> <i>vid</i> : Specifies a VLAN. This configuration applies to all VLANs by default.                                                                                                    |
| Command<br>Mode          | Global configuration mode                                                                                                    |
| Usage Guide              | A router port is the port that is connected directly to a multicast device running IGMP snooping and a multicast neighbor device running multicast routing protocol. By default, dynamic router port learning is enabled and the device automatically listens to IGMP Query packets, DVMRP packets, and PIM Hello packets. |

# Configuring the Aging Time of a Dynamic Router Port

| Command                  | nand ip igmp snooping dyn-mr-aging-time seconds                                                                                                    |  |
|--------------------------|----------------------------------------------------------------------------------------------------|--|
| Parameter<br>Description | seconds: Indicates the aging time of a dynamic router port in the unit of seconds. The value ranges from 1 to 3,600.                                                                                                    |  |
| Command                  | Global configuration mode                                                                                                    |  |
| Mode                     |                                                                                                    |  |
| Usage Guide              | If a dynamic router port does not receive an IGMP general query packet or a PIM Hello packet before the aging timer expires, the device will delete this port from the router port entry.  When dynamic router port learning is enabled, you can run this command to adjust the aging time of the dynamic router port. If the aging time is too short, the multicast device may frequently add or delete a router port. |  |

# Configuring the Aging Time of a Dynamic Member Port

| Command                  | ip igmp snooping host-aging-time seconds |
|--------------------------|------------------------------------------|
| Parameter<br>Description | seconds: Indicates the aging time.       |
| Command<br>Mode          | Global configuration mode                |

202

| Usage Guide | Usage Guide | The aging time of a dynamic member port indicates the time when a device port receives the IGMP join packet sent from host for subscribing to an IP multicast profile.                                                                                                    |
|-------------|-------------|----------------------------------------------------------------------------------------------------|
|             |             | When the IGMP join packet is received, the aging time of the dynamic member port will be reset. The value of the timer time is host-aging-time. If the timer expires, the multicast device deems that no user host for receiving the multicast packet exists under the port, and will delete the port from the entry of IGMP snooping member port. After the aging time is configured, the aging time of following received IGMP join packets will be host-aging-time. This configuration takes effect after the next IGMP join packet is received, and the timer of the port in use will not be refreshed. |

# Configuring the Maximum Response Time of a Query Packet

| Command                  | ip igmp snooping query-max-response-time seconds |
|--------------------------|--------------------------------------------------|
| Parameter<br>Description | seconds: Indicates the maximum response time.    |
| Command<br>Mode          | Global configuration mode                        |
| Usage Guide              | N/A                                              |

# Displaying Router Ports

| Command                  | show ip igmp snooping mroute                                                                                                    |  |
|--------------------------|----------------------------------------------------------------------------------------------------|--|
| Parameter<br>Description | N/A                                                                                                    |  |
| Command<br>Mode          | Privileged EXEC mode, global configuration mode, or interface configuration mode                                                                                                    |  |
| Usage Guide              | <pre>If the router port is successfully configured, an "S" will be displayed in the port information.  QTECH(config) # show ip igmp snooping mrouter Multicast Switching Mroute Port  D: DYNAMIC  S: STATIC (*, *, 1):     VLAN(1) 1 MROUTES:     GigabitEthernet 0/1(S)</pre> |  |

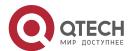

# 8. Configuring IGMP Snooping

# Displaying the Information of Dynamic Router Port Learning

| Command                  | show ip igmp snooping                                                                                                    |  |
|--------------------------|----------------------------------------------------------------------------------------------------|--|
| Parameter<br>Description | N/A                                                                                                    |  |
| Command<br>Mode          | Privileged EXEC mode, global configuration mode, or interface configuration mode                                                                                                    |  |
| Usage Guide              | Run the show ip igmp snooping command to display the aging time and learning status of the dynamic router port.  Dynamic Mroute Aging Time: 300 (Seconds)  Multicast router learning mode: pim-dvmrp |  |

# Displaying the Information of a Member Port

| Command                  | show ip igmp snooping gda-table                                                                                                    |  |
|--------------------------|----------------------------------------------------------------------------------------------------|--|
| Parameter<br>Description | N/A                                                                                                    |  |
| Command<br>Mode          | Privileged EXEC mode, global configuration mode, or interface configuration mode                                                                                                    |  |
| Usage Guide              | If the member port is successfully configured, an "S" will be displayed in the port information.  QTECH(config) #show ip igmp snooping gda-table Multicast Switching Cache Table D: DYNAMIC  S: STATIC M: MROUTE  (*, 224.1.1.1, 1):  VLAN(1) 1 OPORTS:  GigabitEthernet 0/1(S |  |

# Displaying Other Parameters

| Command | show ip igmp snooping |
|---------|-----------------------|
|---------|-----------------------|

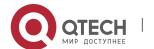

| 2 | n | 4 |
|---|---|---|
|   |   |   |

| Parameter<br>Description | N/A                                                                                                    |  |
|--------------------------|----------------------------------------------------------------------------------------------------|--|
| Command<br>Mode          | Privileged EXEC mode, global configuration mode, or interface configuration mode                                                                                                    |  |
| Usage Guide              | Run the <b>show ip igmp snooping</b> command to display the aging time of the router port, aging time of the dynamic member port, response time of the query packet, and Report packets suppression, and immediate leave. |  |
|                          | IGMP Fast-<br>Leave: Enable<br>IGMP Report<br>suppress: Enable                                                                                                    |  |
|                          | Query Max Response Time: 20(Seconds) Dynamic Mroute Aging Time : 300(Seconds)                                                                                                    |  |
|                          | Dynamic Host Aging Time : 260 (Seconds)                                                                                                    |  |

# **Configuration Example**

Configuring a Static Router Port and Static Member Port

| Configuration<br>Steps                                                                                                    | <ul><li>Configure basic IGMP snooping functions.</li><li>Configure a static router port and static member port.</li></ul>                                                                                         |  |
|----------------------------------------------------------------------------------------------------|----------------------------------------------------------------------------------------------------|--|
|                                                                                                    | QTECH# configure terminal  QTECH(config)# ip igmp snooping vlan 1 mrouter interface GigabitEthernet 0/0  QTECH(config)# ip igmp snooping vlan 1 static 224.1.1.1 interface GigabitEthernet 0/0 QTECH(config)# end |  |
| Verification  Run the show ip igmp snooping mrouter and show ip igmp snooping gda-table commands to check whether the configuration takes effect. |                                                                                                    |  |
|                                                                                                    | QTECH#show ip igmp snooping mrouter Multicast Switching Mroute Port  D: DYNAMIC  S: STATIC (*, *, 1):  VLAN(1) 1 MROUTES:  GigabitEthernet 0/0(S)                                                                 |  |
| Configuration<br>Steps                                                                                                    | <ul> <li>Configure basic IGMP snooping functions.</li> <li>Configure a static router port and static member port.</li> </ul>                                                                                      |  |

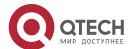

| 8. Configuring IGMP Sho | oping                                                                                                    |
|-------------------------|----------------------------------------------------------------------------------------------------|
|                         | QTECH# configure terminal  QTECH(config)# ip igmp snooping vlan 1 mrouter interface GigabitEthernet 0/0 QTECH(config)# ip igmp snooping vlan 1 static 224.1.1.1 interface GigabitEthernet 0/0  QTECH(config)# end |
| Verification            | Run the show ip igmp snooping mrouter and show ip igmp snooping gda-table commands to check whether the configuration takes effect.                                                                               |
|                         | QTECH#show ip igmp snooping gda-table Multicast Switching Cache Table D: DYNAMIC S: STATIC M: MROUTE (*, 224.1.1.1, 1): VLAN(1) 1 OPORTS: GigabitEthernet 0/0(SM)                                                 |

# Enabling Report Packet Suppression

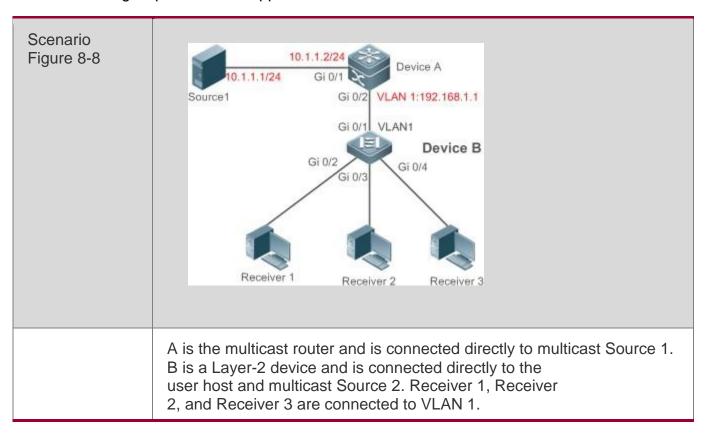

| 1 | $\sim$ | _ |
|---|--------|---|
| _ | u      | r |
|   |        |   |

|                        | Johns                                                                                                    |
|------------------------|----------------------------------------------------------------------------------------------------|
| Configuration<br>Steps | <ul> <li>Configure the IP address and VLAN. (Omitted)</li> <li>Enable multicast routing on A and enable the multicast routing protocol on Layer-3 interface (Gi0/1 and VLAN 1).</li> <li>Enable IGMP snooping on B and select IVGL mode.</li> <li>Enable Report packets suppression on B.</li> </ul>                                                                     |
| A                      | A# configure terminal A(config)# ip multicast-routing A(config)# interface GigabitEthernet 0/1  A(config-if-GigabitEthernet 0/1)# ip pim sparse-mode A(config-if-GigabitEthernet 0/1)# exit A(config)# interface vlan 1 A(config-if-VLAN 1)# ip pim sparse-mode A(config-if-VLAN 1)# exit                                                                                |
| В                      | B# configure terminal B(config)#ip igmp snooping ivgl B(config)# ip igmp snooping suppression enable                                                                                                    |
| Verification           | Check whether Receiver 1 and Receiver 2 are added to profile 239.1.1.1, and only the IGMP Report packets of profile 239.1.1.1 are forwarded from interface Gi0/1 of B.                                                                                                    |
| В                      | IGMP Snooping running mode: IVGL IGMP Snooping L2-entry- limit: 65536 Source port check: Disable Source ip check: Disable IGMP Fast- Leave: Disable IGMP Report suppress: Enable IGMP Globle Querier: Disable IGMP Preview: Disable IGMP Tunnel: Disable  IGMP Snooping version: 2IGMP Preview group aging time : 60 (Seconds) Dynamic Mroute Aging Time : 260 (Seconds) |

# Configuring Other Parameters

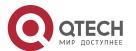

| 6. Configuring IGMP She | ooping 207                                                                                                    |
|-------------------------|----------------------------------------------------------------------------------------------------|
| Configuration<br>Steps  | <ul> <li>Configure basic IGMP snooping functions.</li> <li>Enable Immediate-leave function.</li> <li>Disable router port learning.</li> <li>Configure the aging time of a router port.</li> <li>Configuring the aging time of a member port.</li> <li>Configure the response time of a Query packet.</li> </ul>                                                                                                    |
|                         | QTECH# configure terminal  QTECH(config)# ip igmp snooping fast-leave enable QTECH(config)# no ip igmp snooping mrouter learn pim-dvmrp QTECH(config)#ip igmp snooping dyn-mr-aging-time 200 QTECH(config)#ip igmp snooping host-aging-time 100 QTECH(config)#ip igmp snooping query-max-response-time 60  QTECH(config)# end                                                                                                    |
| Verification            | Run the show ip igmp snooping command to check whether the configuration is successful.  QTECH#show ip igmp snooping IGMP Snooping IGMP Snooping running mode: IVGL  IGMP Snooping L2-entry-limit: 65536 Source port check: Disable  Source ip check: Disable  IGMP Fast- Leave: Enable  IGMP Report suppress: Enable IGMP  Globle Querier: Disable IGMP  Preview: Disable  IGMP Tunnel: Disable  IGMP Snooping version: 2Query Max Response Time: 60 (Seconds)  Dynamic Mroute Aging Time: 200 (Seconds) |
|                         | Dynamic Host Aging Time : 100(Seconds)                                                                                                    |

# **Common Errors**

 Basic IGMP snooping functions are not configured or the configuration is not successful.

# 8.4.5. Configuring IGMP Security Control

# **Configuration Effect**

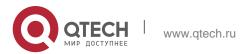

- Configure the range of multicast addresses that a user can access.
- Configure to allow a user from an unauthorized profile to preview a multicast channel.
- Configure the number of multicast addresses that a user can access.
- Configure to limit a user to receive only the multicast traffic from a router port to prevent illegal multicast traffic sent by the end user.
- Configure to limit a user to receive only the multicast traffic from designated source IP addresses to prevent illegal multicast traffic.

#### **Notes**

Basic IGMP snooping functions must be configured.

## **Configuration Steps**

### Configuring the Profile Filtering

- Optional.
- If you want to limit the profile packets to be received by a port, you can configure the profile filtering on the port.
- If you want to limit the multicast packets to be received by a VLAN, you can configure the per-VLAN profile filtering.

## Enabling Multicast Preview

- Optional.
- You can enable multicast preview for a user from an unauthorized profile.

### Configuring the Maximum Number of Profiles

- Optional.
- If you want to limit the number of multicast profiles that a port is allowed to receive, you can configure the maximum number of multicast profiles allowed for this port.
- If you want to limit the number of multicast profiles that global ports are allowed to receive, you can configure the maximum number of multicast profiles allowed for these ports.

### Configuring Source Port Inspection

- Optional.
- You can perform this configuration if you want to allow a port to receive only the multicast traffic from the router port.

## Configuring Source IP Inspection

Optional.

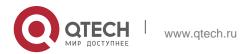

- 209
- You can perform this configuration to specify the source IP address for all the multicast profiles of all VLANs. Only the multicast traffic whose source IP address is the same as the set one is considered as legal.
- You can also specify the source IP addresses for specific multicast profiles within specific VLANs. Among the multicast traffic received from the specific multicast profiles within the VLANs, only the one with the same source IP address as the set one is considered as legal and will be forwarded by the multicast device; other traffic will be discarded.

### Verification

- Run the show ip igmp snooping interfaces command to display the profile filtering and the maximum number of multicast profiles for a port.
- Run the show ip igmp snooping vlan command to display the per-VLAN profile filtering.
- Run the show ip igmp snooping command to check whether the maximum number of global multicast profiles, preview function, source port inspection, and source IP address inspection take effect.

### **Related Commands**

## Configuring the Profile Filtering

| Command                  | ip igmp snooping filter <i>profile-number</i> |
|--------------------------|-----------------------------------------------|
| Parameter<br>Description | profile-number. Indicates a profile number.   |
| Command<br>Mode          | Interface configuration mode                  |
| Usage Guide              | N/A                                           |

## Configuring the Per-VLAN Profile Filtering

| Command                  | ip igmp snooping vlan <i>vid</i> filter <i>profile-number</i>                                         |
|--------------------------|----------------------------------------------------------------------------------------------------|
| Parameter<br>Description | vid: Indicates a VLAN. The value ranges from 1 to 4,094.  profile-number: Indicates a profile number. |
| Command<br>Mode          | Global configuration mode                                                                             |
| Usage Guide              | N/A                                                                                                   |

Configuring the Maximum Number of Profiles on a Port

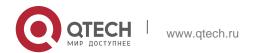

| Command                  | ip igmp snooping max-groups <i>number</i>                                                                                                    |
|--------------------------|----------------------------------------------------------------------------------------------------|
| Parameter<br>Description | number. Indicates the maximum number of multicast profiles.                                                                                                    |
| Command<br>Mode          | Interface configuration mode                                                                                                    |
| Usage Guide              | This value indicates only the number of dynamic multicast profiles, and the number of static profiles is not                                                                                                    |
|                          | included. The counter of multicast profiles is based on the VLAN that the port belongs to. For example, if a port belongs to three VLANs, and all three of them receive a request packet from multicast profile 224.1.1.1 simultaneously, then the counter of multicast profiles will be 3 but not 1. |

# Configuring the Maximum Number of Global Profiles

| Command                  | ip igmp snooping I2-entry-limit <i>number</i>                                       |
|--------------------------|-------------------------------------------------------------------------------------|
| Parameter<br>Description | number. Indicates the maximum number of multicast profiles.                         |
| Command<br>Mode          | Global configuration mode                                                           |
| Usage Guide              | This value includes the number of both dynamic profiles as well as static profiles. |

# Configuring Source Port Inspection

| Command                  | ip igmp snooping source-check port                                                                                                    |
|--------------------------|----------------------------------------------------------------------------------------------------|
| Parameter<br>Description | N/A                                                                                                    |
| Command<br>Mode          | Global configuration mode                                                                                                    |
| Usage Guide              | After source port inspection is enabled, the multicast traffic received by a device will be discarded if no router port is detected in the network environment. |

# Configuring Source IP Inspection

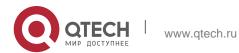

| Command                  | ip igmp snooping source-check default-server source-address |
|--------------------------|-------------------------------------------------------------|
| Parameter<br>Description | source-address: Indicates the source IP address.            |
| Command<br>Mode          | Global configuration mode                                   |
| Usage Guide              | N/A                                                         |

# Enabling Source IP Inspection for a Specific Profile

| Command                  | ip igmp snooping limit-ipmc vlan vid address group-address server source-address                         |
|--------------------------|----------------------------------------------------------------------------------------------------|
| Parameter<br>Description | vid vlan id group-address: Indicates a profile address. source-address: Indicates the source IP address. |
| Command<br>Mode          | Global configuration mode                                                                                |
| Usage Guide              | N/A                                                                                                    |

# Enabling Preview

| Command                  | ip igmp snooping preview <i>profile-number</i>                                                                    |
|--------------------------|----------------------------------------------------------------------------------------------------|
| Parameter<br>Description | profile number: Indicates the range of multicast addresses allowed for preview. The value ranges from 1 to 1,024. |
| Command<br>Mode          | Global configuration mode                                                                                         |
| Usage Guide              | N/A                                                                                                    |

# Configuring the Preview Duration

| Command                  | ip igmp snooping preview interval <i>num</i>                                       |
|--------------------------|------------------------------------------------------------------------------------|
| Parameter<br>Description | num: Specifies the preview duration which ranges from 1s to 300s (60s by default). |
| Command<br>Mode          | Global configuration mode                                                          |

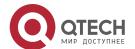

### 8. Configuring IGMP Snooping

212

This configuration allows unauthorized users to receive multicast traffic within the preview duration. After the duration is met, the preview will be stopped; the preview can be resumed in 300s.

# Displaying the Per-Port Profile Filtering

| Command                  | show ip igmp snooping interface                                                  |
|--------------------------|----------------------------------------------------------------------------------|
| Parameter<br>Description | N/A                                                                              |
| Command<br>Mode          | Privileged EXEC mode, global configuration mode, or interface configuration mode |
| Usage Guide              | If the function is configured, the profile will be displayed, for example:       |
|                          | QTECH#show ip igmp snooping interfaces gigabitEthernet 0/1                       |
|                          | Interface Filter profile number max-group                                        |
|                          |                                                                                  |
|                          | GigabitEthernet 0/1 1                                                            |

# Displaying the Per-VLAN Profile Filtering

| Command                  | show ip igmp snooping vlan                                                       |
|--------------------------|----------------------------------------------------------------------------------|
| Parameter<br>Description | N/A                                                                              |
| Command<br>Mode          | Privileged EXEC mode, global configuration mode, or interface configuration mode |
| Usage Guide              | If the function is configured, the profile will be displayed, for example:       |
|                          | IGMP VLAN filter: 1                                                              |

# Displaying the Maximum Number of Interface Profiles

| Command                  | show ip igmp snooping interface                                                  |
|--------------------------|----------------------------------------------------------------------------------|
| Parameter<br>Description | N/A                                                                              |
| Command<br>Mode          | Privileged EXEC mode, global configuration mode, or interface configuration mode |

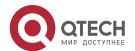

213

| Usage Guide | If the maximum number of multicast addresses for a port is configures, the value will be displayed, for example:  QTECH#show ip igmp snooping interfaces gigabitEthernet 0/1 |
|-------------|----------------------------------------------------------------------------------------------------|
|             | Interface Filter profile number max-group                                                                                                    |
|             | GigabitEthernet 0/1 1 200                                                                                                    |

# Displaying the Maximum Number of Global Profiles

| Command                  | show ip igmp snooping vlan                                                                                      |
|--------------------------|----------------------------------------------------------------------------------------------------|
| Parameter<br>Description | N/A                                                                                                    |
| Command<br>Mode          | Privileged EXEC mode, global configuration mode, or interface configuration mode                                |
| Usage Guide              | If the function is configured, the profile will be displayed, for example:  IGMP Snooping L2-entry-limit: 65536 |

# Displaying the Information of Source Port Inspection

| Command                  | show ip igmp snooping vlan                                                                                    |
|--------------------------|----------------------------------------------------------------------------------------------------|
| Parameter<br>Description | N/A                                                                                                    |
| Command<br>Mode          | Privileged EXEC mode, global configuration mode, or interface configuration mode                              |
| Usage Guide              | If source port inspection is enabled, the following information will be displayed:  Source port check: Enable |

# Displaying the Information of Source IP Inspection

| Command                  | show ip igmp snooping vlan                                                       |
|--------------------------|----------------------------------------------------------------------------------|
| Parameter<br>Description | N/A                                                                              |
| Command<br>Mode          | Privileged EXEC mode, global configuration mode, or interface configuration mode |

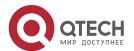

| 2 | 1 1 |
|---|-----|
| _ | 14  |

| Usage Guide | If source IP address inspection is enabled, the following information will be displayed: |
|-------------|------------------------------------------------------------------------------------------|
|             | Source ip check: Enable                                                                  |

Displaying the Information of the Preview Function

| Command                  | show ip igmp snooping                                                                               |
|--------------------------|----------------------------------------------------------------------------------------------------|
| Parameter<br>Description | N/A                                                                                                 |
| Command<br>Mode          | Privileged EXEC mode, global configuration mode, or interface configuration mode                    |
| Usage Guide              | If the range of multicast addresses for a port is configured, preview will be enabled, for example: |
|                          | IGMP Preview: Enable                                                                                |
|                          | IGMP Preview group aging time : 60(Seconds)                                                         |

# **Configuration Example**

Configuring the Profile Filtering and the Maximum Number of Demanded Profiles

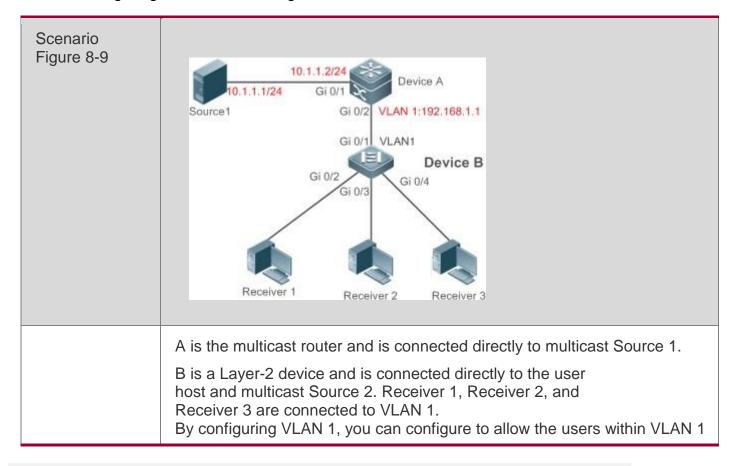

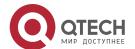

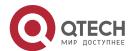

B(config-profile) #exit

```
profile
                                                         B(config-profile) #permit
                  B(config)#ip
                                  igmp
                  profile) #range
                  B(config-profile) #range 225.1.3.1 225.1.3.255 B(config-profile) #exit
                   B(config) #ip igmp snooping 12-
                   entry-limit 100 B(config) #ip
                   igmp snooping vlan 1 filter 1
                   B(config)#int gigabitEthernet 0/2
                   QTECH(config-if-GigabitEthernet 0/0) #ip igmp
                   snooping filter 2 QTECH(config-if-GigabitEthernet
                   0/0) #ip igmp snooping max-groups 10 B(config) #int
                   gigabitEthernet 0/3
                   QTECH(config-if-GigabitEthernet 0/0) #ip igmp
                   snooping filter 3 QTECH(config-if-GigabitEthernet
                   0/0) #ip igmp snooping max-groups 10 B(config) #int
                   gigabitEthernet 0/4
                  QTECH(config-if-GigabitEthernet 0/0) #ip igmp snooping filter 4
                  QTECH(config-if-GigabitEthernet 0/0)#ip igmp snooping max-groups 10
                       Run the show ip igmp snooping interfaces command to display the
Verification
                       profile filtering and the maximum number of multicast profiles for a port.
                       Run the show ip igmp snooping command to display the maximum
                       number of global multicast
                       groups.
В
                  B#show ip igmp snooping interfaces
                    Interface Filter profile number max-group
                    GigabitEthernet 0/2 2 10 GigabitEthernet 0/3 3 10
                   GigabitEthernet 0/4 4 10
                  B#show ip igmp snooping
                  IGMP Snooping running mode: IVGL IGMP Snooping L2-entry-limit: 100 Source
                  port check: Disable
                  Source ip check: Disable
                   IGMP Fast-Leave:
                   Disable IGMP Report
                   suppress: Disable
                   IGMP Globle
                   Querier: Disable
                   IGMP Preview:
                   Disable
                  IGMP Tunnel: Disable
                  IGMP Preview group aging time : 60(Seconds) Dynamic Mroute Aging Time :
                  300 (Seconds)
                  Dynamic Host Aging Time : 260 (Seconds)
```

### Configuring Source Port Inspection

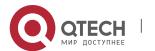

| 8. Cornigating IGML Site | ooping 217                                                                                                    |
|--------------------------|----------------------------------------------------------------------------------------------------|
| Scenario<br>Figure 8-10  | 10.1.1.2/24 Source1 Gi 0/2 VLAN 1:192.168.1.1 Gi 0/5 Device B Gi 0/2 Gi 0/3 Receiver 1 Receiver 2 Receiver 3                                                                                                    |
|                          | A is the multicast router and is connected directly to multicast Source 1.  B is a Layer-2 device and is connected directly to the user host and multicast Source 2. Receiver 1, Receiver 2, and Receiver 3 are connected to VLAN 1.  Source 1 sends the multicast address traffic from profile 224.1.1.1, and Source 2 sends the multicast address traffic from profile 225.1.1.1.  Receiver 1 can request profiles 224.1.1.1 and 225.1.1.1 respectively.  Source port inspection is enabled. |
| Configuration<br>Steps   | Configure the IP address and VLAN.  Enable multicast routing on A and enable the multicast routing protocol on Layer-3 interface (Gi0/1 and VLAN 1).  Enable IGMP snooping on B and select IVGL mode.  Enable source port inspection on B.                                                                                                    |
| A                        | A# configure terminal                                                                                                    |
|                          | A(config)# ip multicast- routing A(config)# interface GigabitEthernet 0/1 A(config-if-GigabitEthernet 0/1)# ip pim sparse-mode A(config-if- GigabitEthernet 0/1)# exit A(config)# interface vlan 1 A(config-if-VLAN 1)# ip pim sparse-mode A(config-if-VLAN 1)# exit                                                                                                    |
| В                        | B# configure terminal B(config)#ip igmp snooping ivgl B(config)#ip igmp snooping source-check port                                                                                                    |

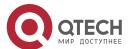

| Verification | <ul> <li>Run the show ip igmp snooping mroute command to check whether Gi0/1 is learned as a router port.</li> <li>Check whether Receiver 1 can request the multicast traffic of profile 224.1.1 and cannot request that of profile 225.1.1.1.</li> </ul> |
|--------------|----------------------------------------------------------------------------------------------------|
| В            | Multicast Switching Mroute Port                                                                                                    |
|              | D: DYNAMIC                                                                                                    |
|              | S: STATIC (*, *, 1): VLAN(1) 1 MROUTES:                                                                                                    |
|              | GigabitEthernet 0/1(S)                                                                                                    |
|              | B#show ip igmp snooping                                                                                                    |
|              | IGMP Snooping L2-entry-limit: 100 Source port check: Enable Source ip check: Disable                                                                                                    |

## Configuring Source IP Inspection

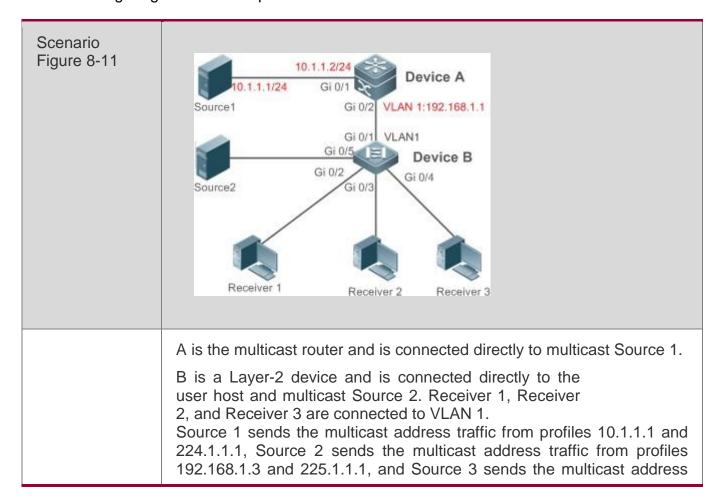

| 8. Configuring IGMP Snooping 219 |                                                                                                    |
|----------------------------------|----------------------------------------------------------------------------------------------------|
|                                  | traffic from profiles 192.168.1.3 and 226.1.1.1.  Receiver 1 can request profiles 224.1.1.1, 225.1.1.1, and 226.1.1.1 respectively. The default IP address for source IP inspection is 10.1.1.1.  Configure limit-ipmc and the multicast traffic of profile 225.1.1.1, and set the legal source address as 192.168.1.3.                                       |
| Configuration<br>Steps           | <ul> <li>Configure the IP address and VLAN.</li> <li>Enable multicast routing on A and enable the multicast routing protocol on Layer-3 interface (Gi0/1 and VLAN 1).</li> <li>Enable IGMP snooping on B and select IVGL mode.</li> <li>Enable source port inspection on B.</li> </ul>                                                                        |
| A                                | A# configure terminal A(config)# ip multicast-routing A(config)# interface GigabitEthernet 0/1  A(config-if-GigabitEthernet 0/1)# ip pim sparse-mode A(config-if-GigabitEthernet 0/1)# exit A(config)# interface vlan 1 A(config-if-VLAN 1)# ip pim sparse-mode A(config-if-VLAN 1)# exit                                                                     |
| В                                | B# configure terminal B(config)#ip igmp snooping ivgl B(config)# ip igmp snooping source-check default-server 10.1.1.1  B(config)# ip igmp snooping limit-ipmc vlan 1 address 225.1.1.1 server 192.168.1.3                                                                                                    |
| Verification                     | <ul> <li>Run the show ip igmp snooping command to check whether source IP inspection is enabled.</li> <li>Check whether Receiver 1 can request the multicast traffic of profile 224.1.1 and 225.1.1.1 and cannot request that of profile 226.1.1.1.</li> </ul>                                                                                                |
| В                                | B#show ip igmp snooping  IGMP Snooping running mode: IVGL IGMP Snooping L2-entry- limit: 65536 Source port check: Disable  Source ip check: Enable IGMP Fast-Leave: Disable  IGMP Report suppress: Disable IGMP Globle Querier: Disable IGMP Preview: Disable  IGMP Tunnel: Disable  IGMP Preview group aging time : 60 (Seconds) Dynamic Mroute Aging Time : |

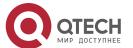

### **Common Errors**

- Basic IGMP snooping functions are not configured or the configuration is not successful.
- The multicast router port is not learned, leading to failure to receive the multicast traffic.
- The IP address for source IP inspection is inconsistent with the multicast IP address, leading to failure to receive the multicast traffic.

## 8.4.6. Configuring an IGMP Profile

## **Configuration Effect**

Create an IGMP filtering profile.

### **Configuration Steps**

- Creating a Profile
- (Optional) Create an IGMP filtering profile.
- Configuring the Profile Range
- (Optional) Configure the range of multicast profile addresses.
- Configuring the Profile Filtering
- (Optional) Configure the filtering mode of profile to permit or deny.

### Verification

 Run the show running-config command to check whether the preceding configurations take effect.

### **Related Commands**

Creating a Profile

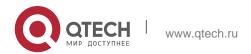

| Command                  | ip igmp profile <i>profile-number</i>              |
|--------------------------|----------------------------------------------------|
| Parameter<br>Description | profile-number. Indicates the number of a profile. |
| Command<br>Mode          | Global configuration mode                          |
| Usage Guide              |                                                    |

# Configuring the Profile Range

| Command                  | range low-ip-address [ high-ip-address ]                                                                                            |
|--------------------------|----------------------------------------------------------------------------------------------------|
| Parameter<br>Description | Iow-ip-address: Specifies the start address.  Iow-ip-address: Specifies the end address. Only one address is configured by default. |
| Command<br>Mode          | Profile configuration mode                                                                                                    |
| Usage Guide              | You can configure multiple addresses. If the IP addresses of different ranges are consecutive, the addresses will be combined.      |

# Configuring the Profile Filtering

| Command                  | deny                                                                                                    |
|--------------------------|----------------------------------------------------------------------------------------------------|
| Parameter<br>Description | N/A                                                                                                    |
| Command<br>Mode          | Profile configuration mode                                                                                                    |
| Usage Guide              | If the filtering mode of profile is set to <b>deny</b> while the range of multicast profiles is not specified, no profile is to be denied, which means to permit all profiles. |

# Configuring the Profile Filtering

| Command                  | permit |
|--------------------------|--------|
| Parameter<br>Description | N/A    |

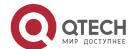

| ` | ^ | $\sim$ |
|---|---|--------|
| • | / | /      |

| Command<br>Mode | Profile configuration mode                                                                                                    |
|-----------------|----------------------------------------------------------------------------------------------------|
| Usage Guide     | If the filtering mode of profile is set to <b>permit</b> while the range of multicast profiles is not specified, no profile is to be permitted, which means to deny all profiles. |

## **Configuration Example**

Creating a Filtering Profile

| Configuration<br>Steps | Create a filtering profile.                                                                                                    |
|------------------------|----------------------------------------------------------------------------------------------------|
|                        | B(config) #ip igmp profile 1 B(config-profile) #permit B(config-profile) #range B(config-profile) #range 224.1.1.1 235.1.1.1  B(config-profile) # |
| Verification           | Run the <b>show running-config</b> command to check whether the configuration is successful.                                                      |
|                        | <pre>ip igmp profile 1   permit   range 224.1.1.1 235.1.1.1</pre>                                                                                 |

### **Common Errors**

- Basic IGMP snooping functions are not configured or the configuration is not successful.
- The mode of profile is set to **permit** while the range of multicast profiles is not specified, leading to the denial of all profiles.

## 8.4.7. Configuring IGMP QinQ

## **Configuration Effect**

Create a multicast entry on the VLAN where IGMP packets are located.
 Forward IGMP packets on the VLAN where these packets are located, realizing transparent transmission.

### **Notes**

Basic IGMP snooping functions must be configured.

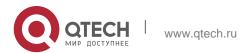

## **Configuration Steps**

### **❖** Configuring QinQ Transparent Transmission

 If the QinQ interface needs to forward multicast packets on the VLANs where the VIDs of the packets specify, enable QinQ to realize transparent transmission.

### Verification

 Run the show ip igmp snooping command to check whether the configuration takes effect.

### **Related Commands**

# **❖** Configuring QinQ Transparent Transmission

| Command                  | ip igmp snooping tunnel                                          |
|--------------------------|------------------------------------------------------------------|
| Parameter<br>Description | N/A                                                              |
| Command<br>Mode          | Global configuration mode                                        |
| Usage Guide              | Enable QinQ to realize transparent transmission of IGMP packets. |

## Displaying QinQ Configuration

| Command                  | show ip igmp snooping                                                            |
|--------------------------|----------------------------------------------------------------------------------|
| Parameter<br>Description | N/A                                                                              |
| Command<br>Mode          | Privileged EXEC mode, global configuration mode, or interface configuration mode |
| Usage Guide              | If QinQ is enabled, the following content is displayed.  IGMP Tunnel: Enable     |

## **Configuration Example**

Configuring QinQ Transparent Transmission

| Configuration<br>Steps | Configure basic IGMP snooping functions. |
|------------------------|------------------------------------------|
|                        | Configure QinQ transparent transmission. |

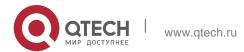

```
QTECH# configure terminal

QTECH(config)# ip igmp snooping tunnel
```

|                  | QTECH(config)# QTECH(config)# end |  |
|------------------|-----------------------------------|--|
| Verificati<br>on |                                   |  |
|                  | IGMP Tunnel: Enable               |  |

#### **Common Errors**

 Basic IGMP snooping functions are not configured or the configuration is not successful.

## 8.4.8. Configuring an IGMP Querier

### **Configuration Effect**

 Configure the device as an IGMP querier, which will send IGMP Query packets periodically and collect user demanding information.

#### **Notes**

Basic IGMP snooping functions must be configured.

### **Configuration Steps**

### Enabling the Querier Function

- (Optional) Enable IGMP querier function globally or for a specified VLAN.
- (Optional) Disable the IGMP querier function for a specified VLAN.

### Configuring the Source IP Address of a Querier

- (Optional) You can configure the source IP address of a Query packet sent by the querier based on VLANs.
- After a querier is enabled, a source IP address must be specified for the querier; otherwise, the configuration will not take effect.

### Configuring the Maximum Response Time of a Query Packet

- (Optional) Adjust the maximum response time carried by an IGMP Query packet. As IGMPv1 does not support the carrying of maximum response time by a Query packet, this configuration does not take effect when the querier is running IGMPv1.
- Configuring the Query Interval of a Querier

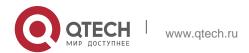

- 8. Configuring IGMP Snooping
  - (Optional) Adjust the interval of the IGMP querier for sending query packets.

## Configuring the Aging Timer of a Querier

• (Optional) Configure the aging timer of other IGMP queriers on the network.

## Specifying the IGMP Version for a Querier

• (Optional) Specify the IGMP version for a querier (IGMPv2 by default).

### Verification

 Run the show ip igmp snooping querier detail command to check whether the configuration takes effect.

### **Related Commands**

### Enabling the IGMP Querier Function

| Command                  | ip igmp snooping [ vlan <i>vid</i> ] querier                                                           |  |
|--------------------------|----------------------------------------------------------------------------------------------------|--|
| Parameter<br>Description | vlan vid: Specifies a VLAN. This configuration applies to all VLANs by default.                        |  |
| Command<br>Mode          | Global configuration mode                                                                              |  |
| Usage Guide              | sage Guide IGMP querier for a specified VLAN will take effect only after global IG querier is enabled. |  |
|                          | If global IGMP querier is disabled, IGMP querier for all the VLANs will be disabled.                   |  |

## Configuring the Source IP Address of a Querier

| Command                  | ip igmp snooping [ vlan <i>vid</i> ] querier address <i>a.b.c.d</i>                                                                                                    |  |
|--------------------------|----------------------------------------------------------------------------------------------------|--|
| Parameter<br>Description | vlan vid: Specifies a VLAN. This configuration applies to all VLANs by default.                                                                                                    |  |
|                          | a.b.c.d: Indicates the source IP address.                                                                                                    |  |
| Command<br>Mode          | Global configuration mode                                                                                                    |  |
| Usage Guide              | After a querier is enabled, a source IP address must be specified for the querier; otherwise, the configuration will not take effect.  If the source IP address is specified by a VLAN, the address will be used preferentially. |  |

Configuring the Maximum Response Time of a Querier

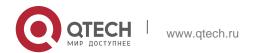

| Command                  | ip igmp snooping [ vlan vid ] querier max-response-time seconds                                      |  |
|--------------------------|----------------------------------------------------------------------------------------------------|--|
| Parameter<br>Description | vlan vid: Specifies a VLAN. This configuration applies to all VLANs by default.                      |  |
|                          | seconds: Indicates the maximum response time. in the unit of seconds. The value ranges from 1 to 25. |  |
| Command<br>Mode          | Global configuration mode                                                                            |  |
| Usage Guide              | If the query interval is specified by a VLAN, the value will be used preferentially.                 |  |

# Configuring the Query Interval of a Querier

| Command                  | ip igmp snooping [ vlan <i>vid</i> ] querier address <i>a.b.c.d</i>                              |  |
|--------------------------|--------------------------------------------------------------------------------------------------|--|
| Parameter<br>Description | vlan vid: Specifies a VLAN. This configuration applies to all VLANs by default.                  |  |
|                          | seconds: Indicates the query interval in the unit of seconds. The value ranges from 1 to 18,000. |  |
| Command<br>Mode          | Global configuration mode                                                                        |  |
| Usage Guide              | If the query interval is specified by a VLAN, the value will be used preferentially.             |  |

# Configuring the Aging Timer of a Querier

| Command                  | ip igmp snooping [ vlan <i>vid</i> ] querier timer expiry <i>seconds</i>                                                                                                    |  |
|--------------------------|----------------------------------------------------------------------------------------------------|--|
| Parameter<br>Description | vlan vid: Specifies a VLAN. This configuration applies to all VLANs by default.                                                                                                    |  |
|                          | seconds: Indicates the timeout time in the unit of seconds. The value ranges from 60 to 300.                                                                                                    |  |
| Command<br>Mode          | Global configuration mode                                                                                                    |  |
| Usage Guide              | A device may fail to be elected as the querier even when its querier function is enabled. If a device that fails to be elected does not receive the Query packet sent by the querier in the aging time, the querier in use is considered as expired, and a new round of election will be raised. If the aging time is specified by a VLAN, the value will be used preferentially. |  |

# 8. Configuring IGMP Snooping

# Specifying the IGMP Version for a Querier

| Command                  | ip igmp snooping [ vlan <i>vid</i> ] querier version 1                                                                                                    |  |
|--------------------------|----------------------------------------------------------------------------------------------------|--|
| Parameter<br>Description | <b>vlan</b> <i>vid</i> : Specifies a VLAN. This configuration applies to all VLANs by default.                                                                                                    |  |
| Command<br>Mode          | Global configuration mode                                                                                                    |  |
| Usage Guide              | A querier can be run in IGMPv1 and IGMPv2 (IGMPv2 by default). You can also run a command to configure the version to IGMPv1. If the IGMP version for a querier is specified by a VLAN, the version will be used preferentially. |  |

# Displaying the IGMP Querier Configuration

| Command                  | show ip igmp snooping querier detail                                                                                                    |
|--------------------------|----------------------------------------------------------------------------------------------------|
| Parameter<br>Description | N/A                                                                                                    |
| Command<br>Mode          | Privileged EXEC mode, global configuration mode, or interface configuration mode                                                                                                    |
| Usage Guide              | If QinQ is enabled, the following content is displayed.                                                                                                    |
|                          | QTECH(config)#show ip igmp snooping querier detail                                                                                                    |
|                          | Vlan IP Address IGMP Version Port                                                                                                    |
|                          | Global IGMP switch querier status                                                                                                    |
|                          | admin state: Enable admin version: 2 source IP address 1.1.1.1 query-interval (sec): 60 max-response-time (sec): 10 querier- timeout (sec): 125                                                                 |
|                          | Vlan 1: IGMP switch querier status  admin state: Disable admin version: 2 source IP address: 1.1.1.1 query-interval (sec): 60 max-response-time (sec): 10 querier-timeout (sec): 125 operational state: Disable |

operational version : 2

## **Configuration Example**

Enabling the IGMP Querier Function

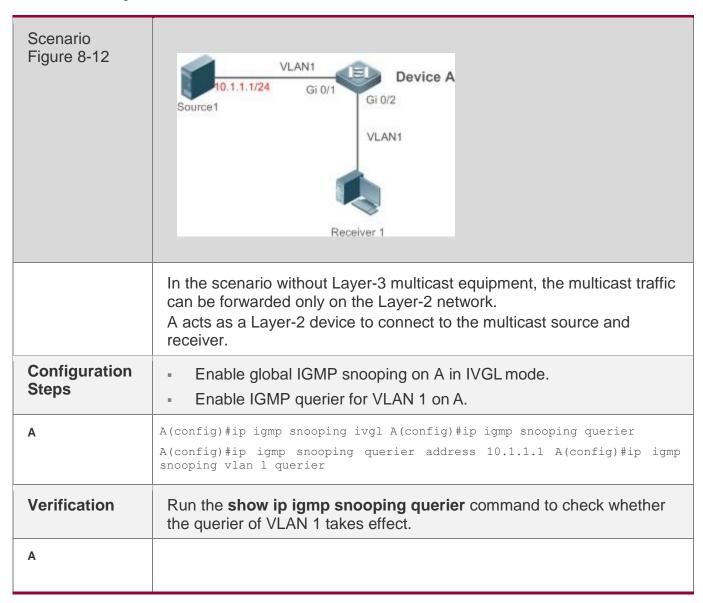

### **Common Errors**

 The source IP address is not configured for the querier and the querier does not take effect.

# 8.5. Monitoring

### Clearing

Running the clear commands may lose vital information and thus interrupt services.

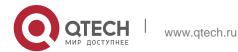

| ` | $\overline{}$ | $\sim$ |  |
|---|---------------|--------|--|
| / | 7             | 9      |  |

| Description                                       | Command                           |
|---------------------------------------------------|-----------------------------------|
| Clears the statistics on IGMP snooping.           | clear ip igmp snooping statistics |
| Clears the dynamic router ports and member ports. | clear ip igmp snooping gda-table  |

# **Displaying**

| Description                                                | Command                                           |
|------------------------------------------------------------|---------------------------------------------------|
| Displays basic IGMP snooping configurations.               | show ip igmp snooping [ vlan vlan-id ]            |
| Displays the statistics on IGMP snooping.                  | show ip igmp snooping statistics [ vlan vlan-id ] |
| Displays the router ports.                                 | show ip igmp snooping mrouter                     |
| Displays the IGMP snooping entries.                        | show ip igmp snooping gda-table                   |
| Displays the profile.                                      | show ip igmp profile [ profile-number ]           |
| Displays the IGMP snooping configurations on an interface. | show ip igmp snooping interface interface-name    |
| Displays the IGMP querier.                                 | show ip igmp snooping querier [ detail ]          |
| Displays tunnel-VLAN mapping.                              | show ip igmp snooping gre-vlan                    |

# **Debugging**

System resources are occupied when debugging information is output. Therefore, disable debugging immediately after use.

| Description                         | Command               |
|-------------------------------------|-----------------------|
| Debugs all IGMP Snooping functions. | debug igmp-snp        |
| Debugs the IGMP snooping events.    | debug igmp-snp event  |
| Debugs the IGMP snooping            | debug igmp-snp packet |

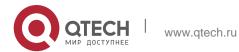

| packets.                                                 |                        |
|----------------------------------------------------------|------------------------|
| Debugs the communications between IGMP snooping and MSF. | debug igmp-snp msf     |
| Debugs the IGMP snooping alarms.                         | debug igmp-snp warning |

### 9.1. Overview

Multicast Listener Discovery (MLD) Snooping is used to control and manage the forwarding behaviors of IPv6 multicast packets at Layer 2.

The device running MLD Snooping analyzes MLD packets received by a port to create a mapping between the port and the MAC multicast address and forwards IPv6 multicast data at Layer 2 based on the mapping. When MLD Snooping is disabled, IPv6 multicast data packets are broadcasted at Layer 2. When MLD Snooping is enabled, multicast data packets of a known IPv6 multicast group are forwarded to a specified receiver at Layer 2 instead of being broadcasted at Layer 2.

#### **Protocols and Standards**

RFC4541: Considerations for Internet Group Management Protocol (IGMP) and Multicast Listener Discovery (MLD) Snooping Switches

## 9.1.1. Two Types of MLD Snooping Ports

As shown in Figure 9-1, the Layer-3 multicast device is connected to the multicast source. MLD Snooping is enabled on the access device. Host A and Host B are receivers (that is, members of the IPv6 multicast group).

Figure 9-1 Two Types of MLD Snooping Ports

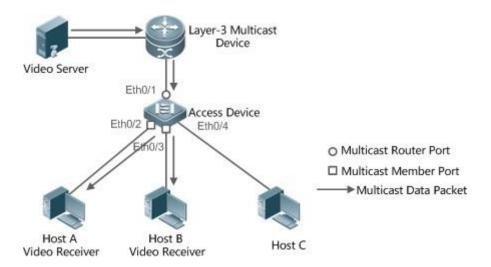

- Multicast router port: Indicates the port on the access device for connecting to the Layer-3 multicast device, for example, Port Eth0/1 of the access device.
- Member port: Is short for IPv6 multicast group member port, also called listener port, and indicates the port on the access device for connecting to an

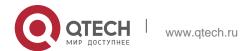

IPv6 multicast group member, for example, Port Eth0/2 and Port Eth0/3 on the access device.

## 9.1.2. Work Mode of MLD Snooping

- DISABLE mode: MLD Snooping does not take effect in this mode. That is, the Layer-2 multicast device does not "snoop" MLD packets between the host and the router, and multicast streams are broadcasted within VLANs.
- Independent VLAN Group Learn (IVGL) mode: In this mode, multicast streams between VLANs are mutually independent. A host can request only the multicast router port in the same VLAN as the host to receive multicast packets, and can forward the received multicast data packets of any VLAN only to the member port and multicast router port in the same VLAN as the host.
- Shared VLAN Group Learn (SVGL) mode: In this mode, hosts of VLANs share the same multicast stream. A host in one VLAN can request multicast streams of another VLAN. When a shared VLAN is specified, only the multicast data streams of this VLAN can be forwarded to hosts of other VLANs. Multicast data streams of a shared VLAN, can be forwarded to the member ports of this multicast address, even though some member ports do not belong to the shared
  - VLAN. In SVGL mode, MLD profiles must be used to allocate a batch of multicast address ranges to SVGL. Within the multicast address ranges, member ports in the multicast forwarding entries support trans-VLAN packet forwarding. By default, all the group ranges are not within the SVGL application ranges, and all the multicast packets are discarded.
- IVGL-SVGL mode: In this mode, IVGL and SVGL coexist. You can use MLD profiles to allocate a batch of multicast address ranges to SVGL. Within the multicast address ranges, member ports in the multicast forwarding entries support trans-VLAN packet forwarding. Member ports in the multicast forward entries corresponding to other multicast address ranges must belong to the same VLAN.

## 9.1.3. Working Principle of MLD Snooping

The device running MLD Snooping processes different MLD packets as follows:

#### **MLD QUERY**

The Layer-3 multicast device regularly sends an MLD General Query packet to all hosts and routers (with the address of FF02::1) in the local network segment, to query the IPv6 multicast group members in this network segment. When receiving the MLD General Query packet, the device running MLD Snooping forwards the packet all ports in the VLAN except the one receiving the packet, and processes the port receiving the packet as follows:

- If the port is already in the router multicast port list, its aging timer is reset.
- If the port is not contained in the router multicast port list, the port is added to the router multicast port list and its aging timer is started.

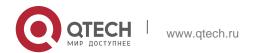

 When the Layer-2 multicast device receives a MLD Group-Specific Query packet, it no longer updates the preceding timer.

### **MLD REPORT**

In either of the following cases, the host sends an MLD Membership Report packet to the MLD querier.

- After receiving an MLD query (General Query or Group-Specific Query) packet, an IPv6 multicast group member host responds with an MLD Membership Report packet.
- If a host needs to join an IPv6 multicast group, it actively sends an MLD Membership Report packet to MLD querier to request to join this IPv6 multicast group.

When receiving an MLD Membership Report packet, the device running MLD Snooping forwards it to all multicast router ports in the VLAN, retrieves, from the packet, the address of the IPv6 multicast group that the host needs to join, and processes the port receiving the packet as follows:

- If there is no forwarding entry corresponding to the IPv6 multicast group, the forwarding entry is created, the port is added to the egress port list as a dynamic member port, and its aging timer is started.
- If there is a forwarding entry corresponding to the IPv6 multicast group but the port is not contained in the egress port list, the port is added to the egress port list as a dynamic member port, and its aging timer is started.
- If there is a forwarding entry corresponding to the IPv6 multicast group and dynamic member port is contained in the egress port list, its aging timer is reset.

### **MLD LEAVE**

When a host leaves an IPv6 multicast group, it sends an MLD Leave packet (with the address of FF02::2) to notify the multicast router that it has left the IPv6 multicast group. When receiving an MLD Leave packet from a member port, the device running MLD Snooping directly forwards it to the multicast router port. If the fast leave function is enabled, the device directly deletes the port from the forwarding port list of the relevant multicast group.

### 9.1.4. Source Port Check

The source port check function of MLD Snooping improves the network security.

This function strictly limits the ingress ports of MLD multicast streams. When this function is disabled, multicast streams from any port are valid and the Layer-2 multicast device forwards them to registered member ports according to the forwarding list of MLD Snooping. When this function is enabled, multicast streams only from the multicast router ports are valid and the Layer-2 multicast device forwards them to registered ports. Multicast data streams from non-multicast router ports are invalid and discarded.

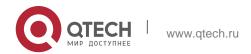

# 9.2. Applications

| Application                                         | Description                                                      |
|-----------------------------------------------------|------------------------------------------------------------------|
| MLD Snooping SVGL Trans-VLAN<br>Multicast On demand | MLD Snooping works in SVGL mode                                  |
| Source Port Filtering                               | Multicast streams only from multicast router ports are received. |

# 9.2.1. MLD Snooping SVGL Trans-VLAN Multicast On demand

### **Scenario**

As shown in Figure 9-2, Host A of VLAN 3 and Host B of VLAN 4 order a video. The video streams are in VLAN 2.

 Enable the SVGL mode on the access device and set a shared VLAN 2. Figure 9-2

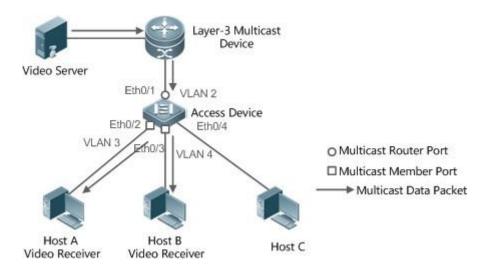

| Remarks | VLAN 2 is a shared VLAN.                                                            |
|---------|-------------------------------------------------------------------------------------|
|         | VLAN 3 and VLAN 4 are the VLANs through which the video on-demand service is output |

### **Deployment**

- Enable the Layer-3 multicast protocol on the Layer-3 multicast device.
- Enable the SVGL mode on the Layer-2 device.

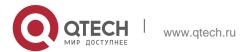

### 9.2.2. Source Port Filtering

#### Scenario

As shown in Figure 9-3, when the source port check function is configured, video streams can be received only from the source multicast router port. Multicast video streams from other ports are invalid and discarded. Note that when the source port check function is configured, there shall be at least one multicast router port. Otherwise, packet filtering is not performed on the multicast router port even though the source port filtering is enabled. When the source port check function is not configured, multicast video streams from all ports are received by default.

 Enable the IVGL mode on the access device. Figure 9-3

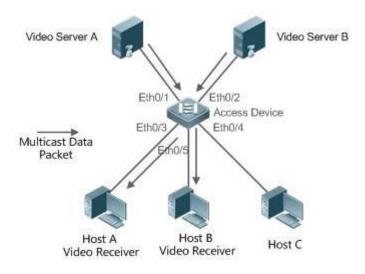

Remarks

Port Eth0/1 is a multicast router port and Port Eth0/2 is a non-multicast router port. Video servers send same multicast video streams.

Hosts A and B can receive multicast streams only from Video Server A.

## **Deployment**

- Enable the source port check function and configure a static multicast routerport.
- Enable the IVGL mode on the Layer-2 device.

## 9.3. Features

## **Basic Concepts**

### Multicast Router Port and Member Port

Multicast router ports are classified into dynamic multicast router ports and static

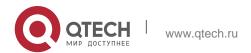

multicast router ports. If MLD Snooping is enabled, when the dynamic multicast router port learning function is enabled on a port, after receiving an MLD Query or PIMv6-Hello packet, the port learns the dynamic multicast router port and starts the aging timer of the dynamic multicast router port. A static multicast router port can be added by configuring the **ipv6 mld snooping vlan mrouter** command.

Member ports are classified into dynamic member ports and static member ports. If MLD Snooping is enabled, after receiving an MLD Report packet, a port learns the dynamic member router port and starts the aging timer of the dynamic member port. A static member port can be added by configuring the **ipv6 mld snooping vlan static interface** command.

## ❖ Fast Leave and Packet Suppression

When the fast leave function is enabled, a port is directly deleted after receiving an MLD Leave packet. The fast leave function is applicable only to scenarios in which only one user is connected to a port, and helps save the bandwidth. When multiple users are connected to a port, if the fast leave function is enabled, other users wanting to receive packets fail to receive any packets.

When the packet suppression function is enabled, only the first MLD Report packet is forwarded within one query period.

#### Overview

| Feature                                          | Description                                                                                                    |
|--------------------------------------------------|----------------------------------------------------------------------------------------------------|
| Globally Enabling<br>MLD Snooping                | Globally enables MLD Snooping and configures the work mode.                                                                                          |
| VLAN-based MLD<br>Snooping                       | Enables or disables MLD Snooping for a single VLAN when MLD Snooping is globally enabled.                                                            |
| Aging Time of Multicast Router Ports             | Adjusts the aging time of dynamic multicast router ports. The default aging time is 300s.                                                            |
| Dynamic Multicast Router Port Learning           | After receiving an MLD query packet or a PIMv6 Hello packet, the port is learnt as a dynamic multicast router port.                                  |
| Fast Leave of<br>Multicast Group<br>Member Ports | A member port can be quickly deleted, instead of being aged and deleted after the query interval of a Group-Specific Query expires.                  |
| MLD Report Packet<br>Suppression                 | Only the first Report packet is processed within one query period, reducing the work load of the module.                                             |
| Source Port Check                                | Multicast streams received only from a multicast router port can be forwarded. Packets received from non-multicast router ports cannot be forwarded. |

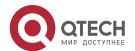

| $\overline{}$ | ^  | _ |
|---------------|----|---|
| ٠,            | ٠. | _ |
|               |    |   |

| Port-based Specific Multicast Group Filtering                | Only multicast group packets that meet the filter conditions can be received. |  |
|--------------------------------------------------------------|-------------------------------------------------------------------------------|--|
| Maximum Number<br>of Multicast Groups<br>Supported by a Port | Limits the maximum number of multicast groups that a port can join.           |  |

#### 9.3.1. Globally Enabling MLD Snooping

Globally enable MLD Snooping and configure the work mode. Multicast forwarding entries can be learnt and multicast streams are forwarded to a specified port.

#### **Working Principle**

Enable MLD Snooping. When an MLD Report packet with the time to live (TTL) of 1 is received, a multicast forwarding entry is created and the forwarding egress is this port.

#### Learning a Dynamic Member Port

After a valid MLD Report packet is received, a dynamic member port is learnt and a forwarding entry is generated. The forwarding egress of this entry is the member port.

#### Coordinating Parameters

Configure the MLD Report packet suppression function.

#### **Related Configuration**

Configure the MLD Report packet suppression function so that only the first Report is processed within one query period, thereby reducing the number of packets in the network.

#### 9.3.2. VLAN-based MLD Snooping

Enable or disable MLD Snooping for a single VLAN. By default, if MLD Snooping is globally enabled, the MLD Snooping function of each VLAN is enabled.

#### **Related Configuration**

Globally configure MLD Snooping. Then configure MLD Snooping for a single VLAN.

#### 9.3.3. Aging Time of Multicast Router Ports

Multicast router ports are classified into dynamic multicast router ports and static multicast router ports. By default, the aging time of a dynamic multicast router port is 300s. Static multicast router ports are not aged.

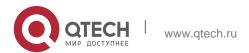

### **Related Configuration**

Ability of learning from dynamic multicast router port learning function

### 9.3.4. Dynamic Multicast Router Port Learning

By default, all ports support the dynamic multicast router port learning function.

#### **Working Principle**

When a port supports the dynamic multicast router port learning function, after receiving an MLD query packet or a PIMv6 Hello packet, the port is learnt as a dynamic multicast router port.

#### **Related Configuration**

Configure a port as a static multicast router port.

### 9.3.5. Aging Time of Dynamic Member Ports

Member ports are classified into dynamic member ports and static member ports. By default, the aging time of a dynamic member port is 260s. Static member ports are not aged.

#### 9.3.6. Fast Leave of Multicast Group Member Ports

By default, the fast leave function of multicast group member ports are disabled. If the fast leave function is enabled, the port is directly deleted after receiving a done packet.

#### 9.3.7. MLD Report Packet Suppression

By default, the MLD report packet suppression function is disabled. If the function is enabled, only the first Report packet is processed within one query interval, thereby reducing the number of packets in the network.

#### 9.3.8. Source Port Check

The source port check function is disabled by default.

#### **Working Principle**

When the source port check function is enabled, packets only from multicast router ports are valid and packets from non-multicast router ports are invalid.

#### **Related Configuration**

Configure a port as a static multicast router port.

## 9.3.9. Port-based Specific Multicast Group Filtering

Under certain circumstances, you may use the port filtering function to control a port to forward multicast packets only of a certain range.

#### 9.3.10. Maximum Number of Multicast Groups Supported by a Port

The maximum number of multicast groups that a port is allowed to join can control the maximum number of multicast groups supported by the port.

## 9.4. Configuration

| Configuration                                     | Description and Command                                                    |                                                                         |
|---------------------------------------------------|----------------------------------------------------------------------------|-------------------------------------------------------------------------|
| Configuring Basic<br>Functions of MLD<br>Snooping | ipv6 mld snooping                                                          | Enables MLD Snooping and specifies the work mode.                       |
|                                                   | ipv6 mld snooping vlan vlan-id<br>mrouter interface interface-id           | Configures the static multicast router port.                            |
|                                                   | ipv6 mld snooping vlan vlan-id<br>static<br>ip-addr interface interface-id | Configures a static member port.                                        |
|                                                   | ipv6 mld profile profile-num                                               | Configures a profile.                                                   |
|                                                   | ipv6 mld snooping source-<br>check port                                    | Configures source port check.                                           |
|                                                   | ipv6 mld snooping filter profile-<br>num                                   | Configures multicast group filtering for a port.                        |
|                                                   | ipv6 mld snooping max-groups                                               | Configures the maximum number of multicast groups that a port can join. |

## 9.4.11. Configuring Basic Functions of MLD Snooping

## **Configuration Effect**

Enable MLD Snooping and configure the work mode.

#### **Notes**

 Enable MLD Snooping and set the work node to SVGL. The MLD Snooping SVGL mode cannot coexist with IPv4 or IPv6 Layer-3 multicasting.

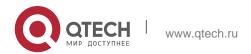

240

 When the work mode is SVGL or IVGL-SVGL, a profile must be associated to specify the multicast group range in which the SVGL mode applies.

### **Configuration Steps**

- Enabling IPv6 MLD Snooping
- Mandatory.

#### Verification

Run the **show ipv6 mld snooping** command to check whether MLD Snooping is enabled.

Check whether the device can create correct multicast forwarding entries.

#### **Related Commands**

### Enabling IPv6 MLD Snooping

| Command                  | ipv6 mld snooping <i>mode</i> |
|--------------------------|-------------------------------|
| Parameter<br>Description | mode:Specifies the work mode. |
| Command<br>Mode          | Global configuration mode     |
| Usage Guide              | N/A                           |

#### Configuring a Profile

| Command                  | ipv6 mld profile <i>profile-num</i>                                               |
|--------------------------|-----------------------------------------------------------------------------------|
| Parameter<br>Description | profile-num: Indicates the profile number.                                        |
| Command<br>Mode          | Global configuration mode                                                         |
| Usage Guide              | Run this command to configure a profile and enter the profile configuration mode. |

#### Configuring a Static Multicast Router Port

| Command                  | ipv6 mld snooping vlan <i>vlan-id</i> mrouter interface <i>interface-id</i> |
|--------------------------|-----------------------------------------------------------------------------|
| Parameter<br>Description | vlan-id: Indicates the VLAN ID. interface-id: Indicates interface changes.  |

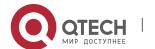

| Command<br>Mode | Global configuration mode |
|-----------------|---------------------------|
| Usage Guide     | N/A                       |

## Configuring a Static Member Port

| Command                  | ipv6 mld snooping vlan <i>vlan-id</i> static <i>ip-addr</i> interface <i>interface-id</i>                        |
|--------------------------|----------------------------------------------------------------------------------------------------|
| Parameter<br>Description | vlan-id: Indicates the VLAN ID. ip-addr: Indicates the group address. interface-id: Indicates interface changes. |
| Command<br>Mode          | Global configuration mode                                                                                        |
| Usage Guide              | N/A                                                                                                    |

## Configuring Source Port Check

| Command                  | ipv6 mld snooping source-check port |
|--------------------------|-------------------------------------|
| Parameter<br>Description |                                     |
| Command<br>Mode          | Global configuration mode           |
| Usage Guide              | -                                   |

## Configuring Port-based Multicast Group Filtering

| Command                  | ipv6 mld snooping filter <i>profile-num</i> |
|--------------------------|---------------------------------------------|
| Parameter<br>Description | profile-num: Indicates the profile number.  |
| Command<br>Mode          | Interface configuration port                |
| Usage Guide              | N/A                                         |

# Configuring the Maximum Number of Multicast Groups Supported by a Port

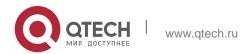

| Command                  | ipv6 mld snooping max-groups <i>num</i> |
|--------------------------|-----------------------------------------|
| Parameter<br>Description | num: Indicates the number of groups.    |
| Command<br>Mode          | Interface configuration port            |
| Usage Guide              | N/A                                     |

# Configuring Report Packet Suppression

| Command                  | ipv6 mld snooping suppression enable                                                                                                    |
|--------------------------|----------------------------------------------------------------------------------------------------|
| Parameter<br>Description | N/A                                                                                                    |
| Command<br>Mode          | Global configuration mode                                                                                                    |
| Usage Guide              | When the Report packet suppression function is enabled, only the first Report packet of a specific VLAN and group is forwarded to a multicast router port within one query interval. The subsequent Report packets are forwarded to the multicast router port, so as to reduce the number of packets in the network.  This function can only suppress the Report packets of MLDv1. It is invalid on the Report packets of MLDv2. |

# Configuring Port Fast Leave

| Command                  | ipv6 mld snooping fast-leave enable                                                                                                    |
|--------------------------|----------------------------------------------------------------------------------------------------|
| Parameter<br>Description | N/A                                                                                                    |
| Command<br>Mode          | Global configuration mode                                                                                                    |
| Usage Guide              | When the port fast leave function is enabled, after receiving a Leave packet, the port is directly deleted from the member ports in the corresponding forwarding entries. Later, when receiving a relevant Group-Specific Query packet, the device does not forward the packet to this port. The Leaver packet includes the Leave packet of MLDv1, include type of MLDv2, and Report packet containing no source address.  This function is applicable only to scenarios in which only one user is |

connected to a port, and helps save bandwidth and resources.

## Configuring Dynamic Multicast Router Port Learning

| Command                  | ipv6 mld snooping [ vlan <i>vid</i> ] mrouter learn                                                                                                    |
|--------------------------|----------------------------------------------------------------------------------------------------|
| Parameter<br>Description | vlan-id: Specifies a VLAN ID. This function is applicable to all VLANs by default.                                                                                                    |
| Command<br>Mode          | Global configuration mode                                                                                                    |
| Usage Guide              | A multicast router port is a port that directly connects an MLD Snooping-<br>enabled multicast device to a                                                                                                    |
|                          | neighbor multicast device in which a multicast routing protocol is enabled. By default, when the dynamic multicast router port learning function is enabled, the device automatically listens to the MLD Query/PIM Hello packet and dynamically identifies a multicast router port. |

# Configuring Aging Time of Dynamic Multicast Router Ports

| Command                  | ipv6 mld snooping dyn-mr-aging-time seconds                                                                                                    |
|--------------------------|----------------------------------------------------------------------------------------------------|
| Parameter<br>Description | seconds: Indicates the aging time of dynamic multicast router ports. The unit is second and the value ranges from 1 to 3,600.                                                                                                    |
| Command<br>Mode          | Global configuration mode                                                                                                    |
| Usage Guide              | If a dynamic multicast router port does not receive an MLD General Query packet or a PIM Hello packet before the timeout of its aging time, the device deletes the port from the multicast router port list.  When the dynamic multicast router learning function is enabled, you can use this command to adjust the aging time of dynamic multicast router ports. If the aging time is too short, a multicast router port may be added and deleted frequently. |

# Configuring Aging Time of Dynamic Member Ports

| Command | ipv6 mld snooping host-aging-time seconds |
|---------|-------------------------------------------|
|---------|-------------------------------------------|

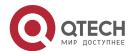

| Parameter<br>Description | seconds: Indicates the aging time.                                                                                                    |
|--------------------------|----------------------------------------------------------------------------------------------------|
| Command<br>Mode          | Global configuration mode                                                                                                    |
| Usage Guide              | The aging time of a dynamic member port refers to the aging time set when a dynamic member port of a device receives from the host an MLD packet of joining a certain IPv6 multicast group.  After receiving an MLD Join packet from a dynamic member port, the device resets the aging timer of the dynamic member port and sets the timer time to host-aging-time. If the timer times out, it is deemed that no user host receives multicast packets through this port, and then the multicast device deletes the port from the MLD Snooping member port list. After this command is configured, the aging timer value of dynamic member ports when MLD Join packets are received subsequently is host-aging-time. The aging time takes effect immediately after configuration and the timers of started member ports are updated. |

# Configuring Response Time of Query Packets

| Command                  | ipv6 mld snooping query-max-response-time seconds |
|--------------------------|---------------------------------------------------|
| Parameter<br>Description | seconds: Indicates the response time.             |
| Command<br>Mode          | Global configuration mode                         |
| Usage Guide              | N/A                                               |

# Checking Multicast Router Ports

| Command                  | show ipv6 mld snooping mroute                                                 |
|--------------------------|-------------------------------------------------------------------------------|
| Parameter<br>Description | N/A                                                                           |
| Command<br>Mode          | Privileged EXEC mode, global configuration mode, interface configuration mode |

245

| Usage Guide | If a multicast router port is successfully configured, the mark "S" is shown in the interface information displayed. For example:  QTECH(config) #show ipv6 mld snooping mrouter Multicast Switching Mroute Port |  |
|-------------|----------------------------------------------------------------------------------------------------|--|
|             | D: DYNAMIC                                                                                                    |  |
|             | S: STATIC (*, *, 1):  VLAN(1) 1 MROUTES:  GigabitEthernet 0/1(S)                                                                                                    |  |

# Checking Dynamic Multicast Router Port Learning

| Command                  | show ipv6 mld snooping                                                                                                    |
|--------------------------|----------------------------------------------------------------------------------------------------|
| Parameter<br>Description | N/A                                                                                                    |
| Command<br>Mode          | Privileged EXEC mode, global configuration mode, interface configuration mode                                                                                                    |
| Usage Guide              | Run the show ip igmp snooping command to check the aging time and learning status of dynamic multicast router ports.  Dynamic Mroute Aging Time: 300 (Seconds)  Multicast router learning mode: Enable |

# Checking Member Ports

| Command                  | show ipv6 mld snooping gda-table                                                                                        |
|--------------------------|----------------------------------------------------------------------------------------------------|
| Parameter<br>Description | -                                                                                                    |
| Command<br>Mode          | Privileged EXEC mode, global configuration mode, interface configuration mode                                           |
| Usage Guide              | If a member port is successfully configured, the mark "S" is shown in the interface information displayed. For example: |
|                          | QTECH(config) #show ipv6 mld snooping gda-table Multicast Switching Cache Table  D: DYNAMIC  S: STATIC                  |
|                          | M: MROUTE                                                                                                    |

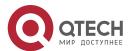

```
(*, FF15::100, 1):
```

## Checking Other Parameters

| Command                  | show ipv6 mld snooping                                                                                                    |
|--------------------------|----------------------------------------------------------------------------------------------------|
| Parameter<br>Description | -                                                                                                    |
| Command<br>Mode          | Privileged EXEC mode, global configuration mode, interface configuration mode                                                                                                    |
| Usage Guide              | Run the show ipv6 mld snooping command to check the aging time of multicast router ports, aging time of dynamic member ports, response time of query packet, and Report packet suppression, and fast leave parameters.  MLD-snooping mode: IVGL Source port check: Disable MLD Fast-Leave: Disable  MLD Report suppress: Disable  Query Max Response Time: 10 (Seconds) Dynamic Mroute Aging Time: 300 (Seconds) Dynamic Host Aging Time: 260 (Seconds) |

# 9.5. Monitoring

# Clearing

Running the **clear** commands may lose vital information and thus interrupt services.

| Description                                       | Command                            |
|---------------------------------------------------|------------------------------------|
| Clears MLD Snooping multicast forwarding entries. | clear ipv6 mld snooping gda-table  |
| Clears MLD Snooping statistics.                   | clear ipv6 mld snooping statistics |

# Displaying

| Description | Command |
|-------------|---------|
|-------------|---------|

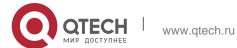

| Displays the current MLD Snooping mode.                                                                                      | show ipv6 mld snooping                                              |
|----------------------------------------------------------------------------------------------------|---------------------------------------------------------------------|
| Displays MLD Snooping forwarding entries.                                                                                    | show ipv6 mld snooping gda-table                                    |
| Displays MLD Snooping statistics.                                                                                            | show ipv6 mld snooping statistics                                   |
| Displays MLD Snooping multicast router ports.                                                                                | show ipv6 mld snooping mrouter                                      |
| Displays MLD Snooping interface information, interface filtering profiles and maximum number of groups that a port can join. | show ipv6 mld snooping interfaces interface-type interface-<br>name |
| Displays multicast information about a single VLAN, on which MLD Snooping is configured.                                     | show ipv6 mld snooping vlan <i>vid</i>                              |
| Displays an MLD Profile.                                                                                                    | show ipv6 mld profile profile-number                                |

#### 10.1. Overview

Multicast Source Discovery Protocol is used to connect multiple rendezvous points (RPs) on the network and share the multicast source information among these RPs.

- Use MSDP among multiple Protocol Independent Multicast Sparse-Mode (PIM-SM) domains to share the multicast source information of these PIM-SM domains to implement cross-domain multicast.
- Use MSDP in a PIM-SM domain to share the multicast source information of multiple RPs to implement anycast-RP.

#### **Protocols and Standards**

RFC3618: Multicast Source Discovery Protocol(MSDP)

## 10.2. Applications

| Application            | Description                                                                  |  |
|------------------------|------------------------------------------------------------------------------|--|
| Cross-Domain Multicast | Connect multiple ASs, share the multicast resources among autonomous systems |  |
|                        | (ASs), and provide the multicast service across ASs.                         |  |
| Anycast-RP             | Share the multicast source information among multiple RPs in a single AS.    |  |

#### 10.2.1. Cross-Domain Multicast

#### **Scenario**

Connect multiple ASs, run PPIM-SM within the ASs, and establish an MSDP peer relationship between RPs of different ASs.

As shown in Figure 10-1, DR 1 connected to the multicast source registers with RP 1 in the local domain. DR 2 connected to the group member host triggers a join towards RP 2 in the local domain. RP 1 uses the SA message to notify RP 2 of the multicast source information. RP 2 continues to trigger a join towards the multicast source to build a multicast distribution tree (MDT).

Cross-domain multicast allows group member hosts to apply for the multicast streams across ASs. Figure 10-1

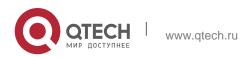

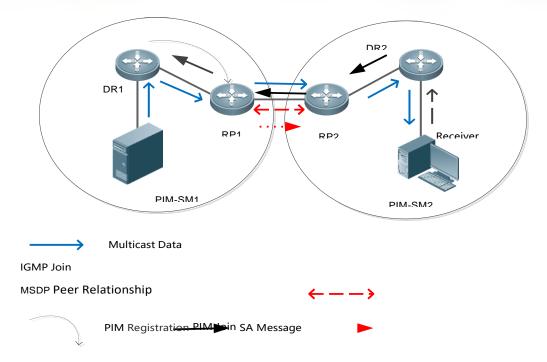

#### **Deployment**

- Run Open Shortest Path First (OSPF) within each AS, and run Border Gateway Protocol (BGP) between ASs to implement cross-domain unicast.
- Run PIM-SM within each AS, and run MSDP between ASs to implement crossdomain multicast.

#### 10.2.2. Anycast-RP

#### **Scenario**

PIM-SM runs within each AS. Multiple RPs exist, use the same RP address, and serve the same group. An MSDP peer relationship is established between these RPs.

As shown in Figure 10-2, DR 1 connected to the multicast source registers with the nearest RP 1 in the local domain. DR 2 connected to the group member host triggers a join towards the nearest RP 2. RP 1 uses the SA message to notify RP 2 of the multicast source information. RP 2 continues to trigger a join towards the multicast source to build anMDT.

Anycast-RP provides redundancy and load balancing for RPs, and helps accelerate convergence of multicast routes. Figure 10-2

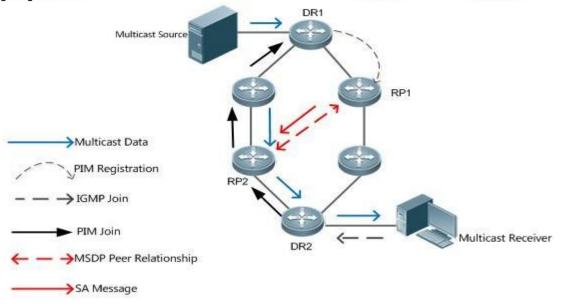

### **Deployment**

- Run OSPF within each AS to implement intra-domain unicast.
- Run PIM-SM within each AS to implement intra-domain multicast.
- Run MSDP among RPs to share the multicast source information.

#### 10.3. Features

| Function                                  | Description                                                     |
|-------------------------------------------|-----------------------------------------------------------------|
| Establishing an MSDP Peer<br>Relationship | Connect multiple RPs to share the multicast source information. |
| Receiving and Forwarding SA<br>Messages   | Prevent SA flooding and suppress SA storms.                     |

### 10.3.1. Establishing an MSDP Peer Relationship

#### **Working Principle**

Configure one or more pairs of MDSP peers on the network to connect RPs, thereby notifying other RPs of the multicast source information on an RP.

Use the TCP connection between MDSP peers through port 639. So far as the unicast route is reachable, the MSDP peer relationship can be established.

Figure 10-3

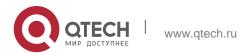

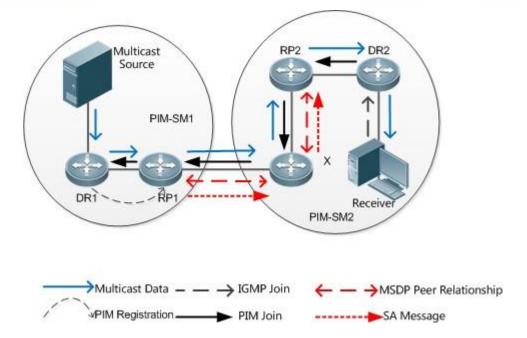

#### RP Connected to the Multicast Source

Configure the MSDP peer on the RP connected to the multicast source. Then, this RP can use SA messages to send the local multicast source information to other RPs.

As shown in Figure 10-3, DR 1 registers the multicast source information with RP 1. As a peer relationship is established between RP 1 and RP 2, RP 1 sends the multicast source information to X.

#### ❖ SA Message Forwarder

Non-RPs can also act as MSDP peers, but only forwards SA messages.

As shown in Figure 10-3, X forwards SA messages sent from RP 1 to RP 2. In this way, the multicast source information is transferred to RP 2.

#### ❖ RP Connected to the Multicast Receiver

Configure the MSDP peer on the RP connected to the multicast receiver. Then, this RP can trigger a join towards the multicast source based on the received SA message.

As shown in Figure 10-3, DR 2 triggers a join towards RP 2. As RP 2 already obtains the multicast source information, RP 2 continues to trigger a join towards the multicast source, thus establishing an MDT from DR 1 to DR 2.

#### 10.3.2. Receiving and Forwarding SA Messages

#### **Working Principle**

An SA message contains the multicast source address, multicast group address, and RP address. The RP address is the IP address of the RP with which the

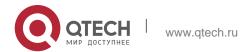

Configuring MSDP
 multicast source is registered.

- The RP encapsulates the locally registered multicast source information in an SA message, sends the message to all its MSDP peers.
- On receiving the SA message, each MSDP peer performs the Peer-RPF check, compares the SA-Cache, and matches the SA message against the SA incoming and outgoing filtering rules. If the SA message passes the Peer-RPF check, does not exist in the SA SA-Cache, and meets the outgoing filtering rules, this SA message is forwarded to other MSDP peers.

The SA request and SA response messages are also used between MSDP peers to transfer source information of a specific group.

#### ❖ Peer-RPF Check

Any SA message coming from an MSDP peer (address: N) will be checked as follows:

Judge whether the SA message passes the Peer-RPF check in the following sequence. Once the SA message passes the Peer-RPF check, accept the SA message; otherwise, drop the SA message.

- If N is a member of the mesh group, the SA message passes the Peer-RPF check; otherwise, go to step 2.
- If N is the only active MSDP peer on the local device, the SA message passes the Peer-RPF check; otherwise, go to step 3.
- If N is the RP address in the SA message, the SA message passes the Peer-RPF check; otherwise, go to step 4.
- If an EBGP route to the RP address in the SA message exists on the local device, and the next hop of this route is N, the SA message passes the Peer-RPF check; otherwise, go to step 5.
- If an optimum route to the RP address in the SA message exists on the local device, check as follows:

If this optimum route is a distance vector route (such as the BGP/RIP route), and this router is advertised by N, the SA message passes the Peer-RPF check.

If this optimum route is a link status route (such as the OSPF/IS-IS route), and the next hop of this router is N, the SA message passes the Peer-RPF check.

Otherwise, go to step 6.

- If an optimum route to the RP address in the SA message exists on the local device, and this route is a MBGP/BGP route, extract the nearest AS of the AS-Path of this MBGP/BGP route. If the local device has multiple MSDP peers in this AS and N is the MSDP peer with the largest IP address, or N is the only MSDP peer in this AS, the SA message passes the Peer-RPF check; otherwise, go to step 7.
- If N is the default MSDP peer, the SA message passes the Peer-RPF check; otherwise, go to step 8.

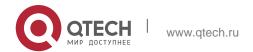

The SA message fails in the Peer-RPF check.

The Peer-RPF check helps prevent loops and SA flooding.

#### ❖ Mesh Group

In a mesh group, an MSDP peer relationship is established on every two members.

- For SA messages coming from entities outside the mesh group, after passing the Peer-RPF check and SA-Cache comparison, these SA messages are forwarded to other members in the group.
- Intra-group SA messages are no longer forwarded to other members in the group. The mesh group helps reduce the number of SA messages.

Figure 10-4

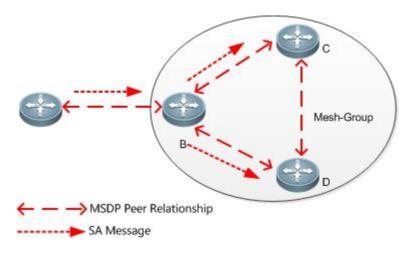

#### SA Cache

The SA cache is used to buffer the SA message status. Expired SA messages will be deleted.

When an MSDP peer receives an SA message, if this message does not exist in the SA cache and passes the Peer-RPF check, the message is stored in the SA cache. If this message already exists in the SA cache, the message is ignored. This helps suppress the SA storms.

When an MSDP peer receives an SA message, if this message already exists in the SA cache, the message is immediately responded. This helps improve the protocol efficiency.

# 10.4. Configuration

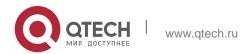

| Configuration Item                                  | Description and Command                                                                  |                                                   |  |  |
|-----------------------------------------------------|------------------------------------------------------------------------------------------|---------------------------------------------------|--|--|
| Configuring Cross-Domain Multicast                  | This configuration is mandatory in the cross-domain muscenario.                          |                                                   |  |  |
|                                                     | ip msdp peer peer-address connect-<br>source<br>interface-type interface-number          | Establishes an MSDP peer relationship.            |  |  |
| Configuring an Anycast-RP                           | This configuration is mandatory in the                                                   | Anycast-RP scenario.                              |  |  |
|                                                     | ip msdp peer peer-address connect-<br>sourceEstablishes an<br>MSDP peer<br>relationship. |                                                   |  |  |
|                                                     | ip msdp originator-id interface-type interface-number                                    | Modifies the RP address in the SA message.        |  |  |
| Configuring the Boor                                | Optional. It is used to let SA message successfully pass the Peer-RPF check.             |                                                   |  |  |
| Configuring the Peer-<br>RPF Check Green<br>Channel | ip msdp default-peer peer-address [ prefix-list prefix-list-name]                        | Configures the default MSDP peer.                 |  |  |
|                                                     | ip msdp mesh-group mesh-name peer-<br>address                                            | Configures an<br>MSDP mesh<br>group.              |  |  |
|                                                     | Optional. It is used to prevent illegal TCP connections and suppress SA storms.          |                                                   |  |  |
| Enabling Security Measures                          | ip msdp password peer peer-address[ encryption-type ] string                             | Enables TCP MD5 encryption.                       |  |  |
|                                                     | ip msdp sa-limit peer-address sa-limit                                                   | Limits the number of SA messages in the SA cache. |  |  |
|                                                     | Optional. It is used to restrict releasing, receiving, and forwarding of SA messages.    |                                                   |  |  |
| Restricting Broadcasting of                         | ip msdp redistribute [ list access-list ] [ route-map ]                                  | Filters the source information released locally.  |  |  |

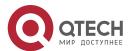

| <u>SA Messages</u>            | ip msdp filter-sa-request peer-address[ list access-list]                                                                         | Filters received SA requests.                                                |  |
|-------------------------------|----------------------------------------------------------------------------------------------------|------------------------------------------------------------------------------|--|
|                               | ip msdp sa-filter in peer-address [ list access-list] [route-map route- map] [rp-list rp-access-list] [rp-route-map rp-route-map] | Filters received SA messages.                                                |  |
|                               | ip msdp sa-filter out peer-address [ listaccess-list] [route-map route- map] [rp-list rp-access-list] [rp-route-map rp-route-map] | Filters sent SA messages.                                                    |  |
| Managing MSDP Poors           | Optional. It is used to conveniently manage the MSDP peer relationship.                                                           |                                                                              |  |
| Managing MSDP Peers           | ip msdp description peer-address text                                                                                             | Adds a description to an MSDP peer.                                          |  |
|                               | ip msdp shutdown peer-address                                                                                                    | Shuts down an MSDP peer.                                                     |  |
| Modifying Protocol Parameters | Optional. You are advised not to modify the default values of protocol parameters.                                                |                                                                              |  |
|                               | ip msdp timer interval                                                                                                    | Modifies the TCP reconnection interval.                                      |  |
| Configuration Item            | Description and Command                                                                                                    |                                                                              |  |
|                               | ip msdp ttl-threshold peer-address ttl-<br>value                                                                                  | Modify the TTL value of the multicast data packet carried in the SA message. |  |

## **10.4.1. Configuring Cross-Domain Multicast**

## **Configuration Effect**

Establish the MSDP peer relationship between multiple ASs so that group member hosts can apply for the multicast streams across ASs.

## Notes

- The inter-AC unicast route must be reachable.
- Run PIM-SM within each AS, and configure the BSR border.

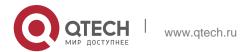

### **Configuration Steps**

#### Establishing an MSDP Peer Relationship

- Mandatory.
- Establish a peer relationship between RPs of the corresponding multicast PIM domain.
- Establish an MSDP peer relationship between EBGP devices of different ASs.
- Establish an MSDP peer relationship between the RP and the EBGP device in each AS.

| Command                  | ip msdp peer <i>peer-address</i> connect-source <i>interface-type interface-number</i>                                                                                                    |  |  |  |
|--------------------------|----------------------------------------------------------------------------------------------------|--|--|--|
| Parameter<br>Description | peer-address: Indicates the IP address of a remote peer. interface-type interface-number. Indicates the local interface, which is used to establish a TCP connection with the remote peer.                                                                                                    |  |  |  |
| Defaults                 | N/A                                                                                                    |  |  |  |
| Command<br>Mode          | Global configuration mode                                                                                                    |  |  |  |
| Usage Guide              | The peer relationship is a bidirectional relationship. Therefore, this command must be configured on both sides.  The IP address and local interface of the MSDP peer must be the same as those of the EBGP peer. To ensure that SA messages can successfully pass the Peer-RPF check, you are advised to:  Configure a mesh group.  Configure the default MSDP peer. |  |  |  |

#### Verification

Send a packet from a source (S) close to an RP to the group (G), and enable a host close to another RP to join G.

- Verify that the host can receive the (S, G) packet.
- Run the show ip msdp summary command on an RP in another AS to display the status of the MSDPpeer.
- Run the show ip msdp sa-cache command on an RP in another AS to display the learned MSDP source information.
- Displaying the Learned MSDP Source Information

| Command | show ip msdp sa-cache |  |
|---------|-----------------------|--|
|---------|-----------------------|--|

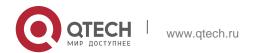

| Parameter<br>Description | N/A                                                                                                    |  |  |  |  |
|--------------------------|----------------------------------------------------------------------------------------------------|--|--|--|--|
| Command<br>Mode          | Privileged mode, global configuration mode, or interface configuration mode                                                                                                    |  |  |  |  |
| Usage Guide              | If no address is specified, all the (S, G) information is displayed by default.                                                                                                    |  |  |  |  |
|                          | If an address is specified, the device checks whether this address is a unicast or multicast address. If the address is a unicast address, this address is treated as the multicast source (S), and all (S, G) information in which the multicast source is S will be displayed. If the address is a multicast address, this address is treated as the multicast group (G), and all (S, G) information in which the multicast group is G will be displayed. If this address is neither a unicast or multicast address, no information is displayed.  If two addresses are specified, one address is treated as the multicast source (S), and the other as the multicast group (G). If one address is the unicast address, and the other address is the multicast group address, no information is displayed. |  |  |  |  |
|                          | uijie# show ip msdp sa-cache                                                                                                    |  |  |  |  |
|                          | MSDP Source-Active Cache: 2 entries                                                                                                    |  |  |  |  |
|                          | (200.200.200.200, 227.1.2.2), RP: 20.20.20.20, (M)BGP/AS 100, 04:17:09/00:02:05, Peer 200.200.200.2                                                                                                    |  |  |  |  |
|                          | Learned from peer 200.200.200.2, RPF peer 200.200.200.2,                                                                                                    |  |  |  |  |
|                          | SAs received: 277, Encapsulated data received: 0                                                                                                    |  |  |  |  |
|                          | (200.200.200.200, 227.1.2.3), RP: 20.20.20.20, (M)BGP/AS 100, 04:17:09/00:02:05, Peer 200.200.200.2  Learned from peer 200.200.200.2, RPF peer 200.200.200.2,                                                                                                    |  |  |  |  |
|                          | SAs received: 277, Encapsulated data received: 0                                                                                                    |  |  |  |  |

# Displaying the Brief MSDP Peer Information

| Command                  | show ip msdp summary                                                        |
|--------------------------|-----------------------------------------------------------------------------|
| Parameter<br>Description | N/A                                                                         |
| Command<br>Mode          | Privileged mode, global configuration mode, or interface configuration mode |
| Usage Guide              | N/A                                                                         |

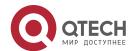

QTECH# show ip msdp summary Msdp Peer Status Summary

Peer Address As State Uptime/Downtime Reset-Count Sa-Count Peer-description 200.200.200.2 100 Up 04:22:11 10 6616 No description

200.200.200.3 100 Down 19:17:13 4 0 peer-A

## **Configuration Example**

Configuring Cross-Domain Multicast

## Scenario Figure 10-5

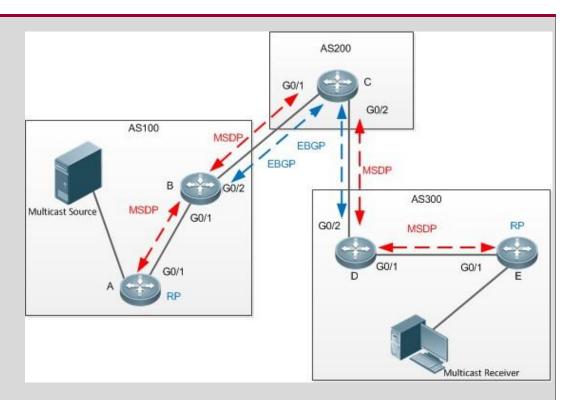

### The following table lists the interfaces and IP addresses of different devices:

| Device | Interface | IP Address           | Remark                                                     |
|--------|-----------|----------------------|------------------------------------------------------------|
| A      | G0/1      | 100.100.100.1/2<br>4 | N/A                                                        |
|        | Loopback0 | 10.10.10.10/32       | RP address, which is used to establish an MSDP connection. |
| В      | G0/1      | 100.100.100.2/2<br>4 | N/A                                                        |
|        | G0/2      | 1.1.1.1/24           | BSR border                                                 |
|        | Loopback0 | 20.20.20.20/32       | Used to establish the EBGP and                             |

|                        |                                                                                                    |                                 |                | MSDP connections.                                |
|------------------------|----------------------------------------------------------------------------------------------------|---------------------------------|----------------|--------------------------------------------------|
|                        | С                                                                                                    | G0/1                            | 1.1.1.2/24     | BSR border                                       |
|                        |                                                                                                    | G0/2                            | 2.2.2.1/24     | BSR border                                       |
|                        |                                                                                                    | Loopback0                       | 30.30.30.30/32 | Used to establish the EBGP and MSDP connections. |
|                        | D                                                                                                    | G0/2                            | 2.2.2.2/24     | BSR border                                       |
|                        |                                                                                                    | G0/1                            | 3.3.3.1/24     | N/A                                              |
|                        |                                                                                                    | Loopback0                       | 40.40.40.40/32 | Used to establish the EBGP and MSDP connections. |
|                        | E                                                                                                    | G0/1                            | 3.3.3.2/24     | N/A                                              |
|                        |                                                                                                    | Loopback0                       | 50.50.50.50/32 | RP address, which is used to                     |
|                        |                                                                                                    |                                 |                | establish an MSDP connection.                    |
| Configuration<br>Steps | <ul> <li>Configure IP addresses of interfaces.</li> <li>Enable OSPF in each AS. Set up an EBGP peer relationship between AS 200 and AS 100 and between AS 200 and AS 300. Introduce BGP and OSPF to each other.</li> <li>Enable PIM-SM in each AS, configure C-BSR and C-RP, and configure the BSR border.</li> <li>Establish the MSDP peer relationship between EBGP peers and between the RP and EBGP peers.</li> </ul>                                     |                                 |                |                                                  |
|                        |                                                                                                    | IP address and lose of the EBGI |                | MSDP peer must be the same                       |
| A                      | A#configure terminal A(config) #ip multicast-routing  A(config) #interface GigabitEthernet 0/1  A(config-if-GigabitEthernet 0/1) #ip pim sparse-mode A(config-if-GigabitEthernet 0/1) # exit A(config) #interface loopback 0  A(config-if-loopback 0) #ip pim sparse-mode A(config-if-loopback 0) # exit  A(config) #ip pim rp-candidate loopback 0 A(config) #ip pim bsr-candidate loopback 0  A(config) #ip msdp peer 10.10.10.10 connect-source loopback 0 |                                 |                |                                                  |

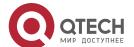

| 10. Configuring MSDP | 200                                                                                                    |
|----------------------|----------------------------------------------------------------------------------------------------|
| В                    | B#configure terminal B(config)#ip multicast-routing                                                                                                    |
|                      | B(config)#interface GigabitEthernet 0/1                                                                                                    |
|                      | B(config-if-GigabitEthernet 0/1) #ip pim sparse-mode                                                                                                    |
|                      | B(config-if-GigabitEthernet 0/1)# exit B(config)#interface GigabitEthernet 0/2                                                                                                    |
|                      | B(config-if-GigabitEthernet 0/2)#ip pim sparse-mode B(config-if-GigabitEthernet 0/2)#ip pim bsr-border B(config-if-GigabitEthernet 0/2)# exit B(config)#interface loopback 0            |
|                      | B(config-if-loopback 0) #ip pim sparse-mode B(config-if-loopback 0) # exit                                                                                                    |
|                      | B(config)#ip msdp peer 10.10.10.10 connect-source loopback 0                                                                                                    |
|                      | B(config) #ip msdp peer 30.30.30.30 connect-source loopback 0                                                                                                    |
| С                    | C#configure terminal C(config)#ip multicast-routing                                                                                                    |
|                      | C(config)#interface GigabitEthernet 0/1                                                                                                    |
|                      | C(config-if-GigabitEthernet 0/1)#ip pim sparse-mode C(config-if- GigabitEthernet 0/1)#ip pim bsr- border C(config-if-GigabitEthernet 0/1)# exit C(config)#interface GigabitEthernet 0/2 |
|                      | C(config-if-GigabitEthernet 0/2) #ip pim sparse-mode C(config-if-GigabitEthernet 0/2) #ip pim bsr-border C(config-if-GigabitEthernet 0/2) # exit C(config) #interface loopback 0        |
|                      | C(config-if-loopback 0) #ip pim sparse-mode C(config-if-loopback 0) # exit                                                                                                    |
|                      | C(config)#ip msdp peer 20.20.20.20 connect-source loopback 0                                                                                                    |
|                      | C(config)#ip msdp peer 40.40.40.40 connect-source loopback 0                                                                                                    |
| D                    | D#configure terminal D(config)#ip multicast-routing D(config)# ip pim ssmdefault                                                                                                    |
|                      | D(config)#interface GigabitEthernet 0/1                                                                                                    |
|                      | D(config-if-GigabitEthernet 0/1) #ip pim sparse-mode D(config-if-GigabitEthernet 0/1) # exit                                                                                            |
|                      | D(config)#interface GigabitEthernet 0/2                                                                                                    |
|                      | D(config-if-GigabitEthernet 0/2)#ip pim sparse-mode D(config-if-GigabitEthernet 0/2)#ip pim bsr-border D(config-if-GigabitEthernet 0/2)# exit D(config)#interface loopback 0            |
|                      | D(config-if-loopback 0) #ip pim sparse-mode D(config-if-loopback 0) # exit                                                                                                    |
|                      | D(config)#ip msdp peer 30.30.30.30 connect-source loopback 0                                                                                                    |
|                      | D(config)#ip msdp peer 50.50.50 connect-source loopback 0                                                                                                    |
|                      |                                                                                                    |

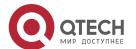

| 10. Configuring MSDP | 261 |
|----------------------|-----|
|----------------------|-----|

| E            | E#configure terminal E(config)#ip multicast-routing E(config)#interface GigabitEthernet 0/1                                                                           |
|--------------|----------------------------------------------------------------------------------------------------|
|              | E(config-if-GigabitEthernet 0/1) #ip pim sparse-mode E(config-if-GigabitEthernet 0/1) # exit E(config) #interface loopback 0                                          |
|              | E(config-if-loopback 0) #ip pim sparse-mode E(config-if-loopback 0) # exit                                                                                            |
|              | E(config)#ip pim rp-candidate loopback 0 E(config)#ip pim bsr-candidate loopback 0                                                                                    |
|              | E(config)#ip msdp peer 50.50.50 connect-source loopback 0                                                                                                    |
| Verification | Use the multicast source to send the packet (200.200.200.200,225.1.1.1), and enable the host to join the group 225.1.1.1.  Verify that the host receives this packet. |
|              | On device C, check the status and SA message of the MSDP peer.                                                                                                    |
| D            | D# show ip msdp summary Msdp Peer Status Summary                                                                                                    |
|              | Peer Address As State Uptime/Downtime Reset-Count SA-Count Peer-<br>Description 30.30.30.30 200 Up 00:01:420 1 No description                                         |
|              | D# show ip msdp sa-cache                                                                                                    |
|              | MSDP Source-Active Cache: 1 entries                                                                                                    |
|              | (200. 200. 200. 200, 225. 1. 1. 1), RP:10. 10. 10. 10, (M)BGP/AS 100, 00:00:18/00:01:57, Peer 30. 30. 30. 30                                                          |
|              | Learned from peer 30.30.30, RPF peer                                                                                                    |
|              | 30.30.30. SAs received: 1, Encapsulated data                                                                                                    |
|              | received: 1                                                                                                    |

#### **Common Errors**

- The BSR border is not configured, or is not configured on a correct interface.
- PIM-SM is not enabled on the local interface used to establish the MSDP peer connection or on the interface of the peer IP address.
- SA messages cannot pass the Peer-RPF check.

### 10.4.2. Configuring an Anycast-RP

### **Configuration Effect**

Establish the MSDP peer relationship within an AS to provide redundancy and load balancing for RPs.

#### **Notes**

- The inter-AC unicast route must be reachable.
- PIM-SM must run within the AS, and multiple RPs using the same IP addresses

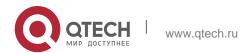

- 10. Configuring MSDP must be configured.
  - The C-RP and C-BSR cannot be configured on the same interface.

### **Configuration Steps**

- Establishing an MSDP Peer Relationship
- Mandatory.
- Configure the following command on each RP of the same AS to establish an MSDP peer relationship with each of other RPs:

| Command                  | ip msdp peer <i>peer-address</i> connect-source <i>interface-typeinterface-number</i>                                                                                                    |
|--------------------------|----------------------------------------------------------------------------------------------------|
| Parameter<br>Description | peer-address: Indicates the IP address of a remote peer. interface-type interface-number. Indicates the local interface, which is used to establish a TCP connection with the remote peer.                                        |
| Defaults                 | The MSDP peer relationship is not established.                                                                                                    |
| Command<br>Mode          | Global configuration mode                                                                                                    |
| Usage Guide              | The peer relationship is a bidirectional relationship. Therefore, this command must be configured on both sides.  To ensure that SA messages can successfully pass the Peer-RPF check, you are advised to configure a mesh group. |

## **❖** Modifying the RP Address in the SA Message

- Mandatory.
- Configure the following command on each RP of the same AS:

| Command                  | ip msdp originator-id interface-type interface-number                                                       |
|--------------------------|----------------------------------------------------------------------------------------------------|
| Parameter<br>Description | interface-type interface-number. Uses the IP address of this interface as the RP address in the SA message. |
| Defaults                 | By default, the RP address in the SA message is not modified.                                               |
| Command<br>Mode          | Global configuration mode                                                                                   |

| 10. Configuring MSDP | 263                                                                                                    |
|----------------------|----------------------------------------------------------------------------------------------------|
| Usage Guide          | In the anycast-RP application scenario, the RP addresses on all RP devices are the same. If the RP address in an SA message is not modified, the RP device may determine that this SA message is sent by itself and therefore discards this message. Therefore, you need to configure different RP addresses for SA messages sent by different RP devices. |

#### Verification

Send a packet from a source (S) close to an RP to the group (G), and enable a host close to another RP to join G.

- Verify that the host can receive the (S, G) packet.
- Run the show ip msdp sa-cache command on an RP in another AS to display the learned MSDP source information.

## **❖** Displaying the Learned MSDP Source Information

| Command                  | show ip msdp sa-cache                                                                                                    |
|--------------------------|----------------------------------------------------------------------------------------------------|
| Parameter<br>Description | N/A                                                                                                    |
| Command<br>Mode          | Privileged mode, global configuration mode, or interface configuration mode                                                                                                    |
| Usage Guide              | If no address is specified, all the (S, G) information is displayed by default.                                                                                                    |
|                          | If an address is specified, the device checks whether this address is a unicast or multicast address. If the address is a unicast address, this address is treated as the multicast source (S), and all (S, G) information in which the multicast source is S will be displayed. If the address is a multicast address, this address is treated as the multicast group (G), and all (S, G) information in which the multicast group is G will be displayed. If this address is neither a unicast nor multicast address, no information is displayed.  If two addresses are specified, one address is treated as the multicast source (S), and the other as the multicast group (G). If one address is the unicast address, and the other address is the multicast group address, no information is displayed. |
|                          | QTECH# show ip msdp sa-cache                                                                                                    |
|                          | MSDP Source-Active Cache: 2 entries                                                                                                    |

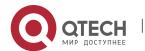

(200.200.200.200, 227.1.2.2), RP: 20.20.20.20, (M)BGP/AS 100, 04:17:09/00:02:05, Peer 200.200.200.2

Learned from peer 200.200.200.2, RPF peer 200.200.200.2,

SAs received: 277, Encapsulated data received: 0

(200.200.200.200, 227.1.2.3), RP: 20.20.20.20, (M)BGP/AS 100, 04:17:09/00:02:05, Peer 200.200.200.2

Learned from peer 200.200.200.2, RPF peer 200.200.200.2,

SAs received: 277, Encapsulated data received: 0

## **Configuration Example**

Sharing the Source information Among Anycast-RPs in the Same Multicast Domain

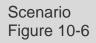

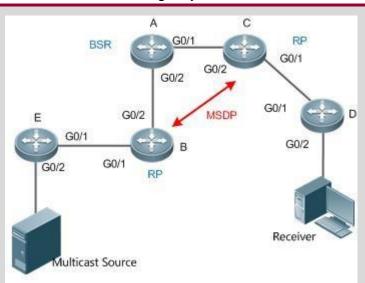

The following table lists the interfaces and IP addresses of different devices:

| Devic<br>e | Interface     | IP Address             | Remark                                     |
|------------|---------------|------------------------|--------------------------------------------|
| Α          | G0/2          | 2.2.2.1/24             |                                            |
|            | G0/1          | 1.1.1.1/24             |                                            |
|            | Loopback<br>0 | 100.100.100.100<br>/32 | The C-BSR is configured on this interface. |
| В          | G0/2          | 2.2.2.2/24             |                                            |
|            | G0/1          | 3.3.3.1/24             |                                            |

| 10. Configuring MSDI   |                                                                                                |                                                                                                   |                                                                                                    | 200                                                                               |
|------------------------|------------------------------------------------------------------------------------------------|---------------------------------------------------------------------------------------------------|----------------------------------------------------------------------------------------------------|-----------------------------------------------------------------------------------|
|                        |                                                                                                | Loopback<br>1                                                                                     | 20.20.20.20/32                                                                                                    | Used to establish an MSDP connection and modify the RP address in the SA message. |
|                        |                                                                                                | Loopback<br>0                                                                                     | 10.10.10.10/32                                                                                                    | The C-RP is configured on this interface.                                         |
|                        | С                                                                                              | G0/2                                                                                              | 1.1.1.2/24                                                                                                    |                                                                                   |
|                        |                                                                                                | G0/1                                                                                              | 4.4.4.1/24                                                                                                    |                                                                                   |
|                        |                                                                                                | Loopback1                                                                                         | 30.30.30.30/32                                                                                                    | Used to establish an MSDP connection and modify the RP address in the SA message. |
|                        |                                                                                                | Loopback<br>0                                                                                     | 10.10.10.10/32                                                                                                    | The C-RP is configured on this interface.                                         |
|                        | D                                                                                              | G0/1                                                                                              | 4.4.4.2/24                                                                                                    |                                                                                   |
|                        |                                                                                                | G0/2                                                                                              | 5.5.5.1/24                                                                                                    |                                                                                   |
|                        | E                                                                                              | G0/1                                                                                              | 3.3.3.2/24                                                                                                    |                                                                                   |
|                        |                                                                                                | G0/2                                                                                              | 6.6.6.1/24                                                                                                    |                                                                                   |
| Configuration<br>Steps | Ena<br>Ena<br>Est<br>RP                                                                        | able OSPF wi<br>able PIM-SM<br>ablish the MS                                                      | within the AS, and c<br>DP peer relationship<br>e SAmessage.                                                       | . onfigure the C-BSR and C-RP. p between RPs, and modify the                      |
| A                      |                                                                                                |                                                                                                   | A(config)#ip multica<br>GigabitEthernet 0/1                                                                        | st-routing                                                                        |
|                        | A(confi<br>pim spa<br>Gigabit<br>A(confi<br>0/2<br>A(config<br>GigabitE<br>A(config<br>A(confi | g-if-GigabitE<br>rse-mode A(co<br>Ethernet 0/1)<br>g)#interface<br>-if-GigabitEt<br>thernet 0/2)# | thernet 0/1) #ip nfig-if- # exit GigabitEthernet hernet 0/2) #ip : exit A(config) #inte 0) #ip pim sparse-mod 0) # |                                                                                   |

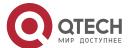

| В | B#configure terminal B(config)#ip multicast-routing                                                                                                    |
|---|----------------------------------------------------------------------------------------------------|
|   | B(config)#interface GigabitEthernet 0/1                                                                                                    |
|   | B(config-if-GigabitEthernet 0/1) #ip pim sparse-mode B(config-if- GigabitEthernet 0/1) # exit B(config) #interface GigabitEthernet 0/2 B(config-if-GigabitEthernet 0/2) #ip pim sparse-mode  B(config-if-GigabitEthernet 0/2) # exit                                                                                                    |
|   | B(config)#interface loopback 0                                                                                                    |
|   | B(config-if-loopback 0)#ip pim sparse-mode B(config-if- loopback 0)# exit B(config)#interface loopback 1                                                                                                    |
|   | B(config-if-loopback 1) #ip pim sparse-mode B(config-if-loopback 1) # exit                                                                                                    |
|   | B(config)#ip pim rp-candidate loopback 0                                                                                                    |
|   | B(config)#ip msdp peer 30.30.30.30 connect-source loopback 1 B(config)# ip msdp originator-id loopback 1 B(config)#ip msdp mesh-group mesh-name 30.30.30.                                                                                                    |
| С | C#configure terminal C(config)#ip multicast-routing                                                                                                    |
|   | C(config)#interface GigabitEthernet 0/1                                                                                                    |
|   | C(config-if-GigabitEthernet 0/1) #ip pim sparse-mode C(config-if- GigabitEthernet 0/1) # exit C(config) #interface GigabitEthernet 0/2 C(config-if-GigabitEthernet 0/2) #ip pim sparse-mode C(config-if- GigabitEthernet 0/2) # exit C(config) #interface loopback 0 C(config-if-loopback 0) #ip pim sparse-mode C(config-if- loopback 0) # exit C(config) #interface loopback 1 C(config) #interface loopback 1 C(config-if-loopback 1) #ip pim sparse-mode C(config-if- loopback 1) # exit C(config) #ip pim rp-candidate loopback 0 C(config) #ip msdp peer 20. 20. 20. 20 connect-source loopback 1 C(config) # ip msdp originator-id loopback 1 C(config) # ip msdp mesh-group mesh-name 20. 20. 20. 20. 20. |
| D | D#configure terminal D(config)#ip multicast-routing D(config)#interface GigabitEthernet 0/1                                                                                                    |

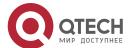

| 10. Configuring MSDP | 267                                                                                                    |
|----------------------|----------------------------------------------------------------------------------------------------|
|                      | D(config-if-GigabitEthernet 0/1)#ip pim sparse-mode D(config-if-GigabitEthernet 0/1)# exit D(config)#interface GigabitEthernet 0/2 D(config-if-GigabitEthernet 0/2)#ip pim sparse-mode  D(config-if-GigabitEthernet 0/2)# exit                                                                                                    |
| E                    | <pre>E#configure terminal E(config) #ip multicast-routing E(config) #interface GigabitEthernet 0/1  E(config-if-GigabitEthernet 0/1) #ip pim sparse-mode E(config-if- GigabitEthernet 0/1) # exit E(config) #interface GigabitEthernet 0/2  E(config-if-GigabitEthernet 0/2) #ip pim sparse-mode  E(config-if-GigabitEthernet 0/2) # exit</pre> |
| Verification         | Use the multicast source to send the packet (6.6.6.6,225.1.1.1), and enable the host to join the group 225.1.1.1.  Verify that the host receives this packet.  On device C, check the status and SA message of the MSDP peer.                                                                                                    |
| С                    | C# show ip msdp summary Msdp Peer Status Summary Peer Address As State Uptime/Downtime Reset-Count SA-Count Peer- Description 20.20.20.20 Unknown Up 00:01:420 1 No description  C# show ip msdp sa-cache  MSDP Source-Active Cache: 1 entries  (6.6.6.6,225.1.1.1),RP:10.10.10.10,(M)BGP/AS unknown, 00:00:18/00:01:57,                        |
|                      | Peer 20.20.20.20  Learned from peer 20.20.20.20, RPF peer 20.20.20,                                                                                                    |

### **Common Errors**

- The C-BSR and C-RP are configured on the same interface.
- The RP address in the SA message is not modified.
- SA messages cannot pass the Peer-RPF check.

## 10.4.3. Configuring the Peer-RPF Check Green Channel

## **Configuration Effect**

Configure the Peer-RPF check green channel so that all SA messages sent from a specified MSDP peer can pass the Peer-RPF check.

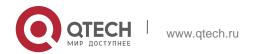

#### 268

#### 10. Configuring MSDP

Configure an MSDP mesh group so that all SA messages sent from members of the mesh group can pass the Peer-RPF check.

#### **Notes**

The MSDP peer relationship must be established between devices.

### **Configuration Steps**

### Configuring the Default MSDP Peer

- Optional.
- On an MSDP peer, if it is not necessary to perform the Peer-RPF check on SA messages sent from a specified peer, configure this peer as the default peer.

| Command                  | ip msdp default-peer <i>peer-address</i> [ prefix-list <i>prefix-list-name</i> ]                                                                                                    |
|--------------------------|----------------------------------------------------------------------------------------------------|
| Parameter<br>Description | peer-address: Indicates the IP address of a remote peer.  prefix-listprefix-list-name: Specifies the prefix list, which is used to limit the RPs initiating SA messages.                                                                                                    |
| Defaults                 | By default, no default peer is configured.                                                                                                    |
| Command<br>Mode          | Global configuration mode                                                                                                    |
| Usage Guide              | If the command does not contain <b>prefix-list</b> <i>prefix-list-name</i> , all SA messages are accepted.  If the command contains <b>prefix-list</b> <i>prefix-list-name</i> but the specified prefix list does not exist, all SA messages are accepted. If the command contains <b>prefix-list</b> <i>prefix-list-name</i> , and the specified prefix list exists, only the SA messages initiated by RPs specified in this prefix list are accepted. |

### Creating a Mesh Group

- Optional.
- Among multiple MSDP peers, if SA messages coming from any of these peers pass the Peer-RPF check by default, you can add these peers to a mesh group.

| Command                  | ip msdp mesh-group <i>mesh-namepeer-address</i>                              |
|--------------------------|------------------------------------------------------------------------------|
| Parameter<br>Description | mesh-name: Indicates the name of the mesh group. The name is case sensitive. |
|                          | peer-address: Indicates the IP address of the MSDP peer to be added to       |

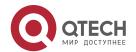

| 10. Configuring MSDP | 269                                                                                                    |
|----------------------|----------------------------------------------------------------------------------------------------|
|                      | the mesh group.                                                                                                    |
| Defaults             | By default, no mesh group is configured.                                                                                                    |
| Command<br>Mode      | Global configuration mode                                                                                                    |
| Usage Guide          | An MSDP peer relationship must be established between every two MSDP peers added to the same mesh group. All SA messages sent by members of the mesh group can pass the Peer-RPF check. |

#### Verification

- Check whether SA messages sent by the default peer can pass the Peer-RPF check.
- Check the configuration of the mesh group, and check whether all SA messages sent by members of the mesh group can pass the Peer-RPF check.

## **❖** Displaying Information about the Peer-RPF Check of a Specified MSDP Peer

| Command                  | show ip msdp rpf-peer <i>ip-address</i>                                                                                                    |  |  |
|--------------------------|----------------------------------------------------------------------------------------------------|--|--|
| Parameter<br>Description | peer-address: Indicates the IP address of the SA message initiator.                                                                                                    |  |  |
| Command<br>Mode          | Privileged mode, global configuration mode, or interface configuration mode                                                                                                    |  |  |
| Usage Guide              | N/A                                                                                                    |  |  |
|                          | QTECH# show ip msdp rpf-peer 1.1.1.1 RPF peer information for 1.1.1.1  RPF peer: 200.200.200.2  RPF rule: Peer is only active peer RPF route/mask: Not-used  RPF type: Not-used |  |  |

## Displaying the Mesh Group Configuration

| Command | show ip msdp mesh-group |
|---------|-------------------------|
|---------|-------------------------|

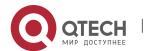

www.qtech.ru

| 10. Configuring MSDP | 270 |
|----------------------|-----|

| Parameter<br>Description | N/A                                                                                                    |
|--------------------------|----------------------------------------------------------------------------------------------------|
| Command<br>Mode          | Privileged mode, global configuration mode, or interface configuration mode                                                 |
| Usage Guide              | N/A                                                                                                    |
|                          | QTECH# show ip msdp mesh-group  MSDP peers in each Mesh-group, <mesh-group name="">:&lt;# peers&gt; msdp-mesh:</mesh-group> |
|                          | 1.1.1.2                                                                                                    |
|                          | 1.1.1.3                                                                                                    |

# **Configuration Example**

Configuring the Peer-RPF Check and a Mesh Group

| Figure 10-7 | A B Loopback0 MSDP Loopback0 G0/1 MSDP G0/1 MSDP                                |           |                |                        |
|-------------|---------------------------------------------------------------------------------|-----------|----------------|------------------------|
|             |                                                                                 | I         | C<br>Loopback0 |                        |
|             | The following table lists the interfaces and IP addresses of different devices: |           |                | addresses of different |
|             | Device                                                                          | Interface | IP Address     | Remark                 |
|             | А                                                                               | G0/1      | 20.0.0.3/24    |                        |
|             |                                                                                 | Loopback0 | 10.1.1.1/24    |                        |
|             | В                                                                               | G0/1      | 20.0.0.4/24    |                        |
|             |                                                                                 | Loopback0 | 40.0.0.1/24    |                        |

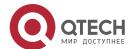

| 10. Configuring MSDP   | TCTD                                                                                                    |           |               | 271 |
|------------------------|----------------------------------------------------------------------------------------------------|-----------|---------------|-----|
|                        |                                                                                                    | G0/1      | 20.0.0.222/24 |     |
|                        |                                                                                                    | Loopback0 | 30.0.0.2/24   |     |
| Configuration<br>Steps | <ul> <li>Configure IP addresses of interfaces.</li> <li>Enable OSPF within the AS.</li> <li>Establish the MSDP peer relationship between A and B and between A and C.</li> <li>Enable PIM-SM on the G0/1 interface of device C.</li> <li>Before configuration, there are two active MSDP peers on device A, but it is not known which one should be selected as the RPF peer. Therefore, display the RPF peer information. "RPF peer does not exist" is displayed.</li> <li>Configure the default MSDP peer, and check whether the configuration is successful.</li> </ul> |           |               |     |
|                        | Configure a mesh group.                                                                                                    |           |               |     |
| A                      | A#configure terminal  A(config) #ip msdp peer 20.0.0.4 connect-source gi0/1                                                                                                    |           |               |     |
|                        | A(config) #ip msdp peer 30.0.0.2 connect-source loopback 0                                                                                                    |           |               |     |
| В                      | B#configure terminal  B(config)#ip msdp peer 20.0.0.3 connect-source gi0/1                                                                                                    |           |               |     |
| С                      | C#configure terminal  C(config) #ip msdp peer 10.0.0.1 connect-source loopback 0 C(config) #interface GigabitEthernet 0/1 C(config-if-GigabitEthernet 0/1) #ip pim sparse-mode  C(config-if-GigabitEthernet 0/1) # exit                                                                                                    |           |               |     |
|                        | <ul> <li>Before configuration, there are two active MSDP peers on device A, but it is not known which one should be selected as the RPF peer. Therefore, display the RPF peer information. "RPF peer does not exist" is displayed.</li> <li>Configure the default MSDP peer. Then, display the RPF peer information. "Peer is best default peer" is displayed.</li> </ul>                                                                                                    |           |               |     |

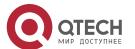

| Verification | N/A                                                                                                    |  |  |  |  |
|--------------|----------------------------------------------------------------------------------------------------|--|--|--|--|
|              | A(config)#ip msdp mesh-group first 30.0.0.2                                                                                                    |  |  |  |  |
| A            | A#configure terminal                                                                                                    |  |  |  |  |
|              | A(config) #no ip msdp default-peer 30.0.0.2                                                                                                    |  |  |  |  |
| A            | A#configure terminal                                                                                                    |  |  |  |  |
|              | <ul> <li>On device A, add 30.0.0.2 to the mesh group. Then, device A can<br/>receive the SA message normally.</li> </ul>                                                                                  |  |  |  |  |
|              | . Cancel the default peer, and send the multicast source information to device C. Information is displayed on device A, indicating that the SA message is received, but does not pass the Peer-RPF check. |  |  |  |  |
|              | A(config)#ip msdp default-peer 30.0.0.2                                                                                                    |  |  |  |  |
| A            | A#configure terminal                                                                                                    |  |  |  |  |

### 10.4.4. Enabling Security Measures

## **Configuration Effect**

Enable MD5 encryption on TCP connections between MSDP peers to prevent illegal TCP connections. Limit the number of SA messages in the SA cache of a specified MSDP peer to suppress SA storms.

#### **Notes**

The MSDP peer relationship must be established between devices.

#### **Configuration Steps**

- **❖** Configuring MD5 Encryption on TCP Connections Between MSDP Peers
- Optional.
- Configure consistent MD5 encryption on MSDP peers that require encryption.

| Command                  | ip msdp password peer peer-address [encryption-type] string                                                                                                    |
|--------------------------|----------------------------------------------------------------------------------------------------|
| Parameter<br>Description | peer-address: Indicates the IP address of a remote peer.  encryption-type: Indicates the encryption level. Currently, only levels 0 to 7 are supported. 0 is the lowest level, and 7 is the highest level. The default value is 0.  string: Indicates the cipher used for TCP MD5 authentication. |

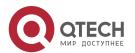

| 10. Configuring MSDP | 273                                                                                                    |  |
|----------------------|----------------------------------------------------------------------------------------------------|--|
| Defaults             | By default, MD5 encryption is not configured.                                                                                                    |  |
| Command<br>Mode      | Global configuration mode                                                                                                    |  |
| Usage Guide          | To authenticate the ID of an MSDP peer, enable MD5 encryption on the TCP connection established with this MSDP peer. The MSDP peer must have the consistent configuration, and the cipher must be the same; otherwise, the connection fails. |  |
|                      | If the configuration or cipher changes, the local device does not stop the current session, and will attempt to use a new cipher to retain the current session until timeout.                                                                |  |
|                      | If the encryption level is set to 7, the cipher text length must be an even number equaling to or greater than 4; otherwise, the configuration fails.                                                                                        |  |

### ❖ Limiting the Number of SA Messages in the SA Cache of a Specified MSDP Peer

- Optional.
- Perform this configuration if you need to limit the number of SA messages in the SA cache of a specified MSDPpeer.

| Command                  | ip msdp sa-limit <i>peer-address sa-limit</i>                                                                                                    |  |
|--------------------------|----------------------------------------------------------------------------------------------------|--|
| Parameter<br>Description | peer-address: Indicates the IP address of a remote peer.  sa-limit: Indicates the maximum number of SA messages in the SA cache.                                                                                                    |  |
| Defaults                 | The default value is 1,024.                                                                                                    |  |
| Command<br>Mode          | Global configuration mode                                                                                                    |  |
| Usage Guide              | An MSDP peer relationship must be established between every two MSDP peers added to the same mesh group. Assume that the number of SA messages in the SA cache already exceeds the limit. After the configuration is completed, the number of SA messages in the SA cache does not exceed the limit. |  |

### Verification

- Check the connection between peers on which MD5 encryption is configured.
- Send a number of source information packets that exceeds the limit to the peer where the maximum number of SA messages in the SA cache is

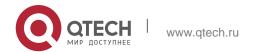

274

### 10. Configuring MSDP

configured. Check whether all the source information can be learned.

### ❖ Displaying the Number of SA Messages Learned from a Specified Peer

| Command                  | show ip msdp count                                                                          |  |
|--------------------------|---------------------------------------------------------------------------------------------|--|
| Parameter<br>Description | N/A                                                                                         |  |
| Command<br>Mode          | Privileged mode, global configuration mode, or interface configuration mode                 |  |
| Usage Guide              | N/A                                                                                         |  |
|                          | QTECH# show ip msdp count                                                                   |  |
|                          | SA State per Peer Counters, <peer>: &lt;# SA learned&gt;</peer>                             |  |
|                          | 1.1.1.2 : 0                                                                                 |  |
|                          | 100.100.100.14 : 0                                                                          |  |
|                          | 100.100.100.15 : 0                                                                          |  |
|                          | 100.100.100.200: 0                                                                          |  |
|                          | 200.200.200.2 : 2                                                                           |  |
|                          | 200.200.200.3 : 0                                                                           |  |
|                          | 200.200.200.6 : 0                                                                           |  |
|                          | 200.200.200.13 : 0                                                                          |  |
|                          | 200.200.200.66 : 0                                                                          |  |
|                          | SA State per ASN Counters, <asn>: &lt;# sources&gt;/&lt;# groups&gt; Total entries: 2</asn> |  |
|                          | 100: 1/2                                                                                    |  |

### **Configuration Example**

 Configuring MD5 Encryption on an MSDP Peer and Limiting the Number of SA Messages Sent by This MSDP Peer in the SA Cache

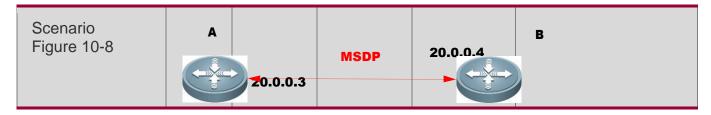

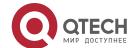

| 10. Configuring MSDP   | 275                                                                                                    |  |
|------------------------|----------------------------------------------------------------------------------------------------|--|
| Configuration<br>Steps | <ul> <li>Establish an MSDP peer relationship between A and B.</li> <li>Configure MD5 encryption on device A.</li> <li>After MSDP timeout, configure the MD5 cipher of the peer on device B, which is the same as the cipher on device A. Then, the session is reconnected.</li> <li>On device A, set the maximum number of SA messages sent by the peer 20.0.0.4 in the SA cache to</li> <li>10.</li> </ul>                                                               |  |
| А                      | A#configure A(config)# ip msdp password peer 20.0.0.4 0 1234567 A(config)# ip msdp sa-limit 20.0.0.4 10                                                                                                    |  |
| В                      | B#configure  B(config)# ip msdp password peer 20.0.0.4 0 1234567                                                                                                    |  |
| Verification           | <ul> <li>After MD5 is configured on device A, but is not configured on device B, a message will be displayed, indicating the MD5 encryption failure. At this time, the MSDP peer is in DOWN state.</li> <li>A period of time after MD5 is configured on device B, the MSDP peer is in DOWN state.</li> <li>Send 20 multicast source packets to device B. A message will be displayed on device A, indicating that the number of SA messages exceeds the limit.</li> </ul> |  |
| А                      | A# debug ip msdp sa-cache  A# show ip msdp count                                                                                                    |  |

### 10.4.5. Restricting Broadcasting of SA Messages

### **Configuration Effect**

Configure the SA message filtering rules to restricting broadcasting of SA messages.

### **Notes**

The MSDP peer relationship must be established between devices.

### **Configuration Steps**

- **❖** Filtering the Source Information Released Locally
- Optional.

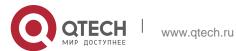

### 10. Configuring MSDP

276

Configure the SA release filtering rule on an MSDP device where releasing of the SA information needs to be limited.

| Command                  | ip msdp redistribute [ list access-list ] [ route-map ]                                                                                                    |  |
|--------------------------|----------------------------------------------------------------------------------------------------|--|
| Parameter<br>Description | list access-list. Indicates the access control list (ACL) used to control the ranges of S and G.                                                           |  |
|                          | <b>route-map</b> route-map: Indicates the route map used to control the ranges of S and G.                                                                 |  |
| Defaults                 | By default, no rule is configured to filter locally released SA information.                                                                               |  |
| Command<br>Mode          | Global configuration mode                                                                                                    |  |
| Usage Guide              | After this command is configured, only the accepted (S, G) information (either coming from the local domain or other domains) can be injected to the MSDP. |  |
|                          | If the command contains <b>list</b> access-list, only the (S, G) information matching this ACL can be released.                                            |  |
|                          | If the command contains <b>route-map</b> route-map, only the (S, G) information matching this route map can be released.                                   |  |
|                          | If the command contains both parameters, only the (S, G) information matching the ACL and route map can be released.                                       |  |
|                          | If the command does not contain any parameter, no (S, G) information is released.                                                                          |  |

### ❖ Filtering Received SA Requests

- Optional.
- Perform this configuration on the MSDP device where responding to the SA requests needs to be limited.

| Command                  | ip msdp filter-sa-request <i>peer-address</i> [ list <i>access-list</i> ]                                                                     |  |
|--------------------------|----------------------------------------------------------------------------------------------------|--|
| Parameter<br>Description | peer-address: Indicates the IP address of a remote peer.  list access-list: Indicates the ACL used to control the range of the group address. |  |
| Defaults                 | By default, no rule is configured to filter received SA requests.                                                                             |  |
| Command<br>Mode          | Global configuration mode                                                                                                    |  |

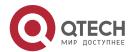

| 10. Configuring MSDP | 277 |
|----------------------|-----|
|                      |     |

### Usage Guide

Use this command if you need to control the SA requests that can be accepted and responded. If the command does not contain **list** access-list, all SA requests will be ignored. If the command contains **list** access-list, but this AC does not exist, all SA requests will be ignored.

If the command contains **list** *access-list*, and this AC exists, only the SA requests allowed by the ACL will be accepted, and others are ignored.

### ❖ Filtering Received SA Messages

- Optional.
- Perform this configuration on an MSDP device where the incoming SA information needs to be limited.

| Command                                 | ip msdp sa-filter in <i>peer-address</i> [ list <i>access-list</i> ] [ route-map <i>route-map</i> ] [ rp-list <i>rp-access-list</i> ] [ rp-route-map <i>rp-route-map</i> ]                                                                                                    |  |
|-----------------------------------------|----------------------------------------------------------------------------------------------------|--|
| Parameter<br>Description                | peer-address: Indicates the IP address of a remote peer.  list access-list: Indicates the number or name of the extended IP ACL of a specified (S, G). It is used to control the multicast source information (S, G) that is allowed to pass.  route-map route-map: Indicates the name of the route map of the specified (S, G). The multicast source                                                                                                    |  |
|                                         | information (S, G) is allowed to pass only when the AS path of the route on the S matches the AS path in the route map. <b>rp-list</b> <i>rp-access-list</i> : Indicates the number or name of the standard ACL of a specified RP. It is used to control the RPs, of which the multicast source information (S, G) that is allowed to pass. <b>rp-route-map</b> <i>rp-route-map</i> : Indicates the name of the route map of a specified RP. The multicast source information (S, G) is allowed to pass only when the AS path of the route on the RP matches the AS path in the route map. |  |
| Defaults                                | By default, no rule is configured to filter incoming SA messages.                                                                                                    |  |
| Command Global configuration mode  Mode | Global configuration mode                                                                                                    |  |

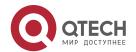

www.qtech.ru

10. Configuring MSDP 278

# Usage Guide If this command is configured, but no ACL or route map is specified, all incoming SA messages will be filtered. If only one keyword (list or route-map) is specified, and every multicast source record (S, G) in the SA message meets the rule specified by the keyword, the multicast source record (S, G) will be received. If either rp-list or rp-route-map) is specified, and the RP address contained in the SA message meets the rule specified by this keyword, this SA message will be received. If two or more of the keywords (including list, route-map, rp-list, and rp-route-map) are specified, only multicast source record (S, G) in

the SA message that meets the rules specified by all the available

### ❖ Filtering Sent SA Messages

- Optional.
- Perform this configuration on an MSDP device where the outgoing SA information needs to be limited.

keywords can be received.

| Command                                | ip msdp sa-filter out <i>peer-address</i> [ list <i>access-list</i> ] [ route-map <i>route-map</i> ] [ rp-list <i>rp-access-list</i> ] [ rp-route-map <i>rp-route-map</i> ]                                                                                                    |
|----------------------------------------|----------------------------------------------------------------------------------------------------|
| Parameter<br>Description               | list access-list: Indicates the IP address of a remote peer.  list access-list: Indicates the number or name of the extended IP ACL of the specified (S, G). It is used to control the multicast source information (S, G) that is allowed to pass.  route-map route-map: Indicates the name of the route map of the specified (S, G). The multicast source information (S, G) is allowed to pass only when the AS path of the route on the S matches the AS path in the route map.  rp-list rp-access-list: Indicates the number or name of the standard ACL of a specified RP. It is used to control the RPs, of which the multicast source information (S, G) that is allowed to pass.  rp-route-map rp-route-map: Indicates the name of the route map of a specified RP. The multicast source information (S, G) is allowed to pass only when the AS path of the route on the RP matches the AS path in the route map. |
| Defaults                               | By default, no rule is configured to filter outgoing SA messages.                                                                                                    |
| Command Global configuration mode Mode |                                                                                                    |

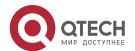

| 10. Configuring MSDP | 279                                                                                                    |
|----------------------|----------------------------------------------------------------------------------------------------|
| Usage Guide          | If this command is configured, but no ACL or route map is specified, no SA message will be sent to this MSDP peer. If only one of the keywords (including list, route-map, rp-list, and rp-route-map) is specified, any                                                                                                    |
|                      | multicast source record (S, G) that meets the rule specified by the keyword will be forwarded to this MSDP peer.  If two or more of the keywords (including list, route-map, rp-list, and rp-route-map) is specified, any multicast source record (S, G) that meets the rules specified by all the available keywords will be forwarded |
|                      | to this MSDP peer.                                                                                                    |

### Verification

- Check whether SA messages initiated by the local device meet the filteringrules.
- Check whether SA messages learned by the local device meet the filtering rules.

### Displaying SA Messages Initiated by the Local Device

| Command                  | show ip msdp sa-originated                                                                                                    |  |
|--------------------------|----------------------------------------------------------------------------------------------------|--|
| Parameter<br>Description | N/A                                                                                                    |  |
| Command<br>Mode          | Privileged mode, global configuration mode, or interface configuration mode                                                                                                    |  |
| Usage Guide              | If the local device is the RP of PIM-SM, multicast source (S, G) information is registered on the RP, and the MSDP peer is configured on the local device, you can run this command to display the (S, G) information initiated by the local device.  The (S, G) information displayed by this command has met the criteria specified by the redistribution command <b>ip msdp redistribute</b> ), but such (S, G) information can be sent to the MSDP peer only when the information meets the outgoing SA information filtering rules specified by the <b>ip msdp sa-filter out</b> command. |  |
|                          | QTECH# show ip msdp sa-<br>originated MSDP Source-<br>Active Originated: 5<br>entries<br>(192.168.23.78, 225.0.0.1), RP: 192.168.23.249 (192.168.23.79,<br>225.0.0.2), RP: 192.168.23.249 (192.168.23.80, 225.0.0.3), RP:<br>192.168.23.249 (192.168.23.81, 225.0.0.4), RP: 192.168.23.249<br>(192.168.23.82, 225.0.0.5), RP: 192.168.23.249                                                                                                    |  |

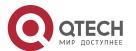

www.qtech.ru

### 10. Configuring MSDP

### **Configuration Example**

Configuring Rules for Filtering Incoming or Outgoing SA Messages

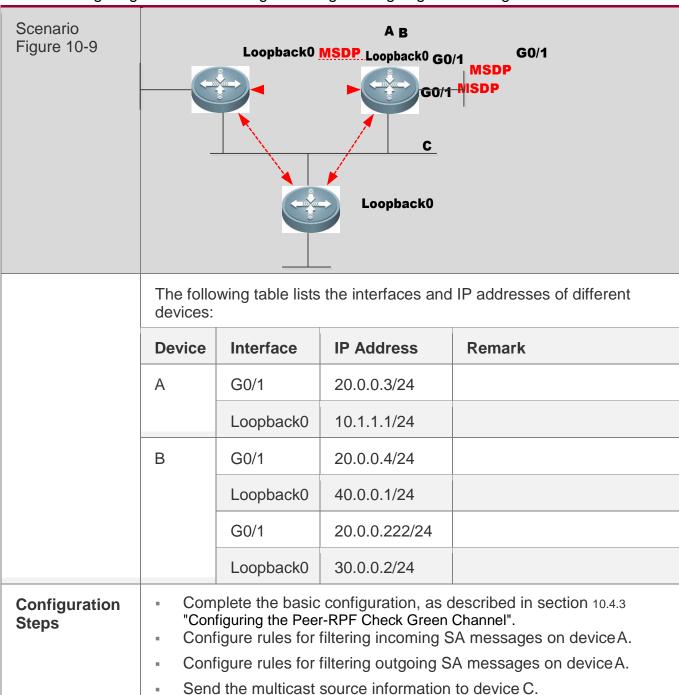

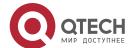

| 10. Configuring MSDP | 281 |
|----------------------|-----|
|----------------------|-----|

| A            | A#configure                                                                                                    |
|--------------|----------------------------------------------------------------------------------------------------|
|              | A(config) # ip msdp sa-filter in 30.0.0.2 A(config) # ip msdp sa-filter in 30.0.0.2 list 100 A(config) # ip access-list extended 100 A(config-ext-nacl) # permit ip host 20.0.0.100 host 225.0.0.1 A(config) # ip msdp sa-filter in 30.0.0.2 rp-list rp-acl-1 A(config) # ip access-list standard rp-acl-1 A(config) # ip access-list standard rp-acl-1 A(config-std-nacl) # permit host 20.0.0.221  A(config) # ip msdp sa-filter in 30.0.0.2 rp-route-map rp-rm-1 A(config) # route-map rp-rm-1 A(config-route-map) #match as-path 1                                                                  |
|              |                                                                                                    |
|              | A(config)# ip as-path access-list 1 permit 2 A#configure  A(config)# ip msdp sa-filter out  30.0.0.2 A(config)# ip msdp sa- filter out 30.0.0.2 list 101  A(config)# ip access-list extended  101  A(config-ext-nacl)# permit ip host  20.0.0.100 host 225.0.0.1 A(config)# ip msdp  sa-filter out 30.0.0.2 rp-list rp-acl-2  A(config)# ip access-list standard rp-acl-2  A(config-std-nacl) # permit host 20.0.0.221  A(config)# ip msdp sa-filter out 30.0.0.2 rp-route-map rp-rm-2  A(config)# route-map rp-rm-1  A(config-route-map)#match as-path 1  A(config)# ip as-path access-list 1 permit 2 |
|              | In (config)   Ip do path decess fist i permit 2                                                                                                    |
| Verification | <ul> <li>Send the multicast source information to device C in various scenarios.</li> <li>On device A, check whether the learned multicast source information meets theincoming requirements.</li> <li>On device B, check whether the learned multicast source information meets the outgoing requirements.</li> </ul>                                                                                                    |
| A            | A#show ip msdp sa-cache                                                                                                    |
| В            | B#show ip msdp sa-cache                                                                                                    |
| С            | B#show ip msdp sa-originated                                                                                                    |

### 10.4.6. Managing MSDP Peers

### **Configuration Effect**

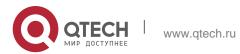

### 10. Configuring MSDP

282

Manage MSDP peers by adding descriptions to a specified MSDP or reset an MSDP peer.

### **Notes**

• MSDP peers must be created in advance.

### **Configuration Steps**

- Configuring the Description for an MSDP Peer
- Optional.
- Perform this configuration on an MSDP peer that should be managed.

| Command                  | ip msdp description <i>peer-address text</i>                                                                       |  |
|--------------------------|----------------------------------------------------------------------------------------------------|--|
| Parameter<br>Description | peer-address: Indicates the IP address of a remote peer.  text: Indicates the string that describes the MSDP peer. |  |
| Defaults                 | By default, no description information is configured of an MSDP peer.                                              |  |
| Command<br>Mode          | Global configuration mode                                                                                          |  |
| Usage Guide              | N/A                                                                                                    |  |

### Shutting Down an MSDP Peer

- Optional.
- Perform this configuration when it is required to temporarily shut down the connection with a specified peer.

| Command                  | ip msdp shutdown <i>peer-address</i>                                                                                                    |  |
|--------------------------|----------------------------------------------------------------------------------------------------|--|
| Parameter<br>Description | peer-address: Indicates the IP address of an MSDP peer.                                                                                   |  |
| Defaults                 | By default, an MSDP peer is not shut down.                                                                                                |  |
| Command<br>Mode          | Global configuration mode                                                                                                    |  |
| Usage Guide              | This command shuts down only the TCP connection with an MSDP peer, but does not delete this MSDP peer or configuration of this MSDP peer. |  |

### Verification

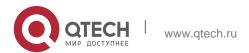

### 283

### 10. Configuring MSDP

 Display information about a specified MSDP peer, and check whether the description and peer status meet the requirements.

### **❖** Displaying Information about a Specified MSDP Peer

| Command                  | show ip msdp peer [ peer-address]                                           |
|--------------------------|-----------------------------------------------------------------------------|
| Parameter<br>Description | N/A                                                                         |
| Command<br>Mode          | Privileged mode, global configuration mode, or interface configuration mode |
| Usage Guide              | N/A                                                                         |
|                          | QTECH#show ip msdp peer 20.0.0.1                                            |
|                          | MSDP PEER 20.0.0.1 (No description), AS unknown                             |
|                          | Connection status:                                                          |
|                          | State: Listen, Resets: 1, Connection source: GigabitEthernet 0/1 (20.0.0.2) |
|                          | Uptime(Downtime): 00:00:25, Message sent/received: 13/19                    |
|                          | Input messages discarded: 0                                                 |
|                          | Connection and counters cleared 00:13:25 ago                                |
|                          | Local Address of connection: 20.0.0.2                                       |
|                          | MD5 signature protection on MSDP TCP connection: enabled                    |
|                          | SA Filtering:                                                               |
|                          | Input (S,G) Access-list filter: None                                        |
|                          | Input (S,G) route-map filter: None                                          |
|                          | Input RP Access-list filter: None                                           |
|                          | Input RP Route-map filter: None                                             |
|                          | Output (S,G) Access-list filter: None                                       |
|                          | Output (S,G) Route-map filter: None                                         |
|                          | Output RP Access-list filter: None                                          |

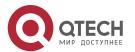

10. Configuring MSDP 284

```
Output RP Route-map filter: None

SA-Requests:

Input filter: None

Peer ttl threshold: 0

SAs learned from this peer: 2, SAs limit: No-limit

Message counters:

SA messages discarded: 0

SA messages in/out: 13/0

SA Requests discarded/in: 0/0

SA Responses out: 0

Data Packets in/out: 6/0
```

### **Configuration Example**

 Configuring the Description of an MSDP Peer and Shutting Down the Connection with This Peer

| Scenario<br>Figure 10-10 | A MSDP 20.0.0.4 B                                                                                                    |  |
|--------------------------|----------------------------------------------------------------------------------------------------|--|
| Configuration<br>Steps   | <ul> <li>Establish the MSDP peer relationship between device A and device B.</li> <li>Configure the description "peer-router-B" for the peer 20.0.0.4 on device A.</li> <li>Wait 60, and shut down the connection with the MSDP peer 20.0.0.4 on device A.</li> </ul> |  |

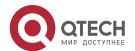

| 10. Configuring MSDF | 285 |  |
|----------------------|-----|--|
|                      |     |  |

| A            | A#configure                                                                                                    |
|--------------|----------------------------------------------------------------------------------------------------|
|              | A(config)# ip msdp peer 20.0.0.4 connect-source gi0/1 A(config)# ip msdp description 20.0.0.4 peer-router-B A(config)# end A# show ip msdp peer 20.0.0.4                          |
|              | A#con figur e A(config)# ip msdp shutdown 20.0.0.4                                                                                                    |
|              | A(config)# show ip msdp peer 20.0.0.4                                                                                                    |
| В            | B# configure B(config)# ip msdp peer 20.0.0.3 connect-source gi0/1 B(config)# end                                                                                                 |
| Verification | Run the <b>show ip msdp peer</b> [ peer-address ] command to display the brief information of aspecified peer, including the description and connection status of this MSDP peer. |
| A            | A# show ip msdp peer 20.0.0.4                                                                                                    |

### 10.4.7. Modifying Protocol Parameters

### **Configuration Effect**

Manage MSDP peers by adding descriptions to a specified MSDP or reset an MSDP peer.

### **Notes**

MSDP peers must be created in advance.

### **Configuration Steps**

- Configuring the TCP Reconnection Interval of an MSDP Peer
- Optional.
- Perform this configuration on the device where the TCP reconnection interval of an MSDP peer needs to be modified.

| Command                  | ip msdp timer <i>interval</i>                                                                                                  |
|--------------------------|----------------------------------------------------------------------------------------------------|
| Parameter<br>Description | interval: Indicates the TCP reconnection interval. The unit is second. The value ranges from 1 to 60. The default value is 30. |

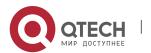

www.qtech.ru

| 10. Configuring MSDP | 286 |
|----------------------|-----|
|----------------------|-----|

| Defaults        | By default, the reconnection interval is 30s.                                                                                                    |
|-----------------|----------------------------------------------------------------------------------------------------|
| Command<br>Mode | Global configuration mode                                                                                                    |
| Usage Guide     | Within the TCP reconnection interval, the MSDP peer on the proactive connection side can initiate at most one TCP connection. In some application scenarios, you can shorten the TCP reconnection interval to accelerate convergence of the MSDP peer relationship. |

### ❖ Configuring the TTL of the Multicast Packet Contained in the SA Message

- Optional.
- Perform this configuration on the MSDP device where inter-RP transfer of multicast packets should be restricted.

| Command                  | ip msdp ttl-threshold <i>peer-addressttl-value</i>                                                                                                    |
|--------------------------|----------------------------------------------------------------------------------------------------|
| Parameter<br>Description | peer-address: Indicates the IP address of an MSDP peer.  peer-addressttl-value: Indicates the TTL value. The value ranges from 0 to 255. The default value is 0.                                                                                                    |
| Defaults                 | By default, the TTL value of the multicast packet contained in the SA message is not restricted.                                                                                                    |
| Command<br>Mode          | Global configuration mode                                                                                                    |
| Usage Guide              | This command restricts the sending of multicast packet encapsulated in the SA message. A multicast packet is sent to the MSDP peer only when the TTL value in the IP header of the multicast packet is equal to or greater than the preset TTL threshold. If the the TTL value in the IP header of the multicast packet is smaller than the preset TTL threshold, the multicast packet will be removed from the SA message and discarded before the SA message is sent to the MSDP peer. This command affects the sending of multicast packet in the SA message, but does not affect the sending of the multicast source information (S, G) in the SA message. |

### **❖** Configuring the MSDP Peer Capacity Supported by a Device

- Optional.
- If the default capacity (64 MSDP peers) is insufficient to support applications, you can modify the capacity on the device.

| Command ip msdp peer-limit peer-limit |  |
|---------------------------------------|--|
|---------------------------------------|--|

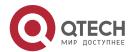

| 10. Configuring MSDP     | 287                                                                                                    |
|--------------------------|----------------------------------------------------------------------------------------------------|
| Parameter<br>Description | peer-limit. Indicates the maximum number of MSDP peers that can be configured. The value ranges from 1 to 128. The default value is 64.                                                                                                    |
| Defaults                 | By default, at most 64 peers can be configured.                                                                                                    |
| Command<br>Mode          | Global configuration mode                                                                                                    |
| Usage Guide              | This command is used to configure the maximum number of MSDP peers supported by a device.  When configuring this command, if the number of MSDP peers on the device exceeds the value to be configured, a prompt will be displayed, and the configuration fails. The configuration can succeed only after |

### ❖ Configuring the SA Cache Capacity Supported by a Device

the extra number peers are deleted.

- Optional.
- Perform this configuration on a device where the SA cache capacity should be adjusted.

| Command                  | ip msdp global-sa-limit <i>sa-liit</i>                                                                                                    |
|--------------------------|----------------------------------------------------------------------------------------------------|
| Parameter<br>Description | sa-limit: Indicates the maximum capacity of the SA cache supported by the device. The value ranges from 1 to 4,096. The default value is 1,024.                                                                                                    |
| Defaults                 | By default, the SA cache supports 1,024 SA messages.                                                                                                    |
| Command<br>Mode          | Global configuration mode                                                                                                    |
| Usage Guide              | This command is used to adjust the SA cache capacity of the device. You are advised to configure this command when the device is being started.  If the capacity is increased when MSDP is in service, the adjustment does not affect the SA cache that is originally learned.  If the capacity is increased when MSDP is in service, all SA caches that are originally learned from other devices or the SA caches initiated by the local devices must be deleted and re-learned. |

### Verification

 Shut down the connection with an MSDP peer. After the reconnection interval elapses, check whether the MSDP peer is in UP date again.

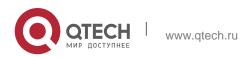

# 10. Configuring MSDP Configuration Example

### ❖ Setting the MSDP Peer Reconnection Interval to 20s

| Scenario<br>Figure 10-11 | A B  MSDP 20.0.0.4  20.0.0.3                                                                                                    |
|--------------------------|----------------------------------------------------------------------------------------------------|
| Configuration<br>Steps   | Establish the MSDP peer relationship between device A and device B.                                                                                                    |
|                          | On device A, set the MSDP peer reconnection interval to 20s.                                                                                                    |
| A                        | A#configure  A(config)# ip msdp peer 20.0.0.4 connect-source gi0/1 A(config)# ip msdp description 20.0.0.4 peer-router-B A(config)# end  A# show ip msdp peer 20.0.0.4       |
|                          | A#co nfig ure A(config)# ip msdp timer 20  A(config)# end                                                                                                    |
| В                        | B# configure B(config)# ip msdp peer 20.0.0.3 connect-source gi0/1 B(config)# end                                                                                            |
| Verification             | <ul> <li>On device B, shut down and then immediately reconnect the connection with the MSDP peer.</li> <li>Check whether the MSDP peer is in UP state within 20s.</li> </ul> |
| A                        | A#debug ip msdp timer                                                                                                    |
| В                        | B# configure  B(config)# show ip msdp peer 20.0.0.3                                                                                                    |

## 10.5. Monitoring

### Clearing

Running the **clear** commands may lose vital information and thus interrupt services.

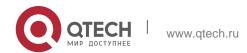

| 10. Configuring MSDP | 289 |
|----------------------|-----|
|                      |     |

| Description                                           | Command                                 |
|-------------------------------------------------------|-----------------------------------------|
| Resets the TCP connection with a specified MSDP peer. | clear ip msdp peerpeer-address          |
| Clears the SA cache.                                  | clear ip msdp sa-cache[group-address]   |
| Clears the statistics of MSDP peers.                  | clear ip msdp statistics [peer-address] |

### Displaying

| Description                                                                                             | Command                                                                                           |
|----------------------------------------------------------------------------------------------------|---------------------------------------------------------------------------------------------------|
| Displays the number of sources and number of groups generated by SA messages.                           | show ip msdp count[as-number]                                                                     |
| Displays information about a mesh group.                                                                | show ip msdp mesh-group                                                                           |
| Displays detailed information about MSDP peers.                                                         | show ip msdp peer [ peer-address]                                                                 |
| Displays information about<br>the MSDP RPF peer<br>corresponding to the<br>specified initiator address. | show ip msdp rpf-peerip-address                                                                   |
| Displays the learned (S, G) information.                                                                | show ip msdpsa-cache [group-address   source-address] [group-address] source-address] [as-number] |
| Displays the (S, G) information initiated by the local device.                                          | show ip msdpsa-originated                                                                         |
| Displays brief information about all MSDP peers.                                                        | show ip msdp summary                                                                              |

### Debugging

System resources are occupied when debugging information is output. Therefore, disable debugging immediately after use.

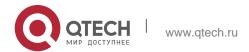

# Руководство пользователя 10. Configuring MSDP

| Description        | Command            |
|--------------------|--------------------|
| Debugs MSDP peers. | debug ip msdp peer |

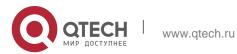

290